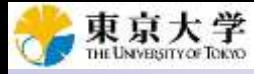

2019.04.25版

## ゲノム情報解析基礎:第4回

<sup>1</sup>大学院農学生命科学研究科 アグリバイオインフォマティクス教育研究プログラム 2微生物科学イノベーション連携研究機構 門田幸二(かどた こうじ) kadota@iu.a.u-tokyo.ac.jp http://www.iu.a.u-tokyo.ac.jp/~kadota/

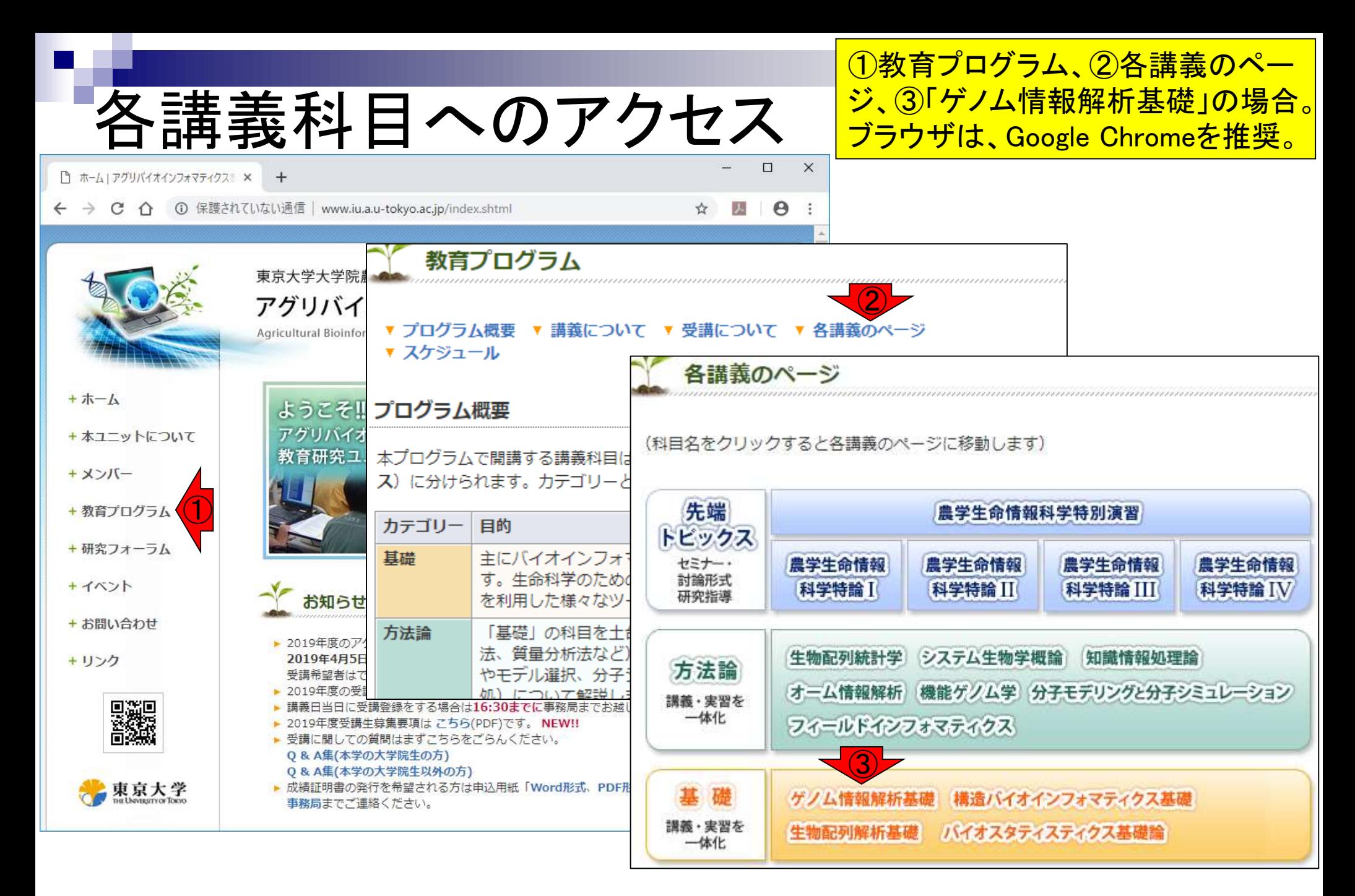

- 配列長でフィルタリング(ゲノムアセンブリ結果の後処理) イントロ、本番
- ゲノムアノテーション
	- イントロ、参考文献
	- □ DFAST実行、課題1
- CDS(タンパク質コード領域の配列;coding sequenceの略)の取得
	- □ 比較ゲノム解析のイントロ、問題設定
	- □ 答え(cds.fna)を眺めておく、sequence logos
	- □ CDS配列取得の成功例、TxDbオブジェクト、CDS座標情報取得
	- □ CDS配列取得の失敗例、GFF3をExcelで概観
	- 基本テクを駆使して解決する基本戦略、CDSを含む行の抽出、補足説明
	- □ Excelで確認、リストファイルの作成、基本テクでCDS配列取得を実行
	- ストランド情報つきのリストファイルの作成、例題6のコード解説
	- ストランド情報反映戦略を練り、コードに修正を加えて実行(例題7)

# 1 のページ

#### 講義日程 (2019年度)

1. 2019年04月08日 (PC使用) 講義資料PDF(最終更新: 2019.04.09) 学会(国外): ISCB 学会(国内): JSBi QAサイト: Biostar (Parnell et al., PLoS Comput Biol., 2011) QAサイト: SEQanswers (Li et al., Bioinformatics, 2012) 学習教材:バイオインフォマティクス人材育成のための講習会(平成26-29年度) 学習教材: (Rで)塩基配列解析 学習教材: (Rで)塩基配列解析のサブ **RStudio** 

2. 2019年04月15日 (PC使用) 講義資料PDF(最終更新: 2019.04.15) (Rで)塩基配列解析 (Rで)塩基配列解析のサブ

3.2019年04月22日 (PC使用) 講義資料PDF 課題: docx版とPDF版 (Rで)塩基配列解析 hoge8.fa (課題者) **Bioconductor CRAN** 

4. 2019年05月13日 (PC使用) 講義資料PDF (Rで)塩基配列解析のサブ out\_gapClosed.fa (約2.3MB) (Rで)塩基配列解析 DFAST: Tanizawa et al., Bioinformatics, 2018 DFAST実行結果: genome.fna DFAST実行結果: annotation.gff DFAST実行結果: cds.fna

4.2019年05月13日 (PC使用) 講義資料PDF  $\bigcirc$ (Rで)塩基配列解析のサブ out gapClosed.fa (約2.3MB) (Rで)塩基配列解析 DFAST : Tanizawa et al., Bioinformatics, 2018 DFAST実行結果: genome.fna DFAST実行結果: annotation.gff DFAST実行結果: cds.fna

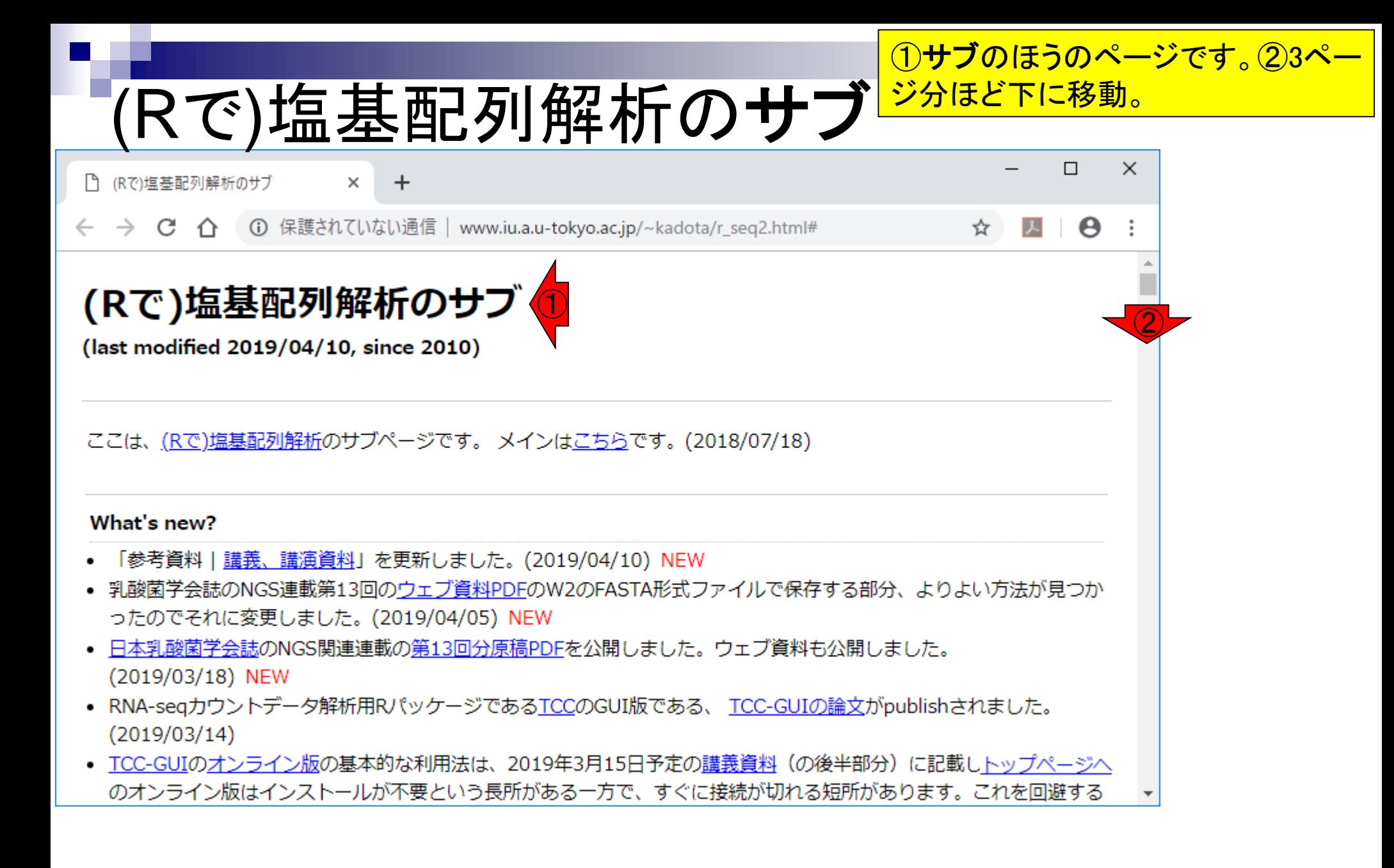

## 乳酸菌NGS連載

#### ①日本乳酸菌学会誌のNGSデータ解析手法に関す る連載(乳酸菌NGS連載)のところ。

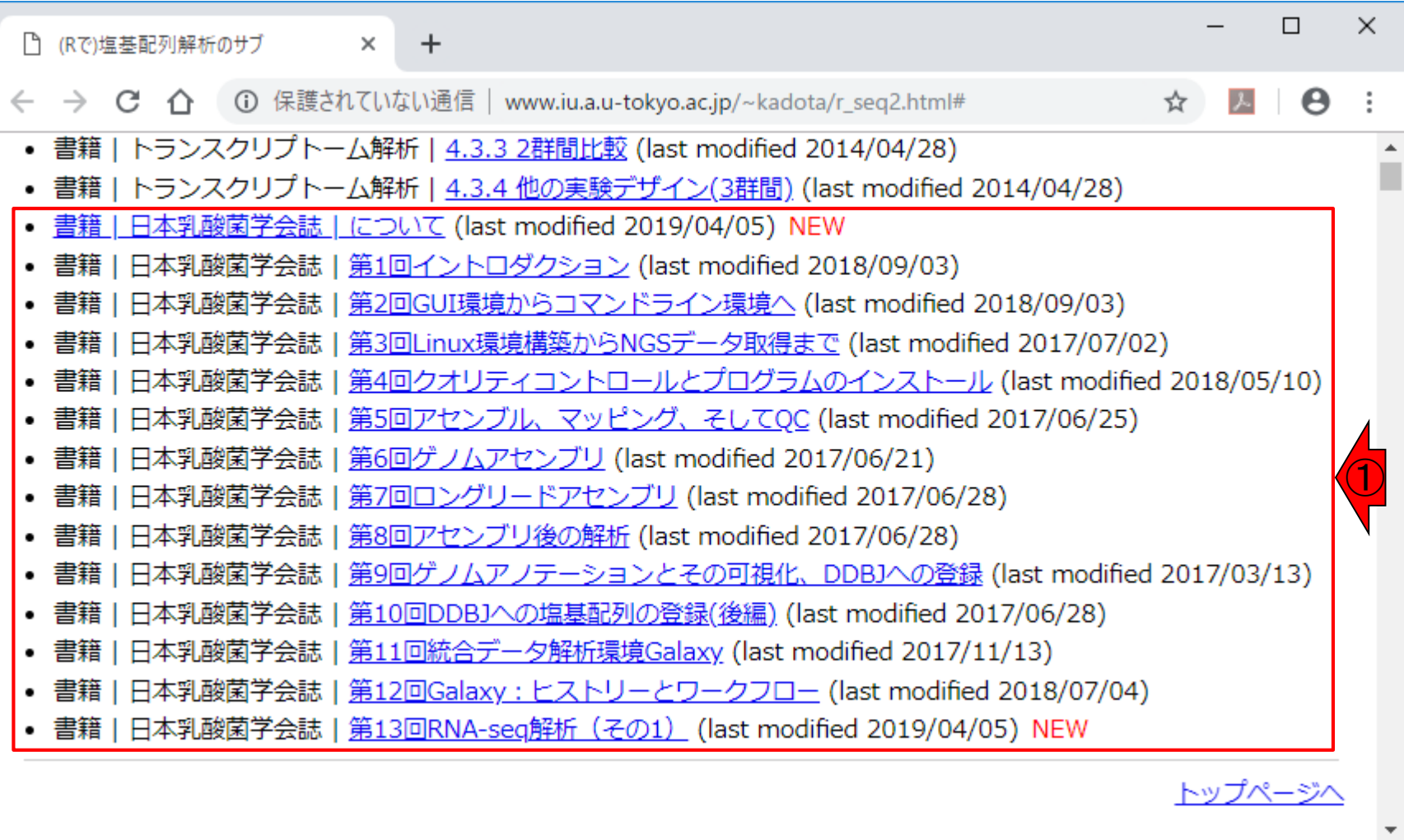

## 乳酸菌NGS連載

①2014年、②2016年、③2018年出版です。最終更 新の日付から出版年が読み解けないのは、リンク 切れなどの修正を随時行っているからです。

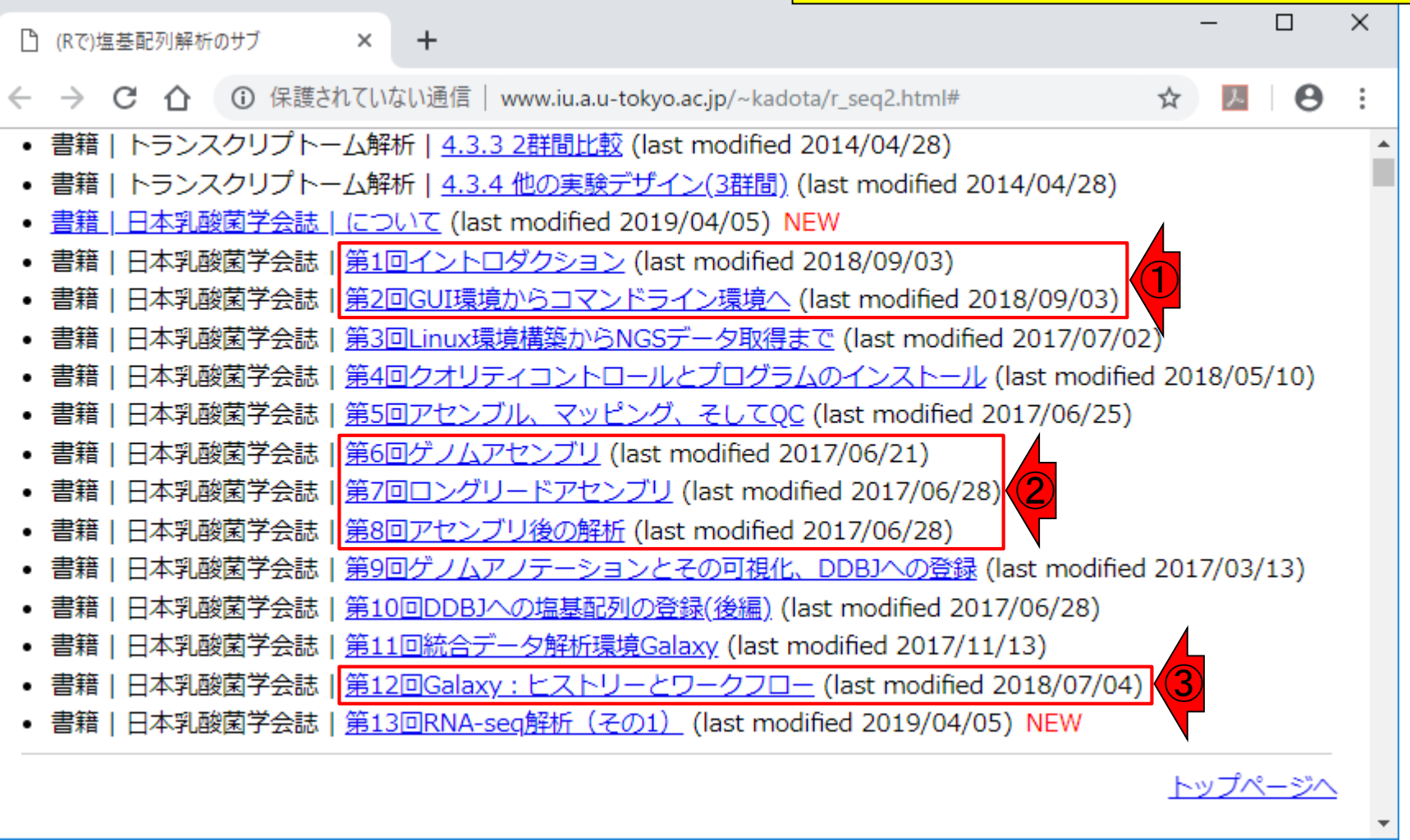

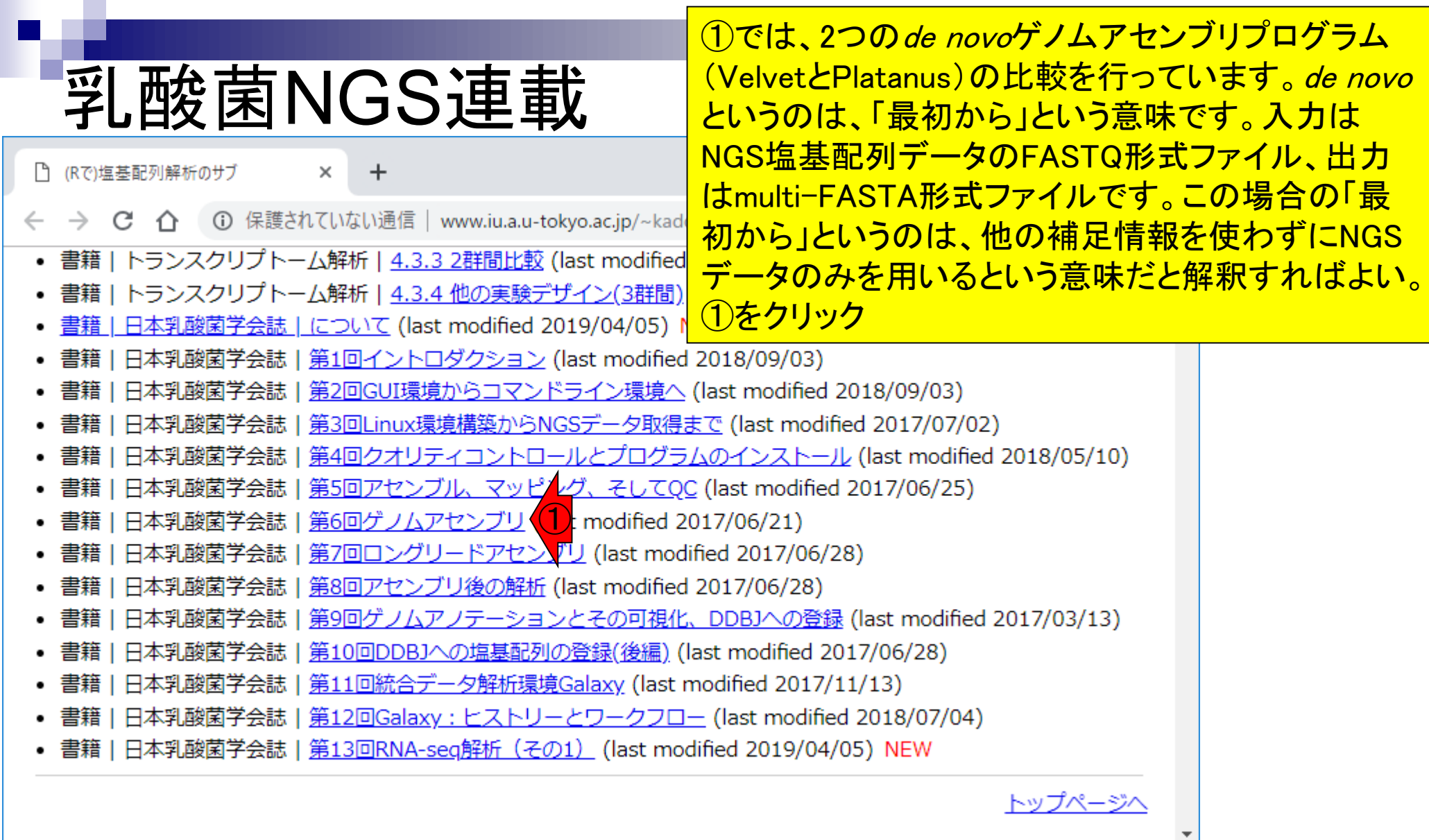

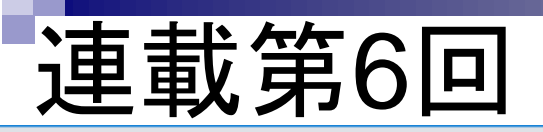

乳酸菌NGS連載の教材は、基本的にメインの①原 稿PDFを読みながら、②ウェブ資料PDFでより詳細 な情報を知る、という感じで利用してもらうことを想 定しています。

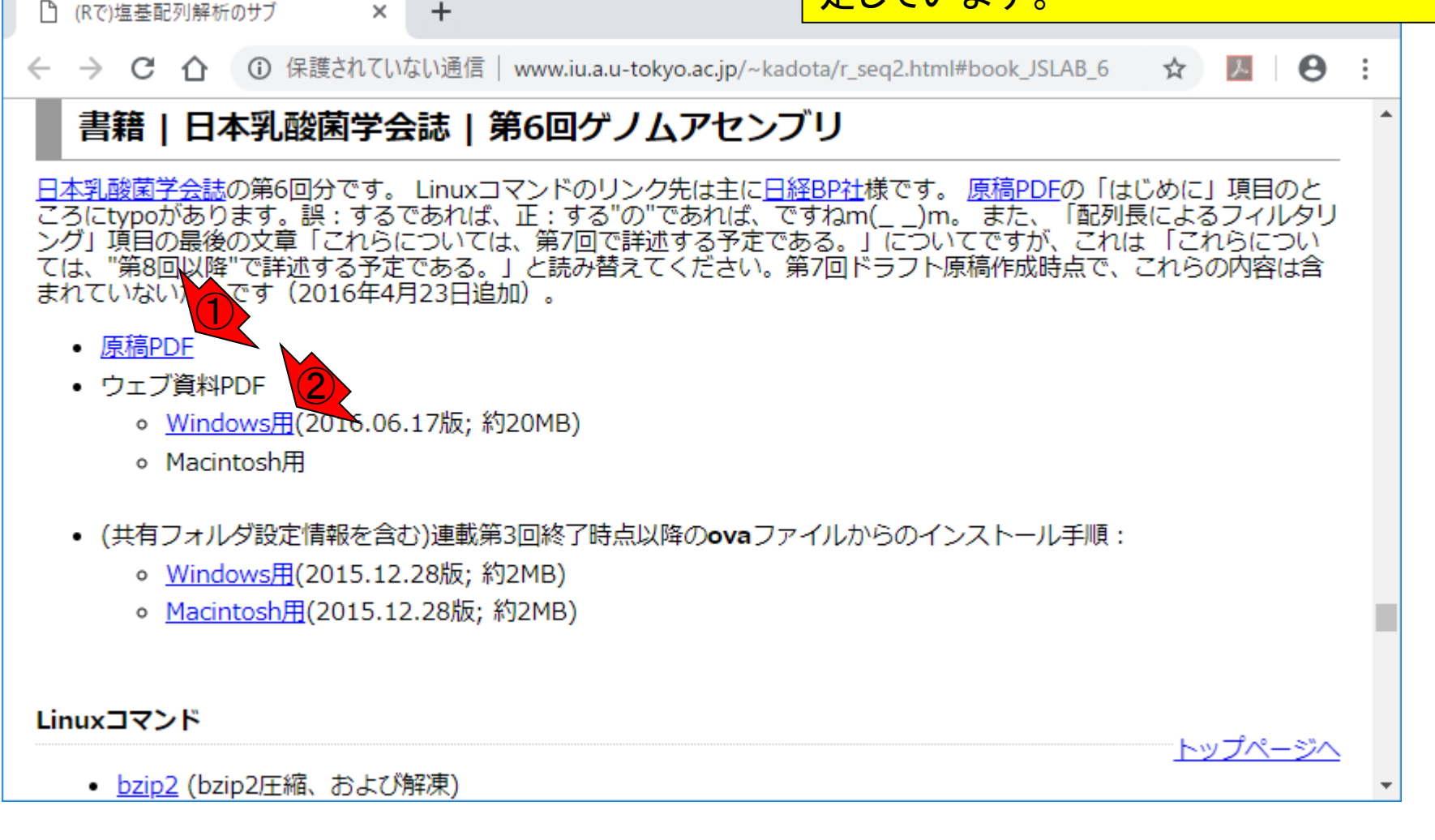

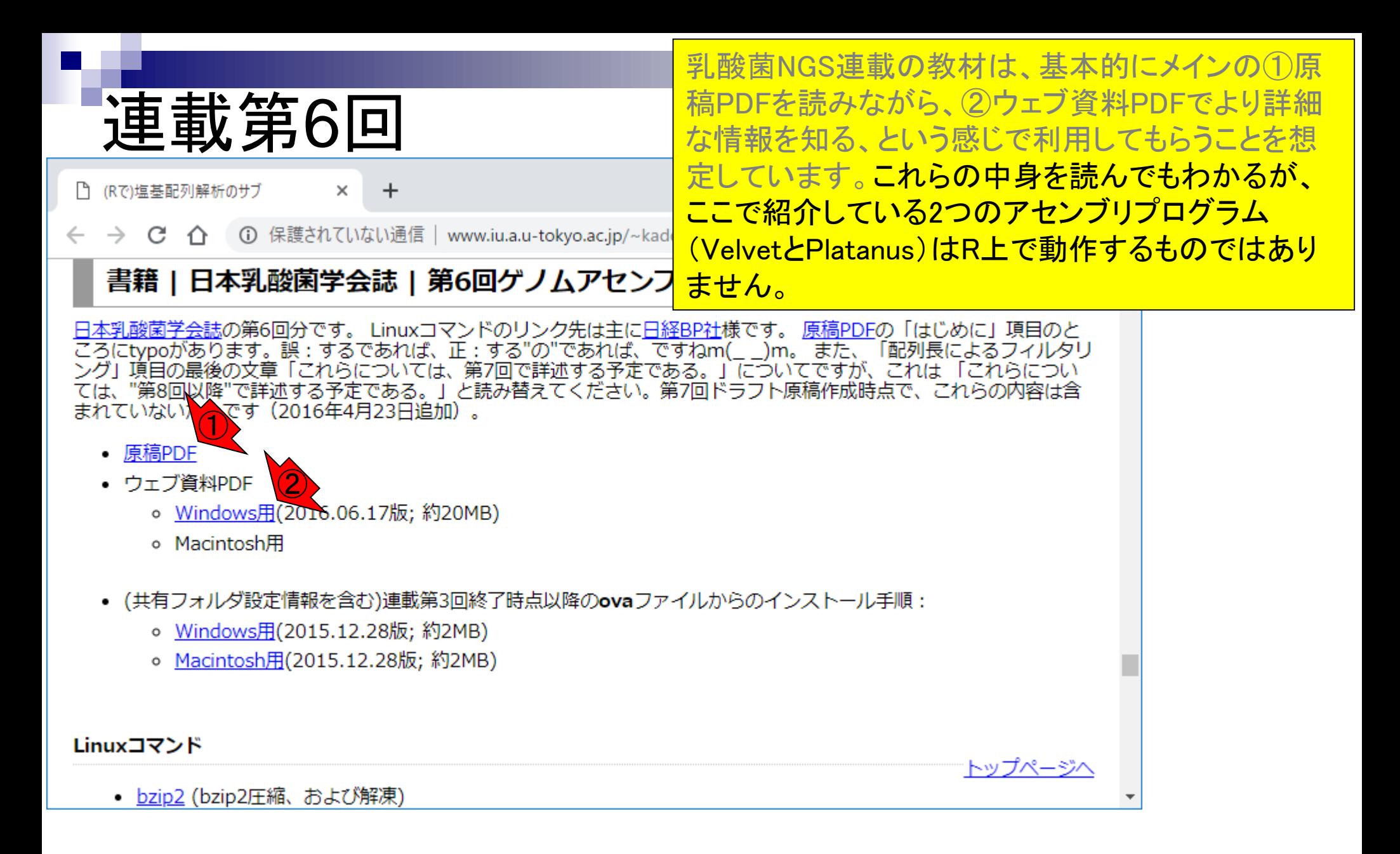

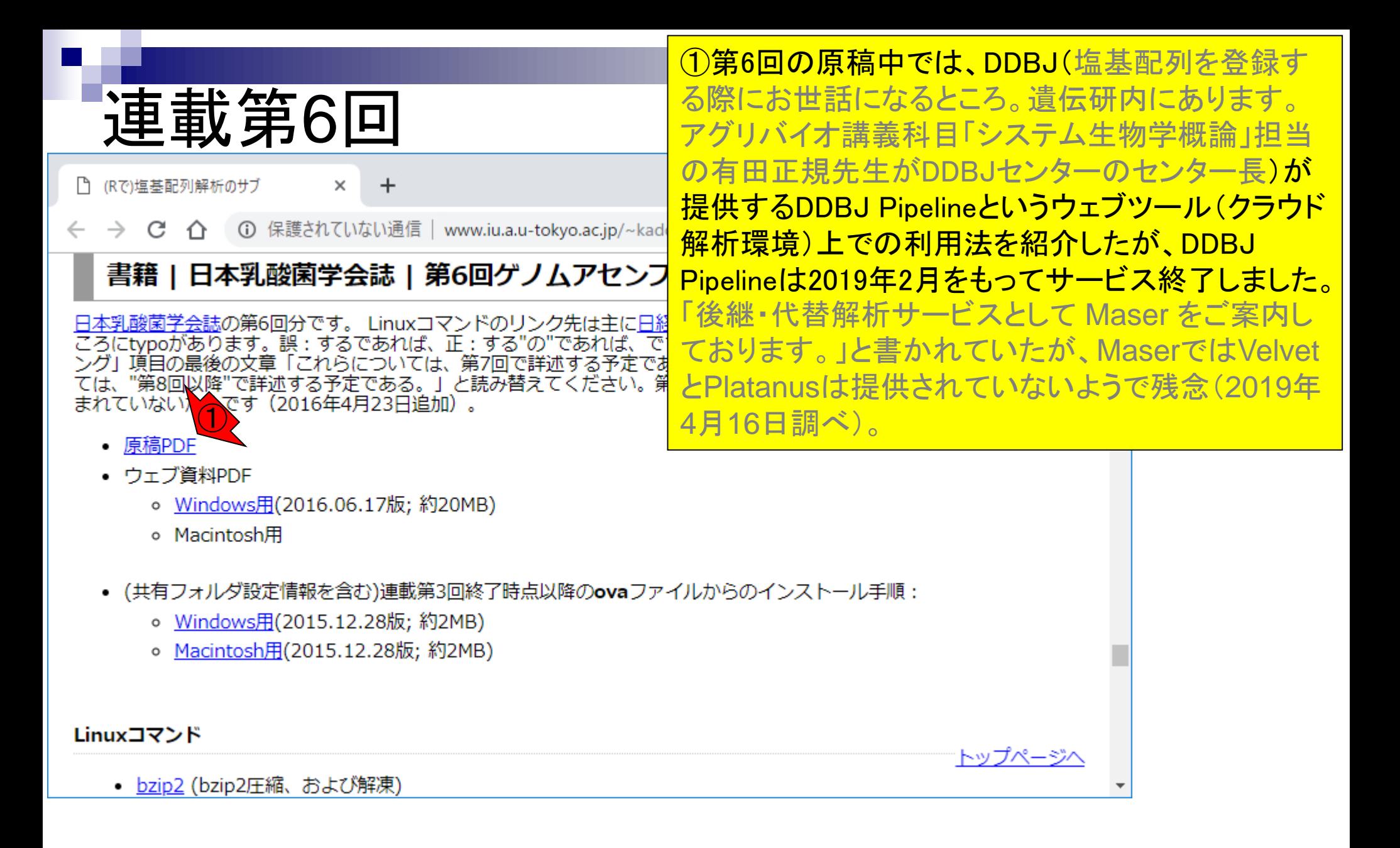

### 連載第6回

①のあたりまでページ下部に移動したところだが、 たどり着けなくてもよい。

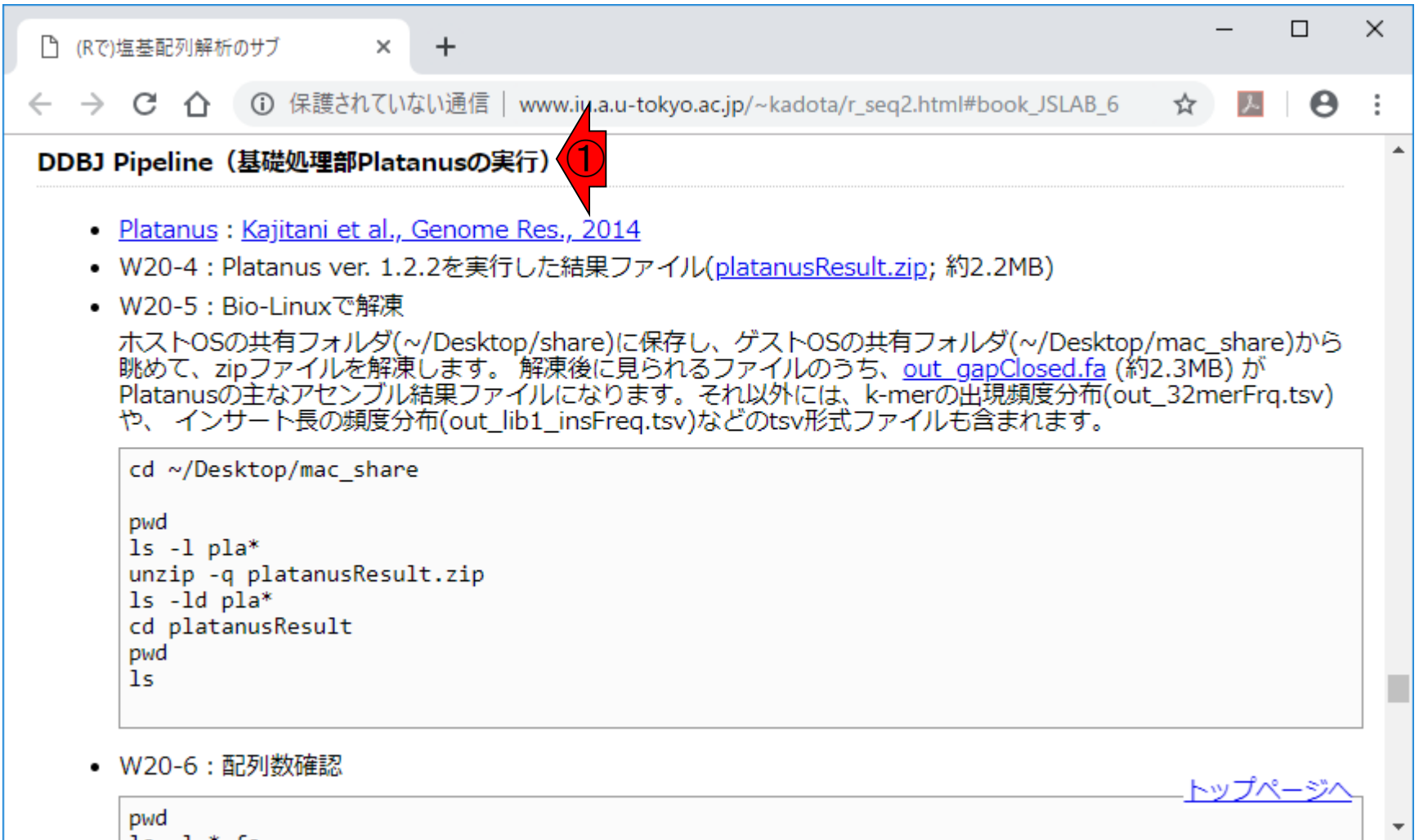

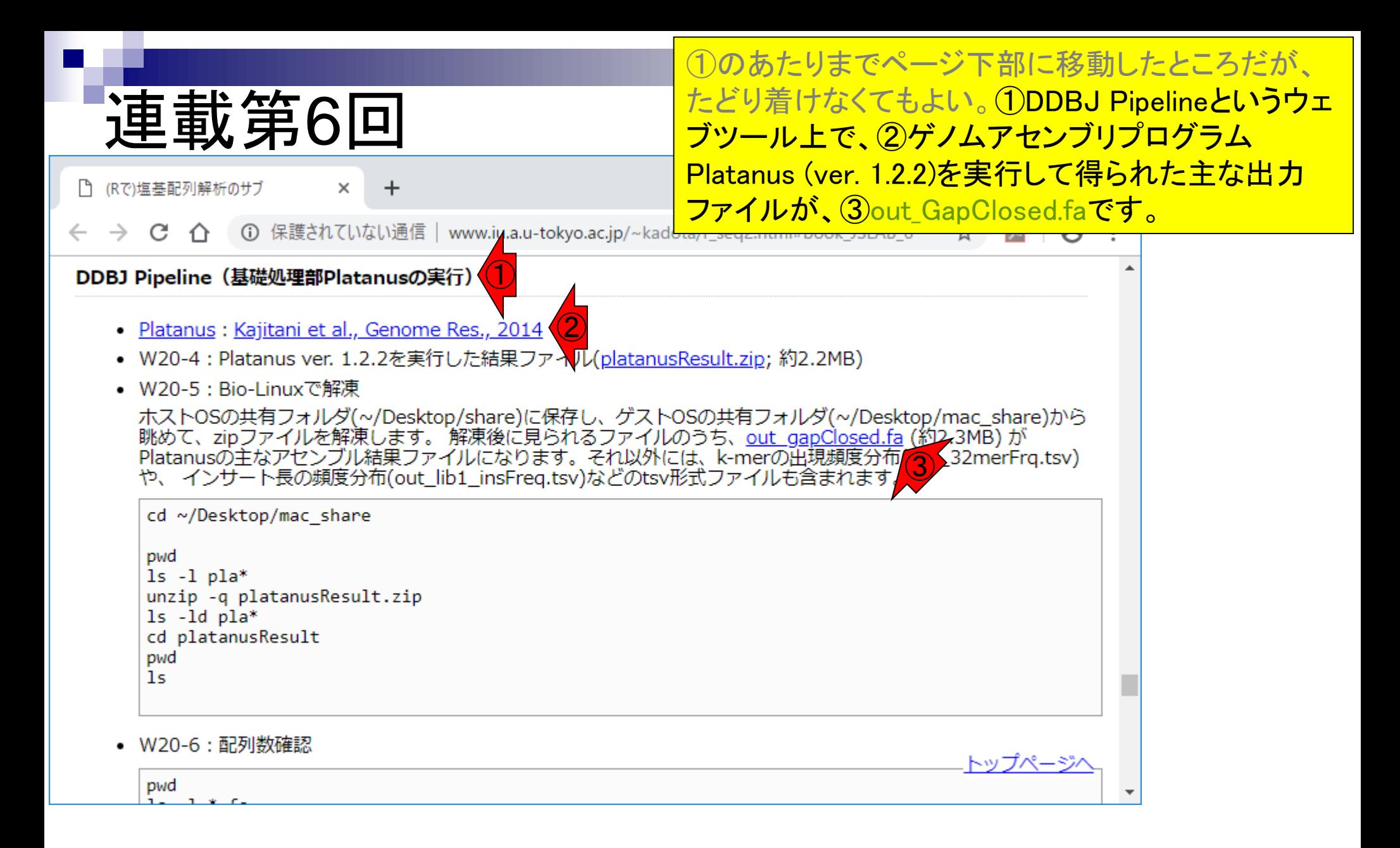

## 連載第6回

講義日程 (2019年度) 1.2019年04月08日 (PC使用) 講義資料PDF(最終更新: 2019.04.09) a**.u-tokyo.ac.jp/~**kad<mark>i</mark> 学会(国外): ISCB 学会(国内): JSBi QAサイト: Biostar (Parnell et al., PLoS Comput Biol., 2011) QAサイト: SEQanswers (Li et al., Bioinformatics, 2012) 学習教材:バイオインフォマティクス人材育成のための講習会(平成26-29年度) 学習教材: (Rで)塩基配列解析 2014 学習教材: (Rで)塩基配列解析のサブ **RStudio** 2. 2019年04月15日 (PC使用) 講義資料PDF(最終更新: 2019.04.15) (Rで)塩基配列解析 (Rで)塩基配列解析のサブ 3. 2019年04月22日 (PC使用) 講義資料PDF 課題: docx版とPDF版 (Rで)塩基配列解析 hoge8.fa (課題用) **Bioconductor CRAN** 4. 2019年05月13日 (PC使用) 講義資料PDF ④(Rで)塩基配列解析のサブ out\_gapClosed.fa (約2.3MB) (Rで)塩基配列解析 DFAST: Tanizawa et al., Bioinformatics, 2018 DFAST実行結果: genome.fna DFAST実行結果: annotation.gff DFAST実行結果: cds.fna pwd

①のあたりまでページ下部に移動したところだが、 たどり着けなくてもよい。①DDBJ Pipelineというウェ ブツール上で、②ゲノムアセンブリプログラム Platanus (ver. 1.2.2)を実行して得られた主な出力 ファイルが、③out\_GapClosed.faです。本科目の ページの、④からも取得可能です。out\_gapClosed.fa をデスクトップにダウンロードしておきましょう。同じ ものなので、③でも④でもどちらでもよい。

果ファイル(platanusResult.zip; 約2.2MB)

e)に保存し、ゲストOSの共有フォルダ(~/Desktop/mac\_share)から<br>に見られるファイルのうち、<u>out\_gapClosed.fa</u> (約2,3MB) が<br>βります。それ以外には、k-merの出現頻度分布<mark>(3)</mark>32merFrq.tsv)<br>Freq.tsv)などのtsv形式ファイルも含まれます。

- 4.2019年05月13日 (PC使用) 講義資料PDF
	- (Rで)塩基配列解析のサブ
	- out gapClosed.fa (約2.3MB)

(Rで)塩基配列解析

**DFAST: Tanizawa et al., Bioinformatics, 2018** 

DFAST実行結果: genome.fna

DFAST実行結果: annotation.gff

DFAST実行結果: cds.fna

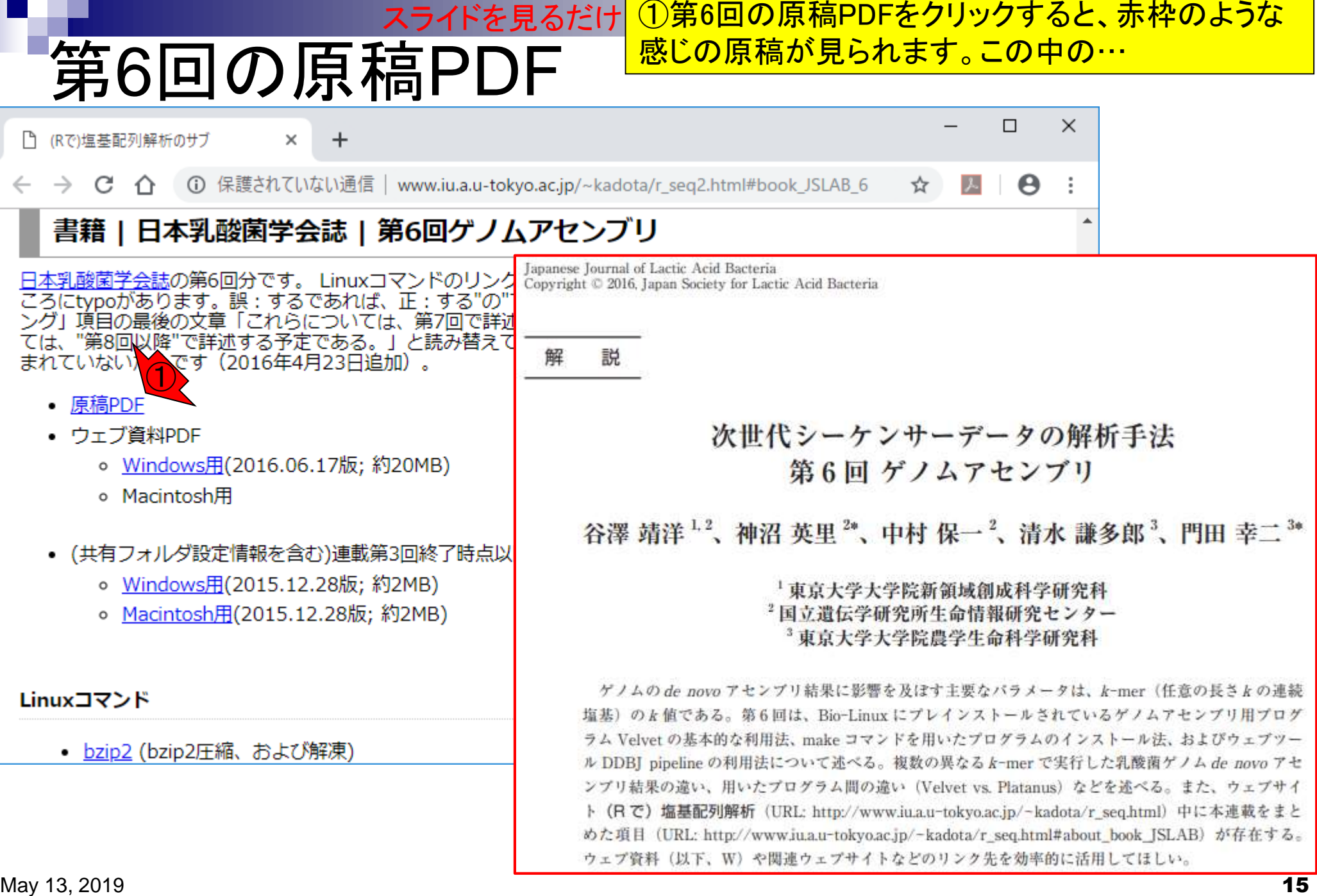

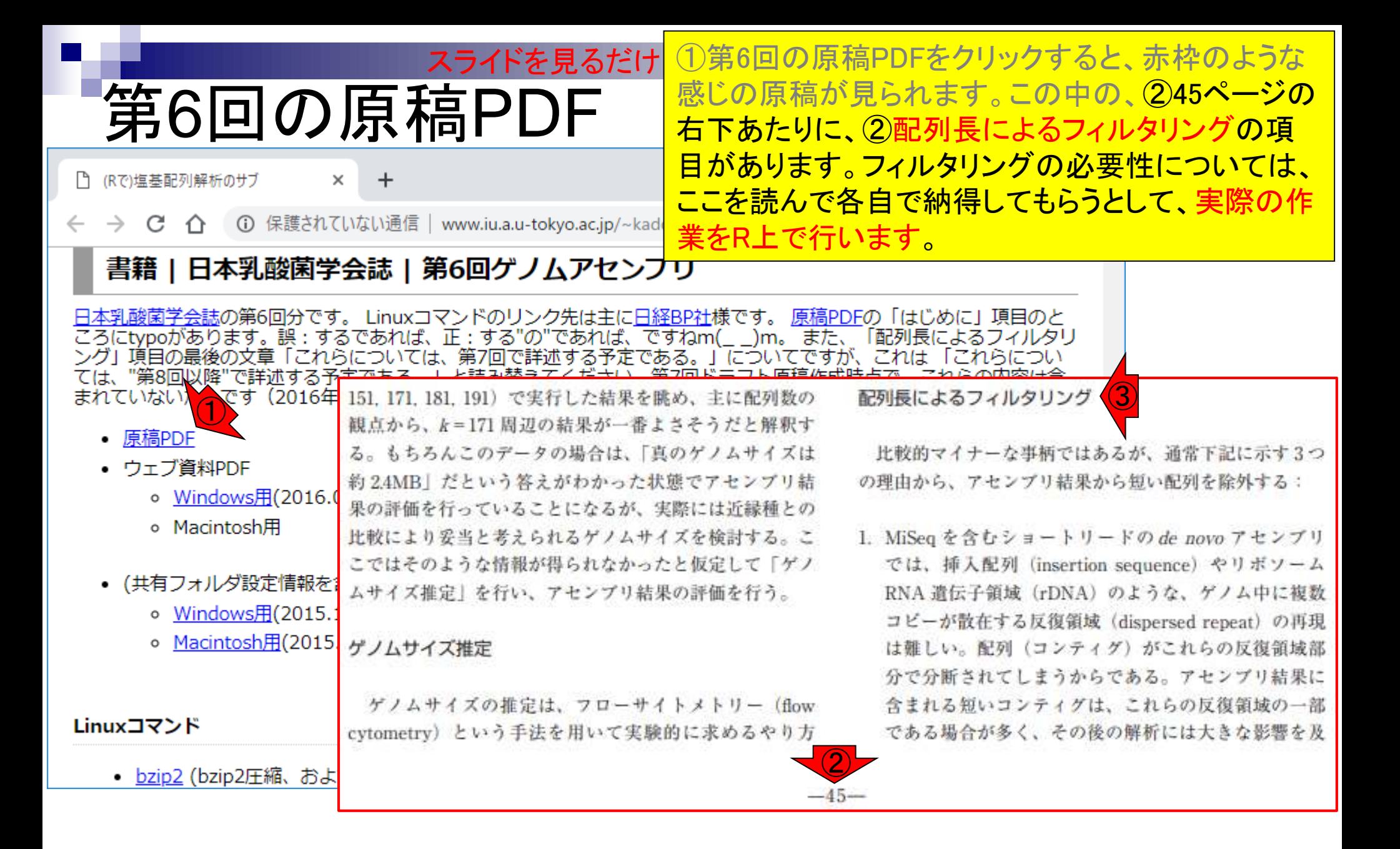

- 配列長でフィルタリング(ゲノムアセンブリ結果の後処理) イントロ、本番
- ゲノムアノテーション
	- イントロ、参考文献
	- □ DFAST実行、課題1
- CDS(タンパク質コード領域の配列;coding sequenceの略)の取得
	- □ 比較ゲノム解析のイントロ、問題設定
	- □ 答え(cds.fna)を眺めておく、sequence logos
	- □ CDS配列取得の成功例、TxDbオブジェクト、CDS座標情報取得
	- □ CDS配列取得の失敗例、GFF3をExcelで概観
	- 基本テクを駆使して解決する基本戦略、CDSを含む行の抽出、補足説明
	- □ Excelで確認、リストファイルの作成、基本テクでCDS配列取得を実行
	- ストランド情報つきのリストファイルの作成、例題6のコード解説
	- ストランド情報反映戦略を練り、コードに修正を加えて実行(例題7)

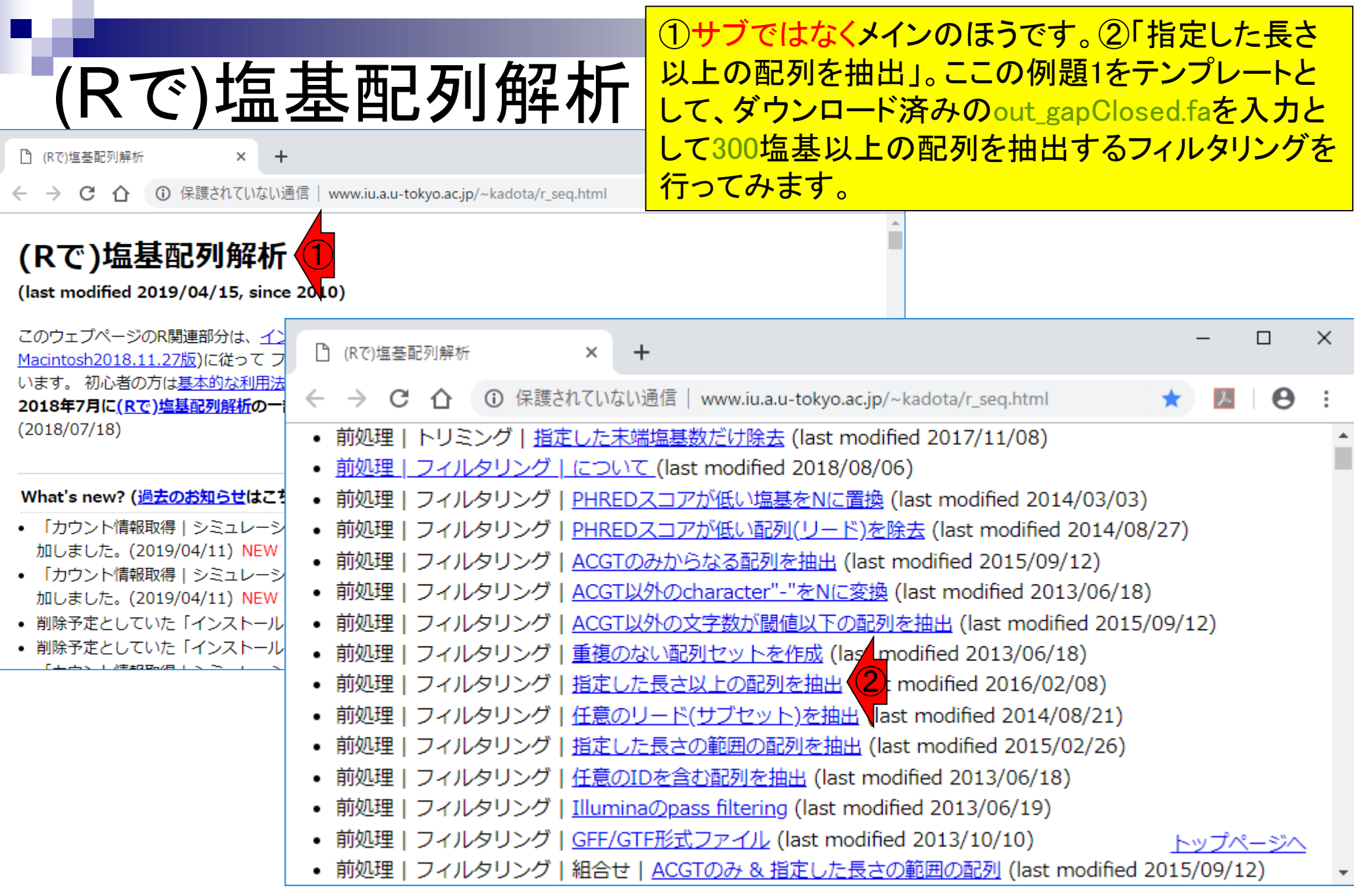

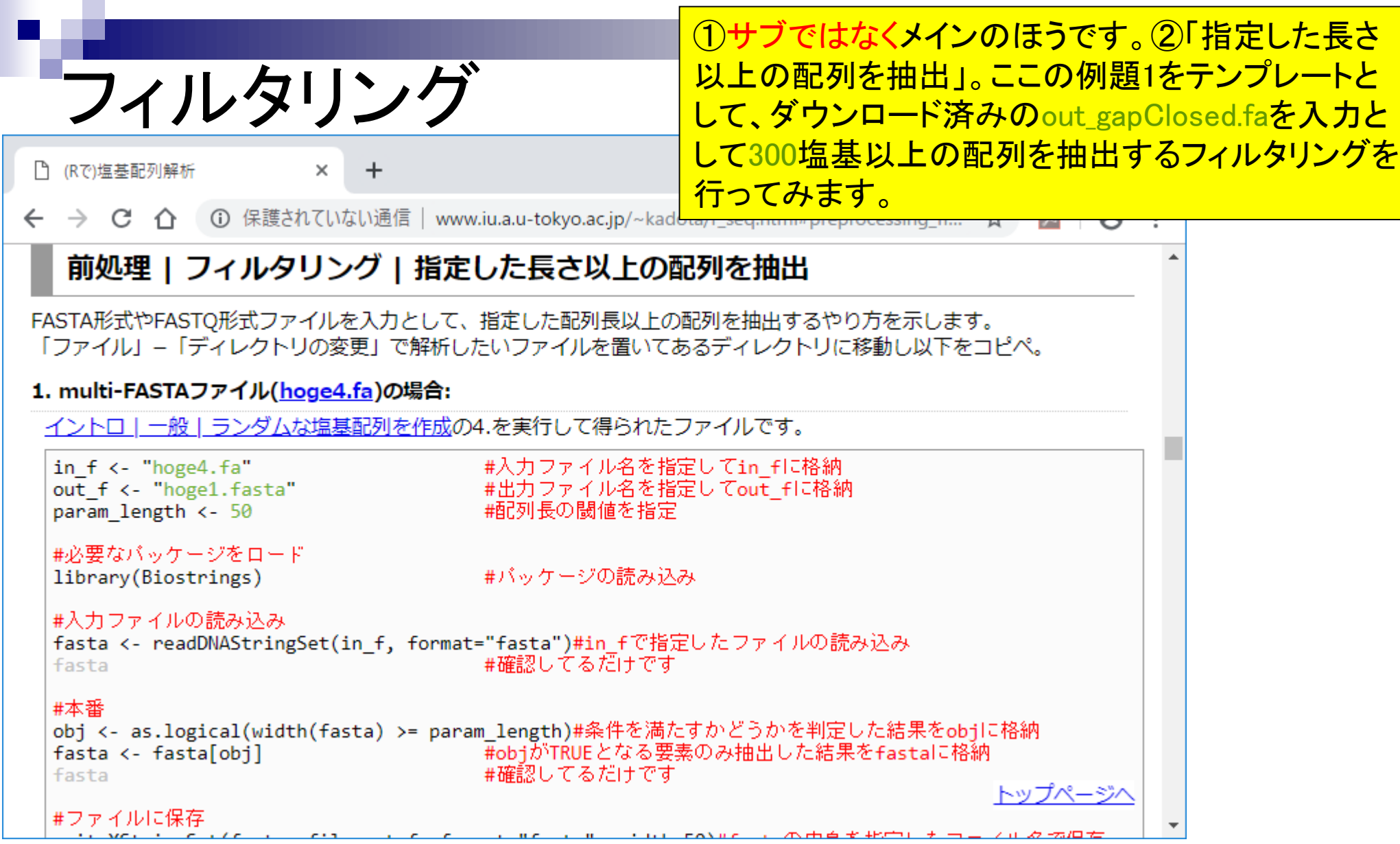

#### ①デスクトップ上に保存した、②out\_gapClosed.faが 見えていることを確認。

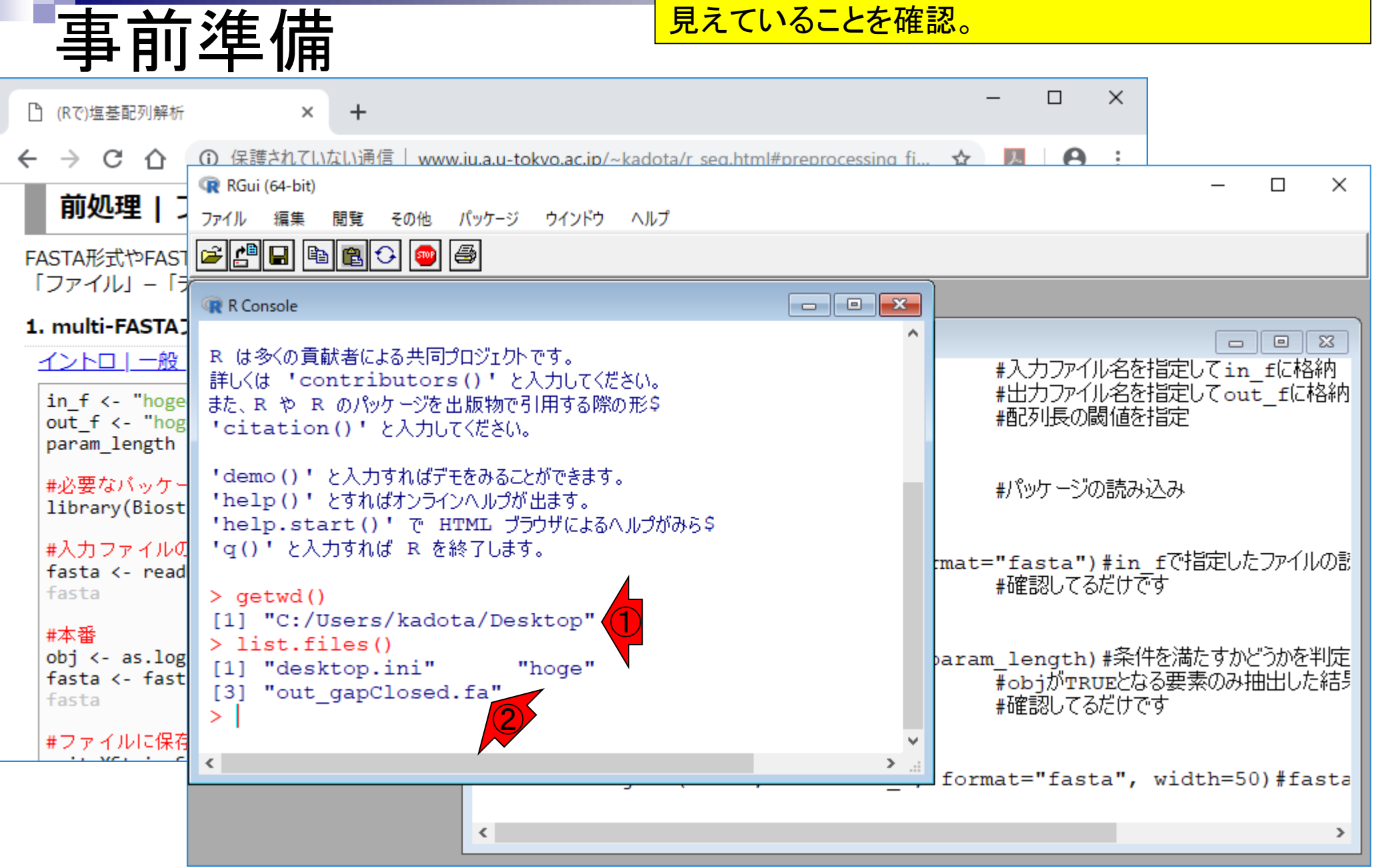

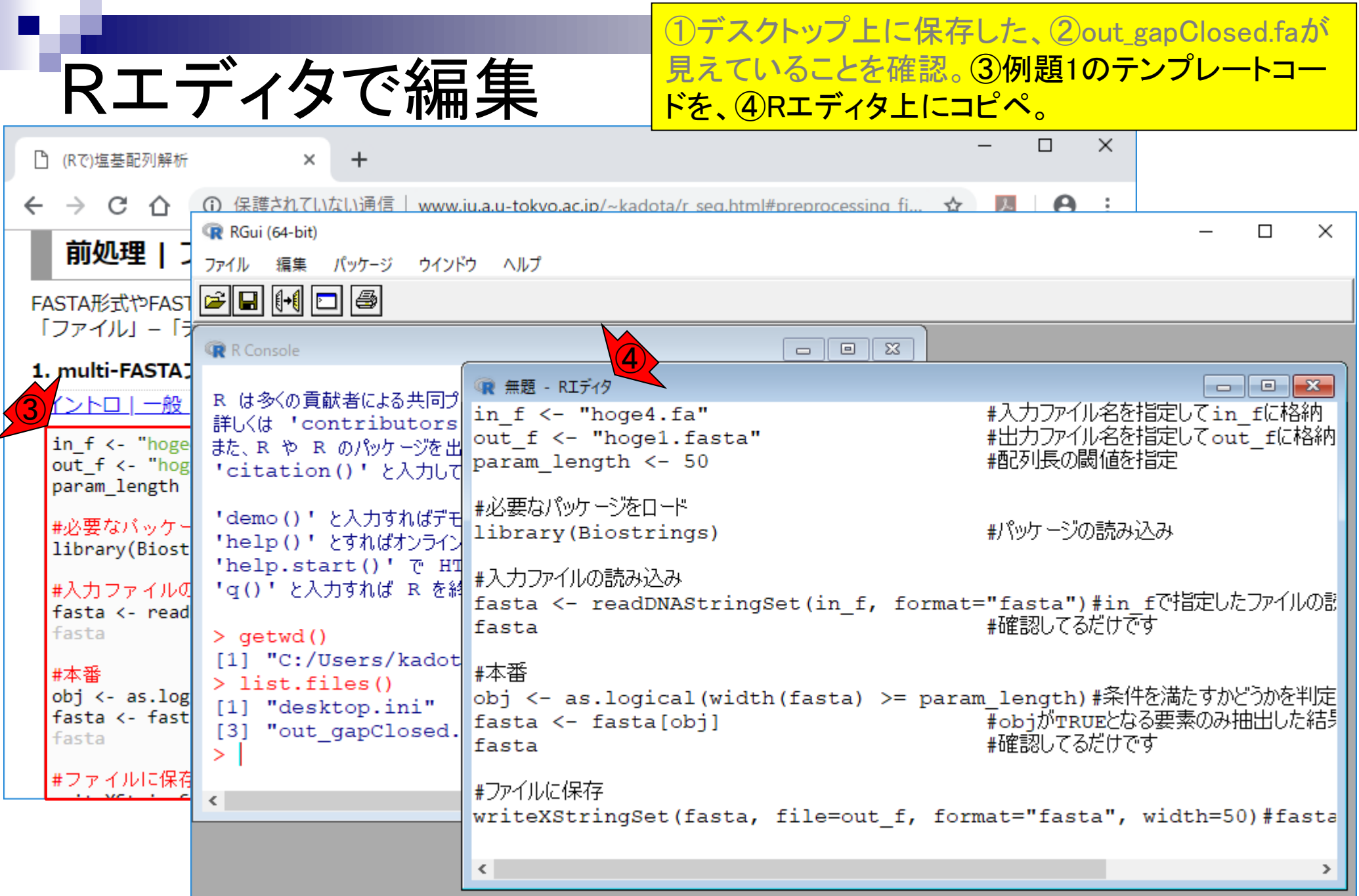

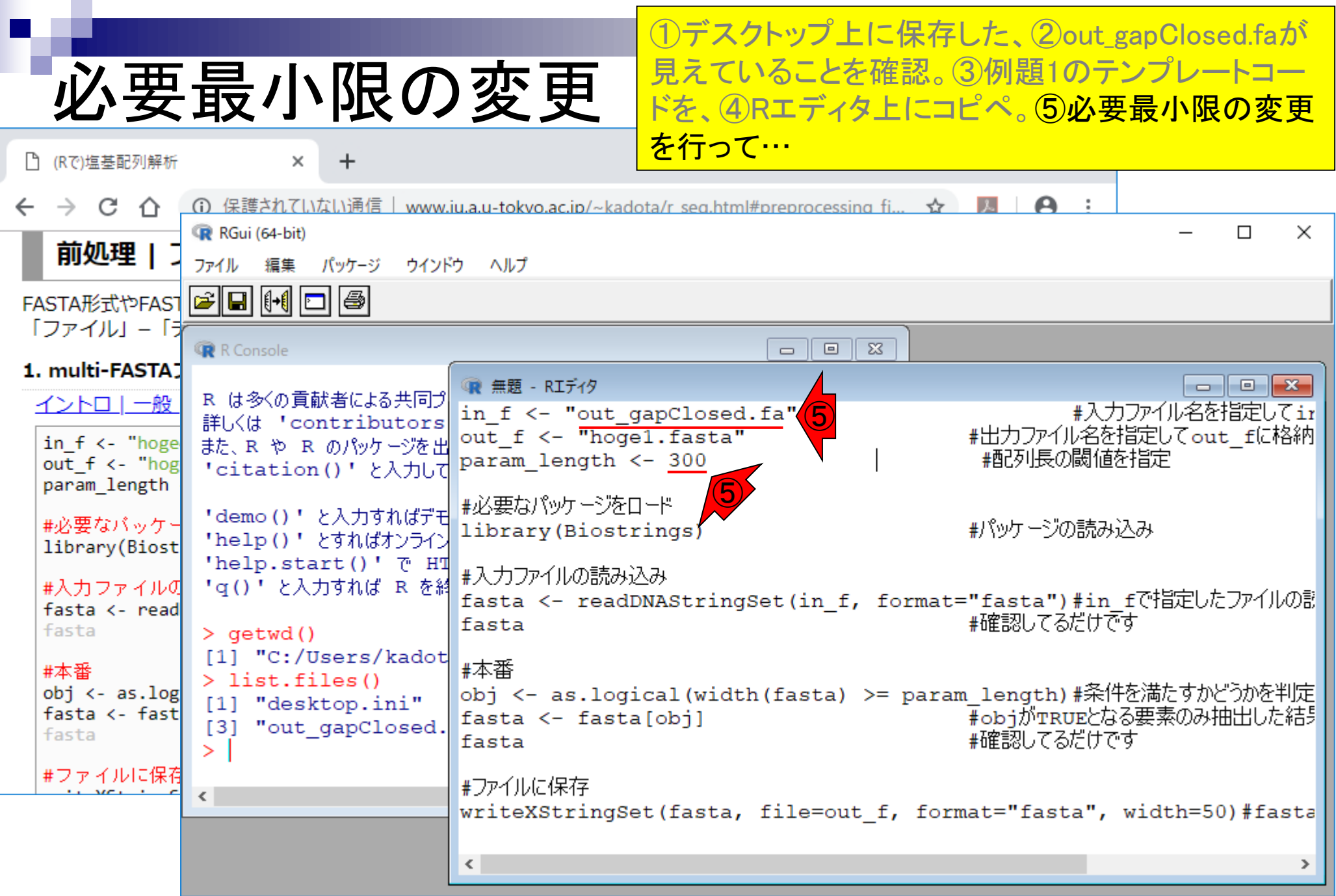

'n

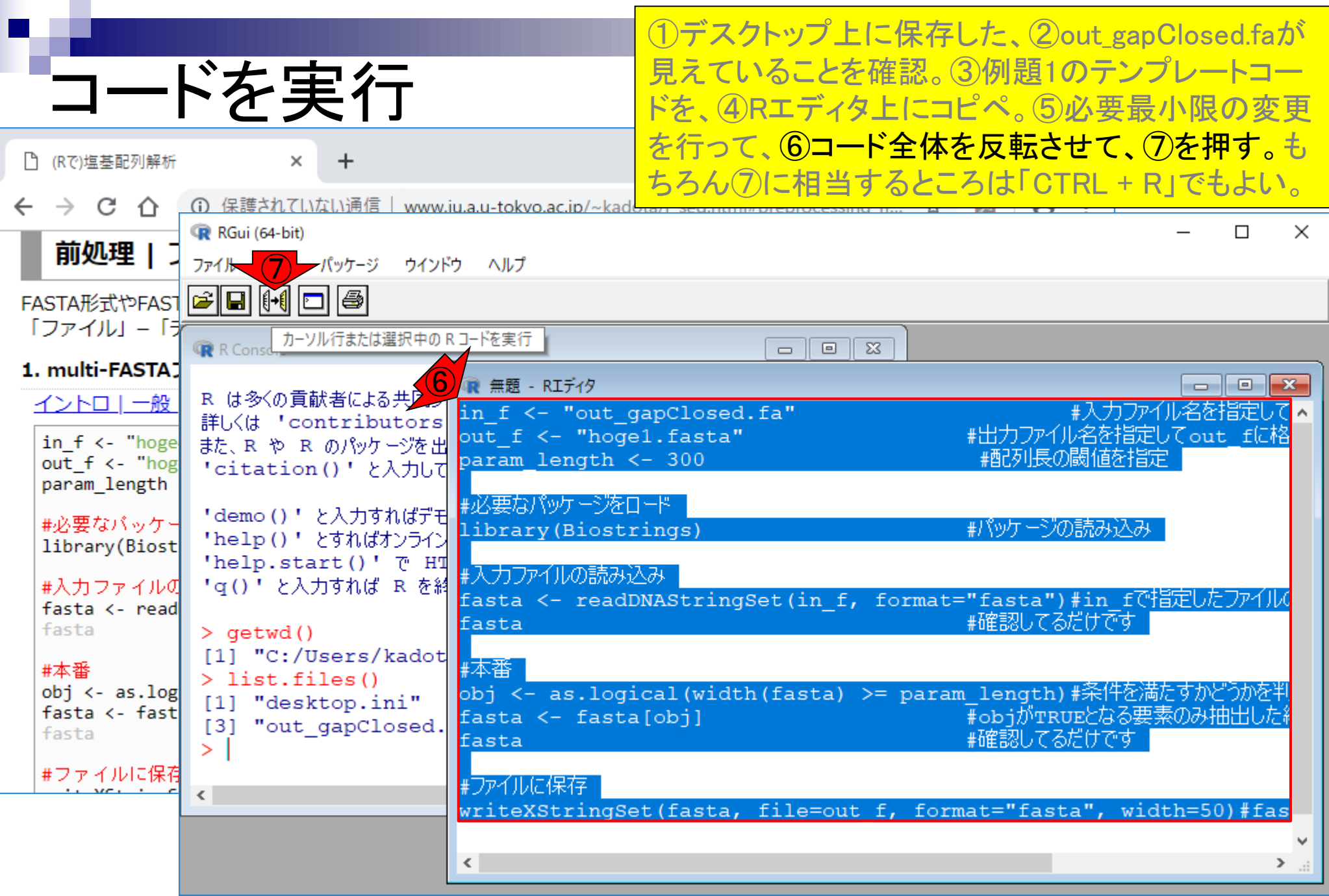

г

#### こんな感じになります。

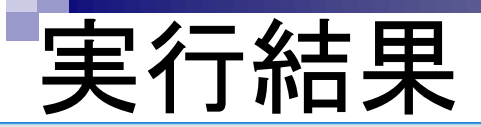

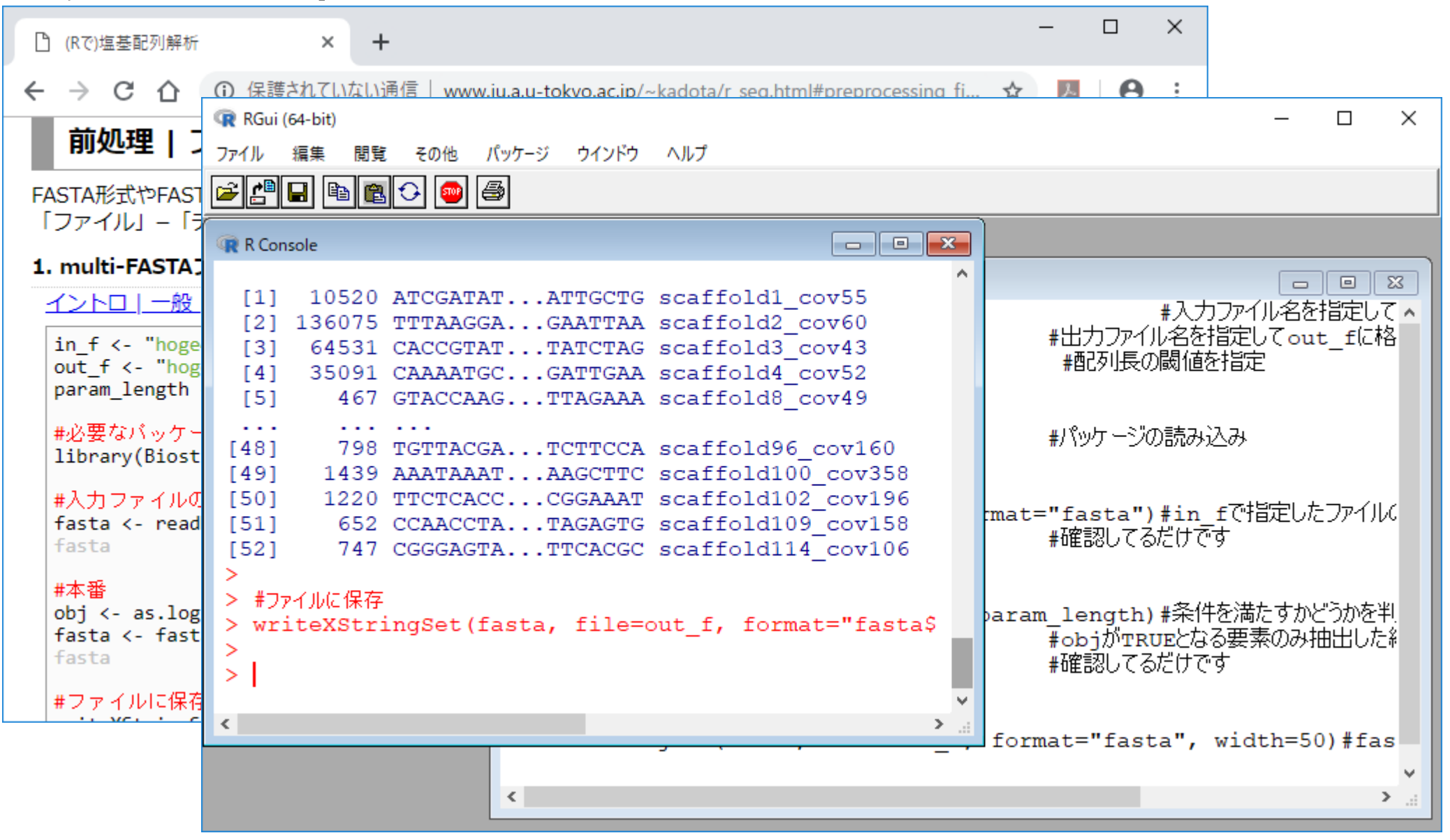

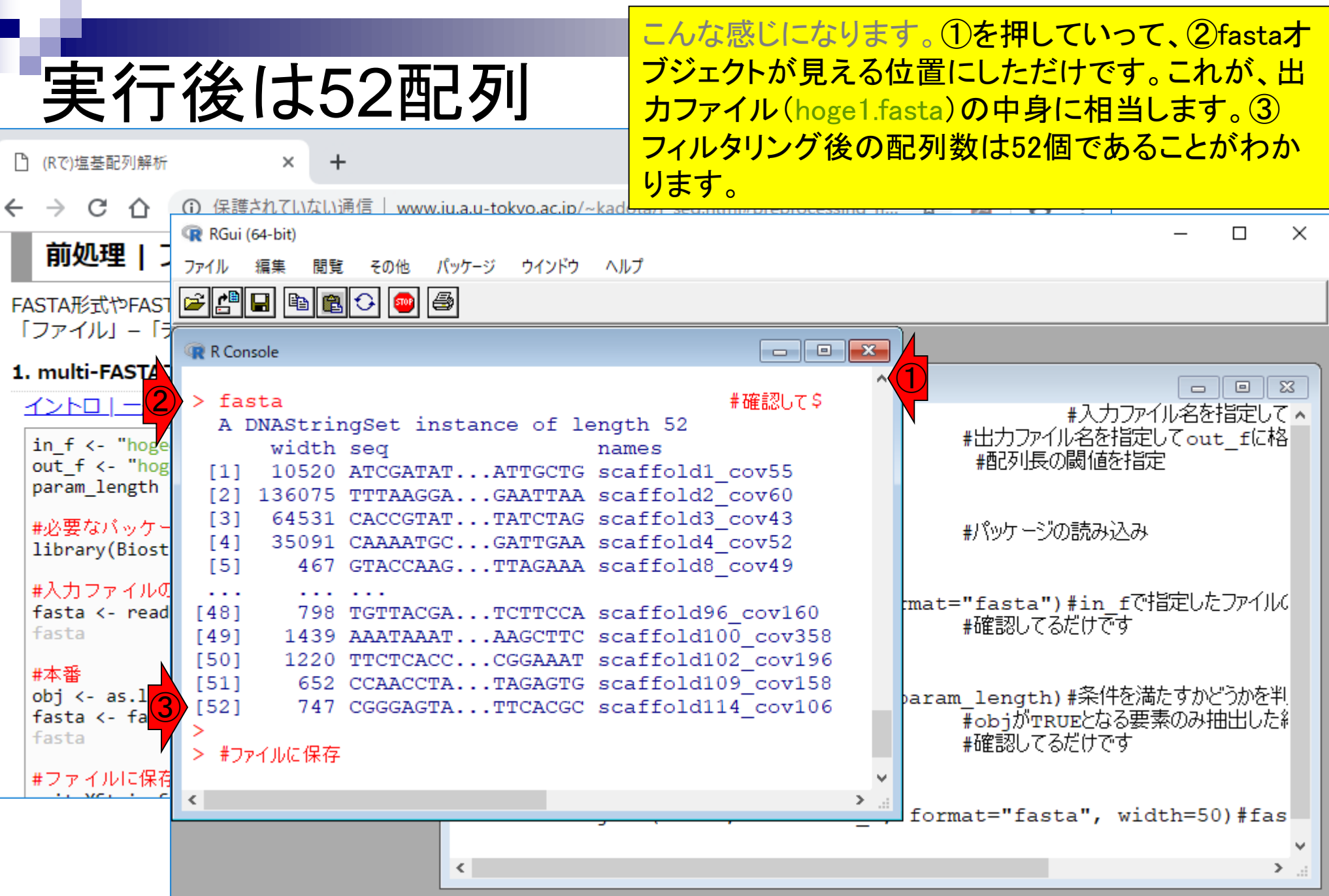

Г

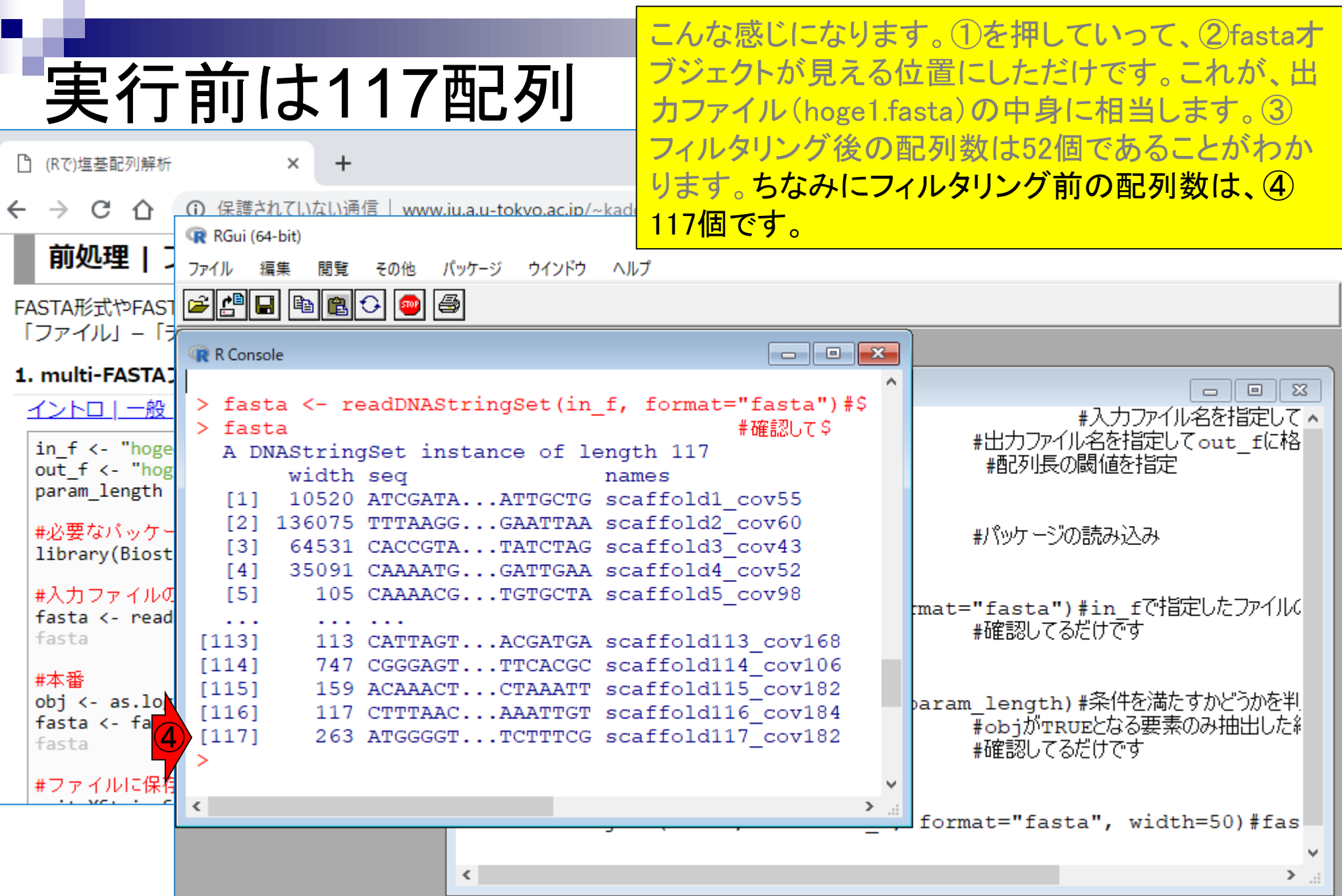

Г

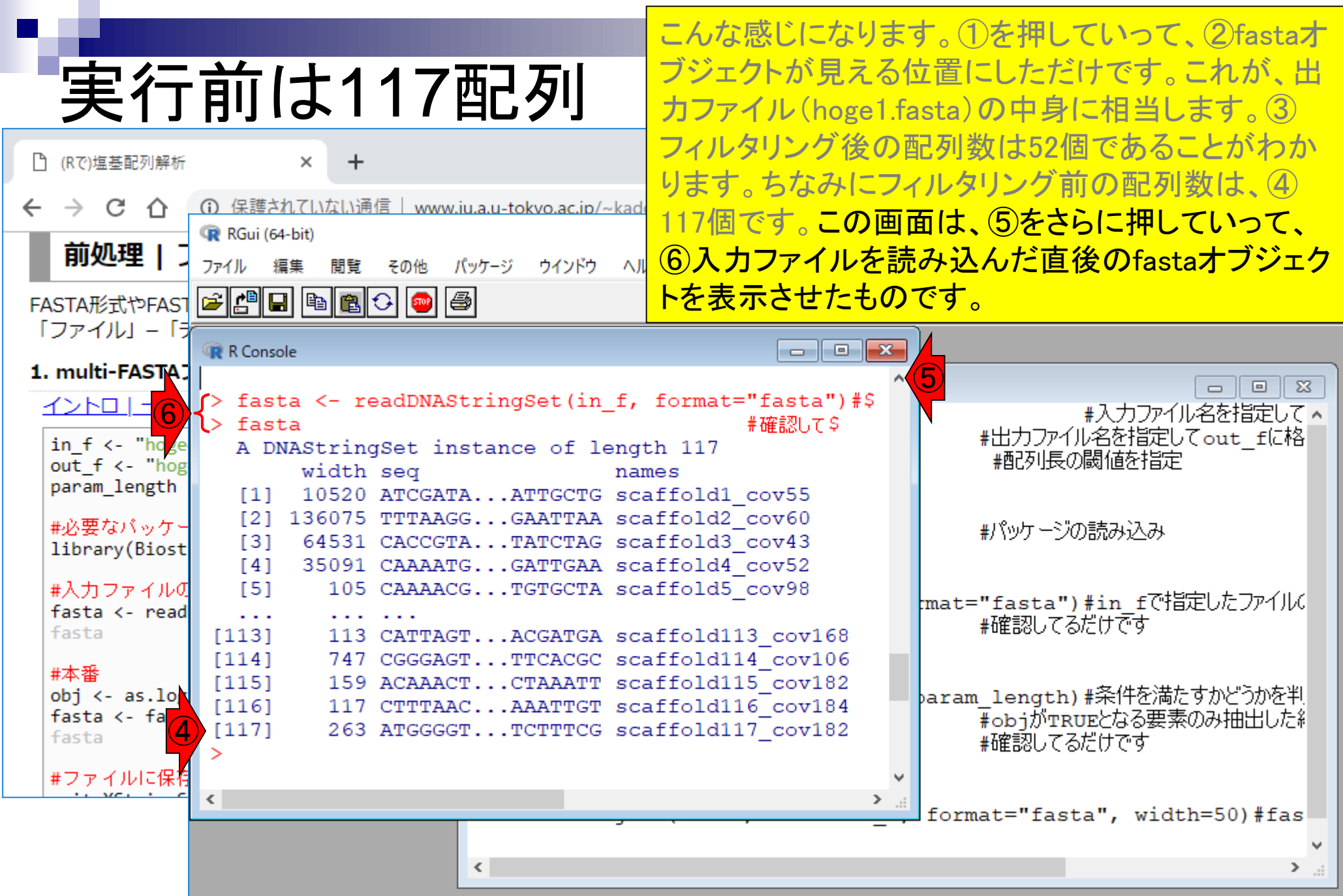

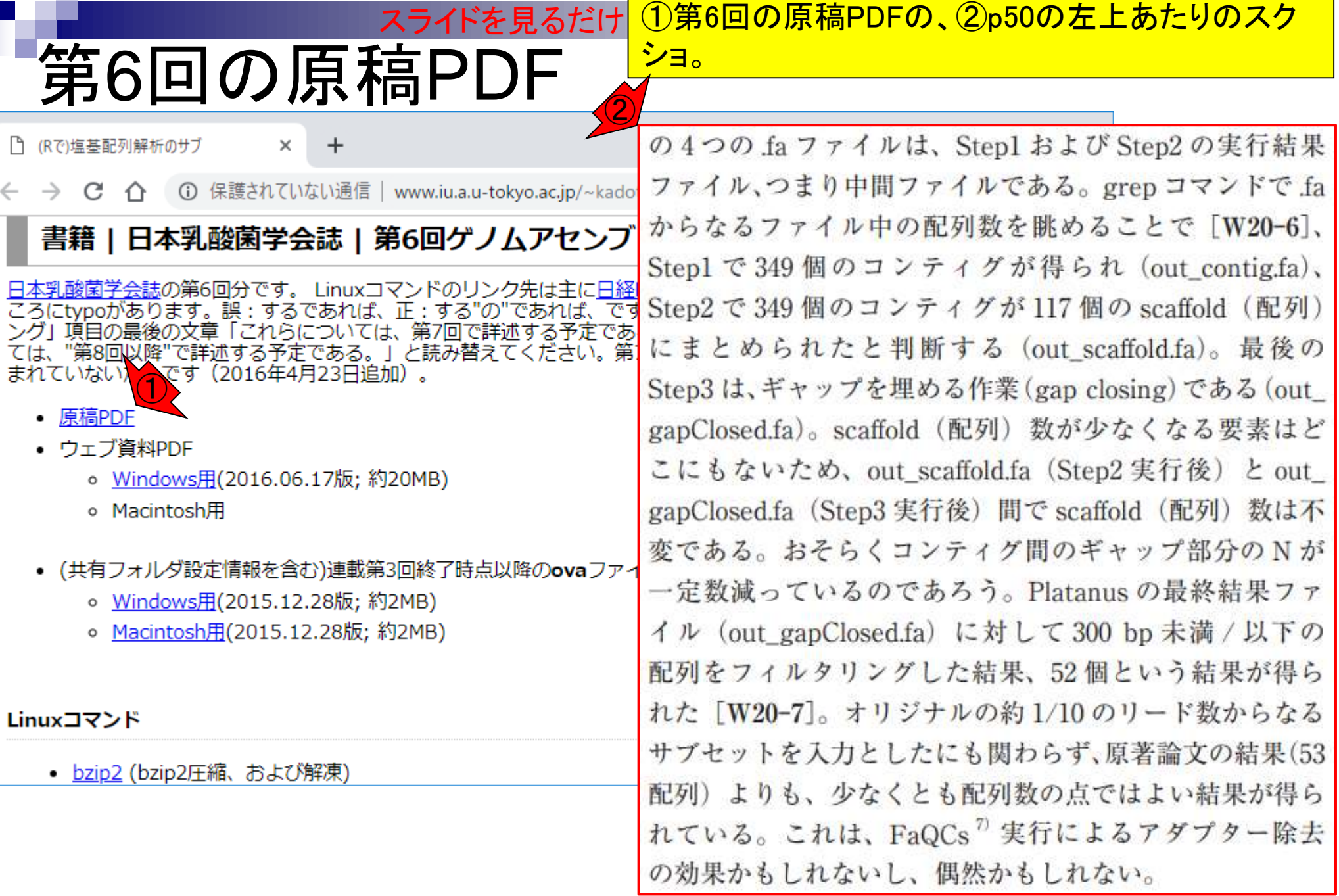

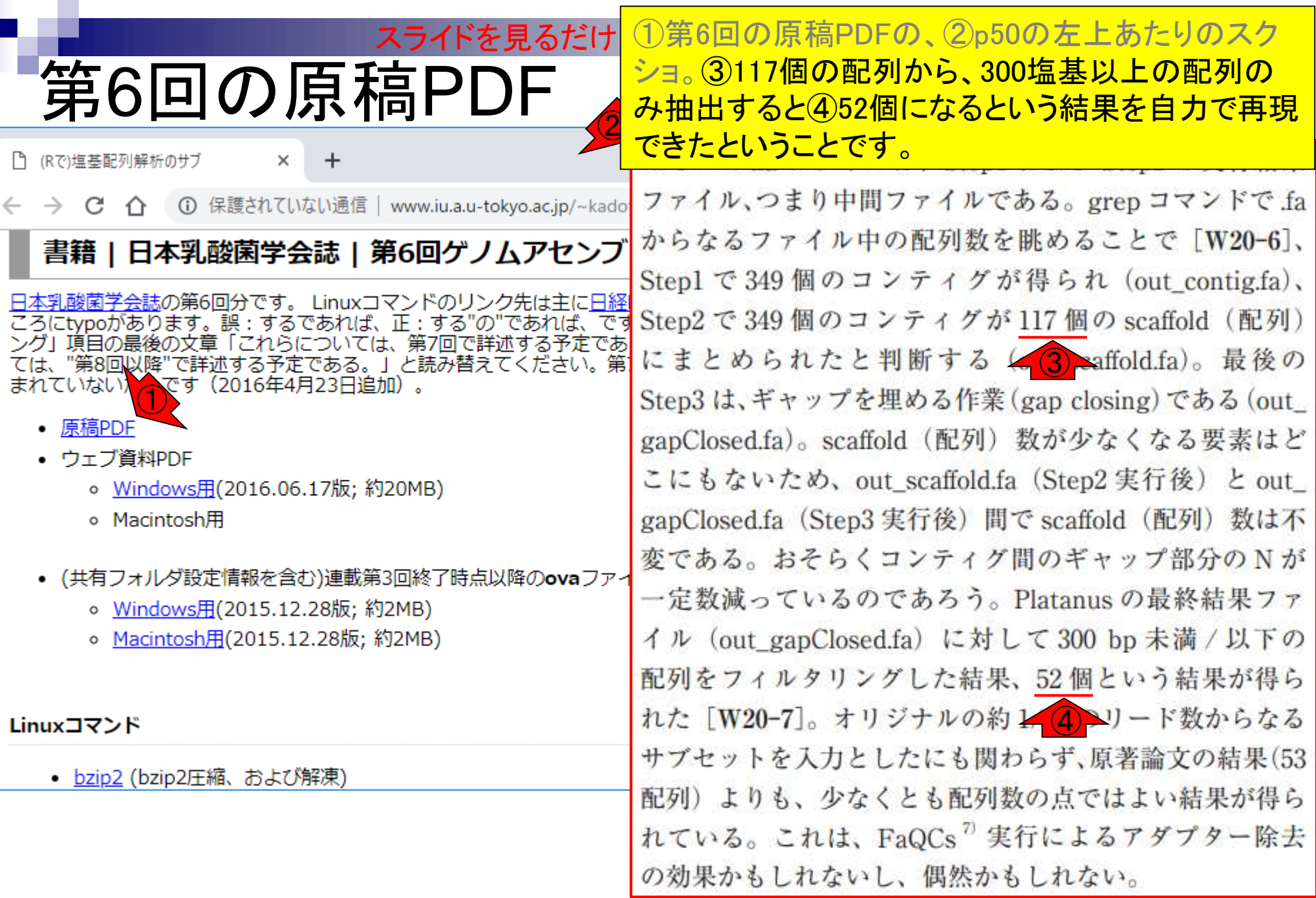

П

- 配列長でフィルタリング(ゲノムアセンブリ結果の後処理) イントロ、本番
- ゲノムアノテーション

□ イントロ、参考文献

□ DFAST実行、課題1

- CDS(タンパク質コード領域の配列;coding sequenceの略)の取得
	- □ 比較ゲノム解析のイントロ、問題設定
	- □ 答え(cds.fna)を眺めておく、sequence logos
	- □ CDS配列取得の成功例、TxDbオブジェクト、CDS座標情報取得
	- □ CDS配列取得の失敗例、GFF3をExcelで概観
	- 基本テクを駆使して解決する基本戦略、CDSを含む行の抽出、補足説明
	- □ Excelで確認、リストファイルの作成、基本テクでCDS配列取得を実行
	- ストランド情報つきのリストファイルの作成、例題6のコード解説
	- ストランド情報反映戦略を練り、コードに修正を加えて実行(例題7)

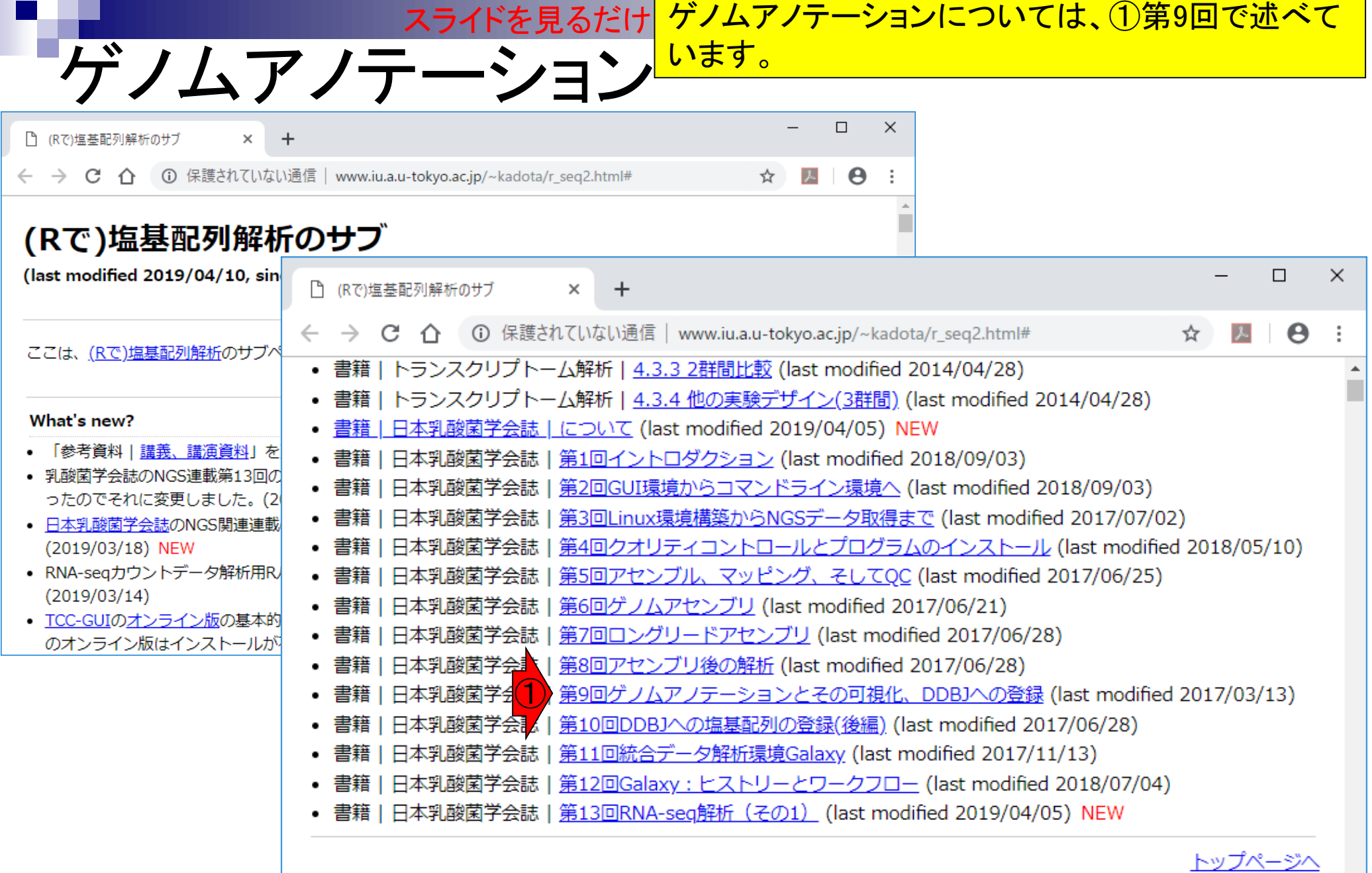

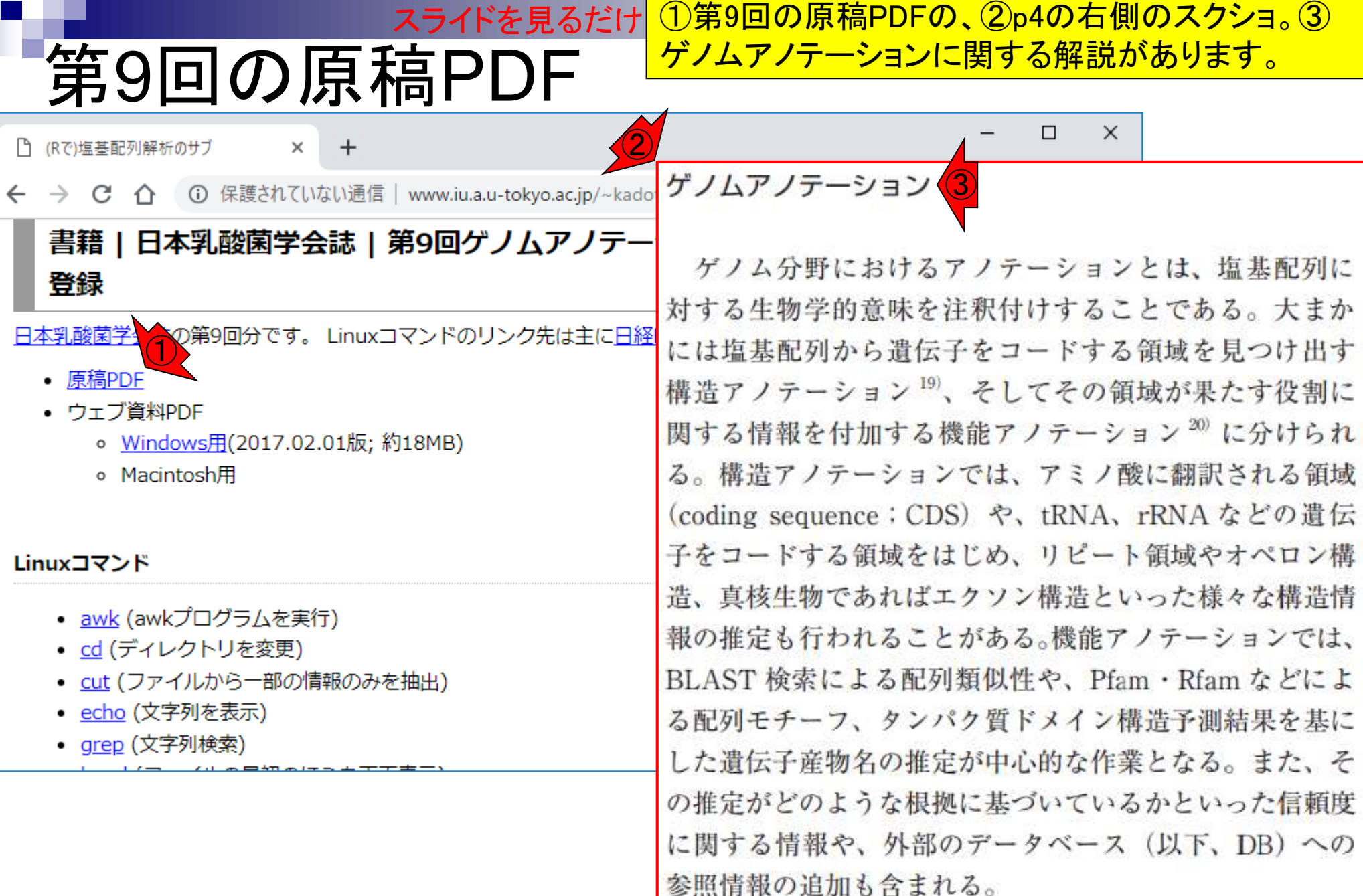

Г

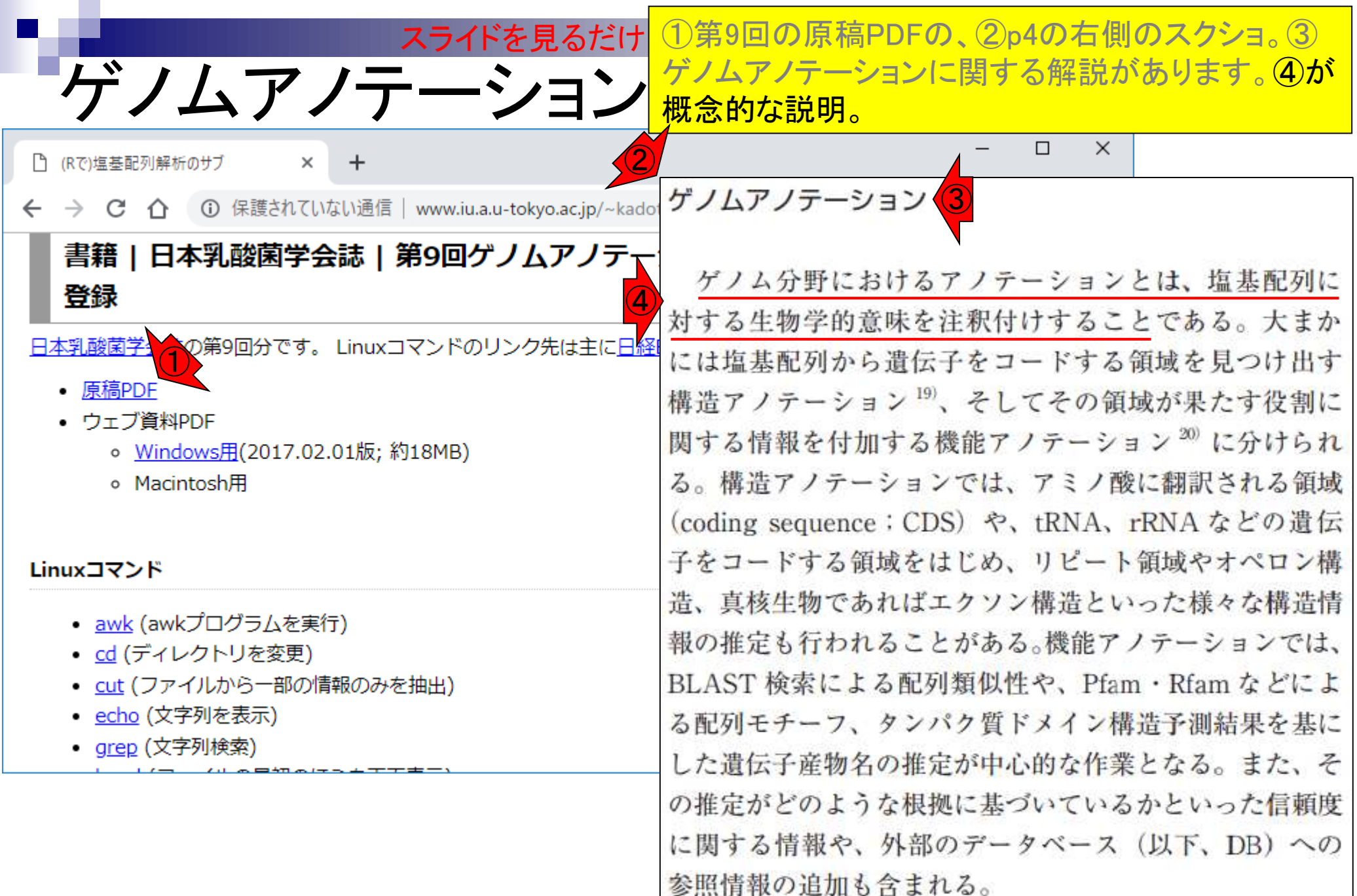

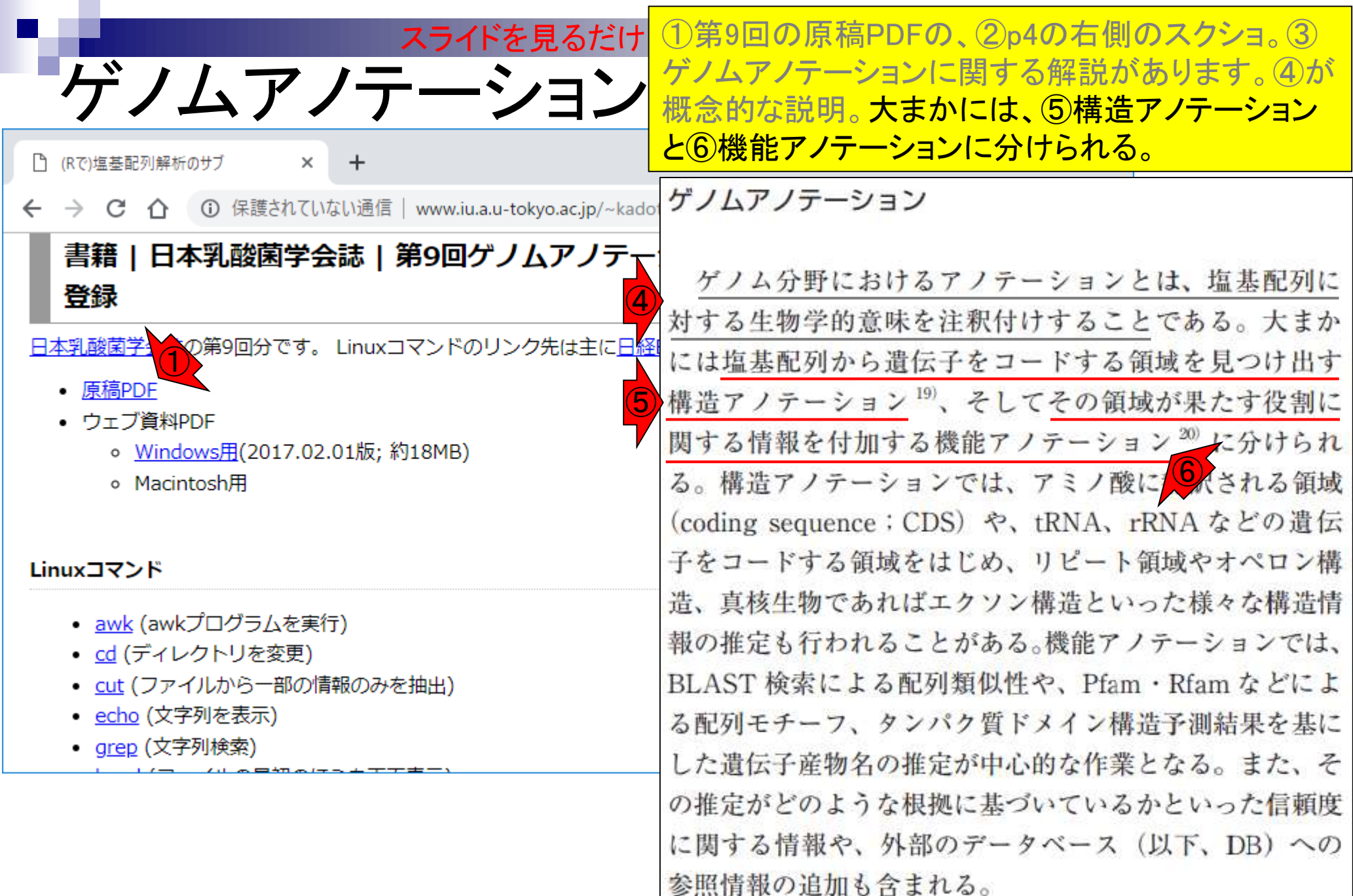

構造アノテーション

構造アノテーションについては、大まかには赤枠を やるという理解でよい。実験データ(RNA-seqデータ をゲノム上にマッピングした情報)や、遺伝子領域 予測プログラムの利用など手段は多様。原核生物 (prokaryotes)の場合は、主に後者だと思います。

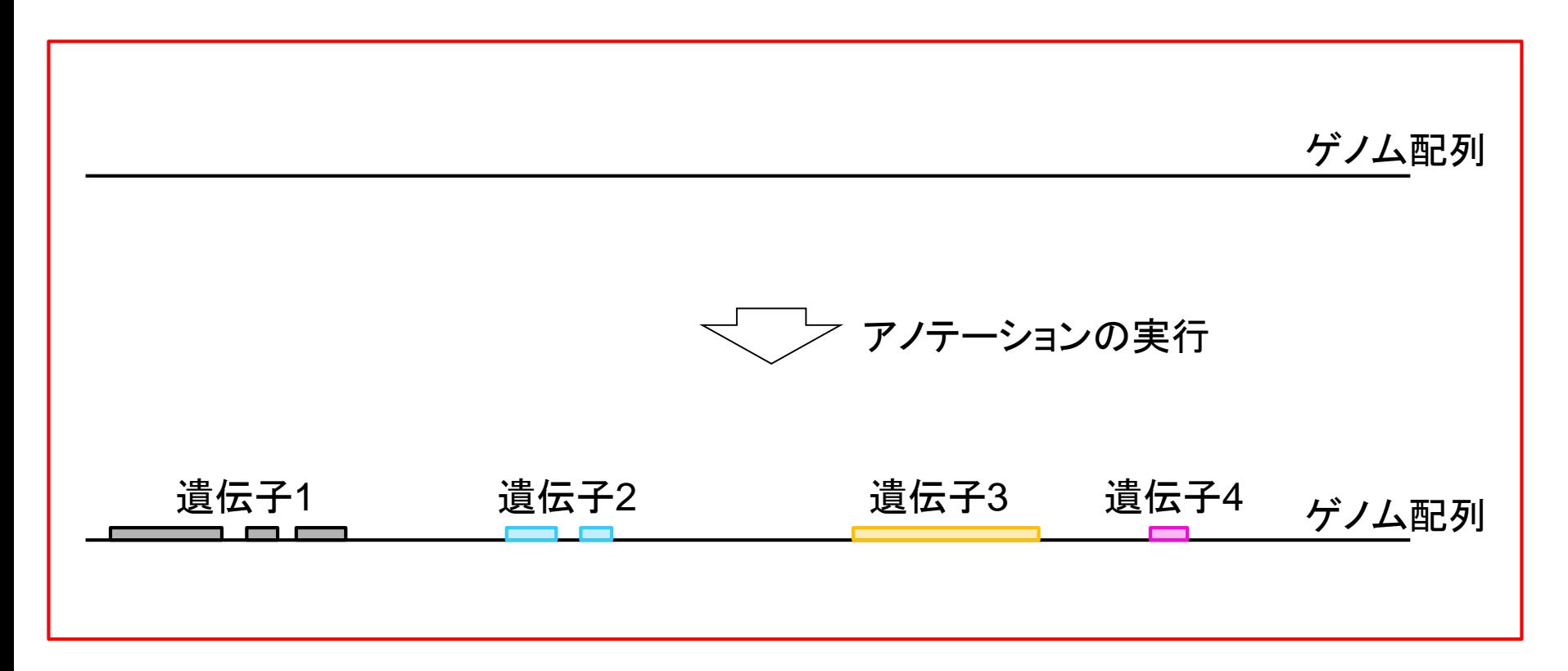

- 配列長でフィルタリング(ゲノムアセンブリ結果の後処理) ロイントロ、本番
- ゲノムアノテーション
	- イントロ、参考文献
	- □ DFAST実行、課題1
- CDS(タンパク質コード領域の配列;coding sequenceの略)の取得
	- □ 比較ゲノム解析のイントロ、問題設定
	- □ 答え(cds.fna)を眺めておく、sequence logos
	- □ CDS配列取得の成功例、TxDbオブジェクト、CDS座標情報取得
	- □ CDS配列取得の失敗例、GFF3をExcelで概観
	- 基本テクを駆使して解決する基本戦略、CDSを含む行の抽出、補足説明
	- □ Excelで確認、リストファイルの作成、基本テクでCDS配列取得を実行
	- ストランド情報つきのリストファイルの作成、例題6のコード解説
	- ストランド情報反映戦略を練り、コードに修正を加えて実行(例題7)
# 参考文献(全般)

### ゲノムアノテーションに関するガイドライン系論文。 様々な生物種に言及されているようです。PMID: 30943207

PLoS Comput Biol. 2019 Apr 3:15(4):e1006682. doi: 10.1371/journal.pcbi.1006682. eCollection 2019 Apr.

### A quick guide for student-driven community genome annotation.

Hosmani PS<sup>1</sup>, Shippy T<sup>2</sup>, Miller S<sup>2</sup>, Benoit JB<sup>3</sup>, Munoz-Torres M<sup>4,5</sup>, Flores-Gonzalez M<sup>1</sup>, Mueller LA<sup>1</sup>, Wiersma-Koch H<sup>6</sup>, D'Elia T<sup>6</sup>, Brown SJ<sup>2</sup>, Saha S<sup>1</sup>.

Author information

### **Abstract**

High quality gene models are necessary to expand the molecular and genetic tools available for a target organism, but these are available for only a handful of model organisms that have undergone extensive curation and experimental validation over the course of many years. The majority of gene models present in biological databases today have been identified in draft genome assemblies using automated annotation pipelines that are frequently based on orthologs from distantly related model organisms and usually have minor or major errors. Manual curation is time consuming and often requires substantial expertise, but is instrumental in improving gene model structure and identification. Manual annotation may seem to be a daunting and cost-prohibitive task for small research communities but involving undergraduates in community genome annotation consortiums can be mutually beneficial for both education and improved genomic resources. We outline a workflow for efficient manual annotation driven by a team of primarily undergraduate annotators. This model can be scaled to large teams and includes quality control processes through incremental evaluation. Moreover, it gives students an opportunity to increase their understanding of genome biology and to participate in scientific research in collaboration with peers and senior researchers at multiple institutions.

## 参考文献(原核生物) バクテリア用のプログラムDFAST。PMID: 29106469。

Bioinformatics. 2018 Mar 15:34(6):1037-1039. doi: 10.1093/bioinformatics/btx713.

①

### DFAST: a flexible prokaryotic genome annotation pipeline for faster genome publication.

<u>Tanizawa Y</u><sup>1</sup>, <u>Fujisawa T</u><sup>1</sup>, <u>Nakamura Y</u><sup>1</sup>.

Author information

### **Abstract**

**SUMMARY:** We developed a prokaryotic genome annotation pipeline, DFAST, that also supports genome submission to public sequence databases. DFAST was originally started as an on-line annotation server, and to date, over 7000 jobs have been processed since its first launch in 2016. Here, we present a newly implemented background annotation engine for DFAST, which is also available as a standalone command-line program. The new engine can annotate a typical-sized bacterial genome within 10 min, with rich information such as pseudogenes, translation exceptions and orthologous gene assignment between given reference genomes. In addition, the modular framework of DFAST allows users to customize the annotation workflow easily and will also facilitate extensions for new functions and incorporation of new tools in the future.

AVAILABILITY AND IMPLEMENTATION: The software is implemented in Python 3 and runs in both Python 2.7 and 3.4-on Macintosh and Linux systems. It is freely available at https://github.com/nigyta/dfast core/under the GPLv3 license with external binaries bundled in the software distribution. An on-line version is also available at https://dfast.nig.ac.jp/.

CONTACT: yn@nig.ac.jp.

SUPPLEMENTARY INFORMATION: Supplementary data are available at Bioinformatics online.

May 13, 2019 **38** 

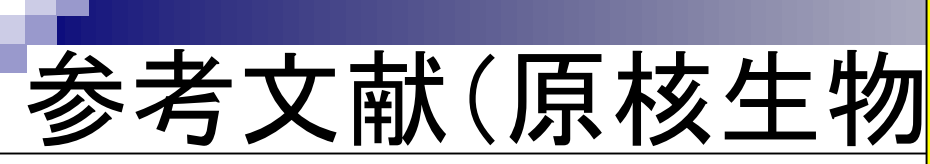

Bioinformatics, 2018 Mar 15;34(6):1037-1039. doi: 10.1093/bioinformatics/bb

DFAST: a flexible prokaryotic genome anno publication.

Tanizawa Y<sup>1</sup>, Fujisawa T<sup>1</sup>, Nakamura Y<sup>1</sup>.

Author information

#### **Abstract**

②**SUMMARY:** We developed a prokaryotic genome annotation pipeline, DFAST, that also supports genome submission to public sequence databases. DFAST was originally started as an on-line annotation server, and to date, over 7000 jobs have been processed since its first launch in 2016. Here, we present a newly implemented background annotation engine for DFAST, which is also available as a standalone command-line program. The new engine can annotate a typical-sized bacterial genome within 10 min, with rich information such as pseudogenes, translation exceptions and orthologous gene assignment between given reference genomes. In addition, the modular framework of DFAST allows users to customize the annotation workflow easily and will also facilitate extensions for new functions and incorporation of new tools in the future.

AVAILABILITY AND IMPLEMENTATION: The software is implemented in Python 3 and runs in both Python 2.7 and 3.4-on Macintosh and Linux systems. It is freely available at https://github.com/nigyta/dfast core/under the GPLv3 license with external binaries bundled in the software distribution. An on-line version is also available at https://dfast.nig.ac.jp/.

CONTACT: yn@nig.ac.jp.

SUPPLEMENTARY INFORMATION: Supplementary data are available at Bioinformatics online.

May 13, 2019 39

バクテリア用のプログラムDFAST。PMID: 29106469。 ①著者はDDBJのヒト。一般に、ゲノム配列決定は アノテーションまで行い、DDBJ/ENA/GenBankに登 録しないと論文として受理されないが、②DFASTは DDBJへの登録もサポートしています。筆頭著者の 谷澤先生は、2019年5月20日の2限(10:25-12:10)の 大学院講義「情報生命工学」で話される予定です。

## DFAST→DDBJ スライドを見るだけ

### ①第9回でDFAST(の昔のバージョン)を実行して、 ②第10回でその結果をDDBJに登録して公開される までを実際に私自身で行いましたが、楽でした。

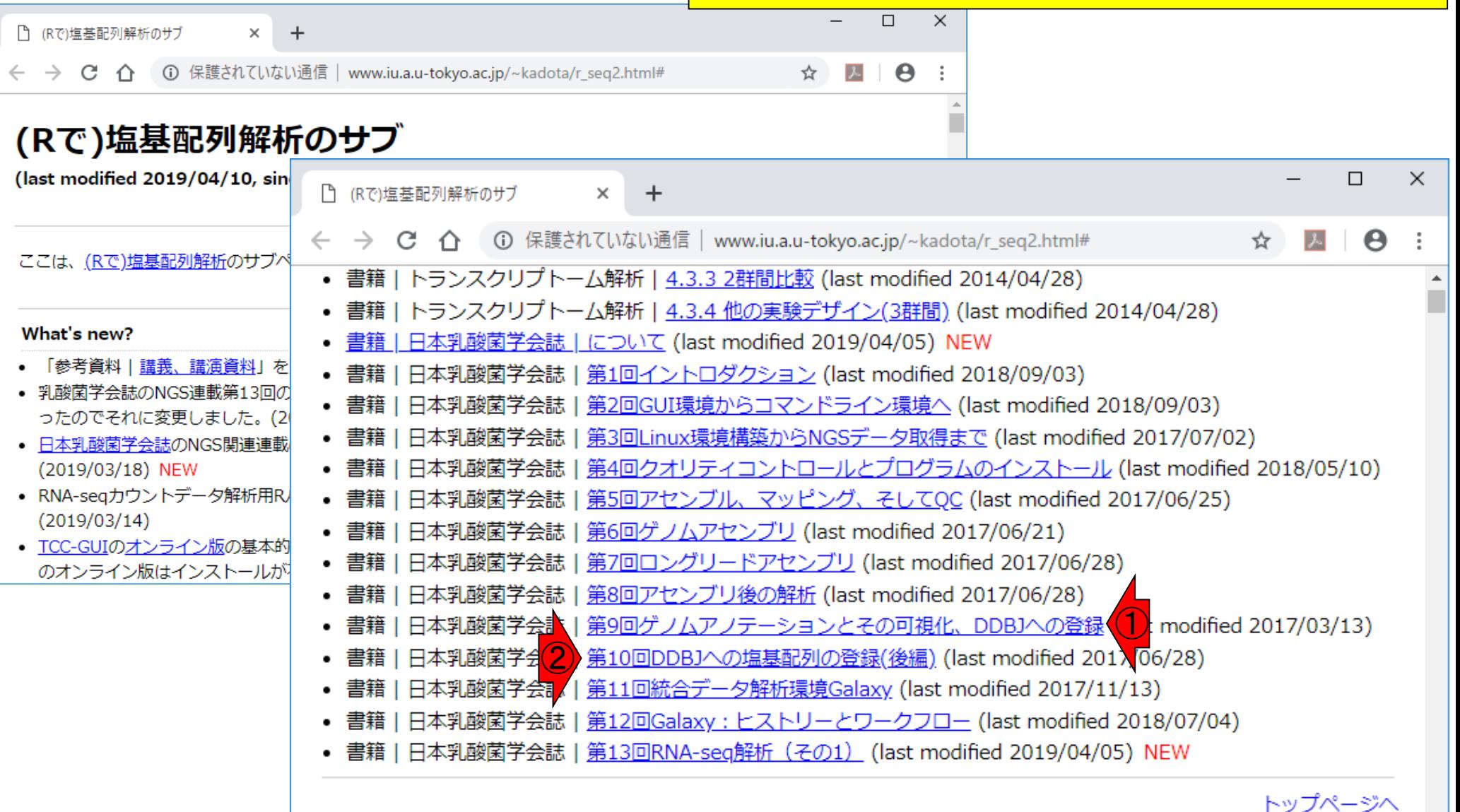

#### 考文献(原核牛物<mark>)</mark> ①オンライン版があります。手元のアセンブリ結果 ファイル(out\_gapClosed.fa)を入力として、実際にア ノテーションを行ってみます。 **ごを見るだけ**

Bioinformatics. 2018 Mar 15:34(6):1037-1039. doi: 10.1093/bioinformatics/btx713.

### DFAST: a flexible prokaryotic genome annotation pipeline for faster genome publication.

Tanizawa Y<sup>1</sup>, Fujisawa T<sup>1</sup>, Nakamura Y<sup>1</sup>.

Author information

### **Abstract**

**SUMMARY:** We developed a prokaryotic genome annotation pipeline, DFAST, that also supports genome submission to public sequence databases. DFAST was originally started as an on-line annotation server, and to date, over 7000 jobs have been processed since its first launch in 2016. Here, we present a newly implemented background annotation engine for DFAST, which is also available as a standalone command-line program. The new engine can annotate a typical-sized bacterial genome within 10 min, with rich information such as pseudogenes, translation exceptions and orthologous gene assignment between given reference genomes. In addition, the modular framework of DFAST allows users to customize the annotation workflow easily and will also facilitate extensions for new functions and incorporation of new tools in the future.

AVAILABILITY AND IMPLEMENTATION: The software is implemented in Python 3 and runs in both Python 2.7 and 3.4-on Macintosh and Linux systems. It is freely available at https://github.com/nigyta/dfast core/under the GPLv3 license with external binaries bundled in the software distribution. An on-line version is also ① available at https://dfast.nig.ac.jp/.

CONTACT: yn@nig.ac.jp.

SUPPLEMENTARY INFORMATION: Supplementary data are available at Bioinformatics online.

## **Contents**

- 配列長でフィルタリング(ゲノムアセンブリ結果の後処理) ロイントロ、本番
- ゲノムアノテーション
	- イントロ、参考文献
	- □ DFAST実行、課題1
- CDS(タンパク質コード領域の配列;coding sequenceの略)の取得
	- □ 比較ゲノム解析のイントロ、問題設定
	- □ 答え(cds.fna)を眺めておく、sequence logos
	- □ CDS配列取得の成功例、TxDbオブジェクト、CDS座標情報取得
	- □ CDS配列取得の失敗例、GFF3をExcelで概観
	- 基本テクを駆使して解決する基本戦略、CDSを含む行の抽出、補足説明
	- □ Excelで確認、リストファイルの作成、基本テクでCDS配列取得を実行
	- ストランド情報つきのリストファイルの作成、例題6のコード解説
	- ストランド情報反映戦略を練り、コードに修正を加えて実行(例題7)

### DFASTの初期画面。①をクリック。

## DFAST実行

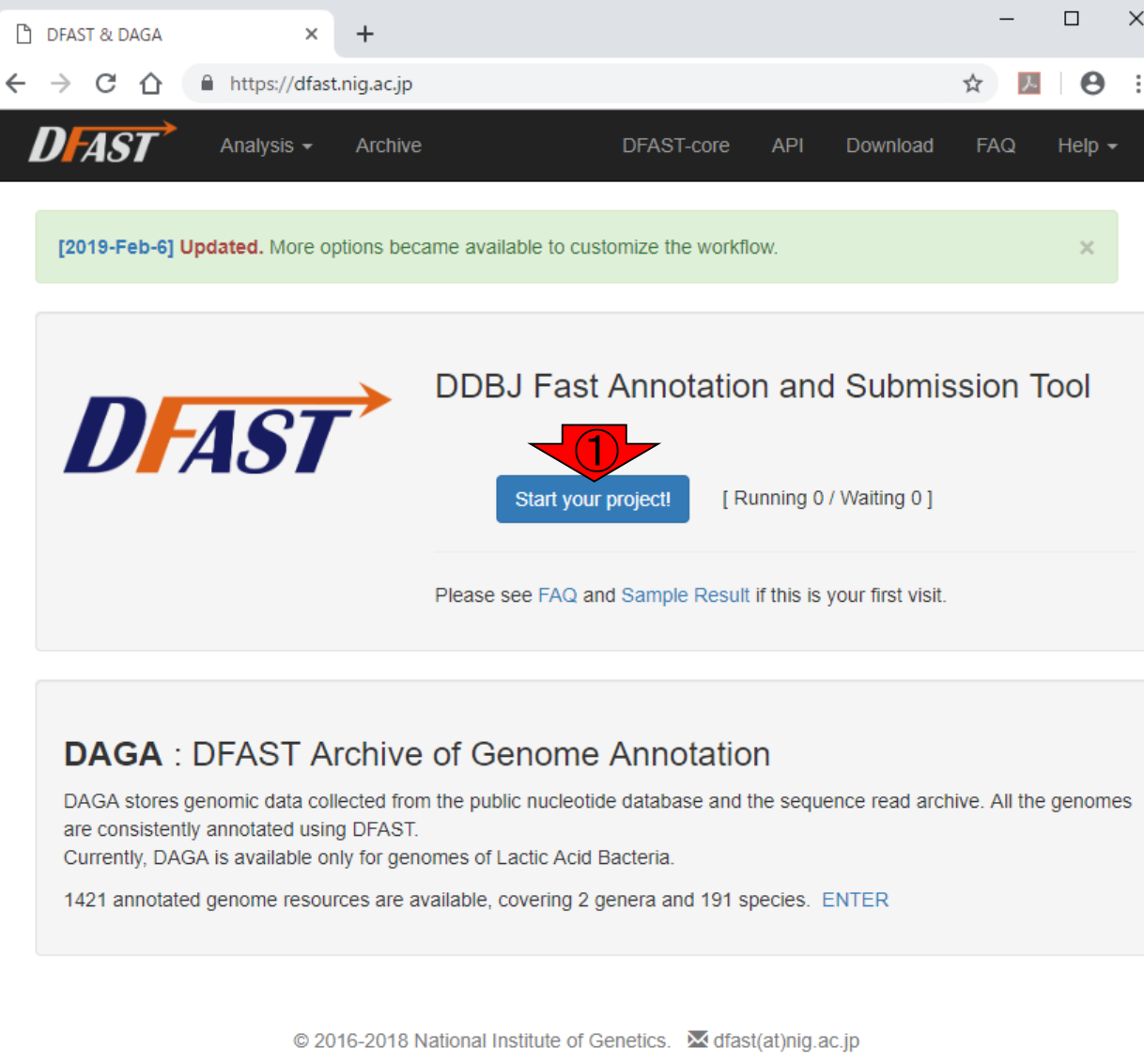

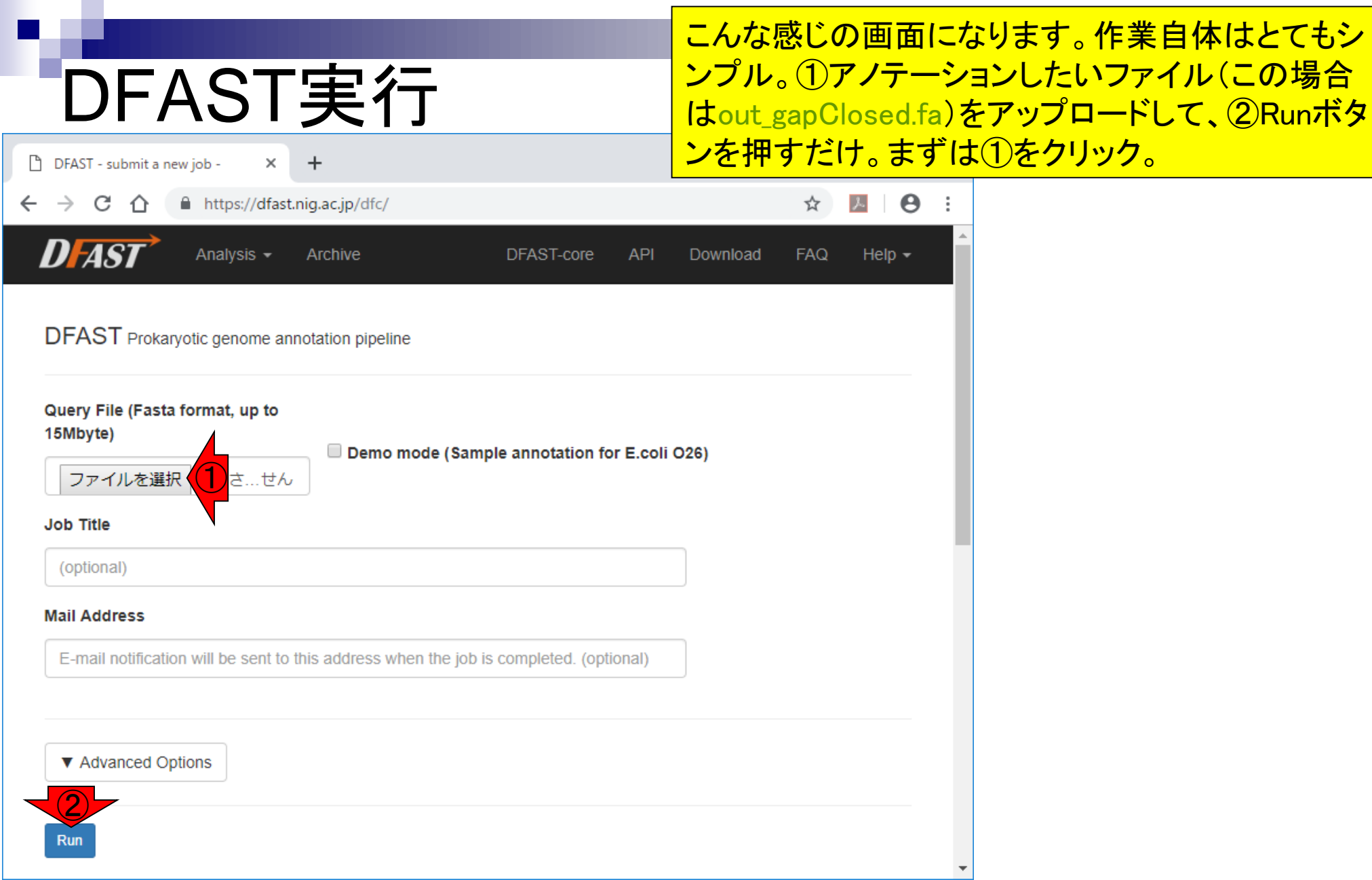

# DFAST実行

### ①デスクトップ上にある、②アノテーションしたいファ イル(out\_gapClosed.fa)を選択して、3開く

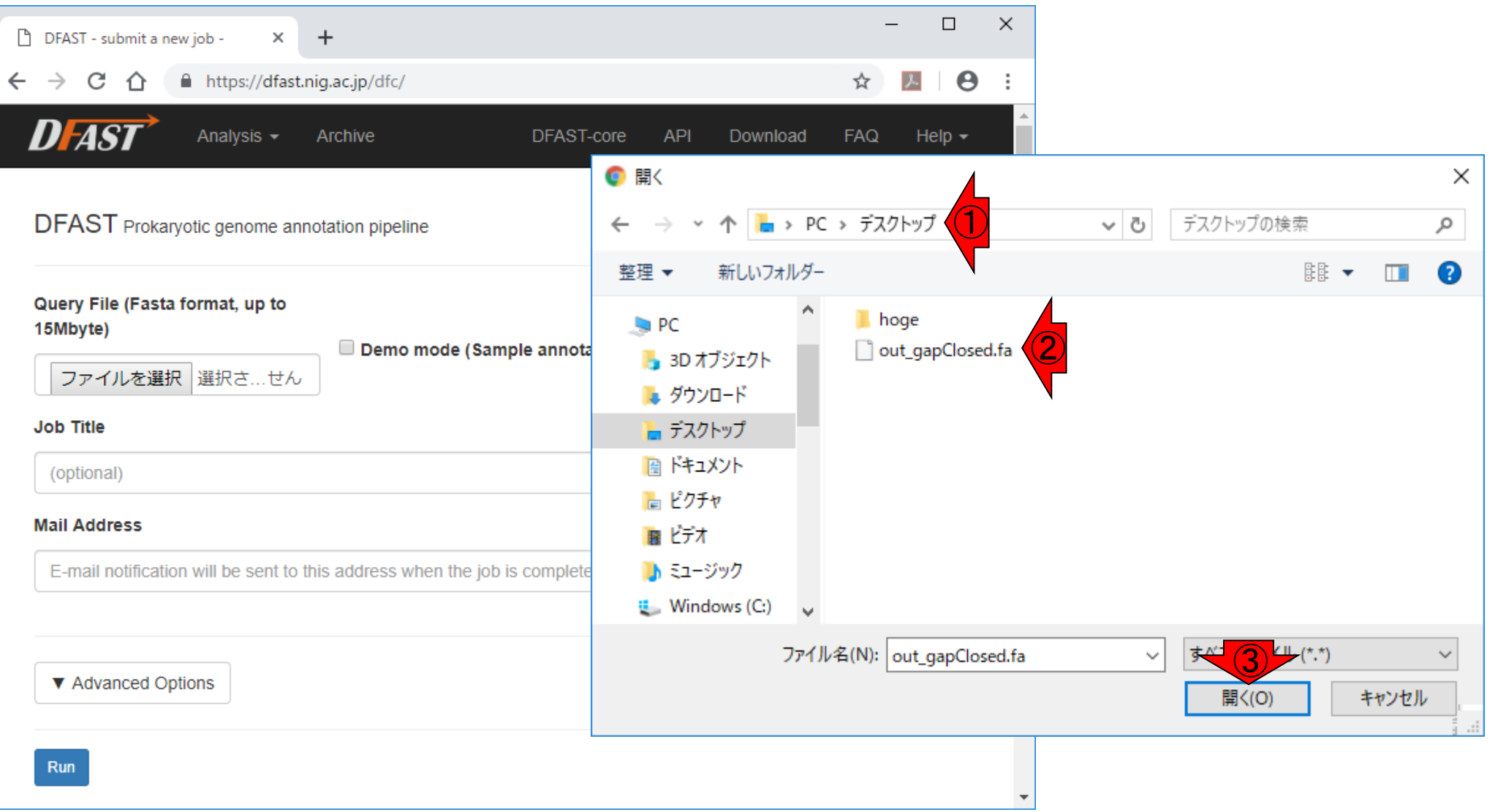

①アップロードしたファイル名(out\_gapClosed.fa)っ ぽくなったことがわかります。数分程度で終わるの DFAST実行 で、そのまま②Run。  $\Box$  $\times$ DFAST - submit a new job - $\times$  $\overline{+}$ https://dfast.nig.ac.jp/dfc/ C ∩ 入  $\boldsymbol{\Theta}$  $\leftarrow$ ☆ DFAST Analysis -Help  $\star$ Archive DFAST-core **API** Download **FAQ** DFAST Prokaryotic genome annotation pipeline Query File (Fasta format, up to 15Mbyte) Demo mode (Sample annotation for E.coli O26) ① ファイルを選択 out\_g...ed.fa **Job Title** (optional) **Mail Address** E-mail notification will be sent to this address when the job is completed. (optional)

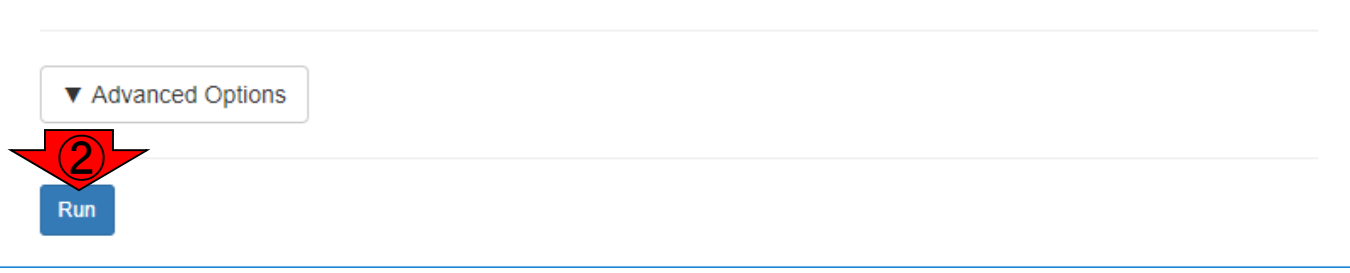

# DFAST実行開始

### こんな感じになります。①実行中(RUNNING)となっ てますね。

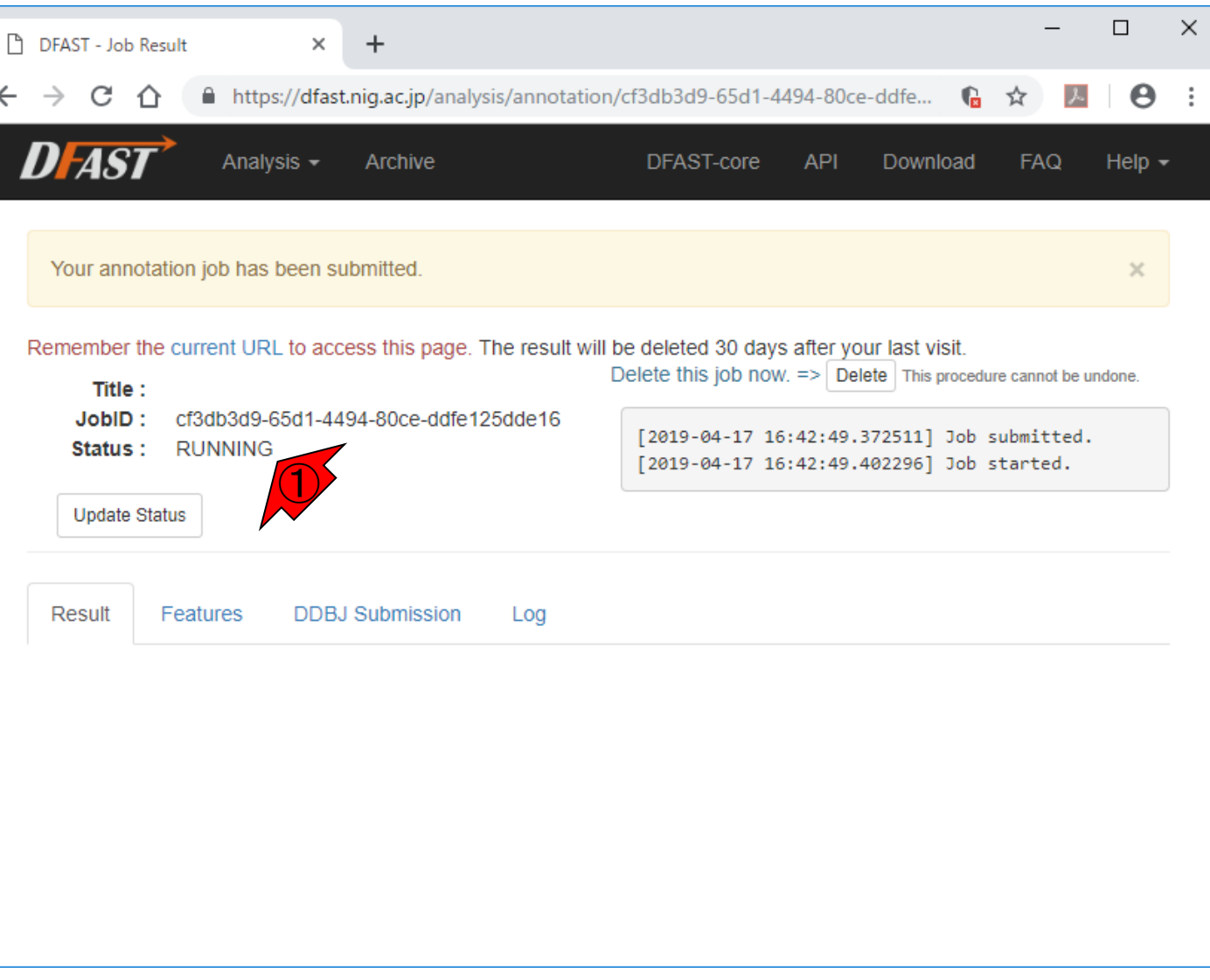

### ①実行終了。②このときは2分足らずで終了してい ることがわかります。

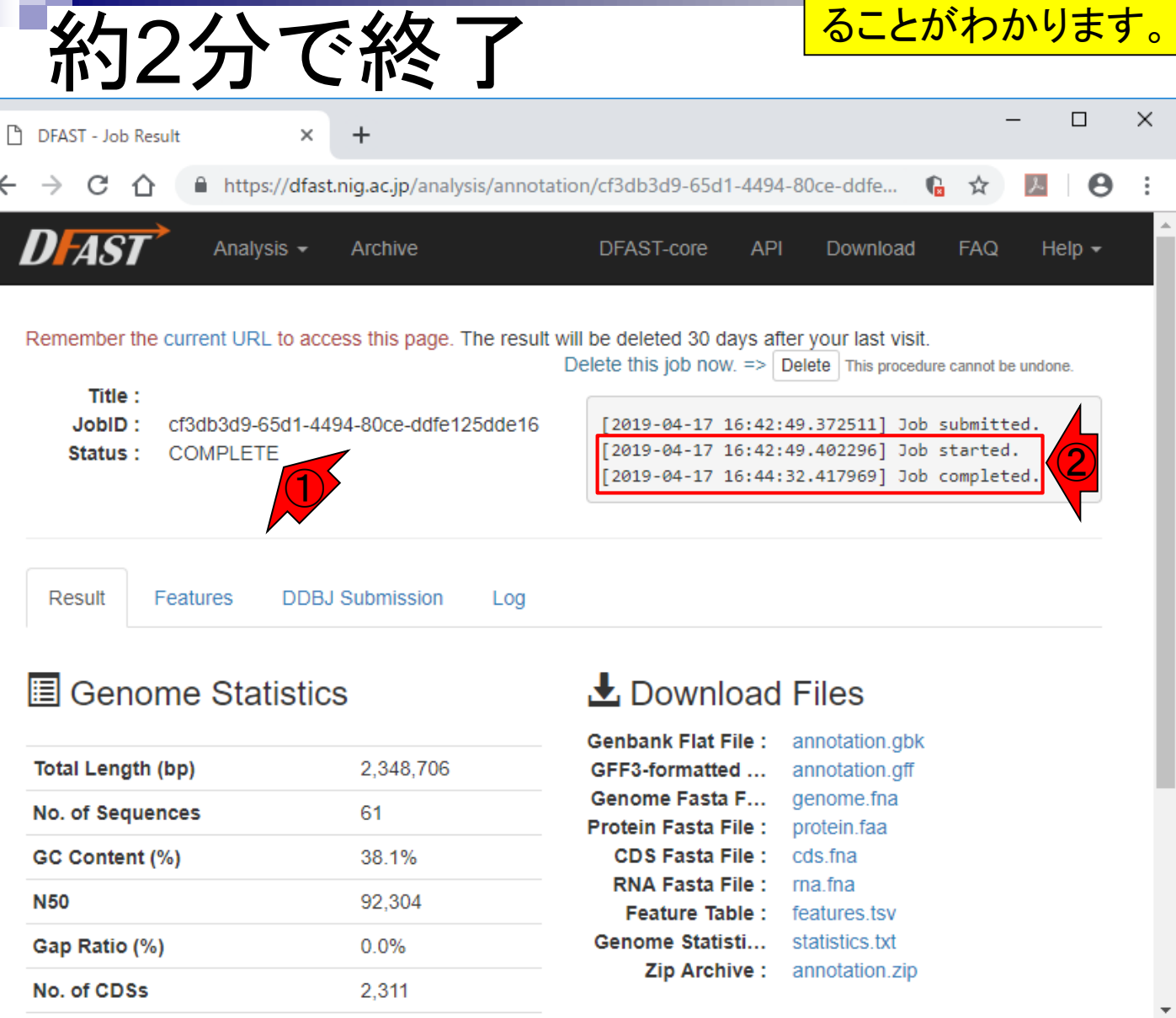

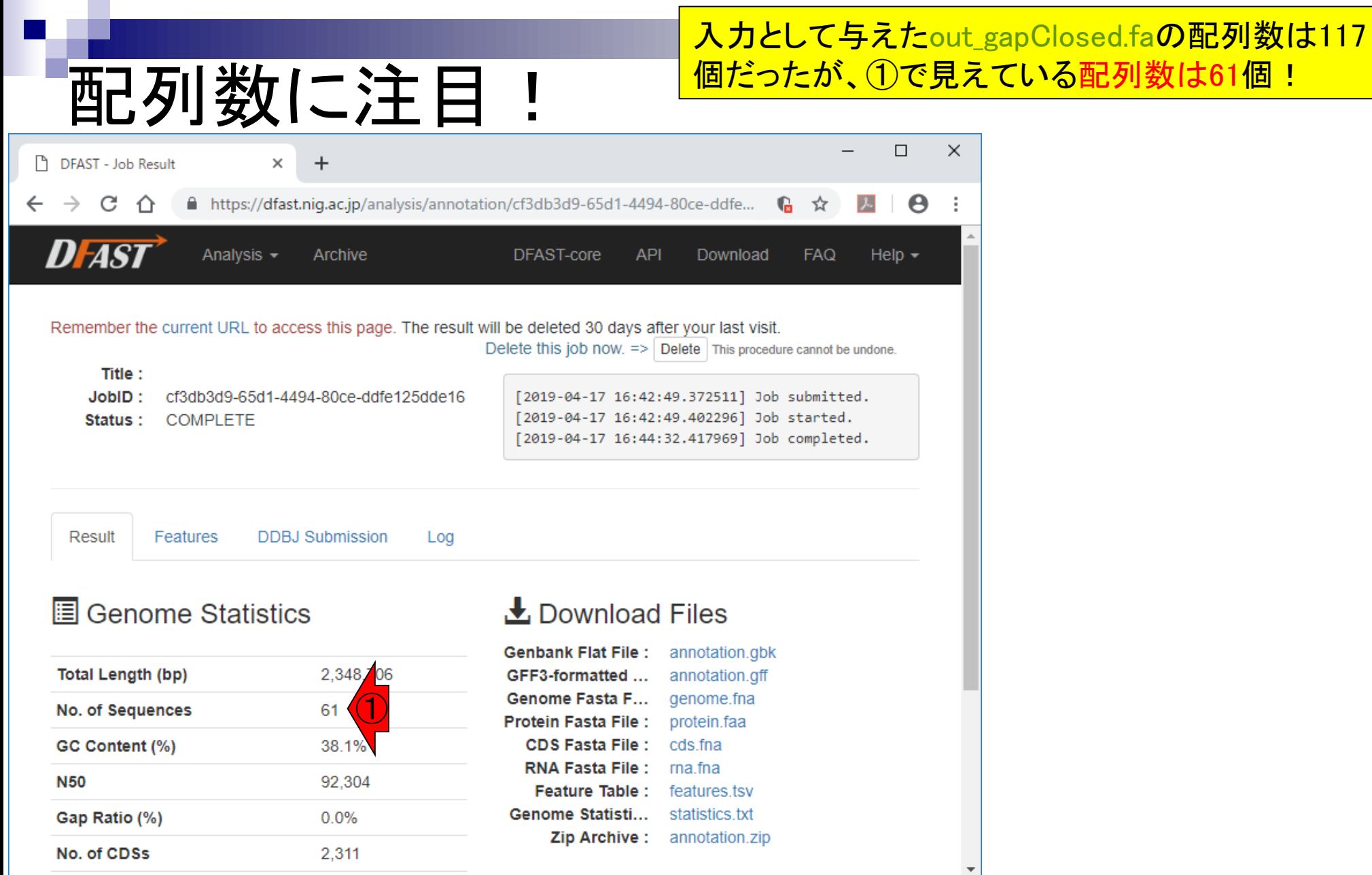

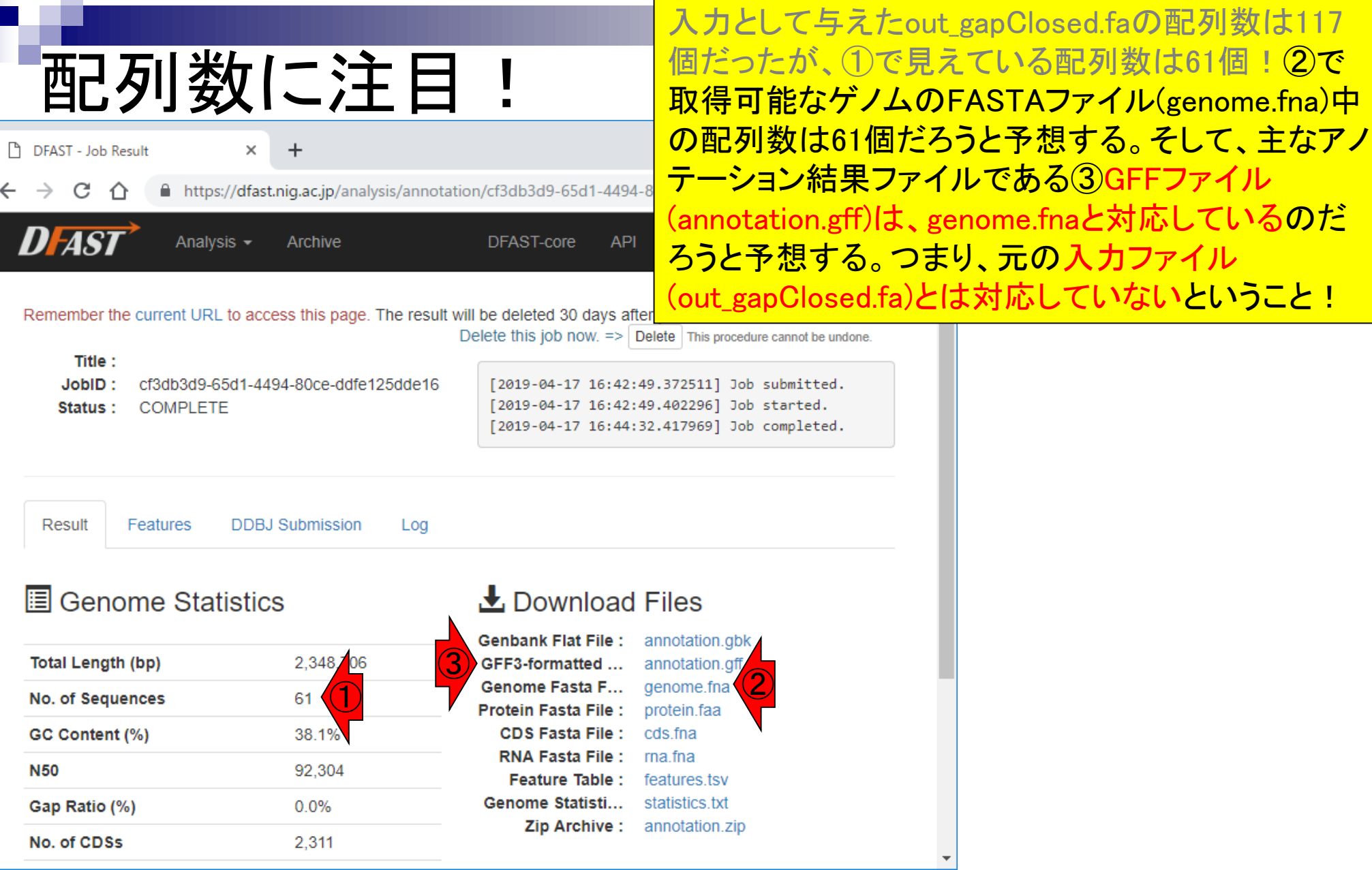

**College** 

m.

 $\overline{\phantom{a}}$ 

## DFAST Help

### ざっと調べた限り、原著論文中では入力配列のフィ ルタリングに関する言及はない。しかし、①Help、② DFAST Helpを眺めるとヒントが得られます。

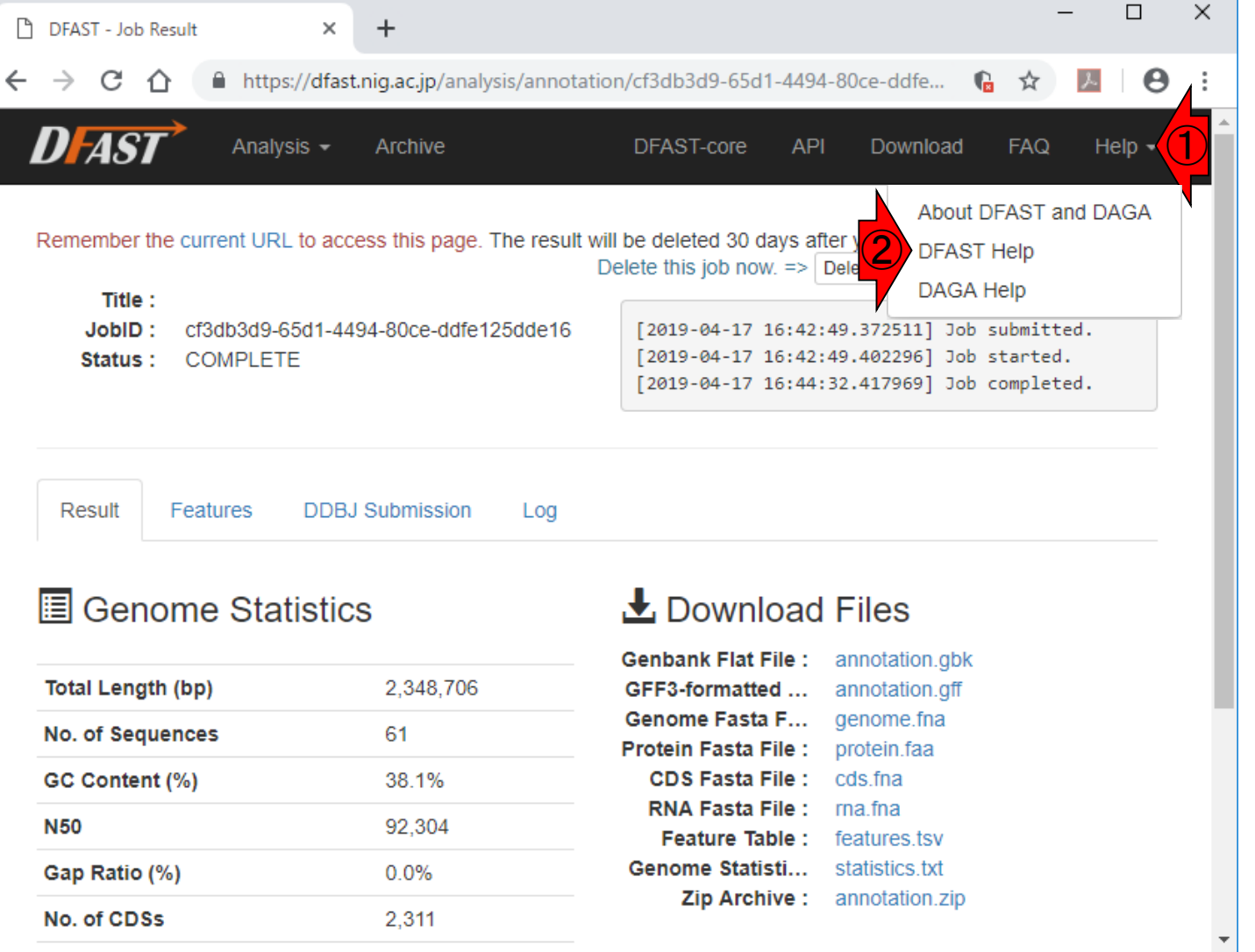

## DFAST Help

 $+$ 

C 1 △ ● https://dfast.nig.ac.jp/help\_annotation

DFAST: DDBJ Fast Annotation and X

ざっと調べた限り、原著論文中では入力配列のフィ ルタリングに関する言及はない。しかし、①Help、② DFAST Helpを眺めるとヒントが得られます。③ DFAST Help画面。④Submit a new jobが一番上にく るあたりまで、⑤ページ下部に移動。

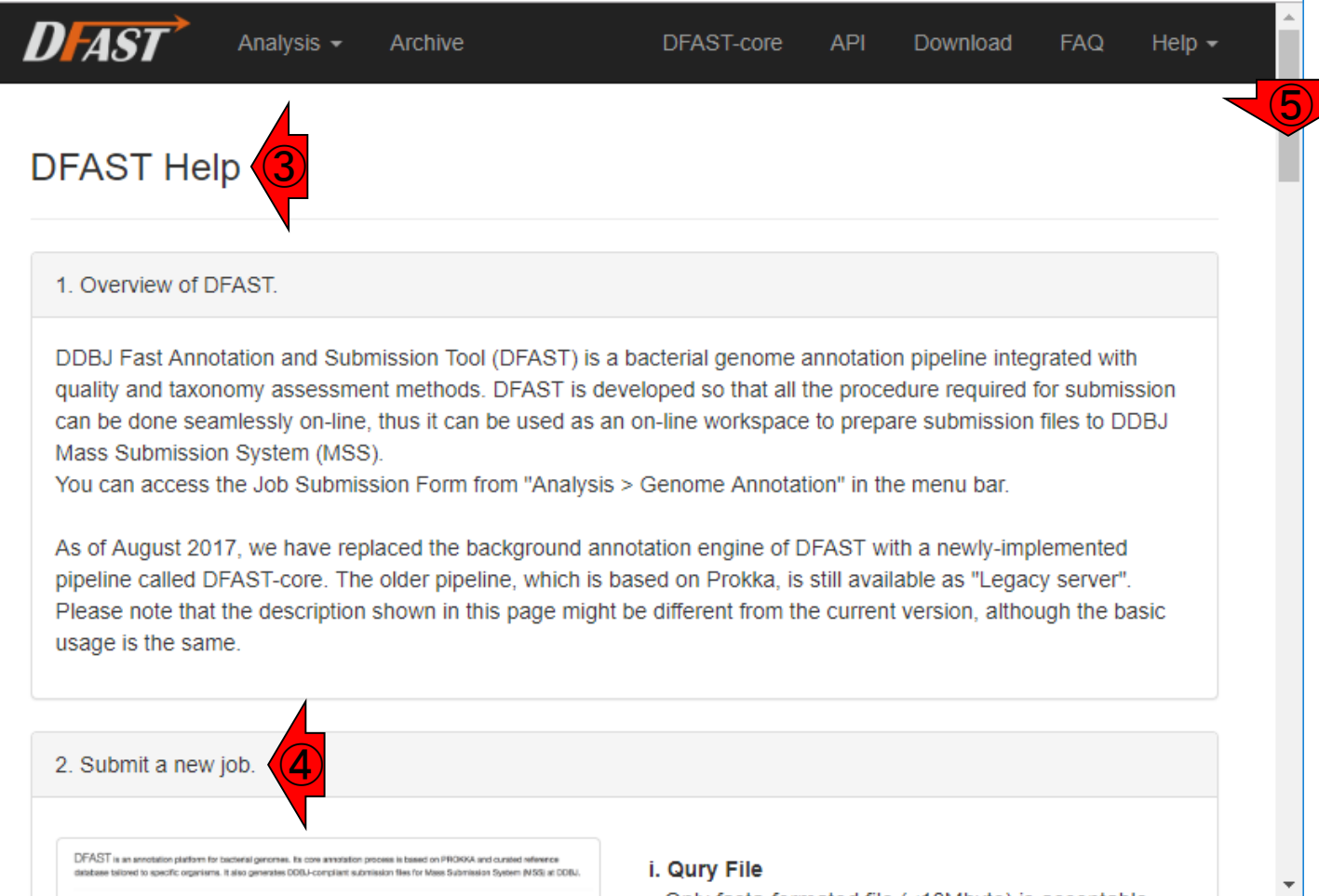

DFASTへの入力として与えたout\_gapClosed.faの配 列数は117個だったが、 実行結果として配列数が61 個となった。この理由について述べよ。

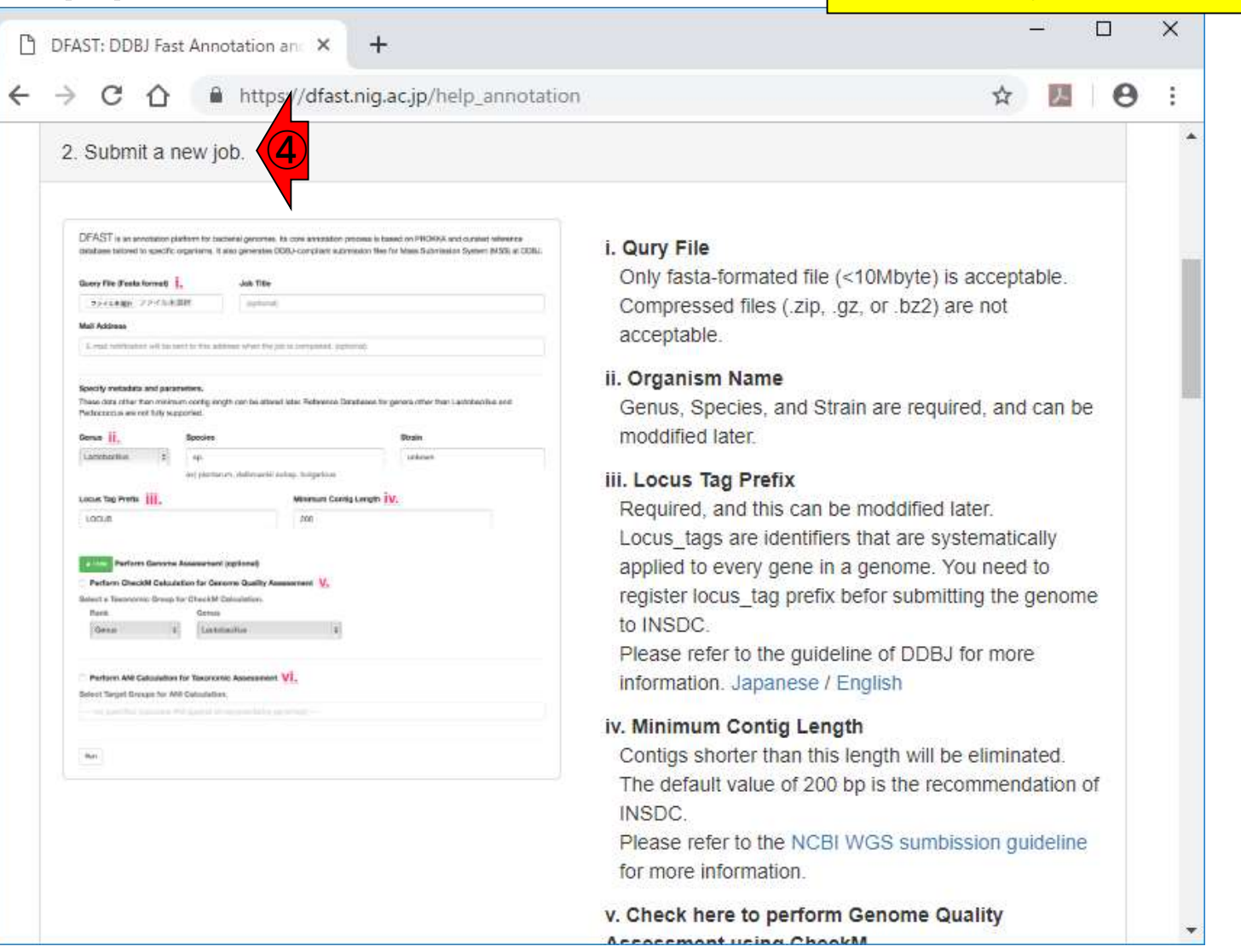

課題

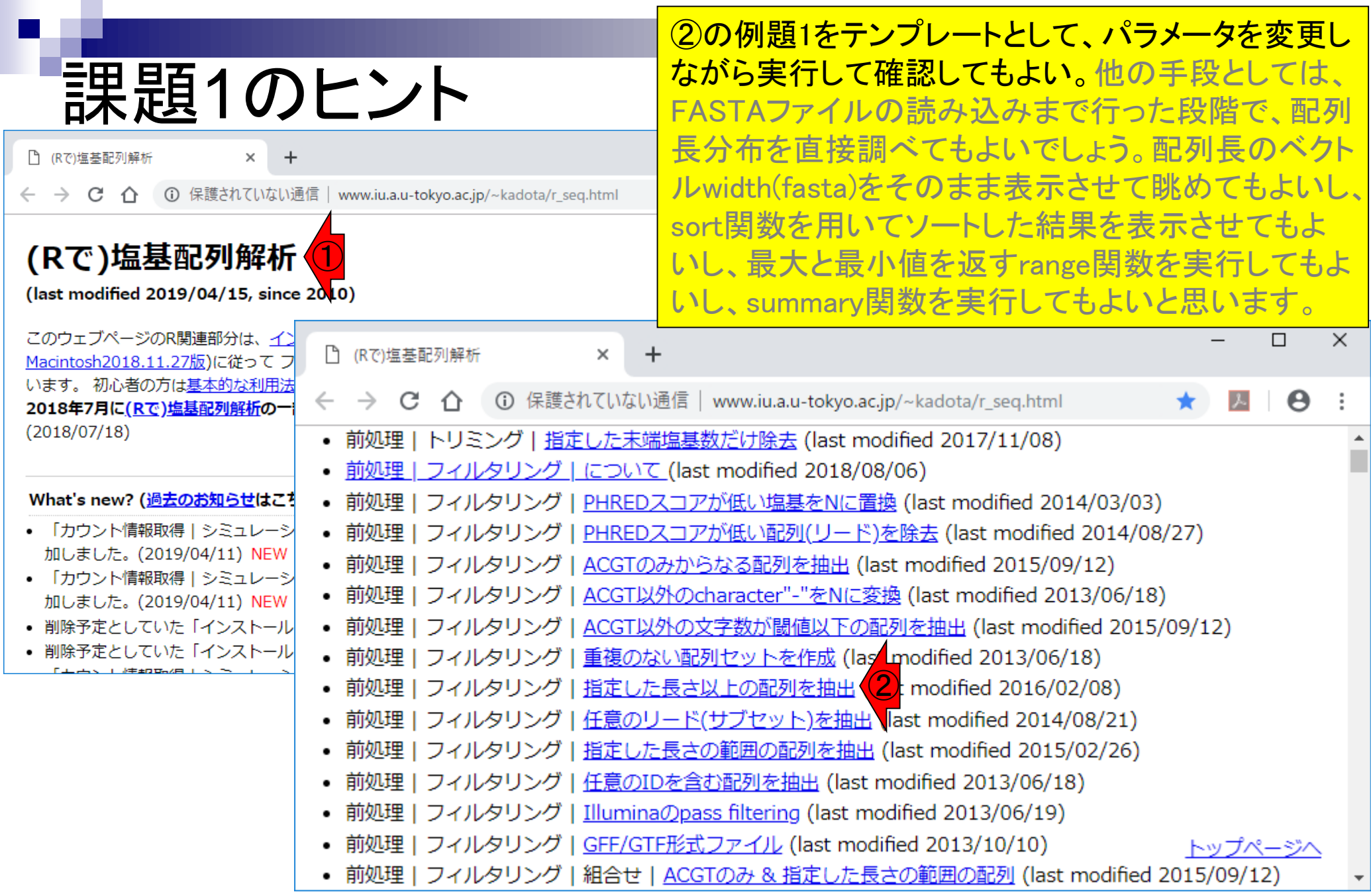

# <u> DFAST結果フ</u>ァイル

### ①が117配列からなるDFASTへの入力ファイル、② が61配列からなるDFAST実行結果のファイル。

1.2019年04月08日 (PC使用) 講義資料PDF(最終更新: 2019.04.09) 学会(国外): ISCB 学会(国内): JSBi QAサイト: Biostar (Parnell et al., PLoS Comput Biol., 2011) QAサイト: SEQanswers (Li et al., Bioinformatics, 2012) 学習教材: バイオインフォマティクス人材育成のための講習会(平成26-29年度) 学習教材: (Rで)塩基配列解析 学習教材 : (Rで)塩基配列解析のサブ **RStudio** 

2. 2019年04月15日 (PC使用) 講義資料PDF(最終更新: 2019.04.15) (Rで)塩基配列解析 (Rで)塩基配列解析のサブ

3.2019年04月22日 (PC使用) 講義資料PDF 課題: docx版とPDF版 (Rで)塩基配列解析 hoge8.fa (課題者) **Bioconductor CRAN** 

4. 2019年05月13日 (PC使用) 講義資料PDF (Rで)塩基配列解析のサブ out\_gapClosed.fa (約2.3MB) (Rで)塩基配列解析 DFAST: Tanizawa et al., Bioinformatics, 2018 DFAST実行結果: genome.fna DFAST実行結果: annotation.gff DFAST実行結果: cds.fna

4.2019年05月13日 (PC使用) 講義資料PDF (Rで)塩基配列解析のサブ out gapClosed.fa (約2.3MB) ① (Rで)塩基配列解析 DFAST : Tanizawa et al., Bioinformatics, 2018 DFAST実行結果: genome.fna ②DFAST実行結果: annotation.gfl DFAST実行結果: cds.fna

## **Contents**

- 配列長でフィルタリング(ゲノムアセンブリ結果の後処理) ロイントロ、本番
- ゲノムアノテーション
	- イントロ、参考文献
	- □ DFAST実行、課題1
- CDS(タンパク質コ―ド領域の配列;coding sequenceの略)の取得
	- □ 比較ゲノム解析のイントロ、問題設定
	- □ 答え(cds.fna)を眺めておく、sequence logos
	- □ CDS配列取得の成功例、TxDbオブジェクト、CDS座標情報取得
	- □ CDS配列取得の失敗例、GFF3をExcelで概観
	- 基本テクを駆使して解決する基本戦略、CDSを含む行の抽出、補足説明
	- □ Excelで確認、リストファイルの作成、基本テクでCDS配列取得を実行
	- ストランド情報つきのリストファイルの作成、例題6のコード解説
	- ストランド情報反映戦略を練り、コードに修正を加えて実行(例題7)

# おさらい

これまでに行ったのは、①ゲノムアノテーション作業。 その後の解析はおそらく多様であるが、ざっくり述 <mark>べると比較ゲノム解析が行われる。</mark>

### ゲノム配列決定

- NGSデータ(FASTQ形式ファイル)を入力として、ゲノムアセンブリを実行。
- 結果として、multi-FASTA形式のアセンブリ結果ファイルが得られる。
- 例:out\_gapClosed.fa。数十万リードを入力として、117個のコンティグを得た。
- (概要配列レベルではなく完全配列にする方向で頑張るヒトも一定数存在。)

### ◼ ゲノムアノテーション

- □ 単に塩基配列が羅列された情報が得られただけではうれしくない。ゲノム上のど の領域にCDS(タンパク質コード領域の配列;coding sequenceの略)があるのかな どを知りたい。
- □ アセンブリ結果ファイル(FASTA形式ファイル)を入力として、アノテーションを実行。
- □ 主な結果として、GFF3形式のアノテーションファイルが得られる。

 $\bigodot$ 

# 比較ゲノム解析

### ■ オーソログの同定

一口に比較ゲノム解析と言っても、中身は多様。代 表的なものとしては、オーソログの同定が挙げられ る。より原始的だが効果的な他の手段としては、ドッ トプロットが挙げられます。

- □ オーソログとは、異なる生物に存在する相同な機能を持った遺伝子群のこと。 種分化により派生した相同遺伝子\* 。
- □ 相同(homologous; ホモロガス)とは、共通祖先に由来するという意味。
- □ 配列が似たタンパク質は機能も似ていることが経験的に分かっている。それを 利用して、2つの生物種間で配列の類似性が高いタンパク質コード領域の配列 (coding sequence; CDS)同士を対応づける作業が行われます。
- □ 具体的な作業としては、まず比較したい2つの生物種のCDS領域を抽出した FASTAファイルをそれぞれ独立に用意する。そして、2つのゲノム間でCDSの 総当たり検索を行った際、どちらのゲノムをクエリー(質問配列)にして他方を 検索した場合でもベストヒットになるようなCDSの関係、すなわち「双方向ベスト ヒット(Reciprocal best hit)」の基準を用いて対応づけを行う\* 。

□ この配列相同性検索手段としては、Blastの使用がデファクトスタンダード。

May 13, 2019 **58** \*:内山郁夫、生物物理、42(6), 266-269, 2002

①の作業の一部は…

# 比較ゲノム解析

### ■ オーソログの同定

- □ オーソログとは、異なる生物に存在する相同な機能を持った遺伝子群のこと。 種分化により派生した相同遺伝子\* 。
- □ 相同(homologous; ホモロガス)とは、共通祖先に由来するという意味。
- □ 配列が似たタンパク質は機能も似ていることが経験的に分かっている。それを 利用して、2つの生物種間で配列の類似性が高いタンパク質コード領域の配列 (coding sequence; CDS)同士を対応づける作業が行われます。
- 具体的な作業としては、まず比較したい2つの生物種のCDS領域を抽出した FASTAファイルをそれぞれ独立に用意する。そして、2つのゲノム間でCDSの 総当たり検索を行った際、どちらのゲノムをクエリー(質問配列)にして他方を 検索した場合でもベストヒットになるようなCDSの関係、すなわち「双方向ベスト ヒット(Reciprocal best hit)」の基準を用いて対応づけを行う\* 。

この配列相同性検索手段としては、Blastの使用がデファクトスタンダード。

①

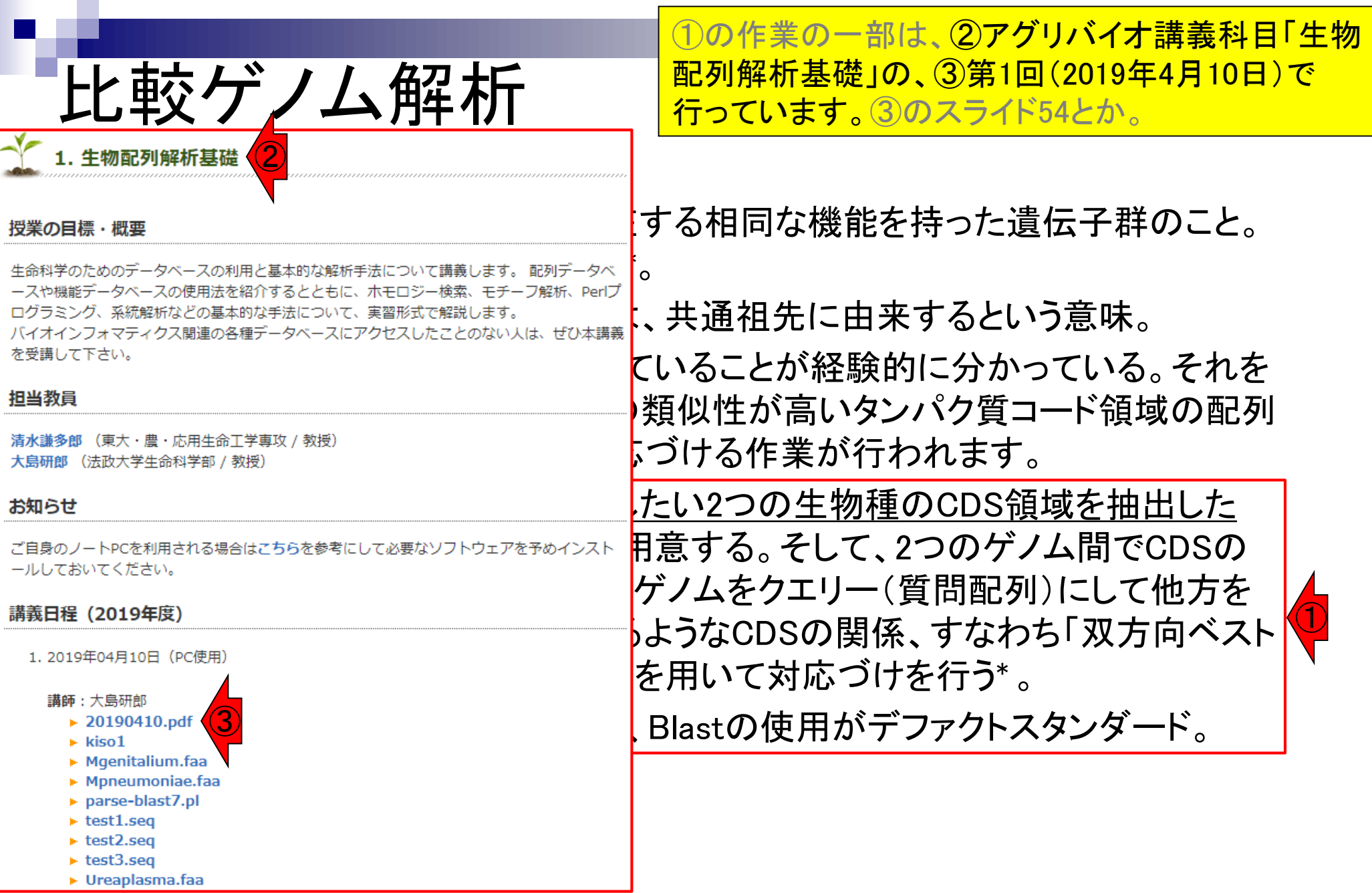

## **Contents**

- 配列長でフィルタリング(ゲノムアセンブリ結果の後処理) ロイントロ、本番
- ゲノムアノテーション
	- イントロ、参考文献
	- □ DFAST実行、課題1
- CDS(タンパク質コード領域の配列;coding sequenceの略)の取得
	- □ 比較ゲノム解析のイントロ、問題設定
	- □ 答え(cds.fna)を眺めておく、sequence logos
	- □ CDS配列取得の成功例、TxDbオブジェクト、CDS座標情報取得
	- □ CDS配列取得の失敗例、GFF3をExcelで概観
	- 基本テクを駆使して解決する基本戦略、CDSを含む行の抽出、補足説明
	- □ Excelで確認、リストファイルの作成、基本テクでCDS配列取得を実行
	- ストランド情報つきのリストファイルの作成、例題6のコード解説
	- ストランド情報反映戦略を練り、コードに修正を加えて実行(例題7)

①のファイルは…

## ファイルの準備

### ■ オーソログの同定

- □ オーソログとは、異なる生物に存在する相同な機能を持った遺伝子群のこと。 種分化により派生した相同遺伝子\* 。
- 相同(homologous; ホモロガス)とは、共通祖先に由来するという意味。
- □ 配列が似たタンパク質は機能も似ていることが経験的に分かっている。それを 利用して、2つの生物種間で配列の類似性が高いタンパク質コード領域の配列 (coding sequence; CDS)同士を対応づける作業が行われます。 ①
- 具体的な作業としては、まず比較したい2つの生物種のCDS領域を抽出した FASTAファイルをそれぞれ独立に用意する。そして、2つのゲノム間でCDSの 総当たり検索を行った際、どちらのゲノムをクエリー(質問配列)にして他方を 検索した場合でもベストヒットになるようなCDSの関係、すなわち「双方向ベスト ヒット(Reciprocal best hit)」の基準を用いて対応づけを行う\* 。

この配列相同性検索手段としては、Blastの使用がデファクトスタンダード。

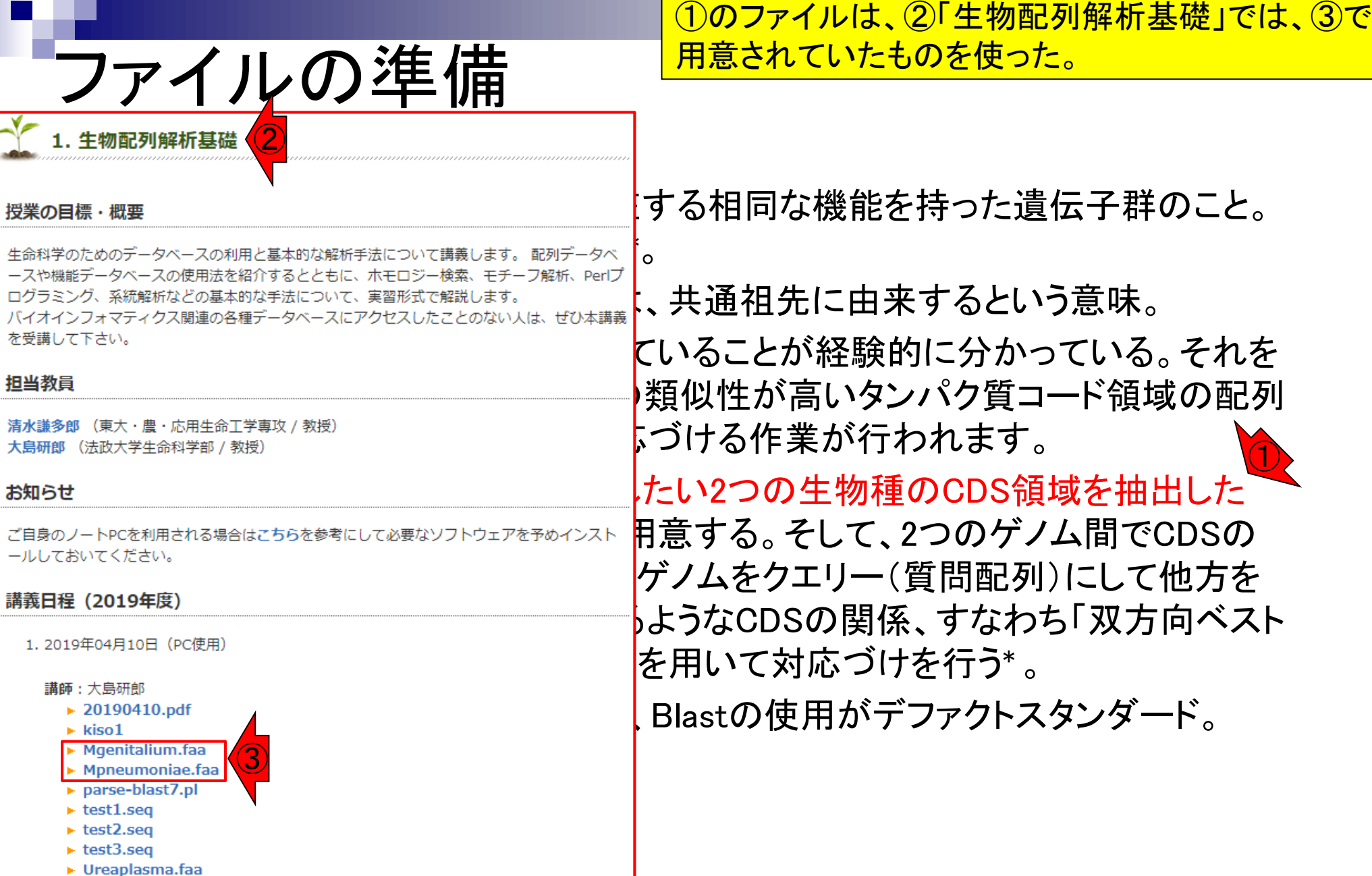

## 問題設定

<u>比較対象のほうはともかく、アノテーション結果まで</u> しかない手持ちデータのほうは、どのようにして① のファイルを作成すればよいのか?

### ■ オーソログの同定

- □ オーソログとは、異なる生物に存在する相同な機能を持った遺伝子群のこと。 種分化により派生した相同遺伝子\* 。
- 相同(homologous; ホモロガス)とは、共通祖先に由来するという意味。
- □ 配列が似たタンパク質は機能も似ていることが経験的に分かっている。それを 利用して、2つの生物種間で配列の類似性が高いタンパク質コード領域の配列 (coding sequence; CDS)同士を対応づける作業が行われます。 ①
- 具体的な作業としては、まず比較したい2つの生物種のCDS領域を抽出した FASTAファイルをそれぞれ独立に用意する。そして、2つのゲノム間でCDSの 総当たり検索を行った際、どちらのゲノムをクエリー(質問配列)にして他方を 検索した場合でもベストヒットになるようなCDSの関係、すなわち「双方向ベスト ヒット(Reciprocal best hit)」の基準を用いて対応づけを行う\* 。

この配列相同性検索手段としては、Blastの使用がデファクトスタンダード。

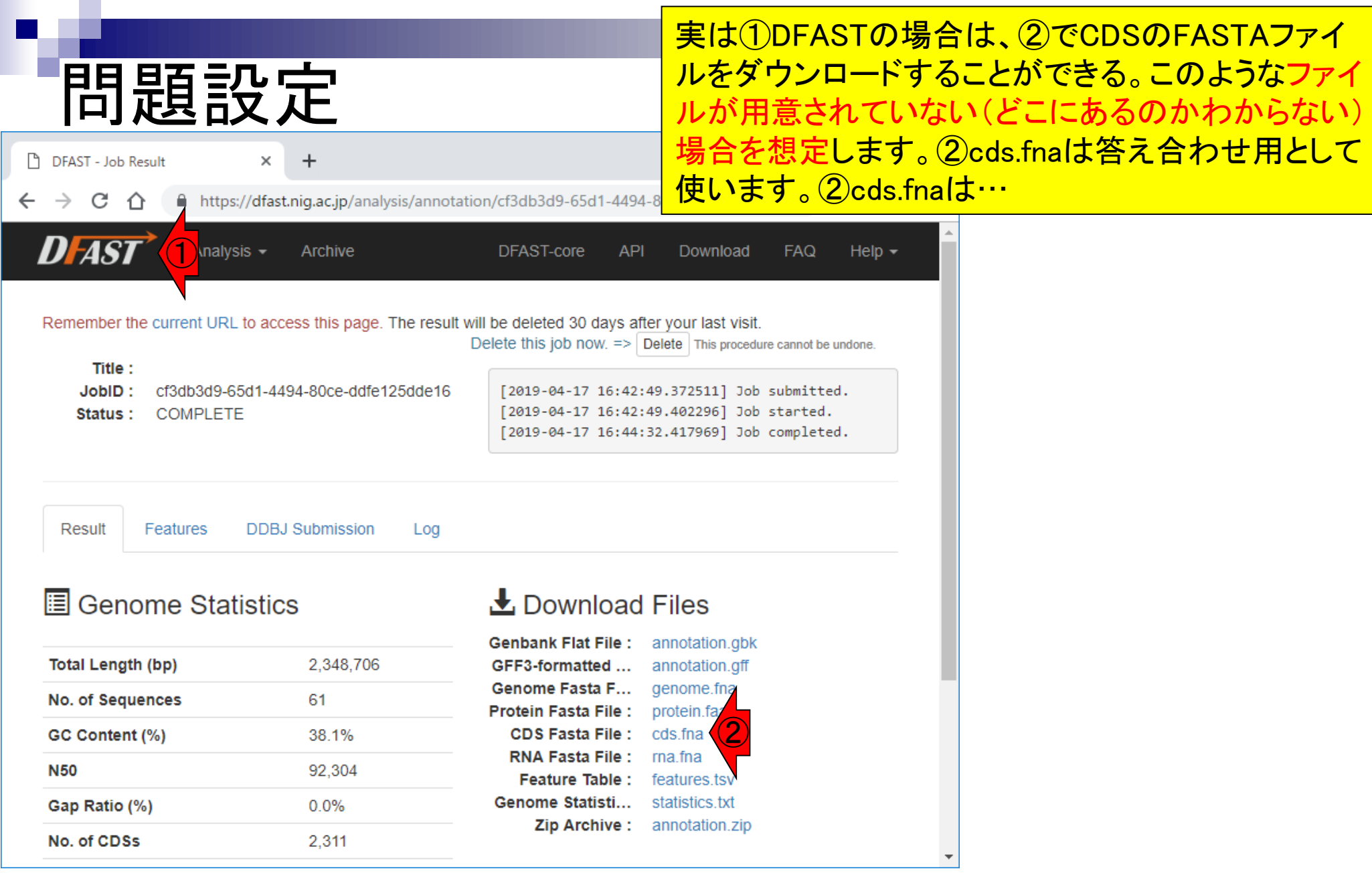

П

## 問題設定

#### 講義日程 (2019年度)

1.2019年04月08日 (PC使用) 講義資料PDF(最終更新: 2019.04.09) 学会(国外): ISCB 学会(国内): JSBi QAサイト: Biostar (Parnell et al., PLoS Comput Biol., 2011) QAサイト: SEQanswers (Li et al., Bioinformatics, 2012) 学習教材: バイオインフォマティクス人材育成のための講習会(平成26-29年度) 学習教材: (Rで)塩基配列解析 学習教材 : (Rで)塩基配列解析のサブ **RStudio** 

2.2019年04月15日 (PC使用) 講義資料PDF(最終更新: 2019.04.15) (Rで)塩基配列解析 (Rで)塩基配列解析のサブ

3.2019年04月22日 (PC使用) 講義資料PDF 課題: docx版とPDF版 (Rで)塩基配列解析 hoge8.fa (課題者) **Bioconductor CRAN** 

4. 2019年05月13日 (PC使用) 講義資料PDF (Rで)塩基配列解析のサブ out\_gapClosed.fa (約2.3MB) (Rで)塩基配列解析 DFAST: Tanizawa et al., Bioinformatics, 2018 DFAST実行結果: genome.fna DFAST実行結果: annotation.gff DFAST実行結果: cds.fna

実は①DFASTの場合は、②でCDSのFASTAファイ ルをダウンロードすることができる。このようなファイ ルが用意されていない(どこにあるのかわからない) 場合を想定します。②cds.fnaは答え合わせ用として 使います。②cds.fnaは、③からダウンロード可能。

4.2019年05月13日 (PC使用) 講義資料PDF (Rで)塩基配列解析のサブ out gapClosed.fa (約2.3MB) (Rで)塩基配列解析 DFAST: Tanizawa et al., Bioinformatics, 2018 DFAST実行結果: genome.fna DFAST実行結果: annotation.gff ③ DFAST実行結果: cds.fna

## 問題設定

#### 講義日程 (2019年度)

1. 2019年04月08日 (PC使用) 講義資料PDF(最終更新: 2019.04.09) 学会(国外): ISCB 学会(国内): JSBi QAサイト: Biostar (Parnell et al., PLoS Comput Biol., 2011) QAサイト: SEQanswers (Li et al., Bioinformatics, 2012) 学習教材:バイオインフォマティクス人材育成のための講習会(平成26-29年度) 学習教材: (Rで)塩基配列解析 学習教材: (Rで)塩基配列解析のサブ **RStudio** 2. 2019年04月15日 (PC使用) 講義資料PDF(最終更新: 2019.04.15) (Rで)塩基配列解析 (Rで)塩基配列解析のサブ 3.2019年04月22日 (PC使用) 講義資料PDF 課題: docx版とPDF版 (Rで)塩基配列解析 hoge8.fa (課題用) **Bioconductor CRAN** 

①このCDS領域を抽出したファイル(cds.fna)は、② アノテーション結果(GFF3ファイル)とゲノム配列 (FASTAファイル)があれば作成できるので、それを やります。

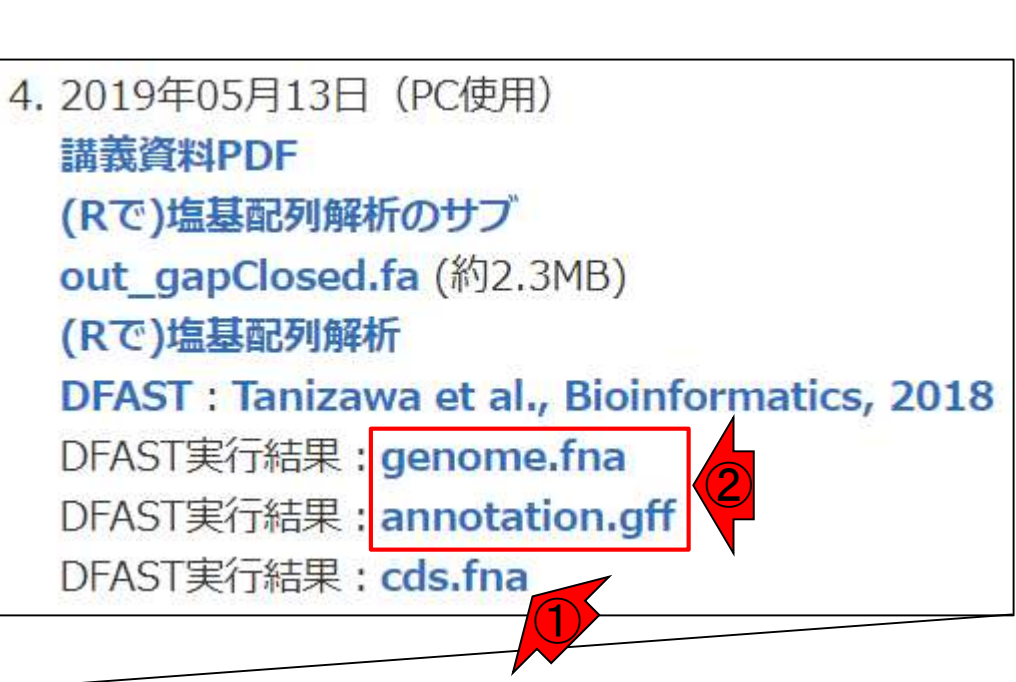

4. 2019年05月13日 (PC使用) 講義資料PDF (Rで)塩基配列解析のサブ out\_gapClosed.fa (約2.3MB)

(Rで)塩基配列解析 DFAST: Tanizawa et al., Bioinformatics, 2018 DFAST実行結果: genome.fna

DFAST実行結果: annotation.gff

DFAST実行結果: cds.fna

#### ①このCDS領域を抽出したファイル(cds.fna)は、② 想定外の問題に遭遇 アノテーション結果(GFF3ファイル)とゲノム配列 (FASTAファイル)があれば作成できるので、それを 講義日程 (2019年度) やります。当初、「②を用いて簡単に配列取得でき 1.2019年04月08日 (PC使用) <u>ますよ、はいできましたね。では次のトピック(ドット</u> 講義資料PDF(最終更新: 2019.04.09) 学会(国外): ISCB プロット)へ。」の予定でしたが、なぜかR上でこの 学会(国内): JSBi QAサイト: Biostar (Parnell et al., PLoS Comput Biol., 2011) GFFファイルをうまく読み込めない問題に遭遇しまし QAサイト: SEQanswers (Li et al., Bioinformatics, 2012) 学習教材:バイオインフォマティクス人材育成のための講習会(平成26-29年度) た。 学習教材: (Rで)塩基配列解析 学習教材: (Rで)塩基配列解析のサブ **RStudio** 4.2019年05月13日 (PC使用) 2.2019年04月15日 (PC使用) 講義資料PDF(最終更新: 2019.04.15) 講義資料PDF (Rで)塩基配列解析 (Rで)塩基配列解析のサブ (Rで)塩基配列解析のサブ 3. 2019年04月22日 (PC使用) out gapClosed.fa (約2.3MB) 講義資料PDF 課題: docx版とPDF版 (Rで)塩基配列解析 (Rで)塩基配列解析 hoge8.fa (課題用) **DFAST : Tanizawa et al., Bioinformatics, 2018 Bioconductor CRAN** DFAST実行結果: genome.fna 4. 2019年05月13日 (PC使用) ②講義資料PDF DFAST実行結果:annotation.gff (Rで)塩基配列解析のサブ out\_gapClosed.fa (約2.3MB) DFAST実行結果: cds.fna (Rで)塩基配列解析  $\bigcirc$ DFAST: Tanizawa et al., Bioinformatics, 2018 DFAST実行結果: genome.fna DFAST実行結果: annotation.gff DFAST実行結果: cds.fna

## **Contents**

- 配列長でフィルタリング(ゲノムアセンブリ結果の後処理) ロイントロ、本番
- ゲノムアノテーション
	- イントロ、参考文献
	- □ DFAST実行、課題1
- CDS(タンパク質コード領域の配列;coding sequenceの略)の取得 □ 比較ゲノム解析のイントロ、問題設定
	- □ 答え(cds.fna)を眺めておく、sequence logos
	- □ CDS配列取得の成功例、TxDbオブジェクト、CDS座標情報取得
	- □ CDS配列取得の失敗例、GFF3をExcelで概観
	- 基本テクを駆使して解決する基本戦略、CDSを含む行の抽出、補足説明
	- □ Excelで確認、リストファイルの作成、基本テクでCDS配列取得を実行
	- ストランド情報つきのリストファイルの作成、例題6のコード解説
	- ストランド情報反映戦略を練り、コードに修正を加えて実行(例題7)

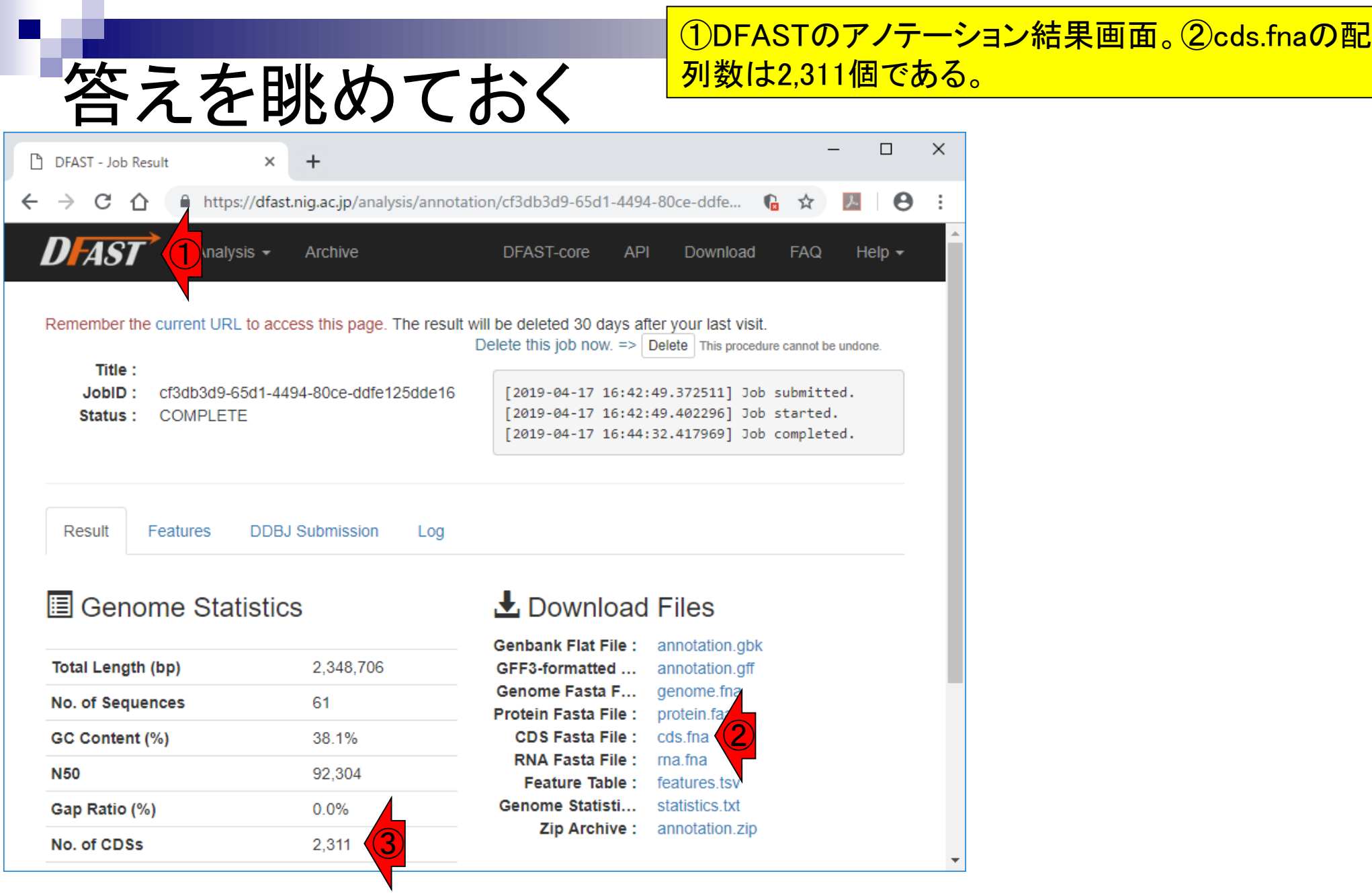

# 答えを眺めておく

講義日程 (2019年度)

1.2019年04月08日 (PC使用) 講義資料PDF(最終更新: 2019.04.09) 学会(国外): ISCB 学会(国内): JSBi QAサイト: Biostar (Parnell et al., PLoS Comput Biol., 2011) QAサイト: SEQanswers (Li et al., Bioinformatics, 2012) 学習教材: バイオインフォマティクス人材育成のための講習会(平成26-29年度) 学習教材: (Rで)塩基配列解析 学習教材 : (Rで)塩基配列解析のサブ **RStudio** 

2. 2019年04月15日 (PC使用) 講義資料PDF(最終更新: 2019.04.15) (Rで)塩基配列解析 (Rで)塩基配列解析のサブ

3.2019年04月22日 (PC使用) 講義資料PDF 課題: docx版とPDF版 (Rで)塩基配列解析 hoge8.fa (課題者) **Bioconductor CRAN** 

4. 2019年05月13日 (PC使用) 講義資料PDF (Rで)塩基配列解析のサブ out\_gapClosed.fa (約2.3MB) (Rで)塩基配列解析 DFAST: Tanizawa et al., Bioinformatics, 2018 DFAST実行結果: genome.fna DFAST実行結果: annotation.gff DFAST実行結果: cds.fna

①DFASTのアノテーション結果画面。②cds.fnaの配 列数は2,311個である。本科目「ゲノム情報解析基 礎」のページ上にある③cds.fnaをデスクトップ上に ダウンロード。

4.2019年05月13日 (PC使用) 講義資料PDF (Rで)塩基配列解析のサブ out gapClosed.fa (約2.3MB) (Rで)塩基配列解析 DFAST: Tanizawa et al., Bioinformatics, 2018 DFAST実行結果: genome.fna DFAST実行結果: annotation.gff ③ DFAST実行結果: cds.fna

# 答えを眺めておく

講義日程 (2019年度)

1.2019年04月08日 (PC使用) 講義資料PDF(最終更新: 2019.04.09) 学会(国外): ISCB 学会(国内): JSBi QAサイト: Biostar (Parnell et al., PLoS Comput Biol., 2011) QAサイト: SEQanswers (Li et al., Bioinformatics, 2012) 学習教材:バイオインフォマティクス人材育成のための講習会(平成26-29年度) 学習教材: (Rで)塩基配列解析 学習教材: (Rで)塩基配列解析のサブ **RStudio** 

2.2019年04月15日 (PC使用) 講義資料PDF(最終更新: 2019.04.15) (Rで)塩基配列解析 (Rで)塩基配列解析のサブ

3. 2019年04月22日 (PC使用) 講義資料PDF 課題: docx版とPDF版 (Rで)塩基配列解析 hoge8.fa (課題者) **Bioconductor CRAN** 

4. 2019年05月13日 (PC使用) 講義資料PDF (Rで)塩基配列解析のサブ out\_gapClosed.fa (約2.3MB) (Rで)塩基配列解析 DFAST: Tanizawa et al., Bioinformatics, 2018 DFAST実行結果: genome.fna DFAST実行結果: annotation.gff DFAST実行結果: cds.fna

①DFASTのアノテーション結果画面。②cds.fnaの配 列数は2,311個である。本科目「ゲノム情報解析基 礎」のページ上にある③cds.fnaをデスクトップ上に <u>ダウンロード。ここでやりたいのは、デスクトップ上</u> <u>にダウンロードしたcds.fnaをR上で読み込んで、</u> 2,311個になっていることや、多くの配列がATG から スタートしていることを確認すること。mRNAの5'末 端から最初に現れる AUG が開始コドンである場合 が多い\*からです。

4. 2019年05月13日 (PC使用) 講義資料PDF (Rで)塩基配列解析のサブ out gapClosed.fa (約2.3MB) (Rで)塩基配列解析 **DFAST: Tanizawa et al., Bioinformatics, 2018** DFAST実行結果: genome.fna DFAST実行結果: annotation.gff ③ DFAST実行結果: cds.fna

### May 13, 2019 \*https://ja.wikipedia.org/wiki/開始コドン 72
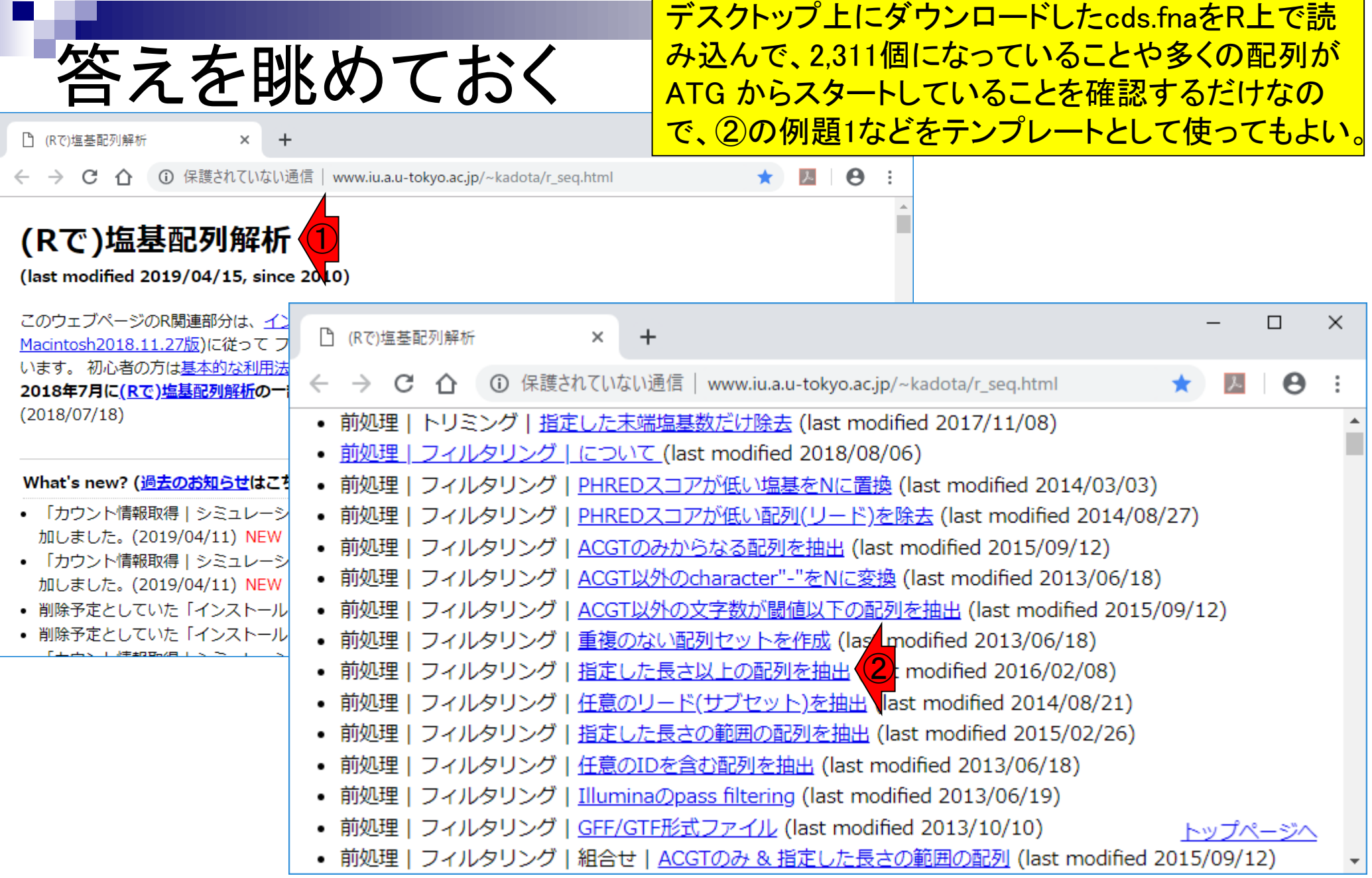

n a

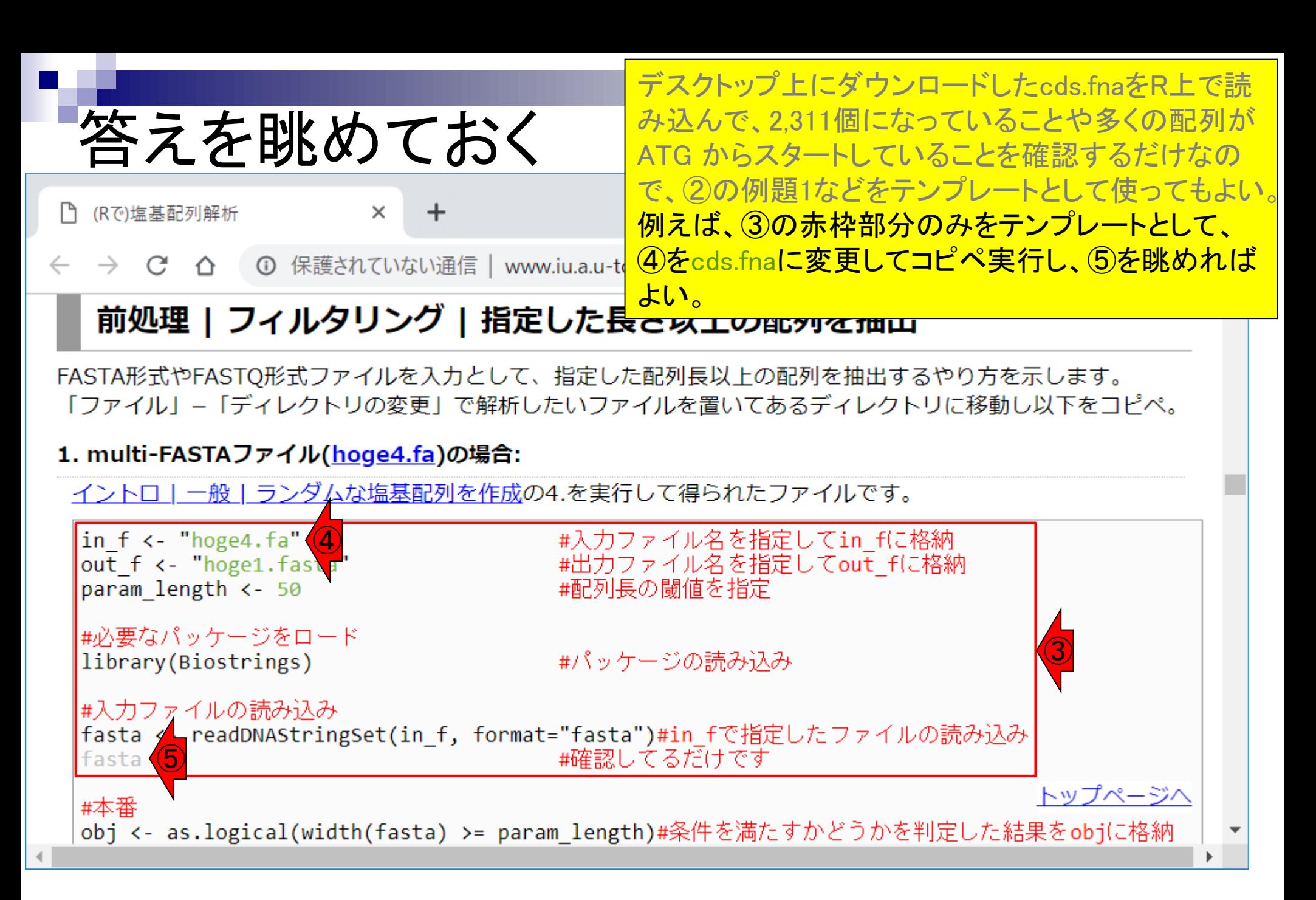

# 答えを眺めておく

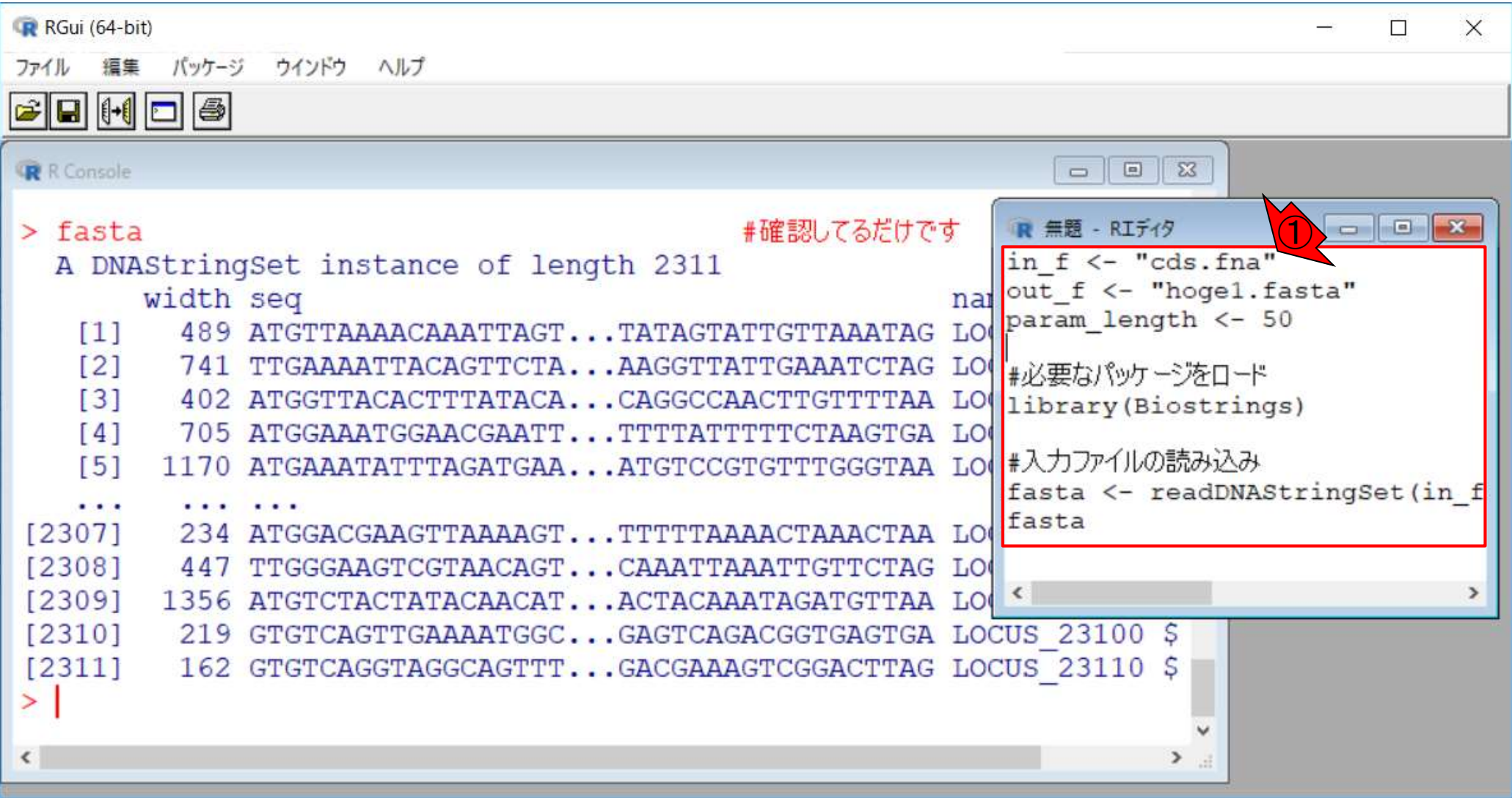

赤枠内で、10cds.fnaに変更してコピペ実行した結果。

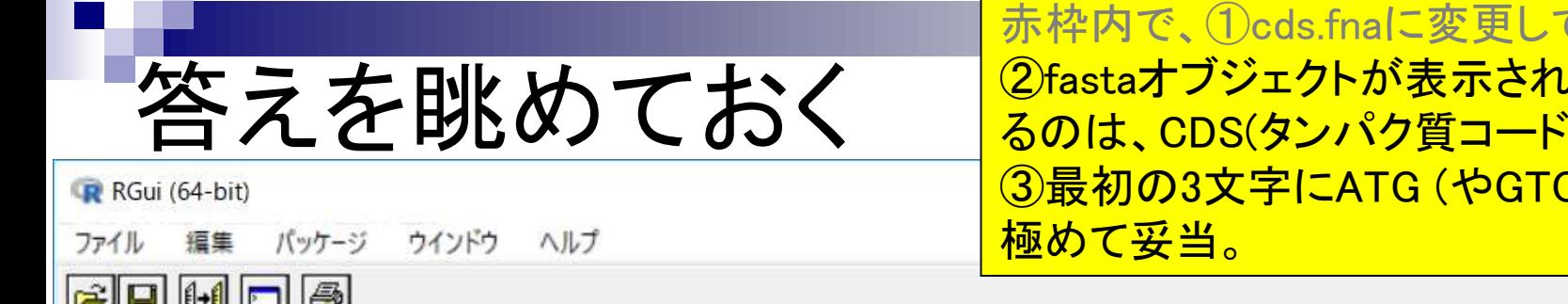

てコピペ実行した結果。 <mark>ています。今見てい</mark> <mark>`領域の配列)なので、</mark>  $G$ やTTG)が多いのは

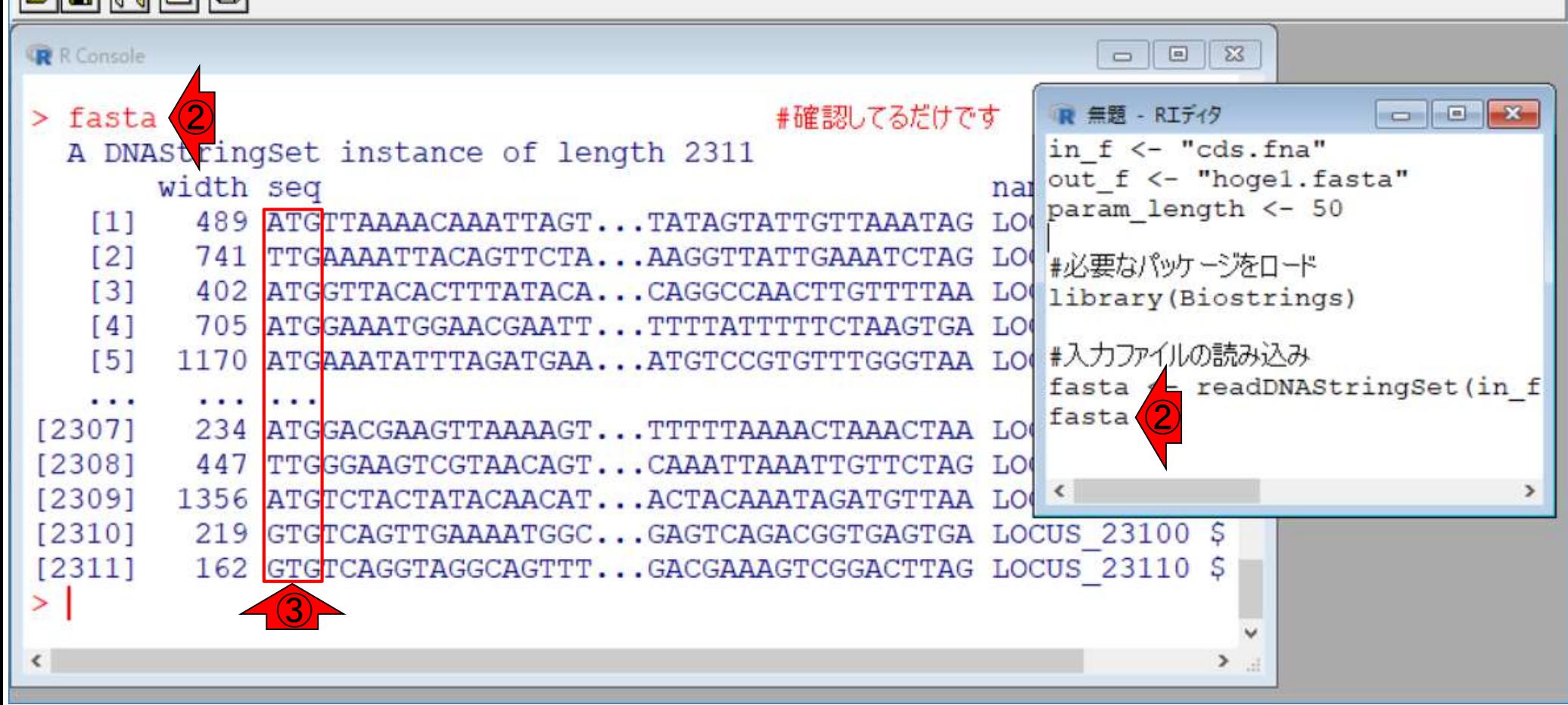

May 13, 2019 76 Sequence logos: Schneider and Stephens, Nucleic Acids Res., 18: 6097-6100, 1990

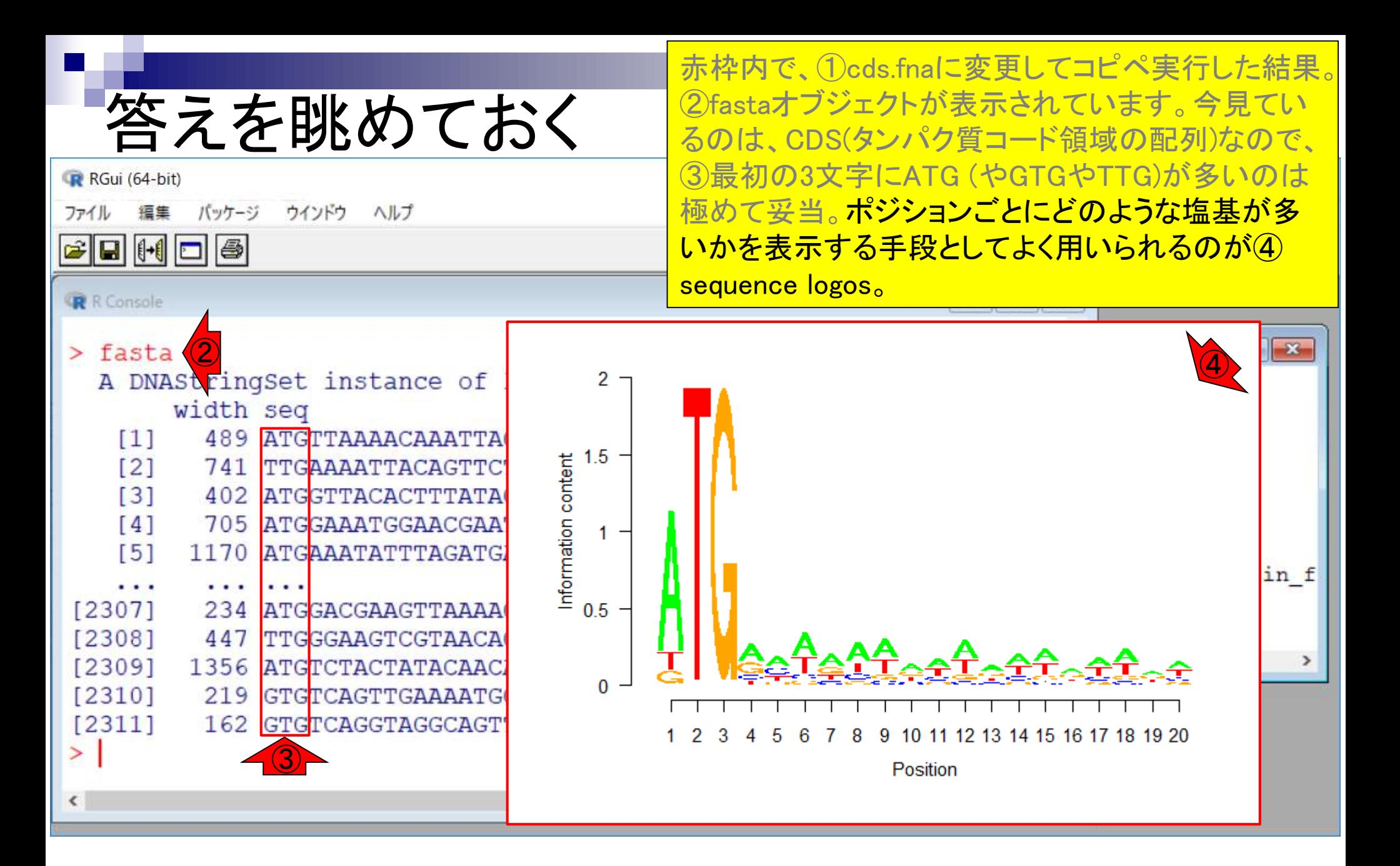

May 13, 20.  $\sim$  77 Sequence logos: Schneider and Stephens, Nucleic Acids Res., 18: 6097-6100, 1990

# Sequence logos

ヘルプ

R RGui (64-bit)

ファイル

バッケージ 編集

ウインドウ

**C Q H D 6** 

赤枠内で、①cds.fnaに変更してコピペ実行した結果。 ②fastaオブジェクトが表示されています。今見てい るのは、CDS(タンパク質コード領域の配列)なので、 ③最初の3文字にATG (やGTGやTTG)が多いのは 極めて妥当。ポジションごとにどのような塩基が多 いかを表示する手段としてよく用いられるのが④ sequence logos。 5ATGが多いことが分かりますね。

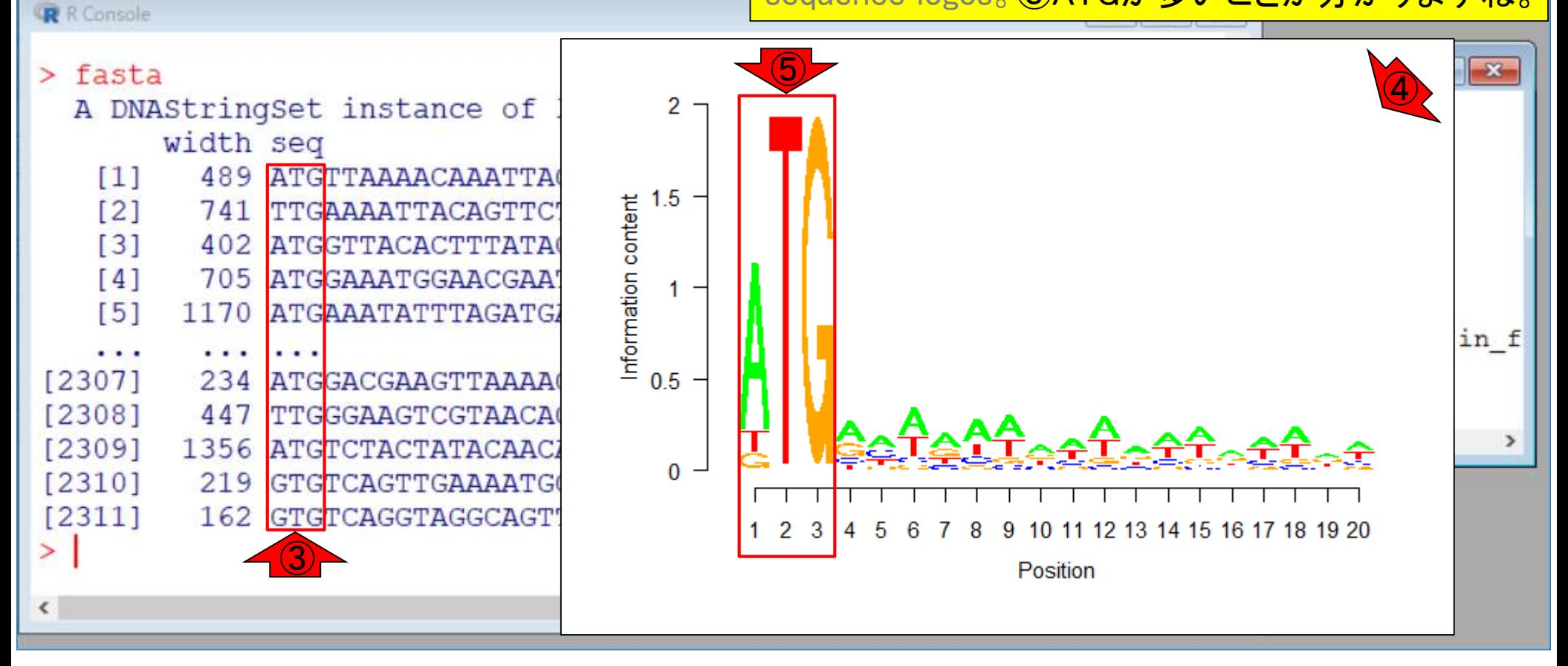

May 13, 2019 78 Sequence logos: Schneider and Stephens, Nucleic Acids Res., 18: 6097-6100, 1990

## **Contents**

- 配列長でフィルタリング(ゲノムアセンブリ結果の後処理) ロイントロ、本番
- ゲノムアノテーション
	- イントロ、参考文献
	- □ DFAST実行、課題1
- CDS(タンパク質コード領域の配列;coding sequenceの略)の取得
	- □ 比較ゲノム解析のイントロ、問題設定
	- □ 答え(cds.fna)を眺めておく、sequence logos
	- □ CDS配列取得の成功例、TxDbオブジェクト、CDS座標情報取得
	- □ CDS配列取得の失敗例、GFF3をExcelで概観
	- 基本テクを駆使して解決する基本戦略、CDSを含む行の抽出、補足説明
	- □ Excelで確認、リストファイルの作成、基本テクでCDS配列取得を実行
	- ストランド情報つきのリストファイルの作成、例題6のコード解説
	- ストランド情報反映戦略を練り、コードに修正を加えて実行(例題7)

### Sequence logos 参考

①はcds.fnaを入力として、②最初の20塩基に限定 してSequence logosを作成したもの。③縦軸は情報

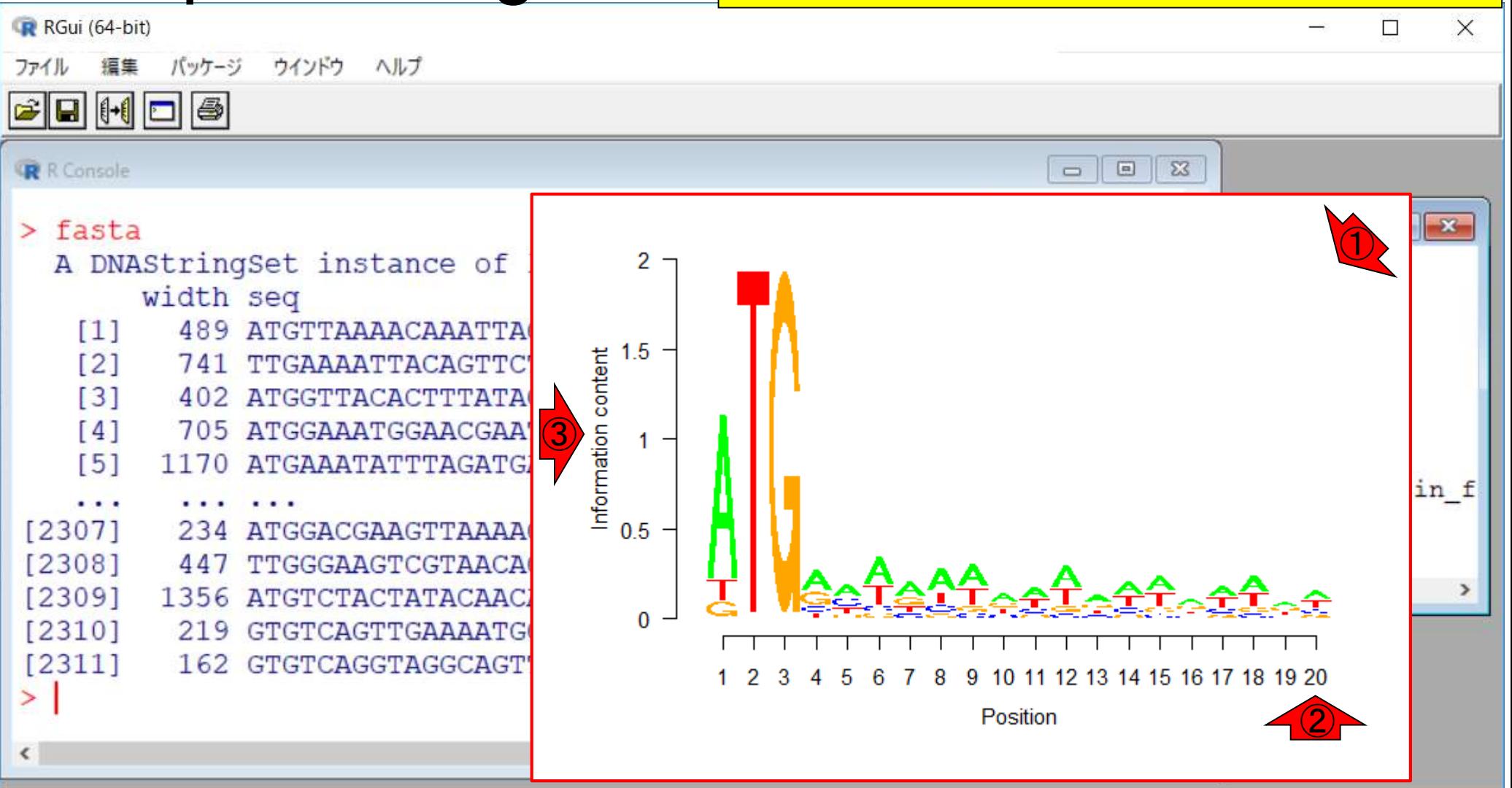

量。

### Sequence logos 参考

①はcds.fnaを入力として、②最初の20塩基に限定 してSequence logosを作成したもの。③縦軸は情報 量。例えば42番目の位置はTのみからなっている ことがわかる。

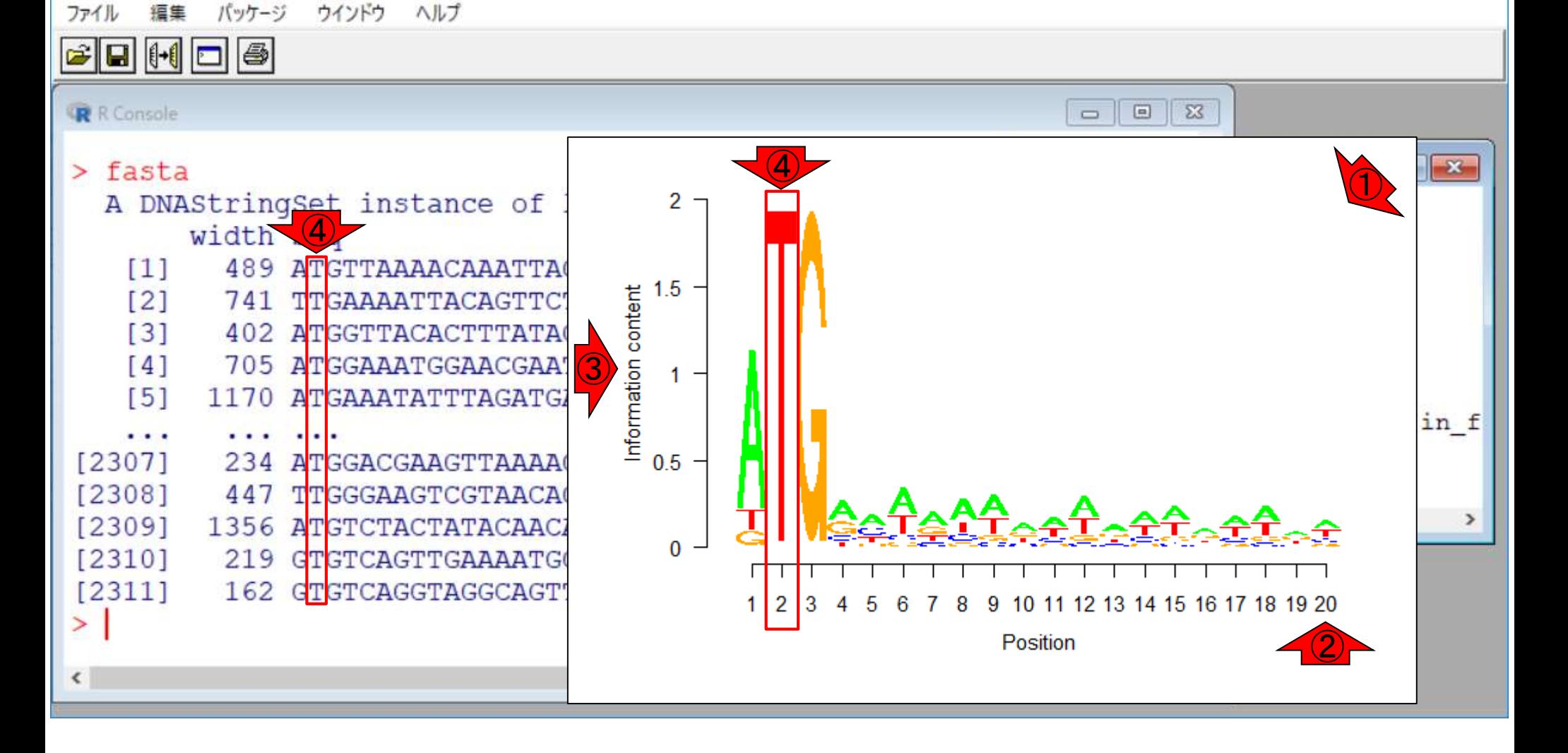

R RGui (64-bit)

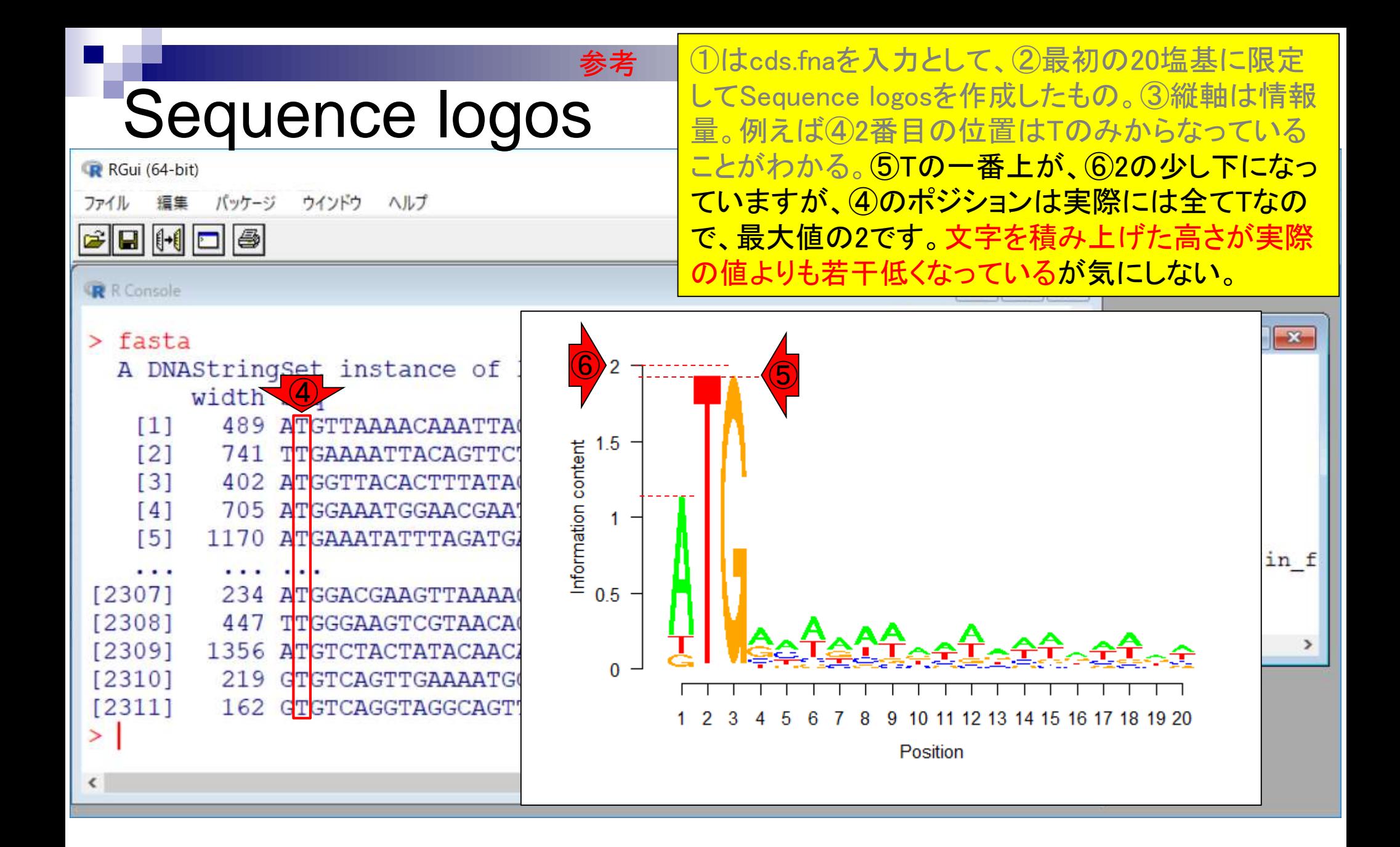

### Sequence logos 参考

Sequence logosについては、1参考図書の第6章ゲ ノム解析(p91-92)でも述べられています。ちなみに ②この図は…

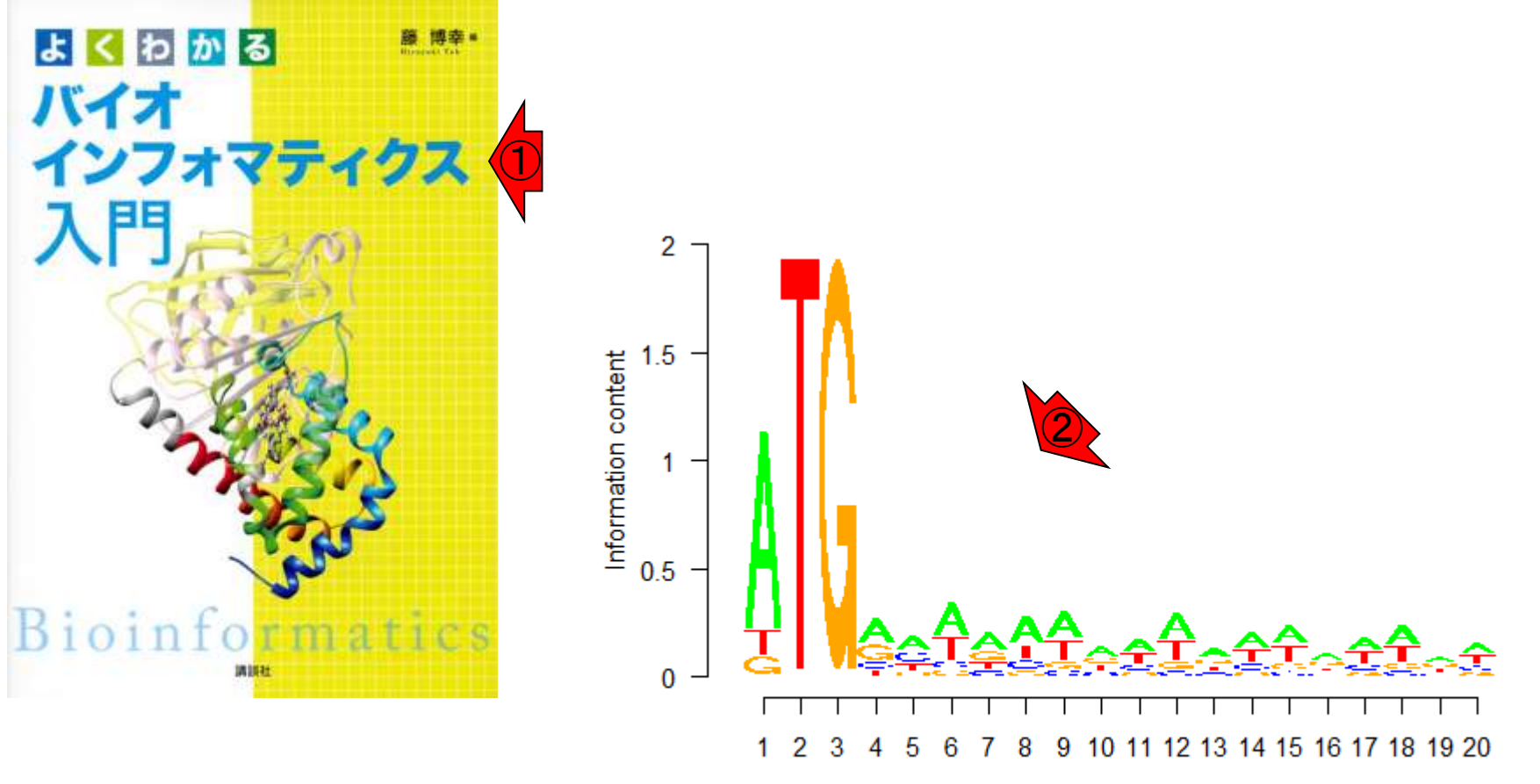

Position

#### Sequence logosについては、1参考図書の第6章ゲ 参考 ノム解析(p91-92)でも述べられています。ちなみに Sequence logos 2この図は、40…  $\Box$  $\times$ □ (Rで)塩基配列解析 × ← → C △ I ① 保護されていない通信 | www.iu.a.u-tokyo.ac.jp/~kadota/r\_seq.html  $\boldsymbol{\Theta}$ (Rで)塩基配列解析 ③ (last modified 2019/04/15, since 2010)  $\times$  $\Box$ このウ □ (Rで)塩基配列解析  $\times$ ┿ Macin います 1 保護されていない通信 | www.iu.a.u-tokyo.ac.jp/~kadota/r\_seq.html# ☆ A C 2018  $(2018)$ • 解析 | 一般 | アフインメント | ベアワイス | 応用 | Blostrings (last modified 2016/12/29) • 解析|一般|アラインメント|ペアワイズ|ドットプロット|seginr(Charif 2005) (last modified 2019/04/15) NEW • <u>解析 | 一般 | アラインメント | マルチプル | について</u> (last modified 2019/04/05) NEW What  $\cdot$  [t • 解析|一般|アラインメント|マルチプル|<u>DECIPHER(Wright\_2015)</u> (last modified 2016/12/29) 加 • 解析 | 一般 | アラインメント | マルチプル | msa(Bodenhofer\_2015) (last modified 2016/12/29) 「ノ • 解析 | 一般 | Silhouette scores(シルエットスコア) (last modified 2019/02/28) 加 • 削 • 解析 | 一般 | パターンマッチング (last modified 2013/06/19) • 削 • 解析 | 一般 | GC含量(GC contents) (last modified 2015/09/12) <u> 解析 | 一般 | Sequence logos | について</u> (Ket modified 2018/06/29)  $\bullet$ • 解析 | 一般 | Sequence logos | seqLogo (4) t modified 2019/04/21) NEW • 解析 | 一般 | Sequence logos | ggseglogo Wagih 2017) (last modified 2018/06/29) • 解析 | 一般 | 上流配列解析 | LDSS(Yamamoto 2007) (last modified 2015/02/19) ● 解析|一般|上流配列解析|<u>Relative Appearance Ratio(Yamamoto\_2011)</u> (last modified 2012/07/17)<u>トップページへ</u> • 解析 | 基礎 | k-mer | ゲノムサイズ推定(基礎) | grac (last\_modified 2016/01/06)

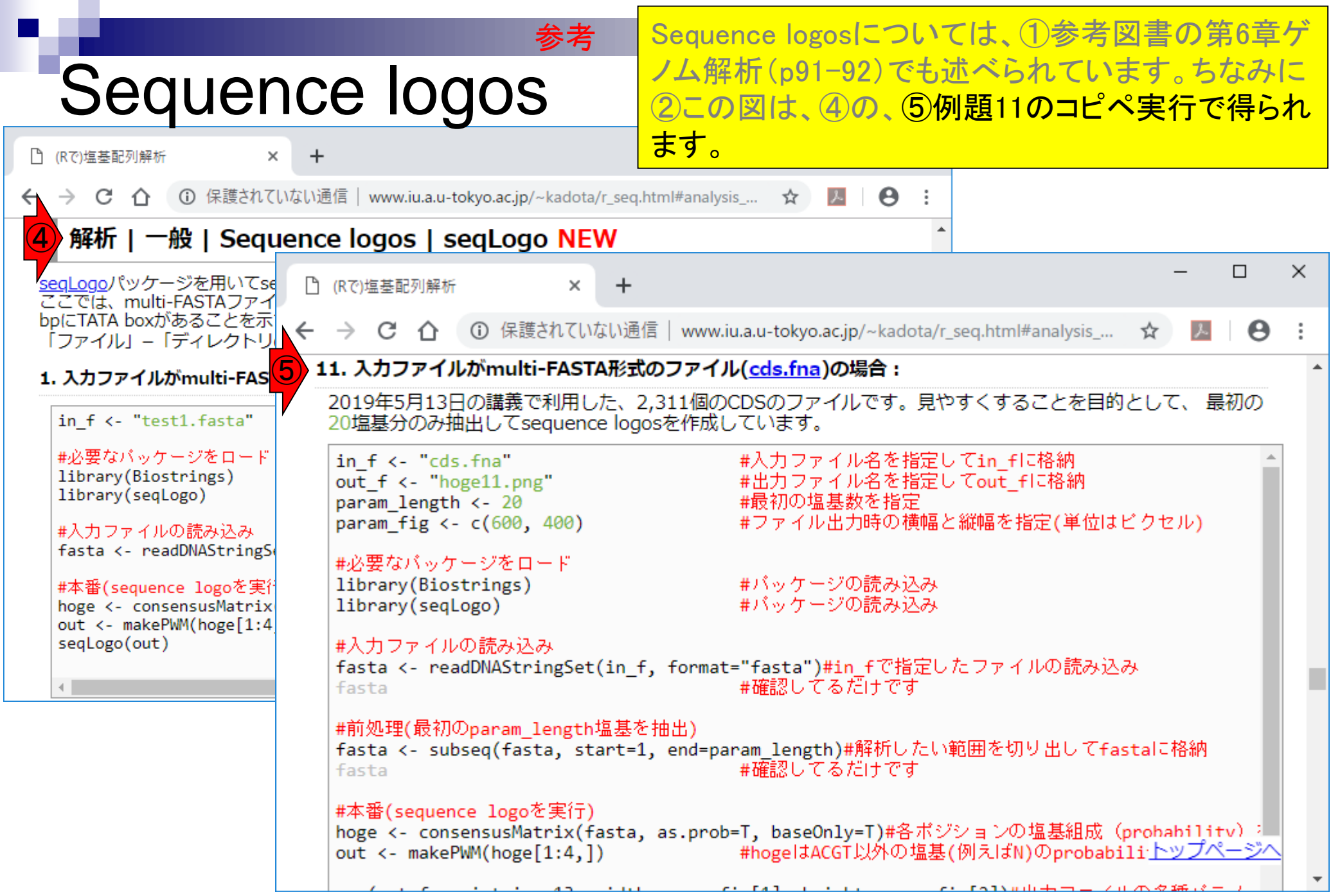

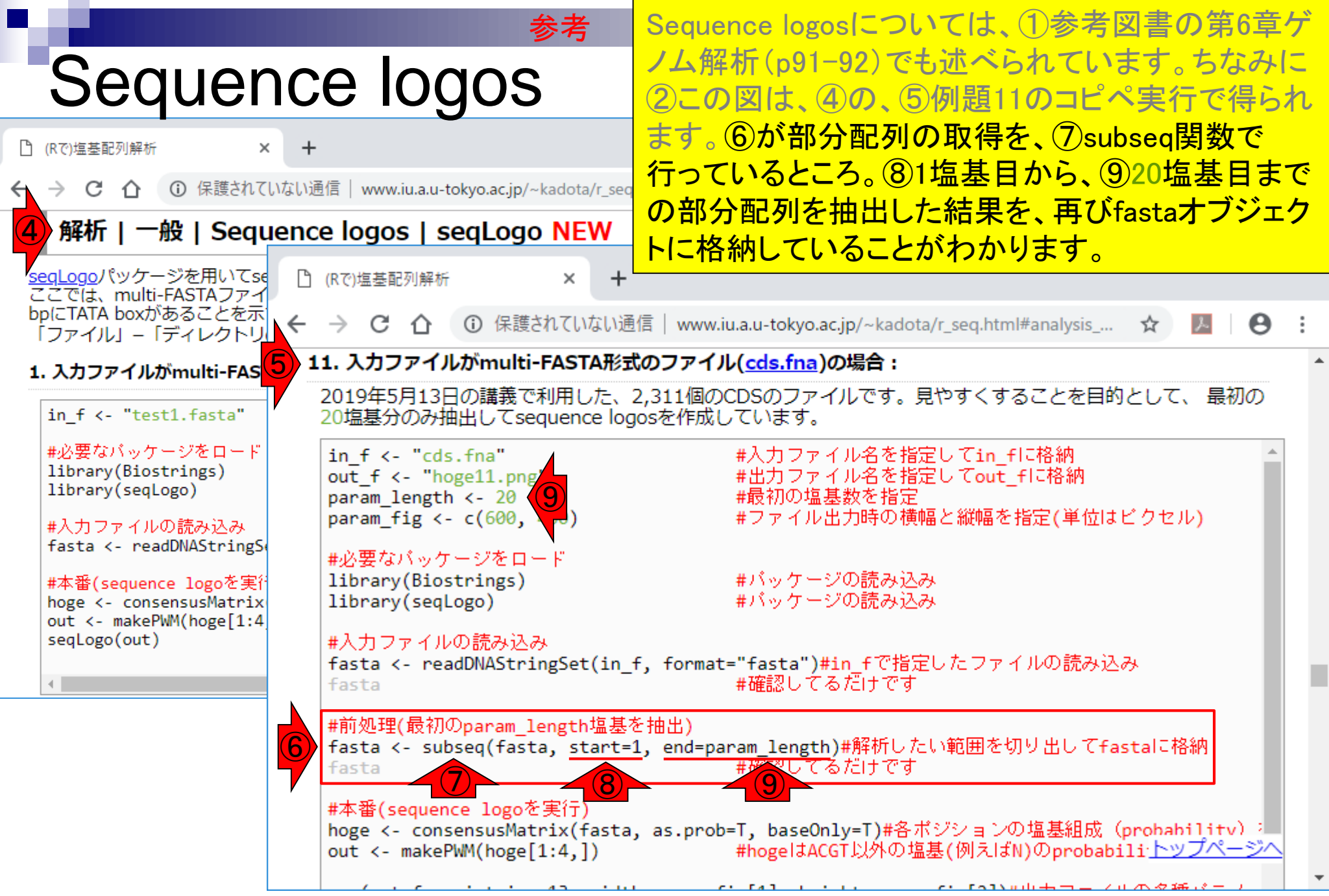

## **Contents**

- 配列長でフィルタリング(ゲノムアセンブリ結果の後処理) ロイントロ、本番
- ゲノムアノテーション
	- イントロ、参考文献
	- □ DFAST実行、課題1
- CDS(タンパク質コード領域の配列;coding sequenceの略)の取得
	- □ 比較ゲノム解析のイントロ、問題設定
	- □ 答え(cds.fna)を眺めておく、sequence logos
	- □ CDS配列取得の成功例、TxDbオブジェクト、CDS座標情報取得
	- □ CDS配列取得の失敗例、GFF3をExcelで概観
	- 基本テクを駆使して解決する基本戦略、CDSを含む行の抽出、補足説明
	- □ Excelで確認、リストファイルの作成、基本テクでCDS配列取得を実行
	- ストランド情報つきのリストファイルの作成、例題6のコード解説
	- ストランド情報反映戦略を練り、コードに修正を加えて実行(例題7)

#### ②では、FASTAファイルとGFF3ファイルを入力とし て、CDS配列取得を行うやり方を示しています。例 題1が成功例、例題2が失敗例です。

#### CDS配列取得  $\Box$  $\times$ □ (Rで)塩基配列解析  $\times$ ← → C △ I ① 保護されていない通信 | www.iu.a.u-tokyo.ac.jp/~kadota/r\_seq.html  $\boldsymbol{\Theta}$  $\mathcal{L}$ (Rで)塩基配列解析 ① (last modified 2019/04/15, since 2010)  $\Box$  $\times$ このウェブページ □ (Rで)塩基配列解析  $+$  $\times$ Macintosh2018. います。初心者の **① 保護されていない通信 | www.iu.a.u-tokyo.ac.jp/~kadota/r\_seq.html**  $\leftarrow$   $\rightarrow$ C Θ ⇧ 2018年7月に(R) • イントロ | 一般 | 配列取得 | プロモーター配列 | 公共DBから(last modified 2017/04/11)  $(2018/07/18)$ • イントロ | 一般 | 配列取得 | プロモーター配列 | BSgenomeとTxDbから(last modified 2015/02/20) • イントロ | 一般 | 配列取得 | プロモーター配列 | GenomicFeatures(Lawrence 2013) (last modified 2017/06/23) What's new? ( • イントロ丨一般丨配列取得丨卜ランスクリプ卜一厶配列丨公共DBから(last modified 2015/05/09) • 「カウント情報 • イントロ|一般|配列取得|トランスクリプトーム配列|<u>GenomicFeatures(Lawrence\_2013)</u>(last modified 2016/02/10) 加しました。(2) • 「カウント情報 • イントロ | 一般 | 配列取得 | トランスクリプトーム配列 | <u>biomaRt(Durinck 2009)</u> (last modified 2015/02/20) 加しました。(2 • イントロ|一般|配列取得|CDS|<u>GenomicFeatures(Lawrence\_2013)</u>(2)t modified 2019/04/19) NEW • 削除予定として • イントロ | 一般 | ExpressionSet | 1から作成 | Biobase (last modified 2018/08/01) • 削除予定として • イントロ | 一般 | ExpressionSet | 1から作成 | NOISeg(Tarazona 2015) (last modified 2018/08/02) • イントロ | NGS | <u>様々なプラットフォーム</u>(last modified 2016/03/24) • イントロ | NGS | <u>qPCRやmicroarrayなどとの比較</u> (last modified 2014/11/12) • イントロ | NGS | <u>可視化(ゲノムブラウザやViewer)</u> (last modified 2016/12/22) • イントロ | NGS | 配列取得 | FASTQ or SRA | 公共DBから (last modified 2019/02/01) • イントロ | NGS | 配列取得 | FASTQ or SRA | <u>SRAdb(Zhu 2013)</u> (last modified 2019/02/01) ● イントロ | NGS | 配列取得 | シミュレーションデータ | について (last modified 2015/01/18) トップページへ • イントロ | NGS | 配列取得 | シミュレーションデータ | <u>ランダムな塩基配列の生成から</u> (last modified 2015/01/18)

# 成功例

1例題1が成功例です。入力ファイルは、2と3で す。デスクトップにダウンロード。

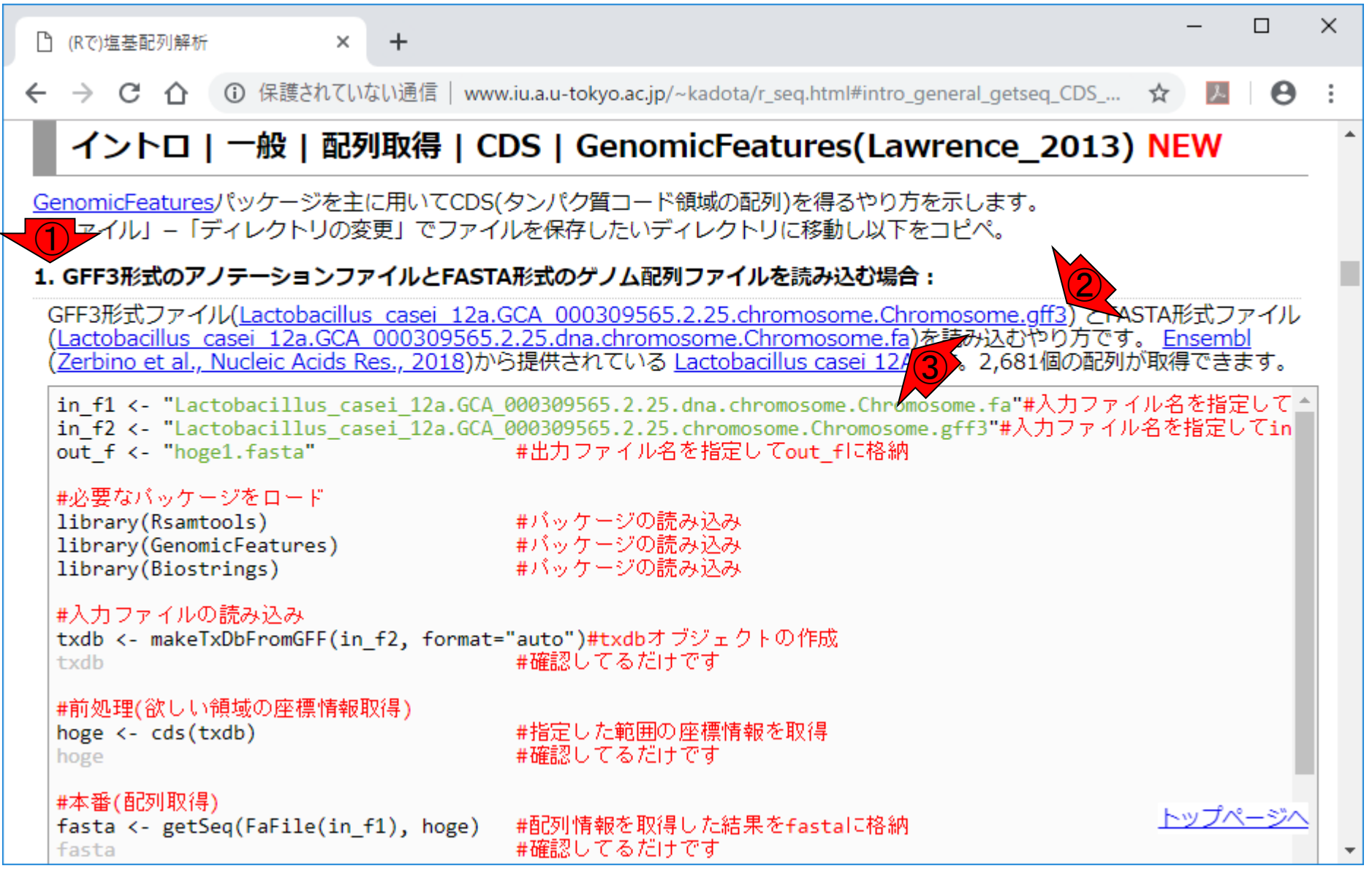

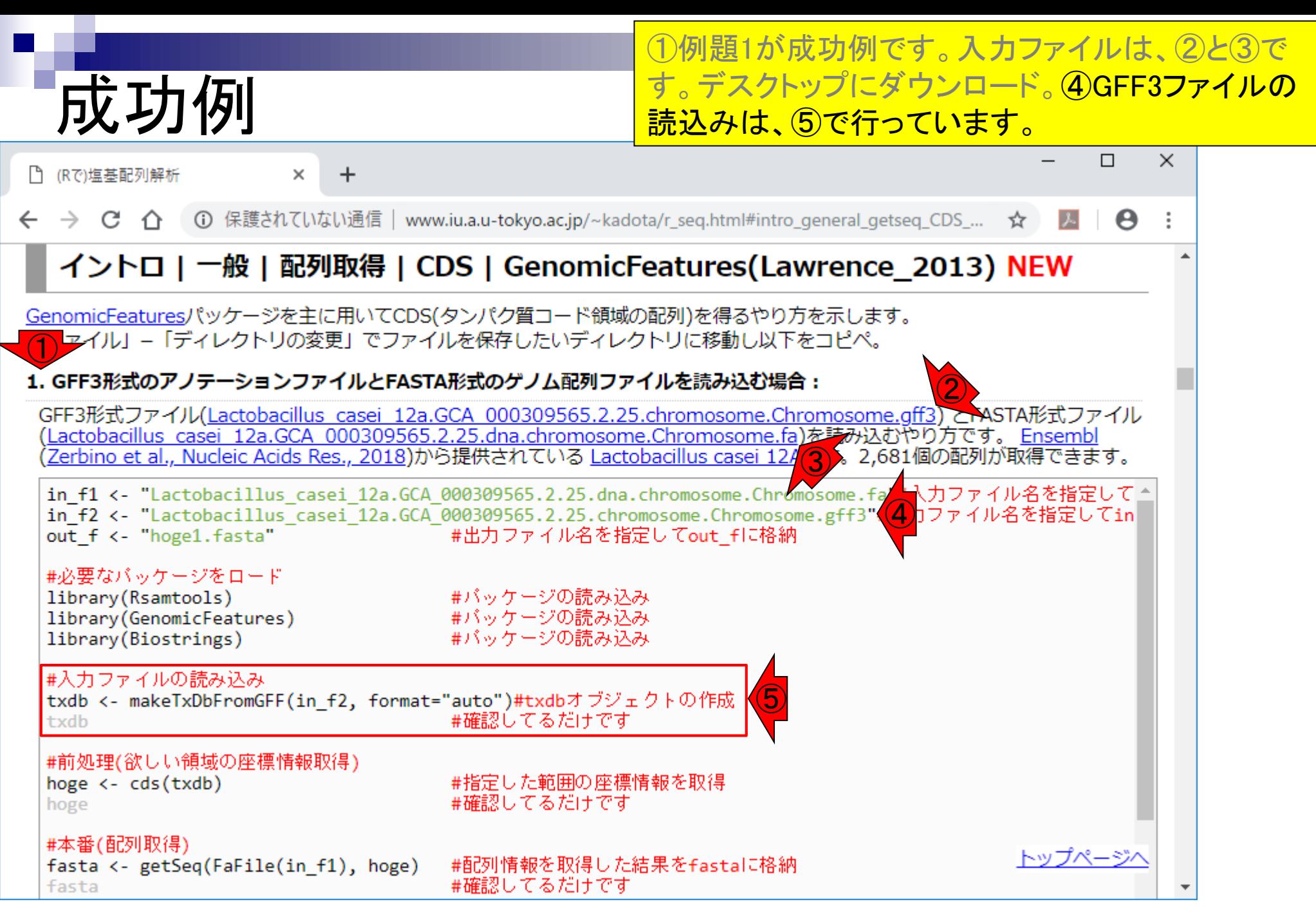

#### May 13, 2019 **90**

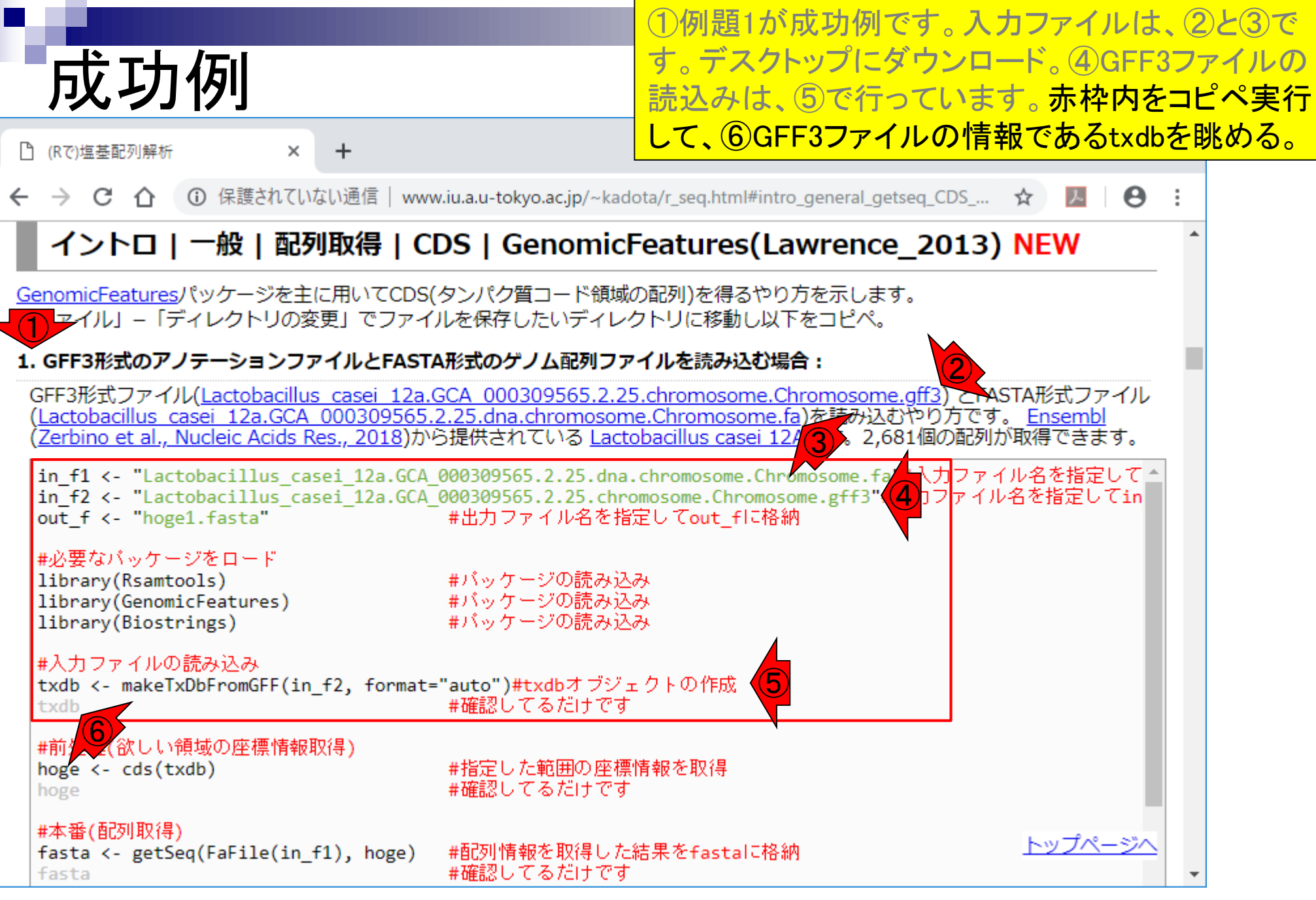

#### May 13, 2019 **91**

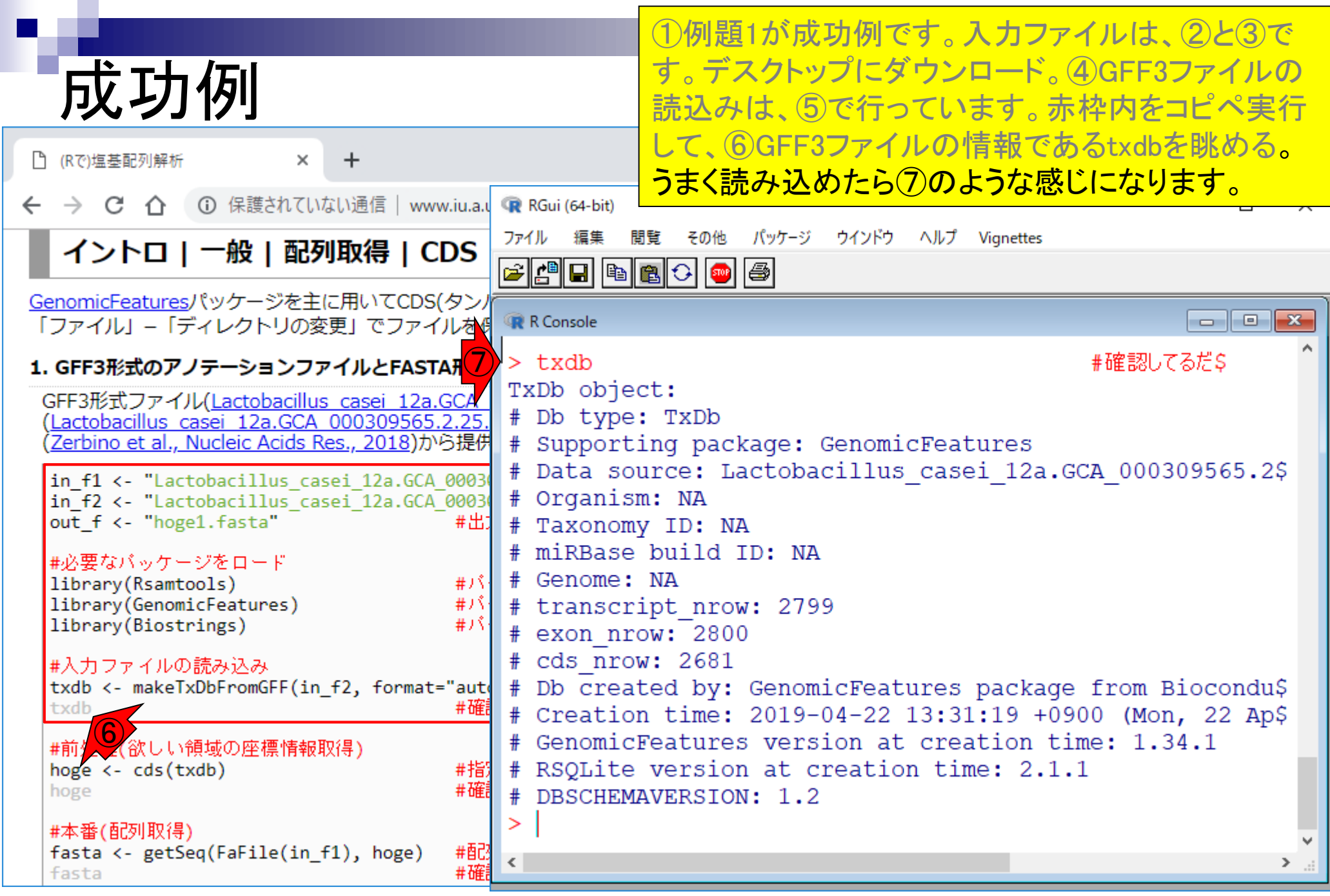

TxDbオブジェクト ①は、②makeTxDbFromGFF関数を用いて、GFF3 ファイルを読み込んで作成した、③TxDbという形式 のオブジェクトです。

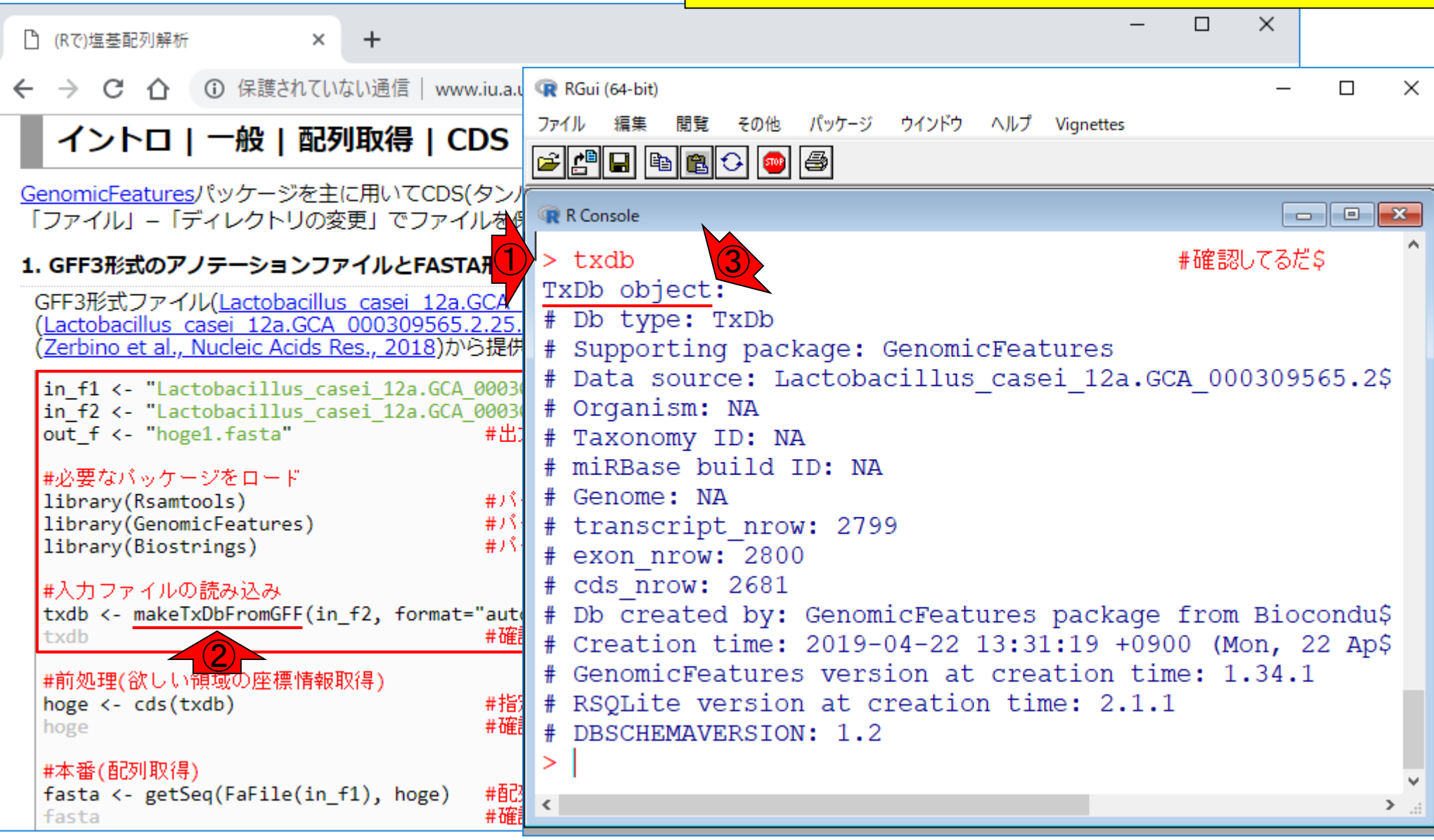

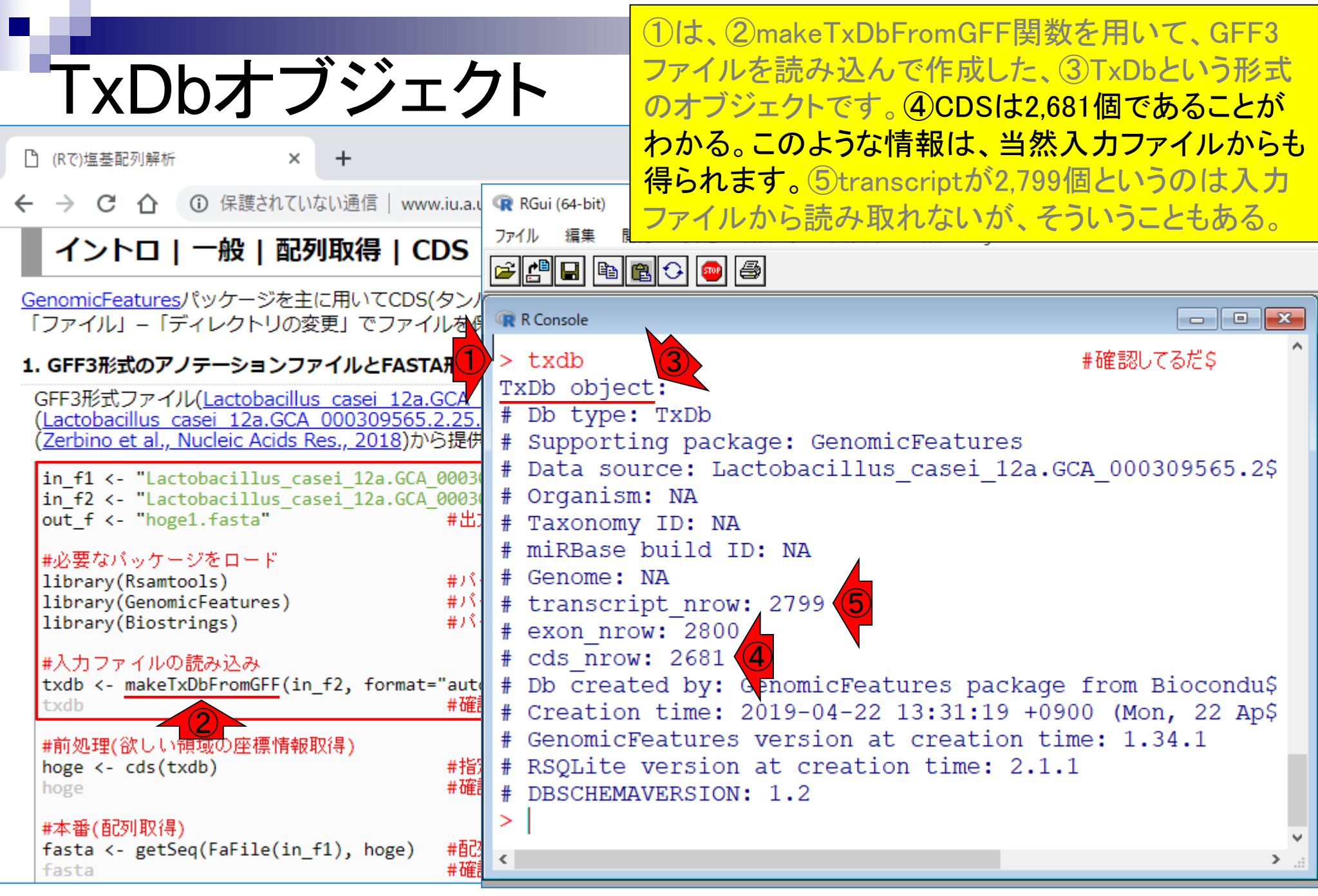

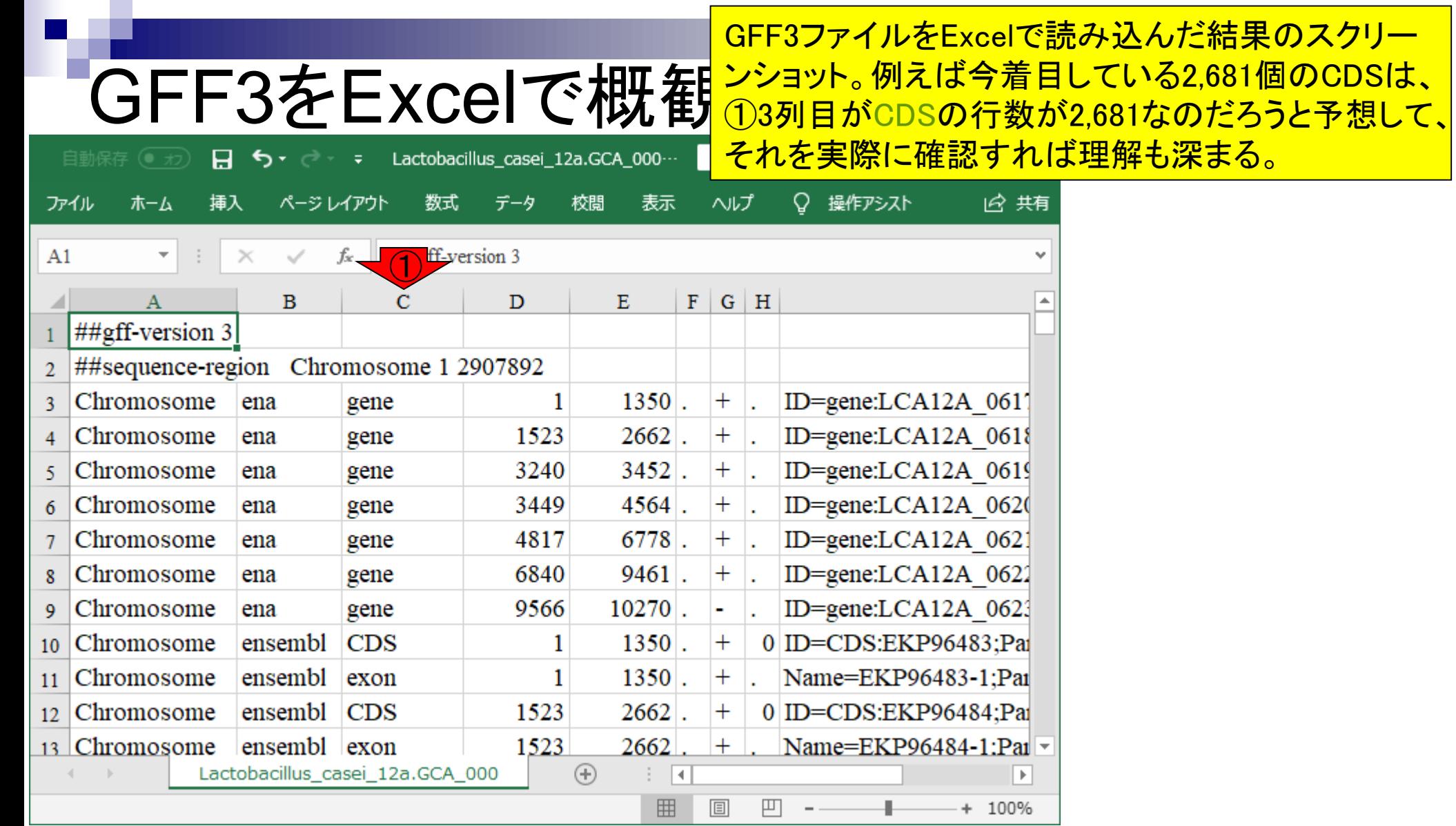

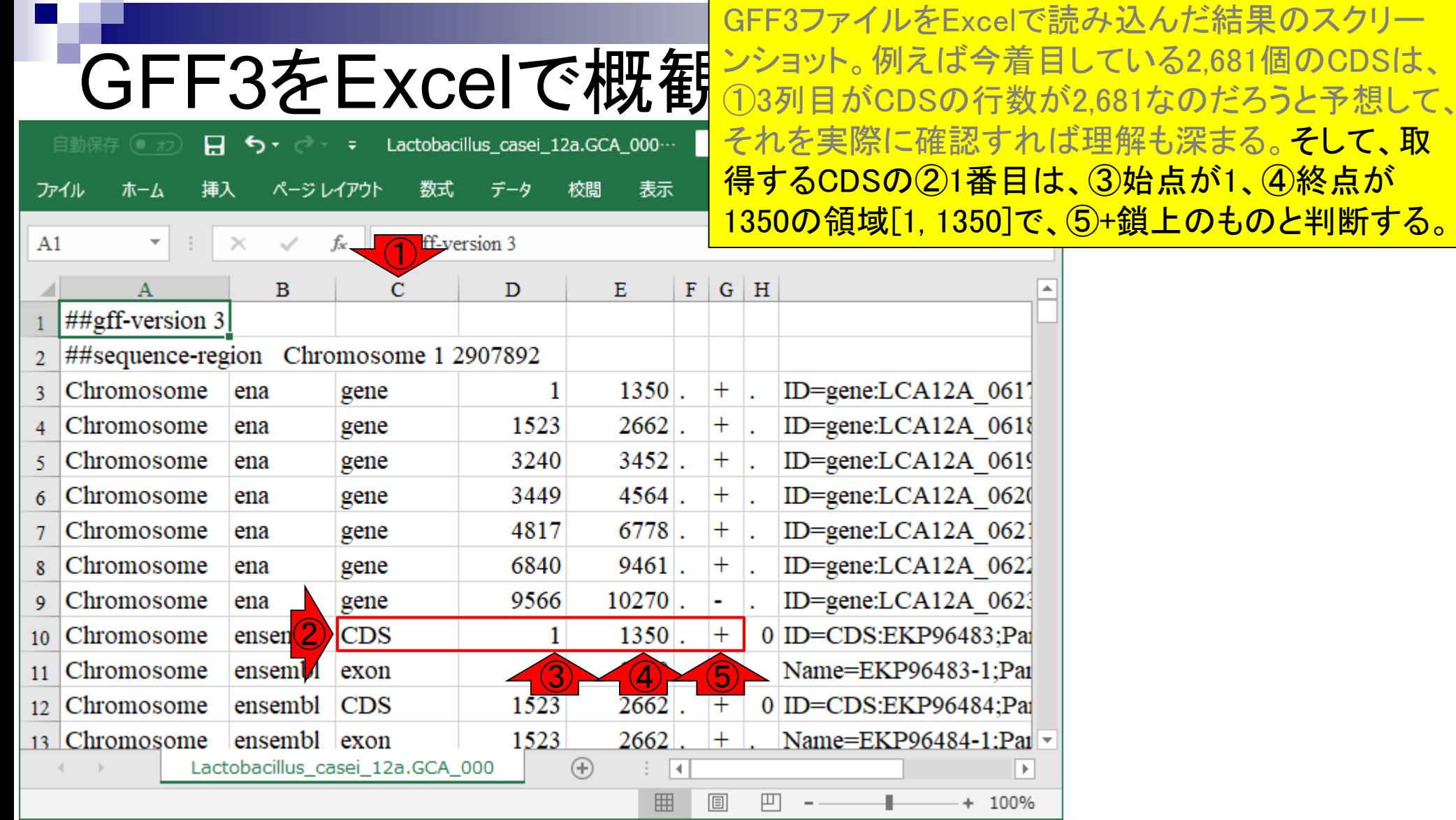

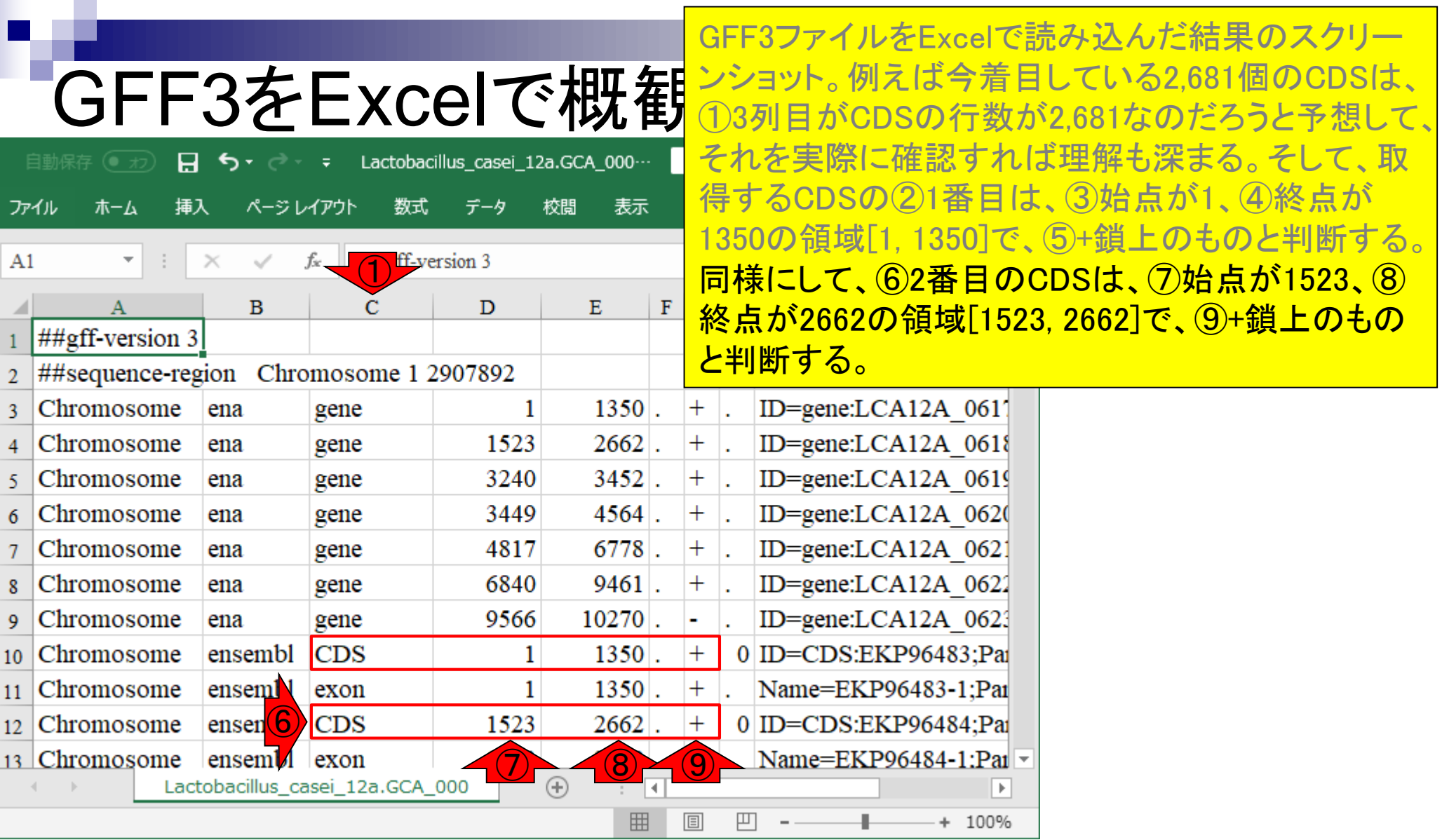

GFF3をExcelで概羅<sup>様々な情報を含んでいる。それゆえ、②のような感じて インストリック かんしょう しょうかん こうしょうか</sup> GFFファイルは、①3列目を見てもわかるように、 じで、featureごとに情報を格納していると考えれば

Lactobacillus\_casei\_12a.GCA\_000… 日 ⊸ ∽ ל ファイル ホーム 挿入 ページレイアウト 数式 データ RGui (64-bit)  $\Box$  $\times$ その他 パッケージ ウインドウ ヘルプ Vignettes ファイル 編集 閲覧  $A1$  $\bigcirc$ |#||#||#||#||#||#||#||#|  $\mathbf{B}$  $\mathbf{D}$ С  $\#$ #gff-version 3  $\Box$   $\Box$   $\mathbf{x}$ R Console ##sequence-region Chromosome 1 2907892  $\overline{2}$ #確認してるだS '> txdb Chromosome ena gene TxDb object: Chromosome 152 ena gene # Db type: TxDb Chromosome 324 gene Supporting package: GenomicFeatures 5. ena # Data source: Lactobacillus casei 12a.GCA 000309565.2\$ Chromosome 344 gene ena Organism: NA Chromosome 481 gene ena Taxonomy ID: NA 684 Chromosome ena gene miRBase build ID: NA Chromosome 956 gene 9 ena Genome: NA Chromosome ensembl **CDS** transcript nrow: 2799  $10<sup>10</sup>$ exon nrow: 2800 ②Chromosome ensembl exon  $11$ cds nrow: 2681 12 Chromosome ensembl **CDS** 152 Db created by: GenomicFeatures package from Biocondu\$ 152 13 Chromosome ensembl  $exon$ Creation time: 2019-04-22 13:31:19 +0900 (Mon, 22 Ap\$ Lactobacillus\_casei\_12a.GCA\_000 GenomicFeatures version at creation time: 1.34.1 RSQLite version at creation time: 2.1.1 DBSCHEMAVERSION: 1.2  $\checkmark$  $\geq$ 

よい。

## **Contents**

- 配列長でフィルタリング(ゲノムアセンブリ結果の後処理) ロイントロ、本番
- ゲノムアノテーション
	- イントロ、参考文献
	- □ DFAST実行、課題1
- CDS(タンパク質コード領域の配列;coding sequenceの略)の取得
	- □ 比較ゲノム解析のイントロ、問題設定
	- □ 答え(cds.fna)を眺めておく、sequence logos
	- □ CDS配列取得の成功例、TxDbオブジェクト、CDS座標情報取得
	- □ CDS配列取得の失敗例、GFF3をExcelで概観
	- 基本テクを駆使して解決する基本戦略、CDSを含む行の抽出、補足説明
	- □ Excelで確認、リストファイルの作成、基本テクでCDS配列取得を実行
	- ストランド情報つきのリストファイルの作成、例題6のコード解説
	- ストランド情報反映戦略を練り、コードに修正を加えて実行(例題7)

今はCDSの配列情報取得が目的なので、①CDSの 座標情報のみ取り出して利用したい。それを行って いるのが…

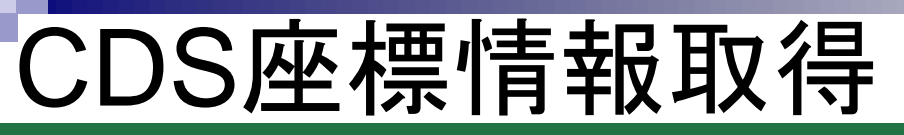

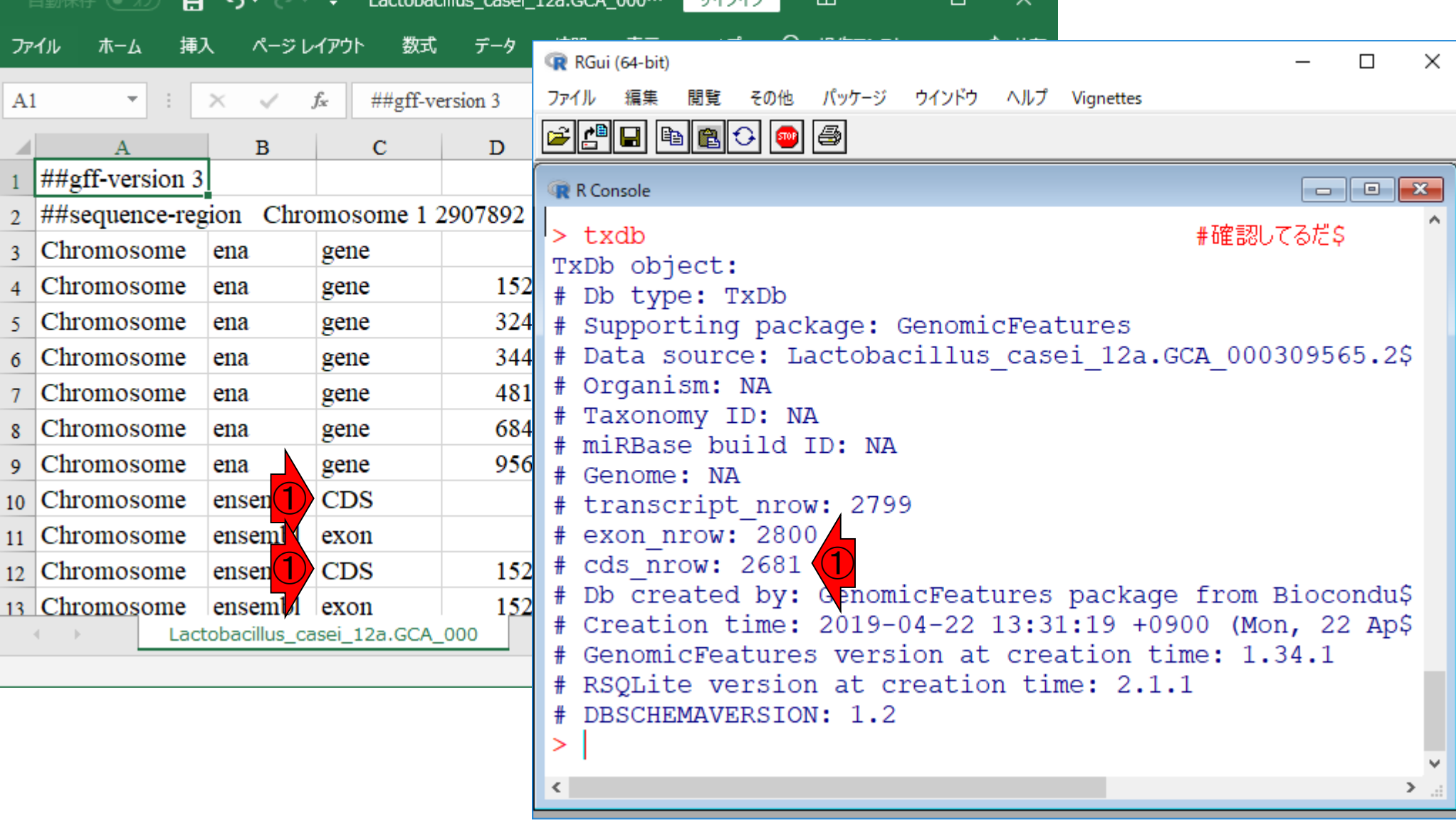

サストルイトノ

# CDS座標情報取得

今はCDSの配列情報取得が目的なので、①CDSの 座標情報のみ取り出して利用したい。それを行って いるのが、②の部分。ここをコピペ実行。

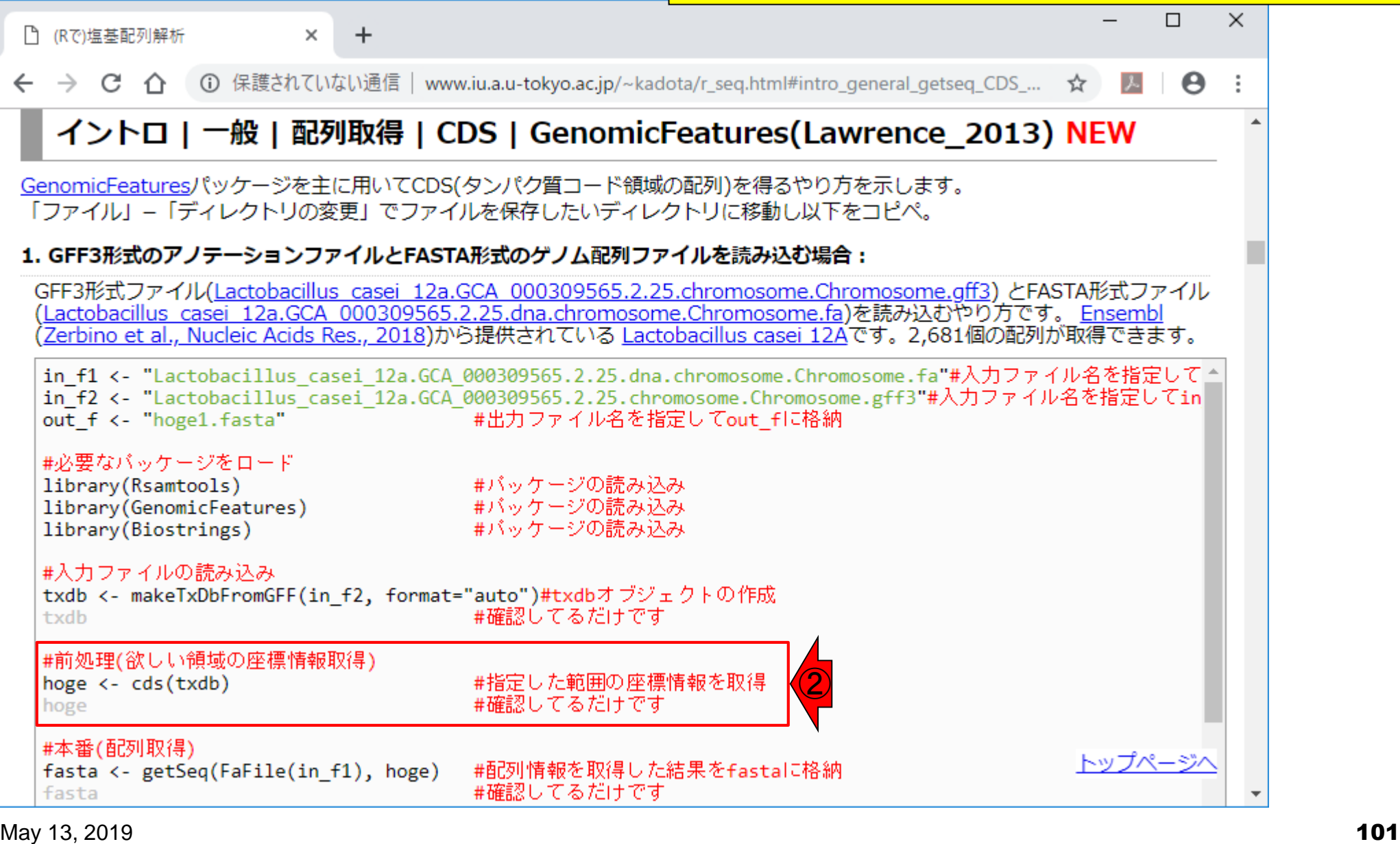

# CDS座標情報取得

 $\ddot{}$ 

 $\times$ 

今はCDSの配列情報取得が目的なので、①CDSの 座標情報のみ取り出して利用したい。それを行って いるのが、②の部分。ここをコピペ実行。3座標情 報を含んだhogeオブジェクトの中身はこんな感じ。

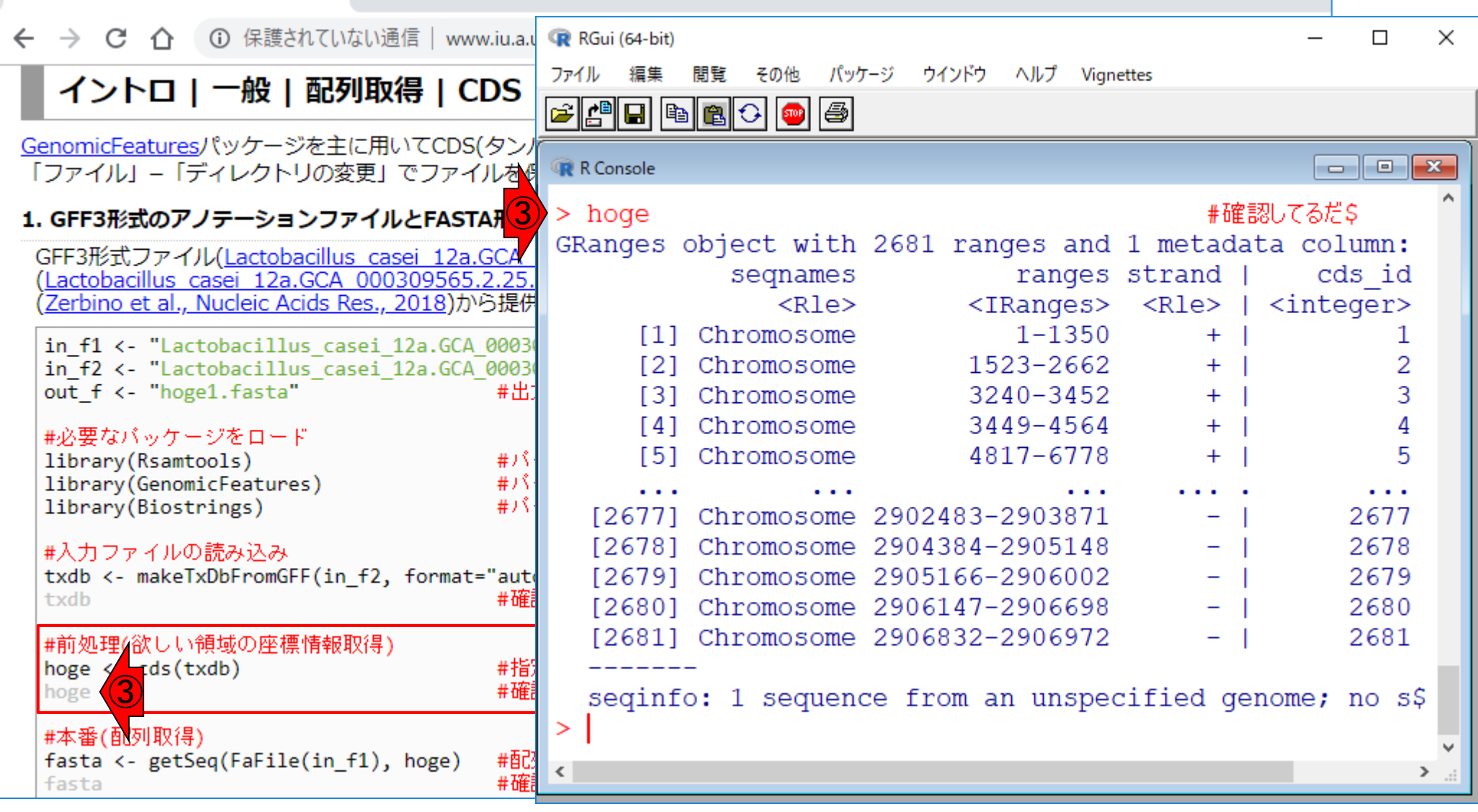

□ (Rで)塩基配列解析

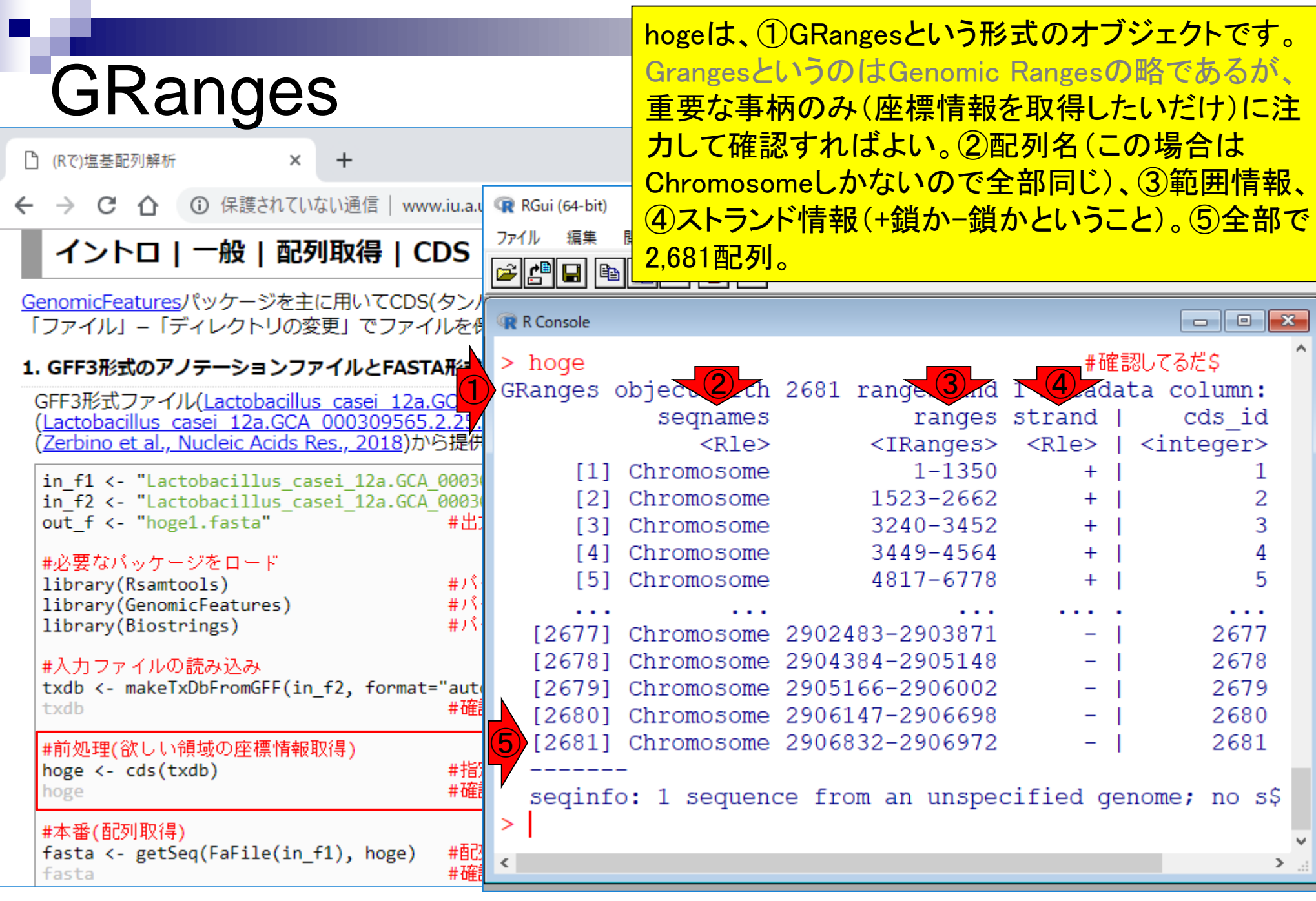

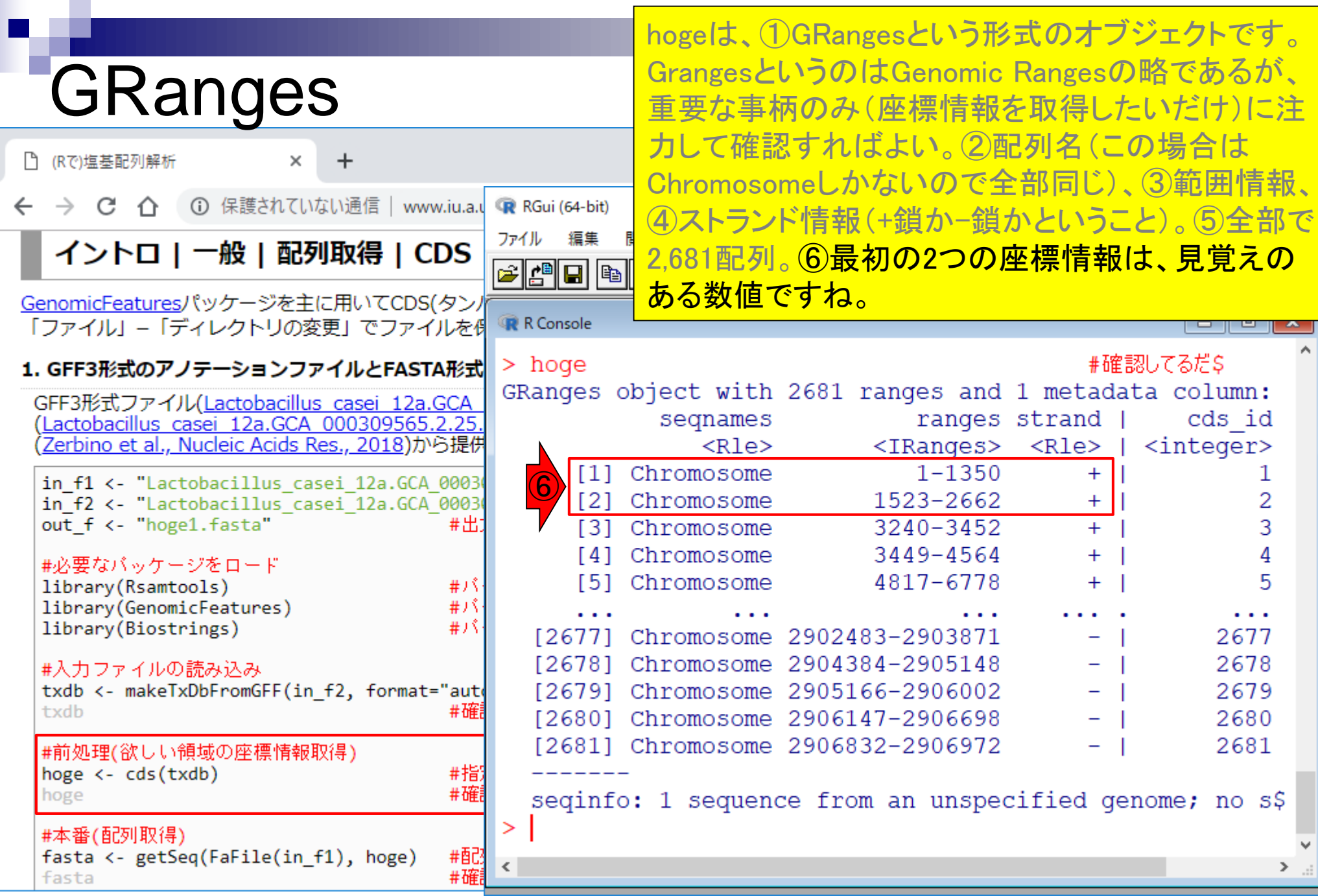

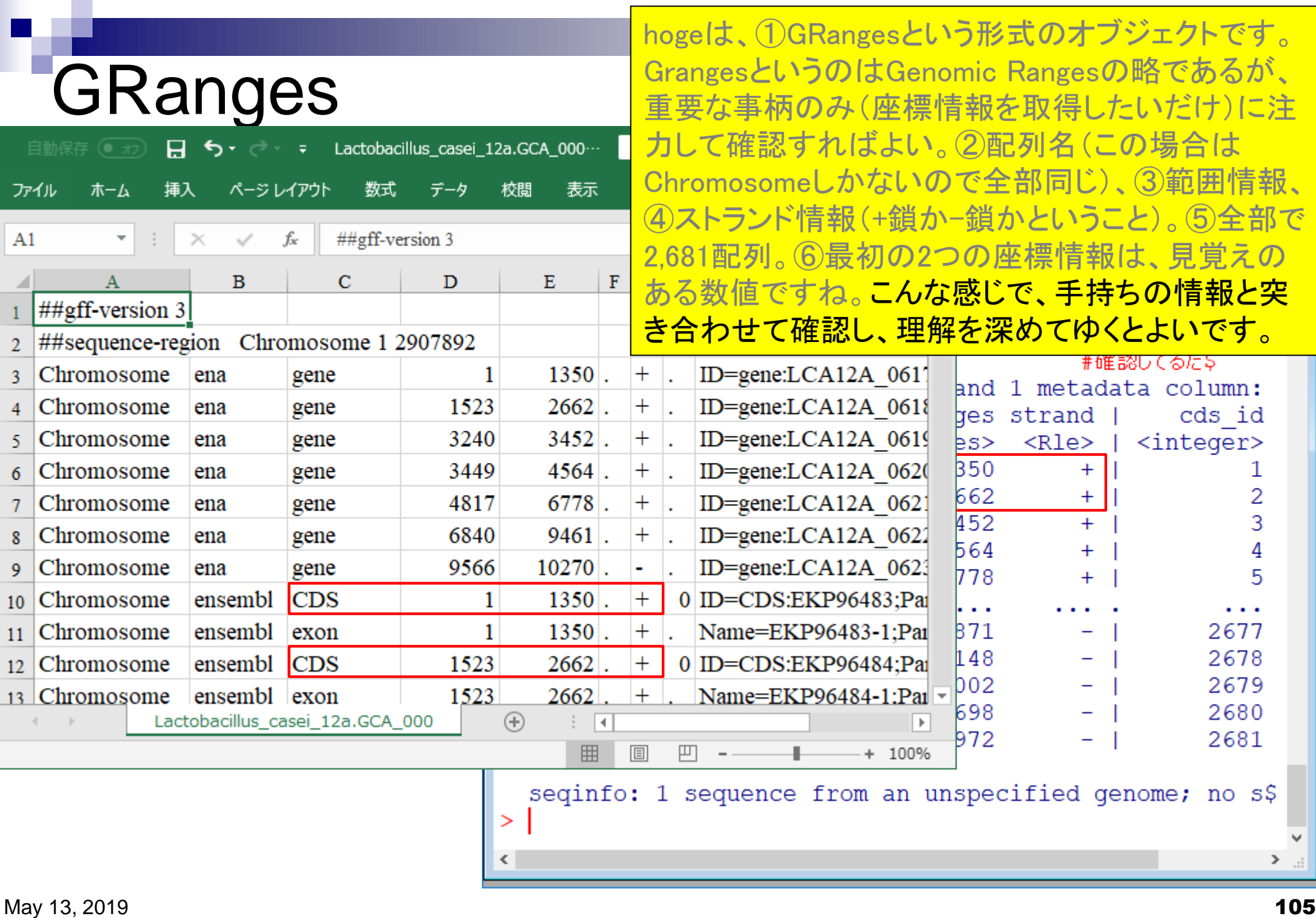

## CDS座標情報取得

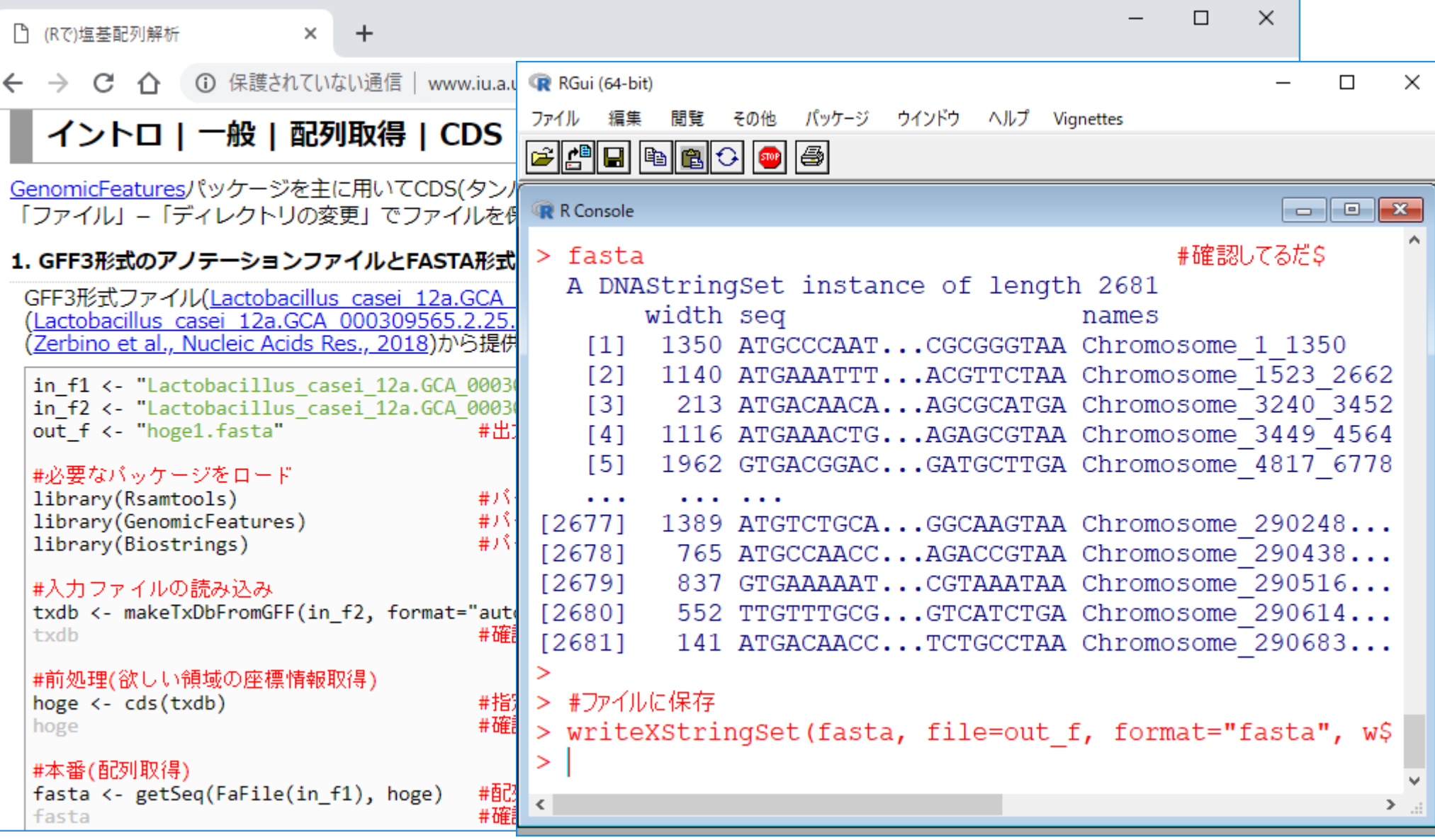

May 13, 2019 **106** 

コード全体を最後までコピペ実行すると、こんな感じ になります。

コード全体を最後までコピペ実行すると、こんな感じ になります。1ATGが多く、妥当ですね。この2例 題1が成功例です。

# CDS座標情報取得

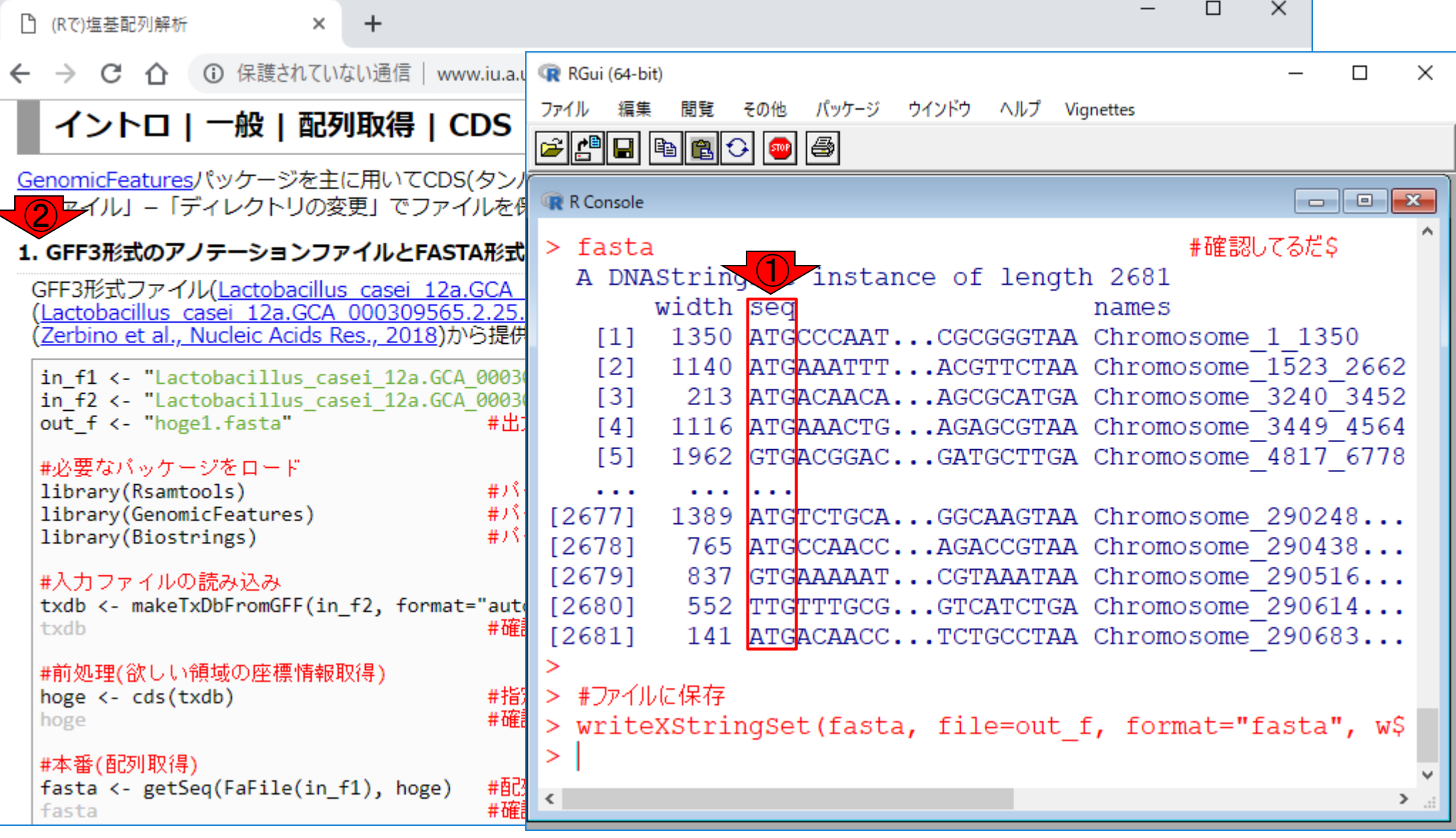

## **Contents**

- 配列長でフィルタリング(ゲノムアセンブリ結果の後処理) ロイントロ、本番
- ゲノムアノテーション
	- イントロ、参考文献
	- □ DFAST実行、課題1
- CDS(タンパク質コード領域の配列;coding sequenceの略)の取得
	- □ 比較ゲノム解析のイントロ、問題設定
	- □ 答え(cds.fna)を眺めておく、sequence logos
	- □ CDS配列取得の成功例、TxDbオブジェクト、CDS座標情報取得
	- □ CDS配列取得の失敗例、GFF3をExcelで概観
	- 基本テクを駆使して解決する基本戦略、CDSを含む行の抽出、補足説明
	- □ Excelで確認、リストファイルの作成、基本テクでCDS配列取得を実行
	- ストランド情報つきのリストファイルの作成、例題6のコード解説
	- ストランド情報反映戦略を練り、コードに修正を加えて実行(例題7)
# 失敗例は例題2

#### 失敗例は例題2です。①を押していって、例題2まで ページ下部に移動。

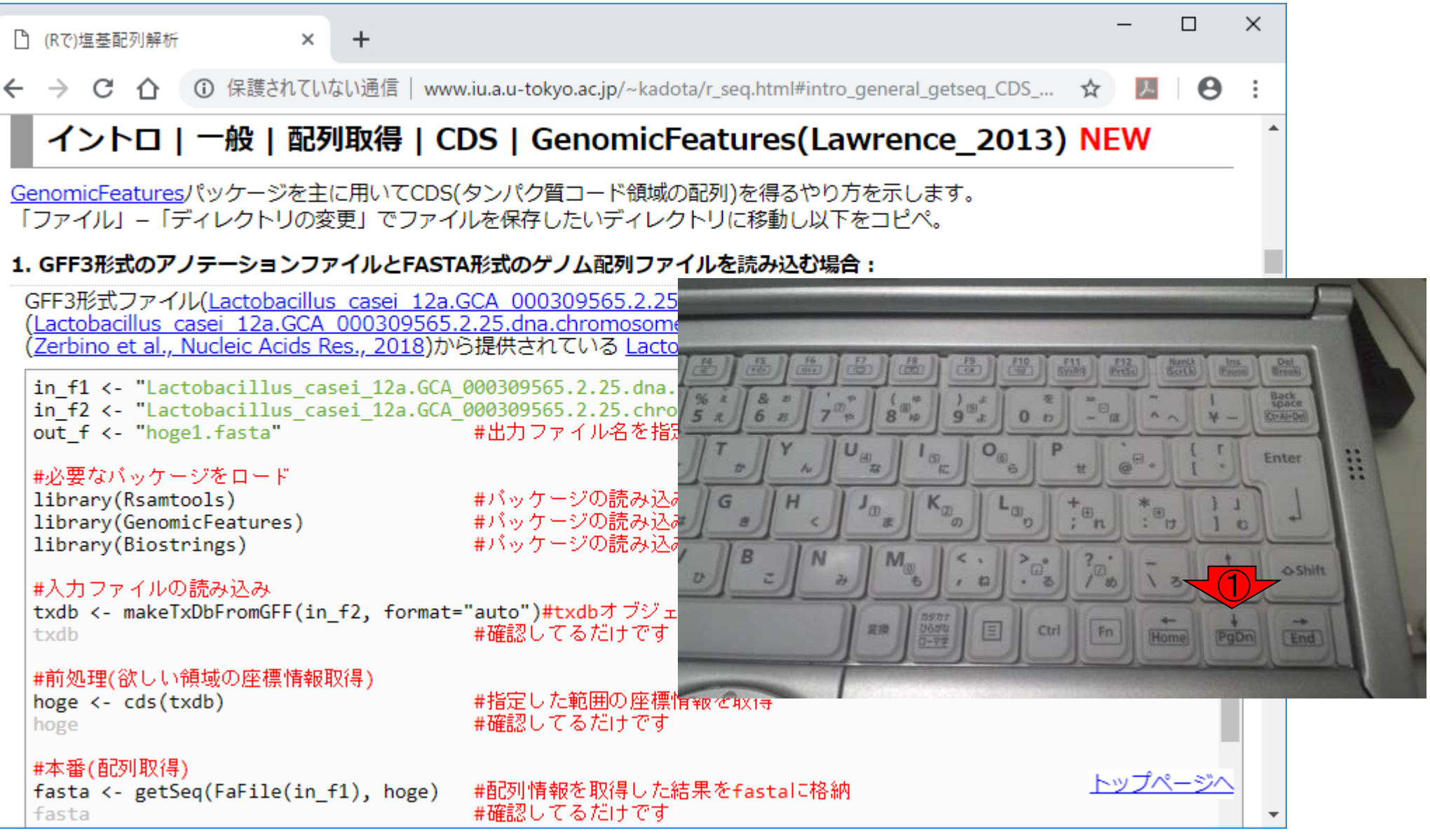

## 失敗例は例題2

#### 失敗例は例題2です。①を押していって、例題2まで ページ下部に移動。②例題2です。

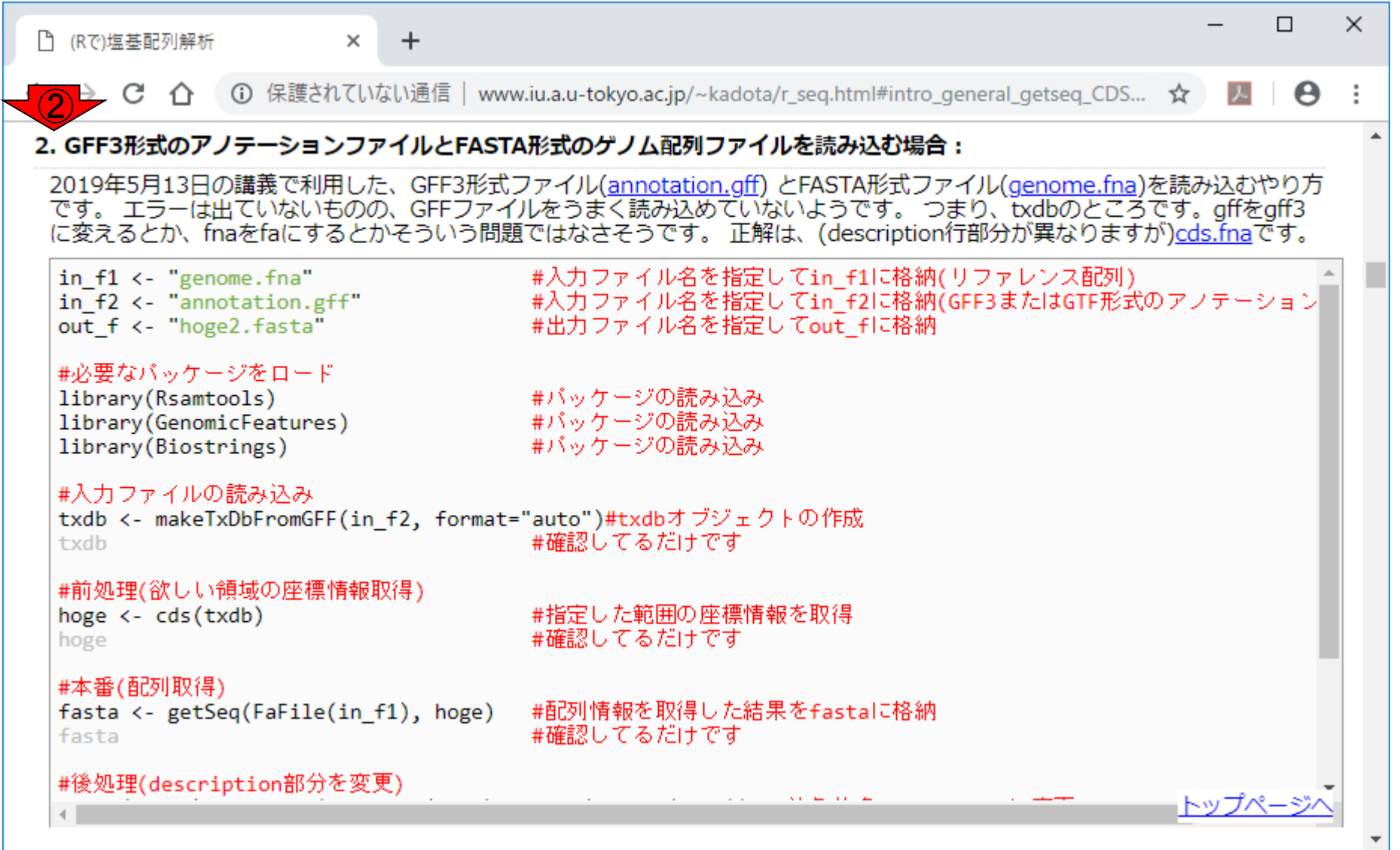

П

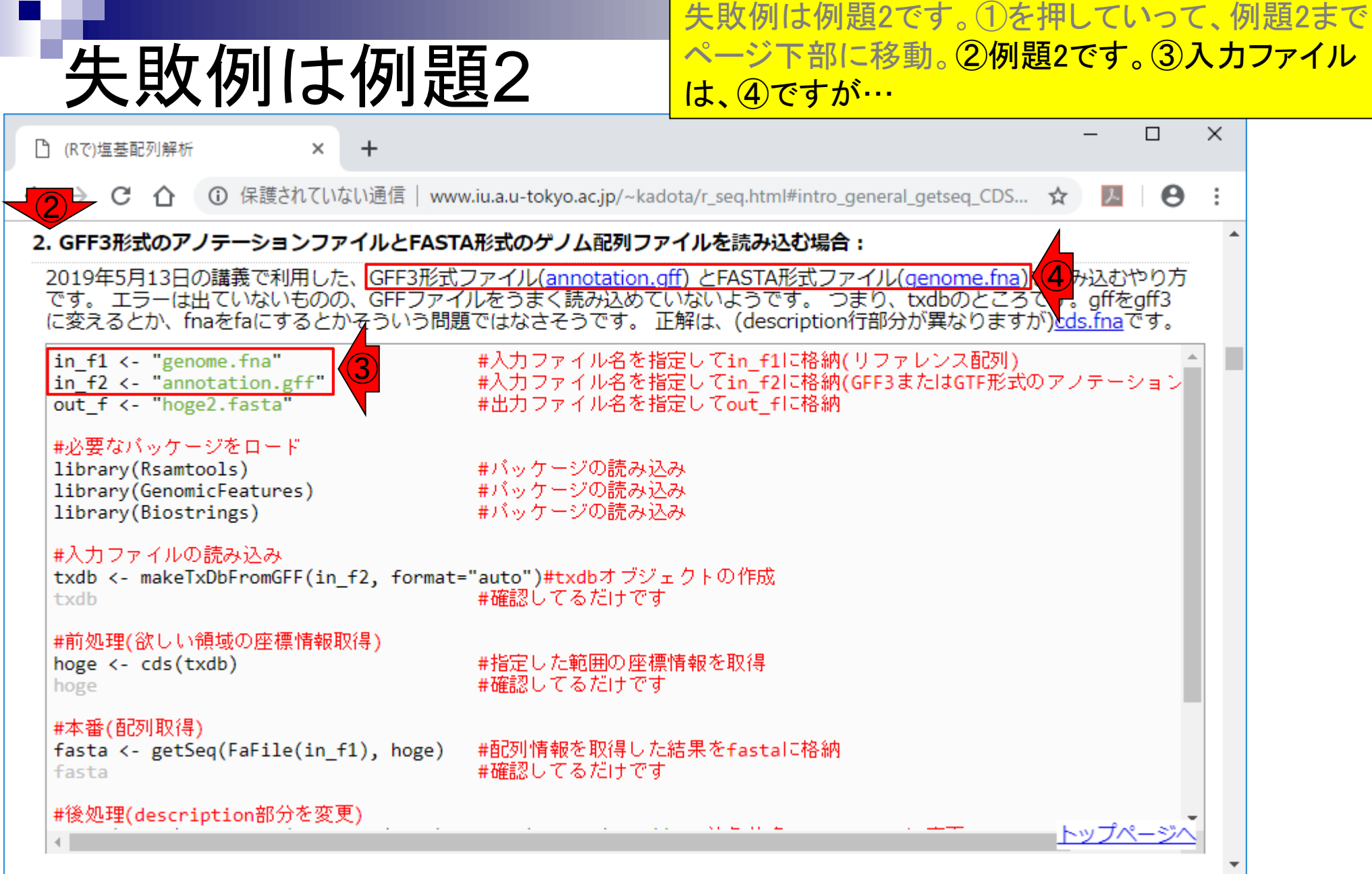

П

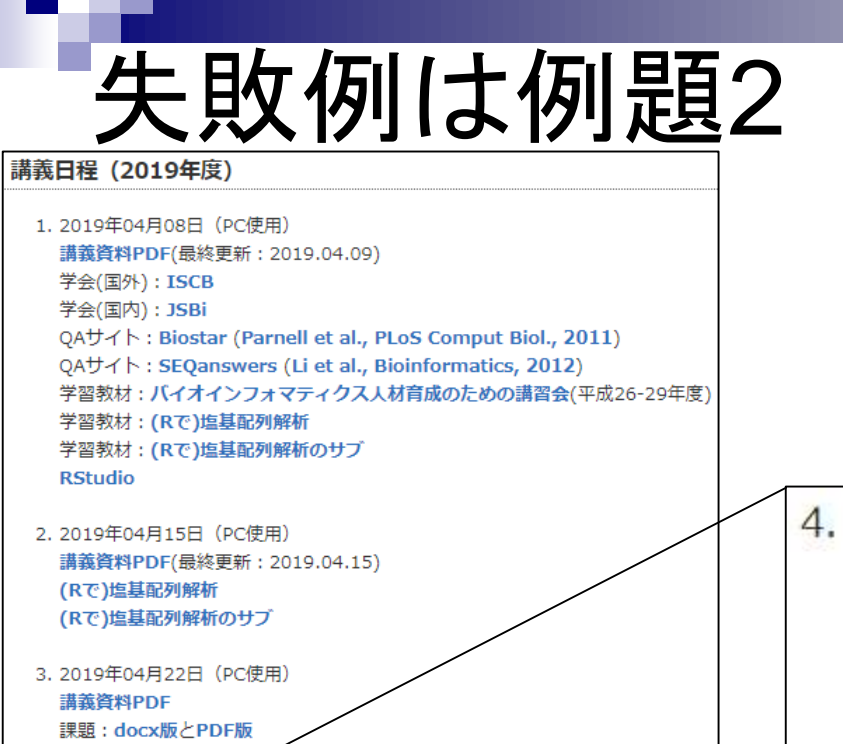

失敗例は例題2です。①を押していって、例題2まで ページ下部に移動。②例題2です。③入力ファイル は、4ですが、5と同じものです。

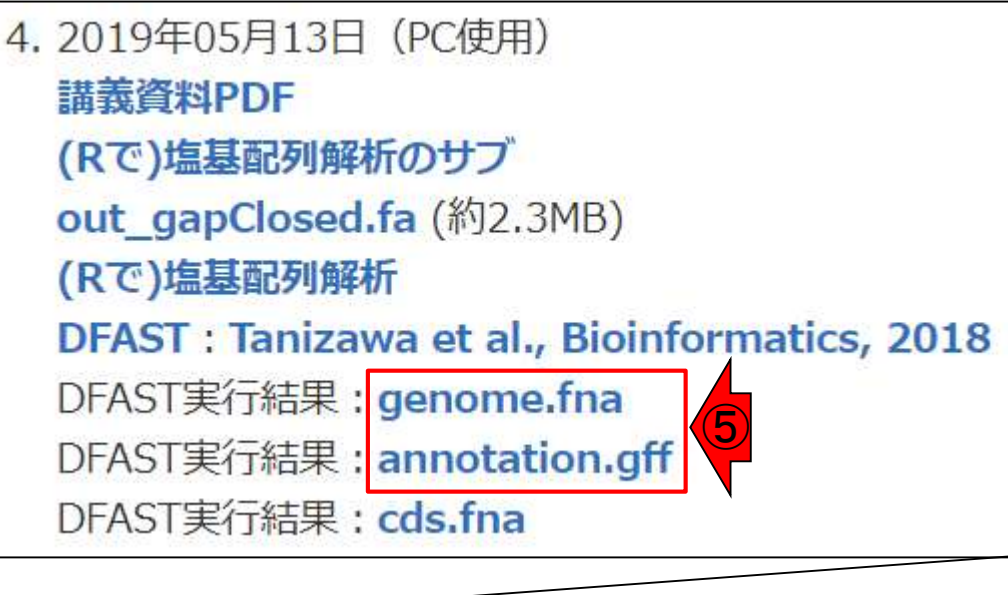

(Rで)塩基配列解析 hoge8.fa (課題用) **Bioconductor CRAN** 

4. 2019年05月13日 (PC使用)

(Rで)塩基配列解析のサブ out\_gapClosed.fa (約2.3MB)

DFAST実行結果: genome.fna DFAST実行結果: annotation.gff DFAST実行結果: cds.fna

DFAST: Tanizawa et al., Bioinformatics, 2018

(Rで)塩基配列解析

講義資料PDF

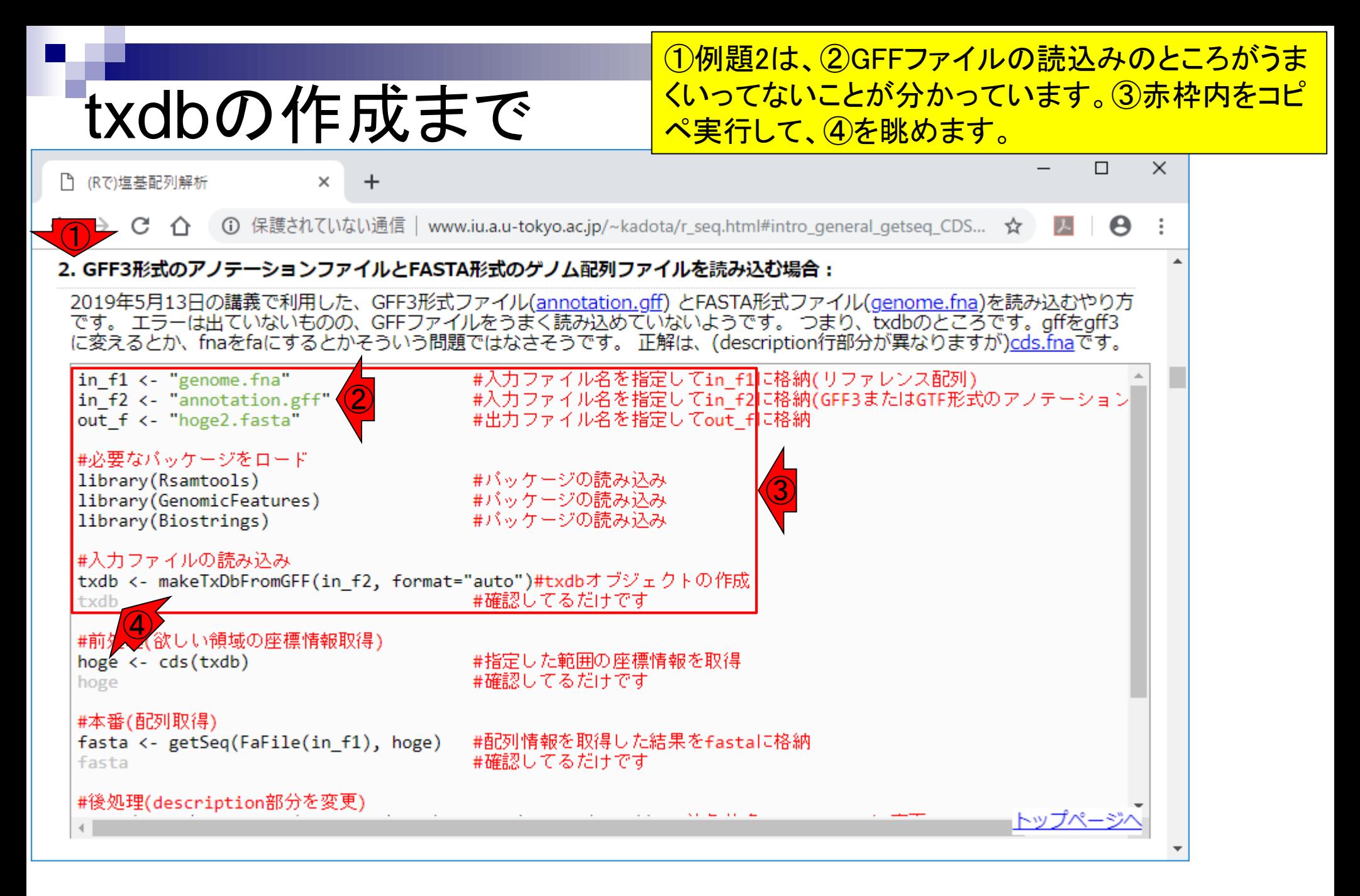

#### ①例題2は、②GFFファイルの読込みのところがうま txdbの作成まで くいってないことが分かっています。③赤枠内をコピ ペ実行して、④を眺めます。④txdbオブジェクトの中 身。 □ (Rで)塩基配列解析  $\times$

1 保護されていない通信 | www.iu.a.u RGui (64-bit) C  $\Box$  $\times$  $\leftarrow$  $\rightarrow$  $\bigcap$ ファイル 編集 間覧 その他 パッケージ ウインドウ ヘルプ Vignettes 2. GFF3形式のアノテーションファイルとFASTA形式 e do de de le de 2019年5月13日の講義で利用した、GFF3形式ファィ です。 エラーは出ていないものの、GFFファイルを?  $\blacksquare$   $\blacksquare$   $\blacksquare$ R Console に変えるとか、fnaをfaにするとかそういう問題では ④ $>$  txdb #確認してる\$ in  $f1 \leftarrow$  "genome.fna" in f2 <- "annotation.gff" TxDb object: out f <- "hoge2.fasta" # Db type: TxDb # Supporting package: GenomicFeatures #必要なバッケージをロード library(Rsamtools) # Data source: annotation.gff 罪バ library(GenomicFeatures) # J i # Organism: NA library(Biostrings) 井バ # Taxonomy ID: NA #入力ファイルの読み込み # miRBase build ID: NA txdb <- makeTxDbFromGFF(in f2, format="auto # Genome: NA #確 txdb # transcript nrow: 60 #前久 《欲しい領域の座標情報取得) # exon nrow: 60 hoge  $\leftarrow$  cds(txdb) #指 # cds nrow: 0 #確 hoge # Db created by: GenomicFeatures package from Biocond\$ # Creation time: 2019-04-23 15:08:43 +0900 (Tue, 23 A\$ #本番(配列取得) fasta <- getSeq(FaFile(in\_f1), hoge) #80 # GenomicFeatures version at creation time: 1.34.1 #確 fasta # RSQLite version at creation time: 2.1.1 DBSCHEMAVERSION: 1.2 #後処理(description部分を変更)  $#$  $\geq$  $\checkmark$  $\geq$   $\geq$ 

# txdbの作成まで

 $\times$ 

 $\ddot{}$ 

①例題2は、②GFFファイルの読込みのところがうま くいってないことが分かっています。③赤枠内をコピ ペ実行して、④を眺めます。④txdbオブジェクトの中 身。⑤CDSが0となっており、オカシイことがわかる。

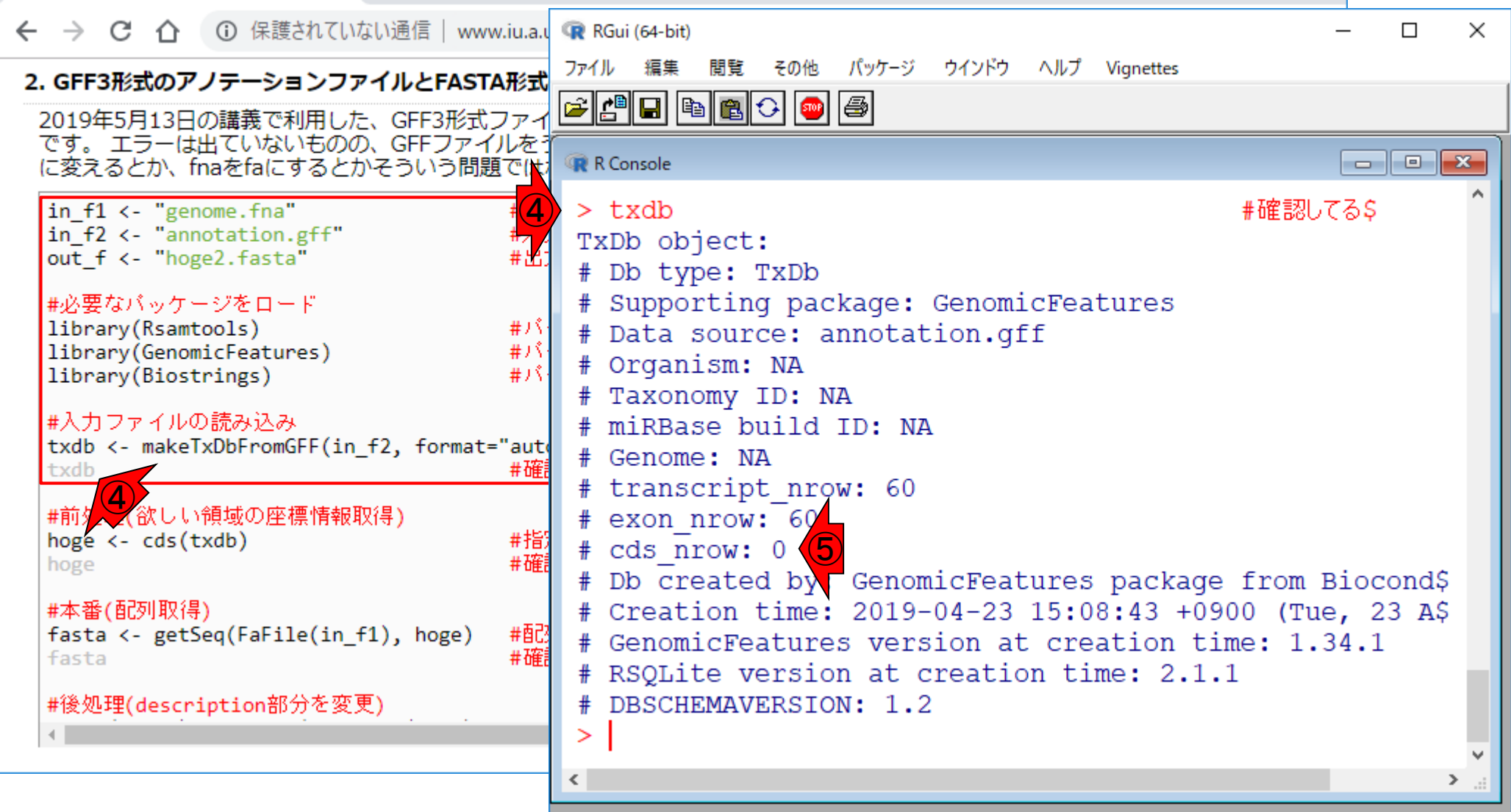

□ (Rで)塩基配列解析

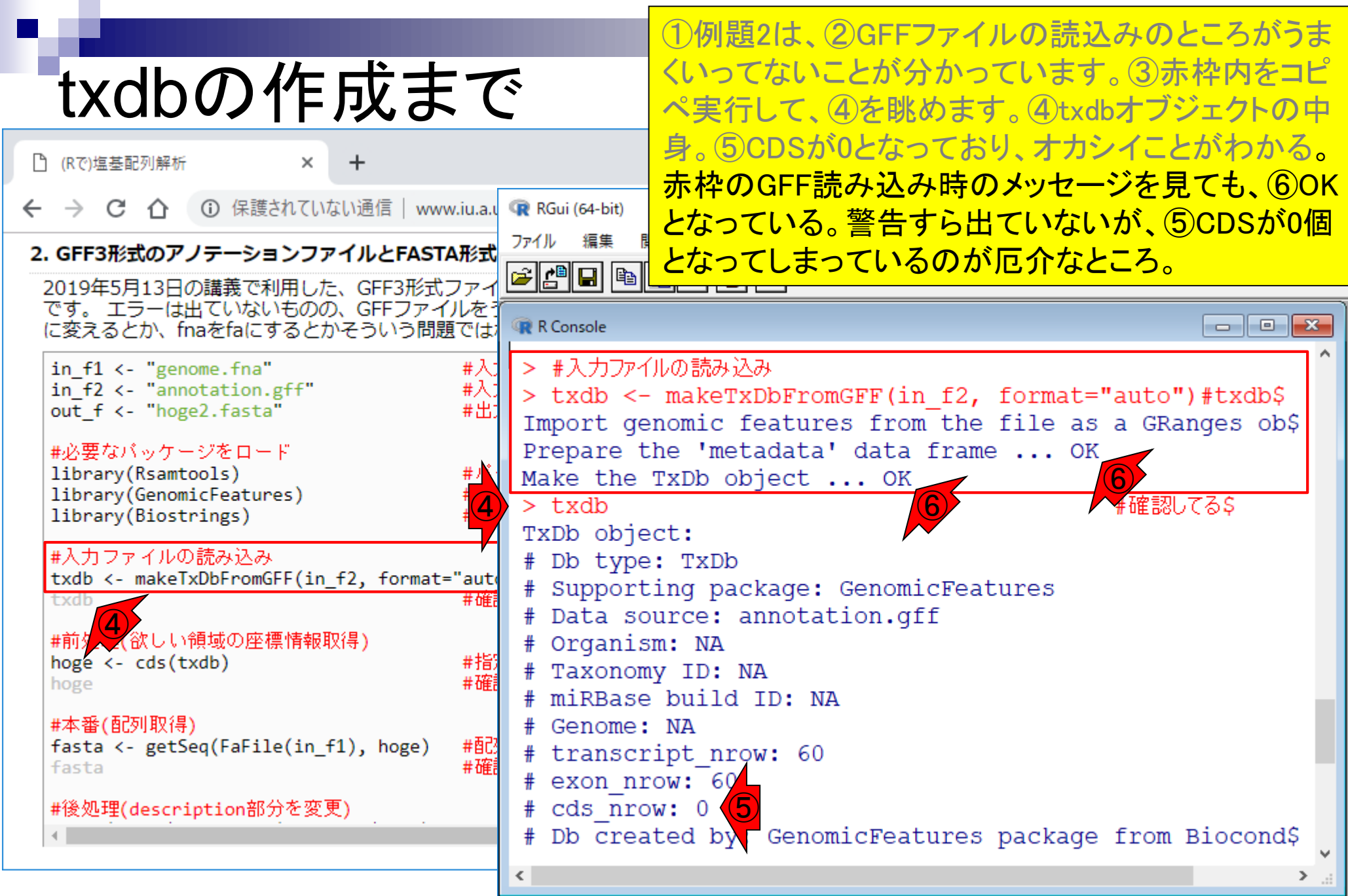

④txdbオブジェクトの段階で⑤CDSが0なので、当然 ながら赤枠で示したCDS領域の座標情報もうまく取 得できていないことがわかる。

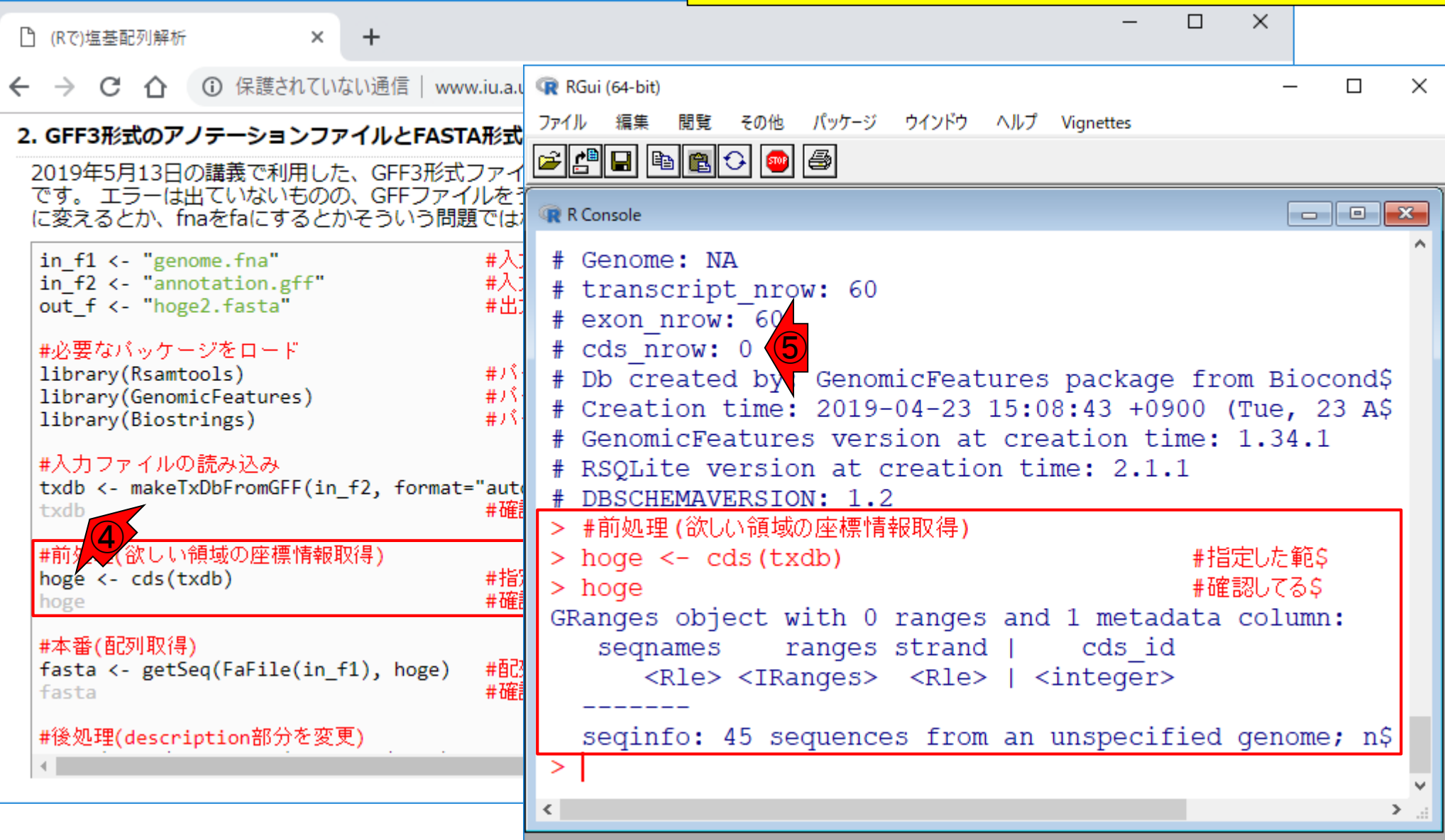

CDS座標情報取得

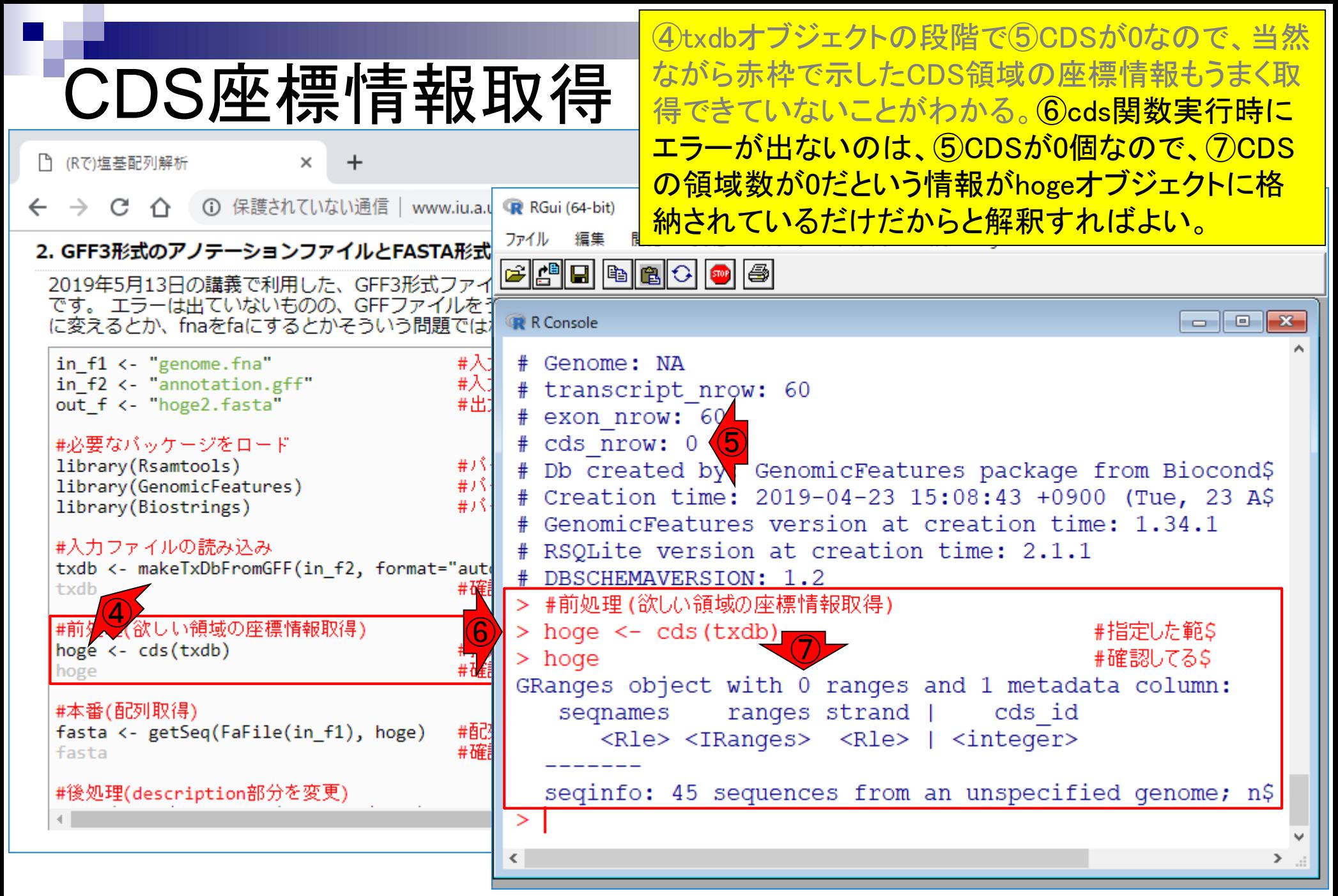

# CDS座標情報取得

当然最後までコピペ実行しても、①や②の表示結果 からも予想できるように、③出力ファイル (hoge2.fasta)中には何も書きだされません。

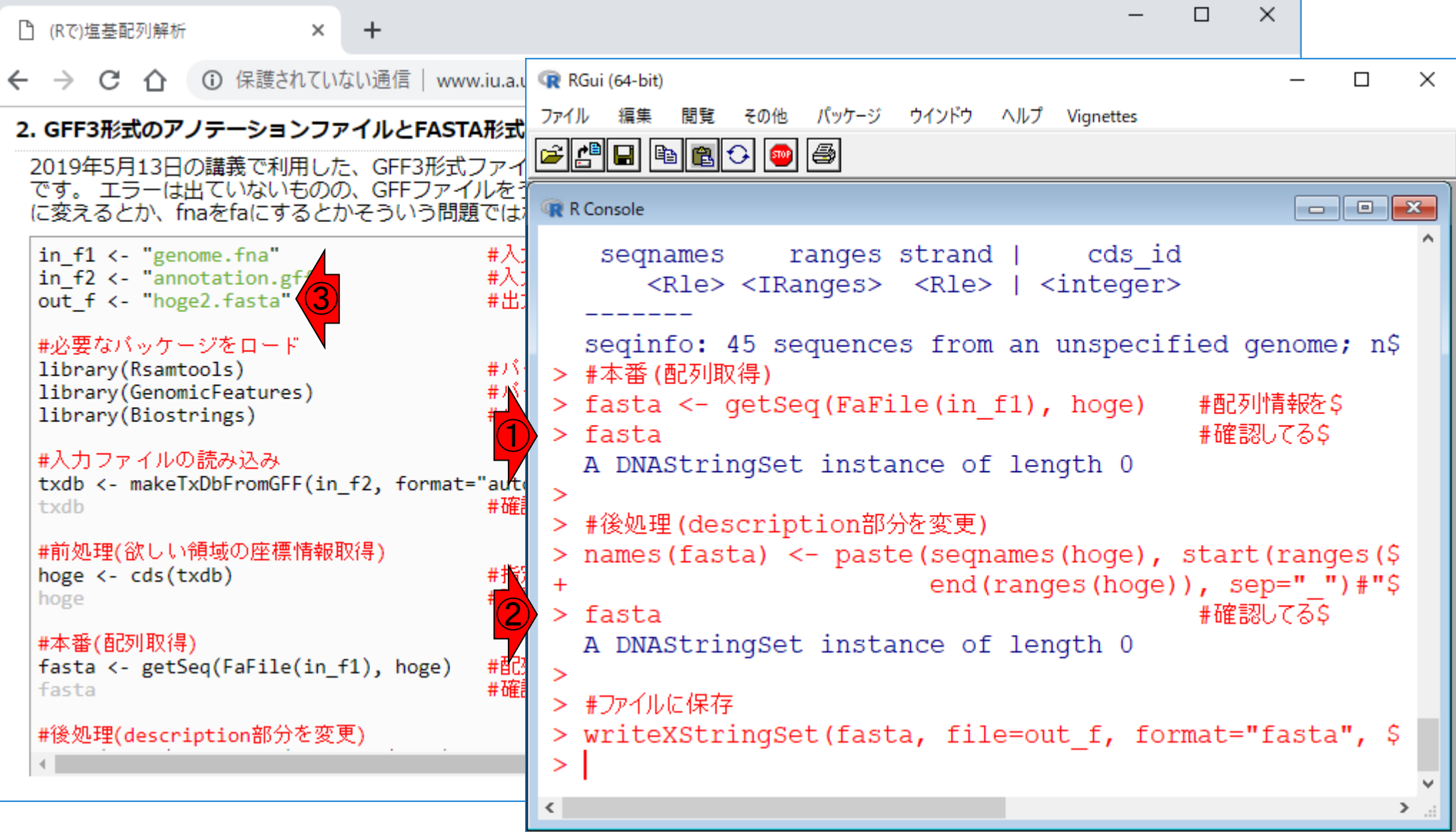

- 配列長でフィルタリング(ゲノムアセンブリ結果の後処理) ロイントロ、本番
- ゲノムアノテーション
	- イントロ、参考文献
	- □ DFAST実行、課題1
- CDS(タンパク質コード領域の配列;coding sequenceの略)の取得
	- □ 比較ゲノム解析のイントロ、問題設定
	- □ 答え(cds.fna)を眺めておく、sequence logos
	- □ CDS配列取得の成功例、TxDbオブジェクト、CDS座標情報取得
	- □ CDS配列取得の失敗例、GFF3をExcelで概観
	- 基本テクを駆使して解決する基本戦略、CDSを含む行の抽出、補足説明
	- □ Excelで確認、リストファイルの作成、基本テクでCDS配列取得を実行
	- ストランド情報つきのリストファイルの作成、例題6のコード解説
	- ストランド情報反映戦略を練り、コードに修正を加えて実行(例題7)

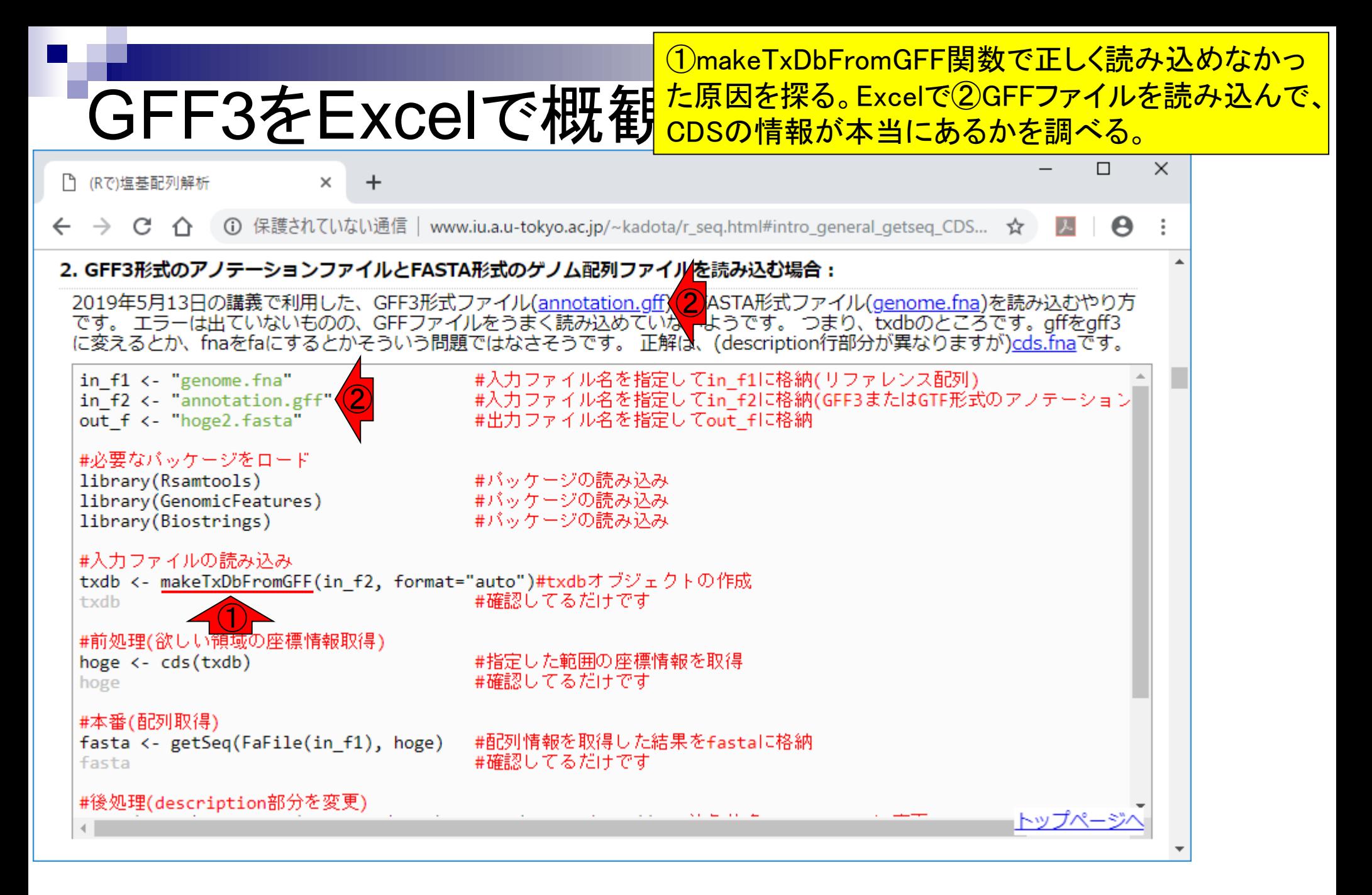

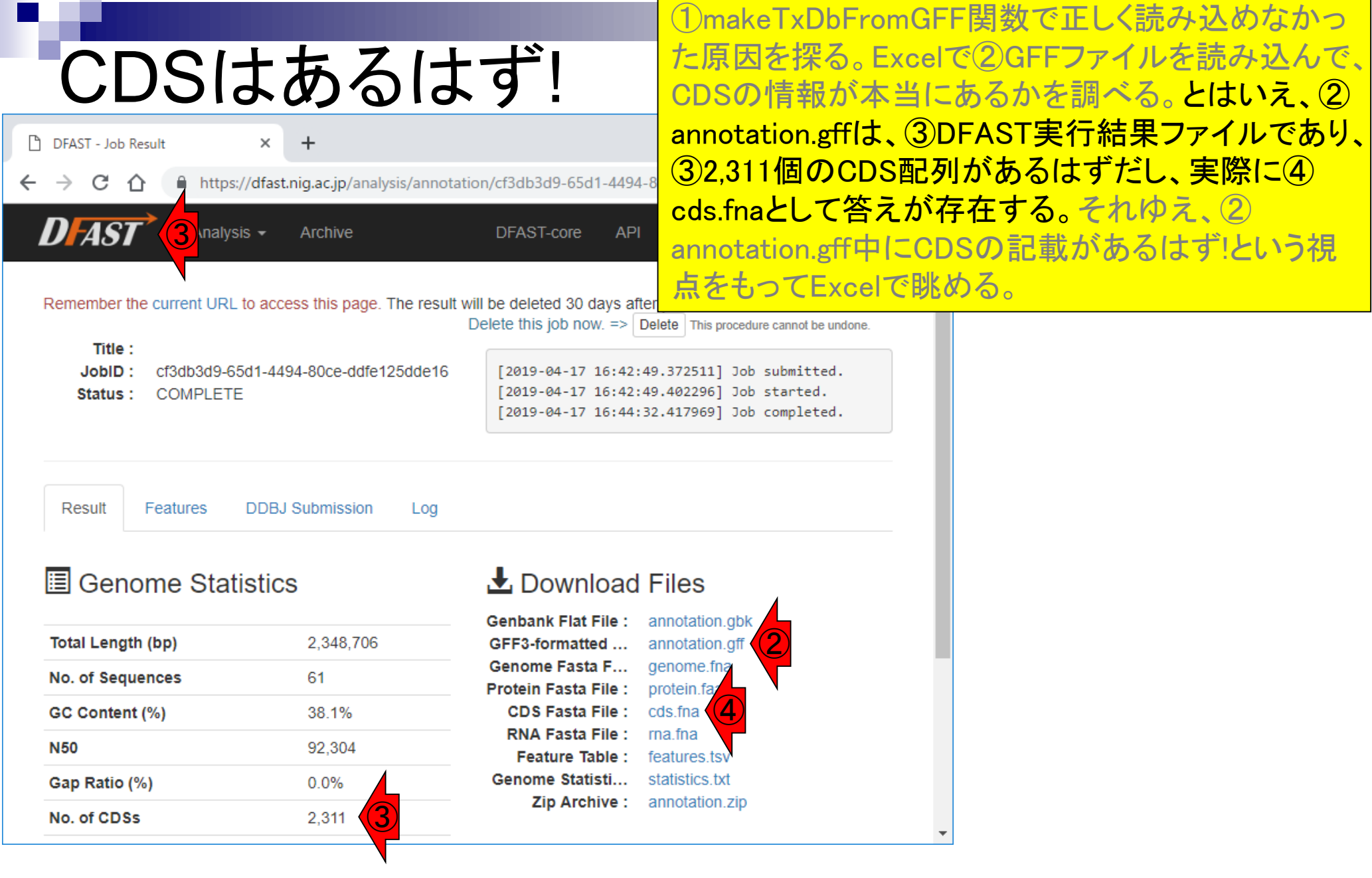

 $\Box$ 

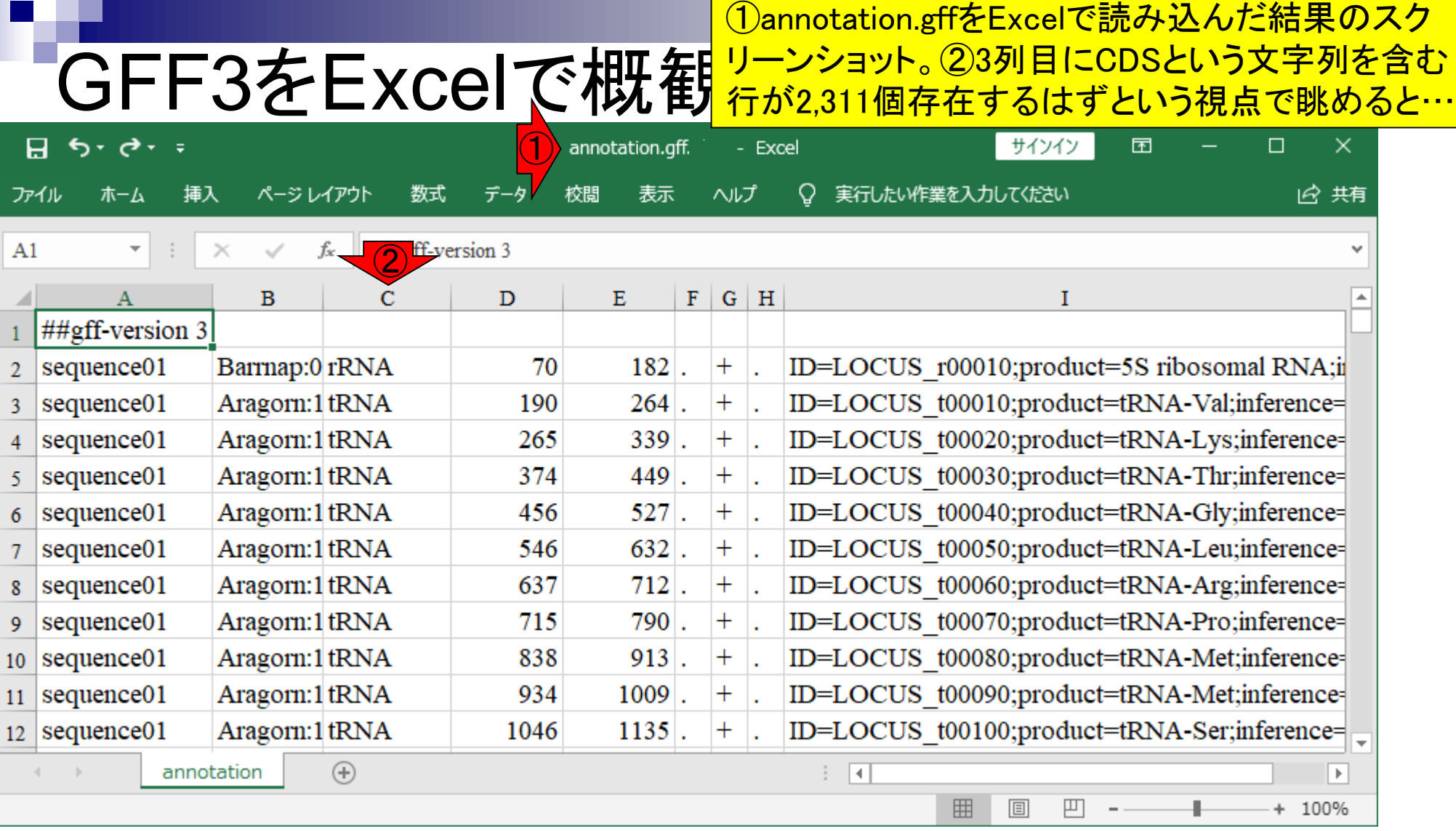

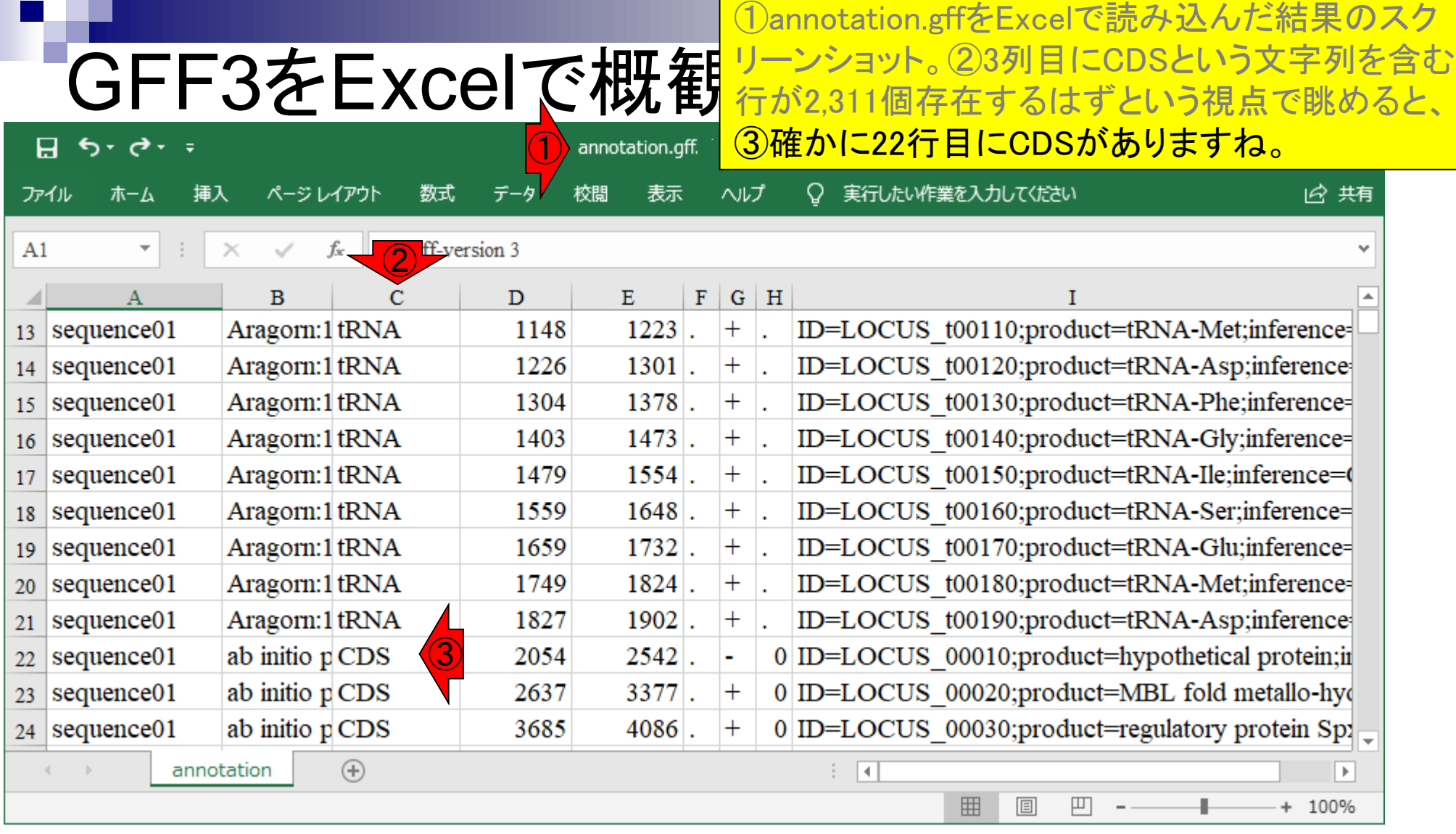

### 大きせ言葉み込めない?! CDSをうまく読み込めない理由は、今のところ不明

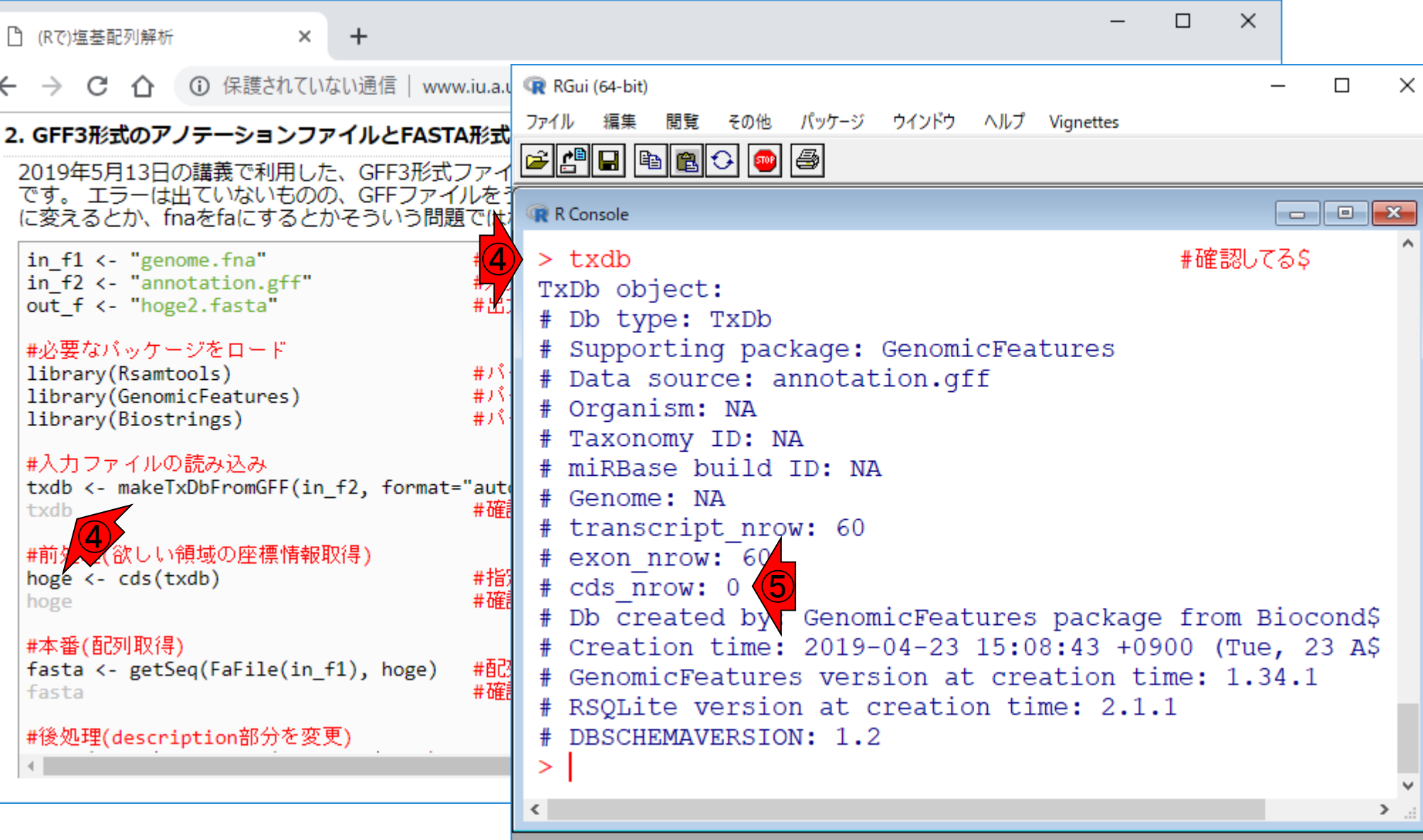

 $\leftarrow$ 

- 配列長でフィルタリング(ゲノムアセンブリ結果の後処理) ロイントロ、本番
- ゲノムアノテーション
	- イントロ、参考文献
	- □ DFAST実行、課題1
- CDS(タンパク質コード領域の配列;coding sequenceの略)の取得
	- □ 比較ゲノム解析のイントロ、問題設定
	- □ 答え(cds.fna)を眺めておく、sequence logos
	- □ CDS配列取得の成功例、TxDbオブジェクト、CDS座標情報取得
	- □ CDS配列取得の失敗例、GFF3をExcelで概観
	- □ 基本テクを駆使して解決する基本戦略、CDSを含む行の抽出、補足説明
	- □ Excelで確認、リストファイルの作成、基本テクでCDS配列取得を実行
	- ストランド情報つきのリストファイルの作成、例題6のコード解説
	- ストランド情報反映戦略を練り、コードに修正を加えて実行(例題7)

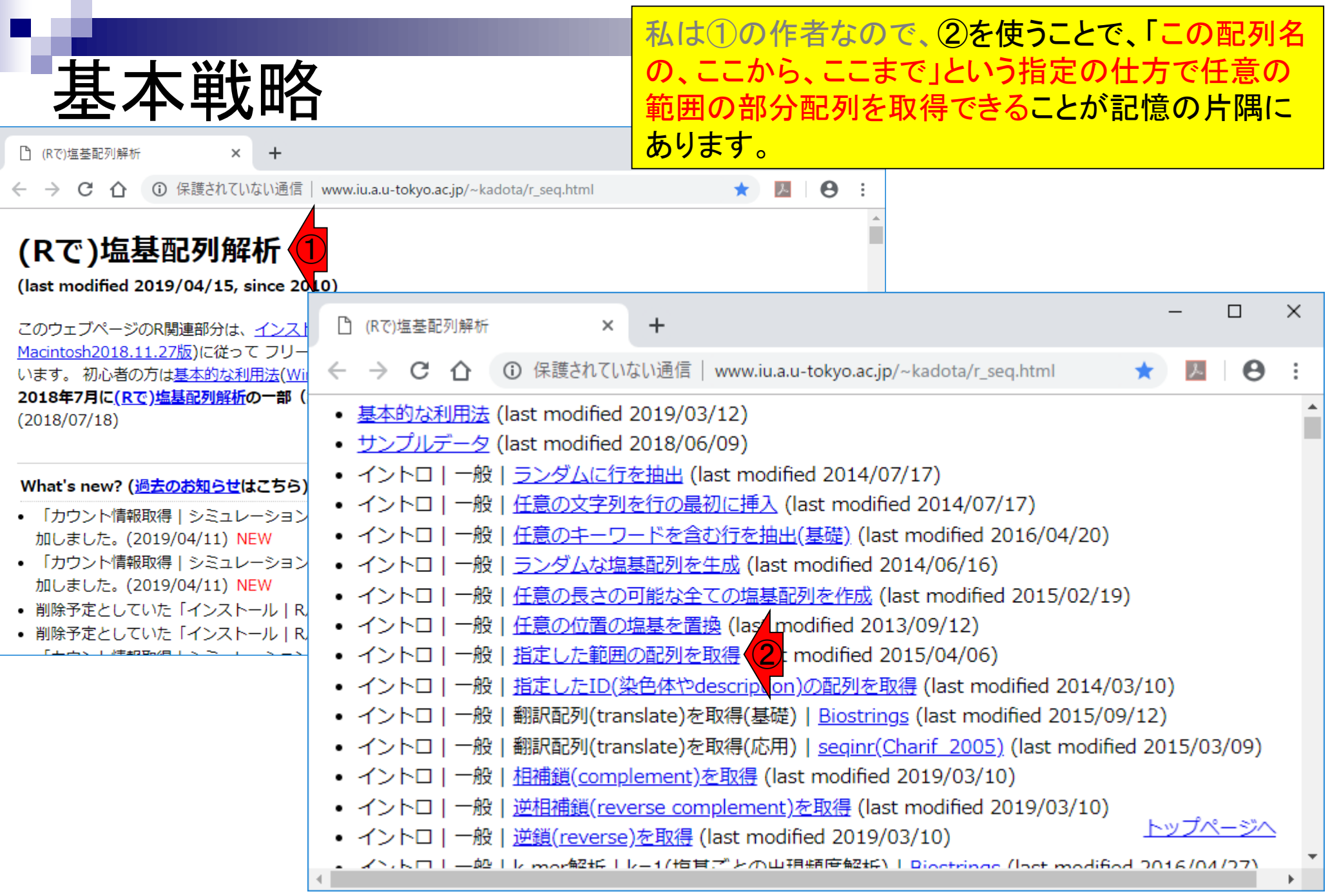

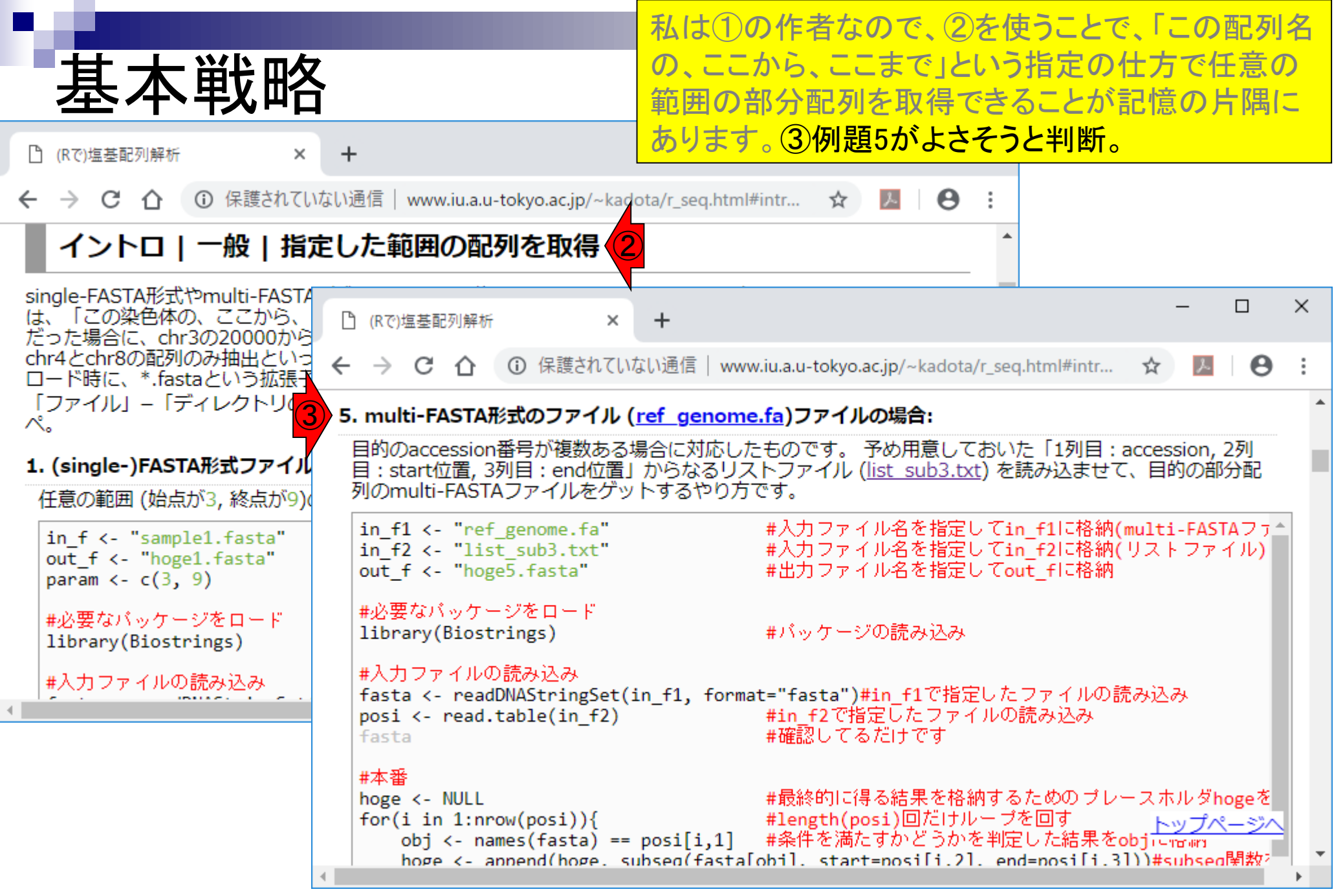

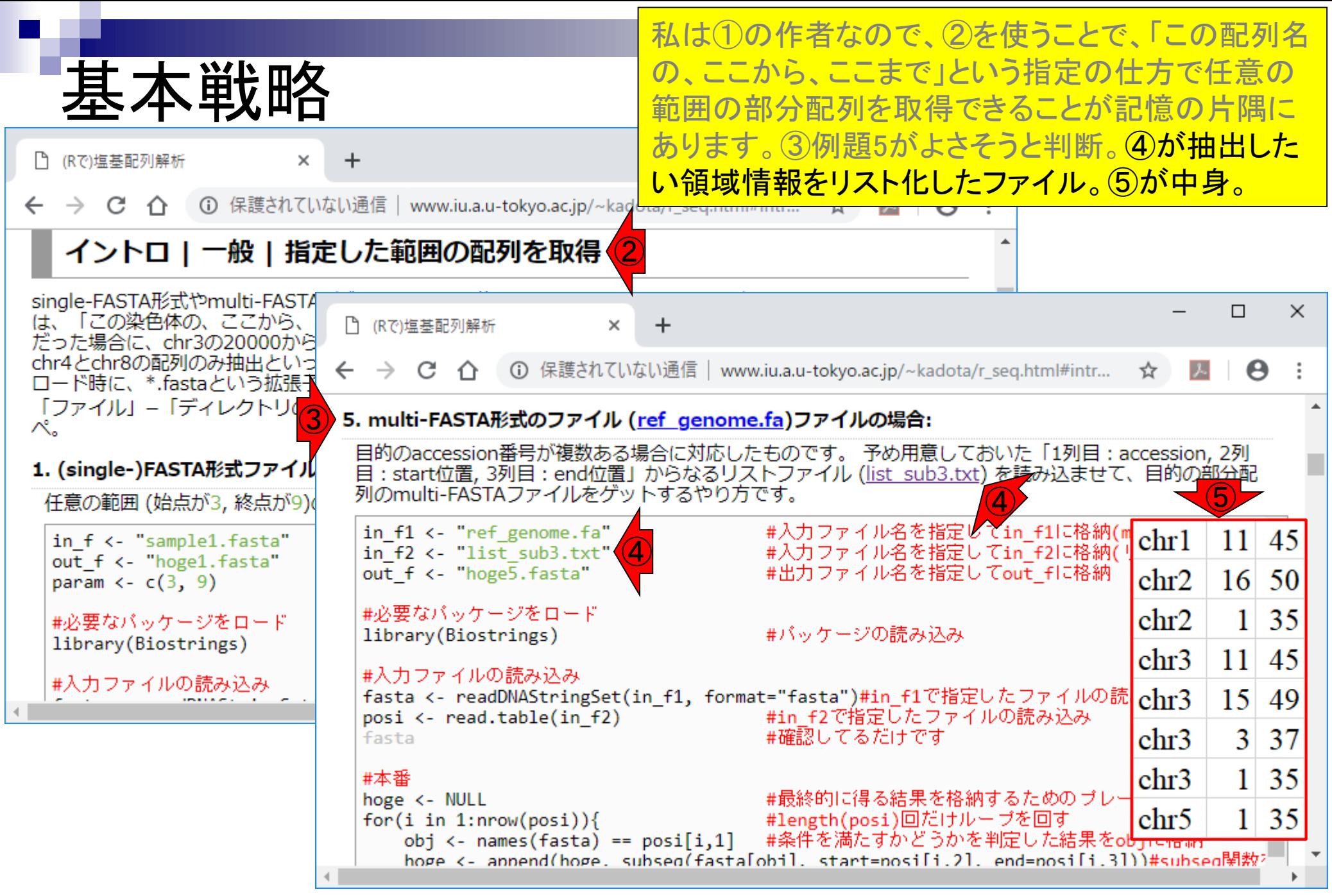

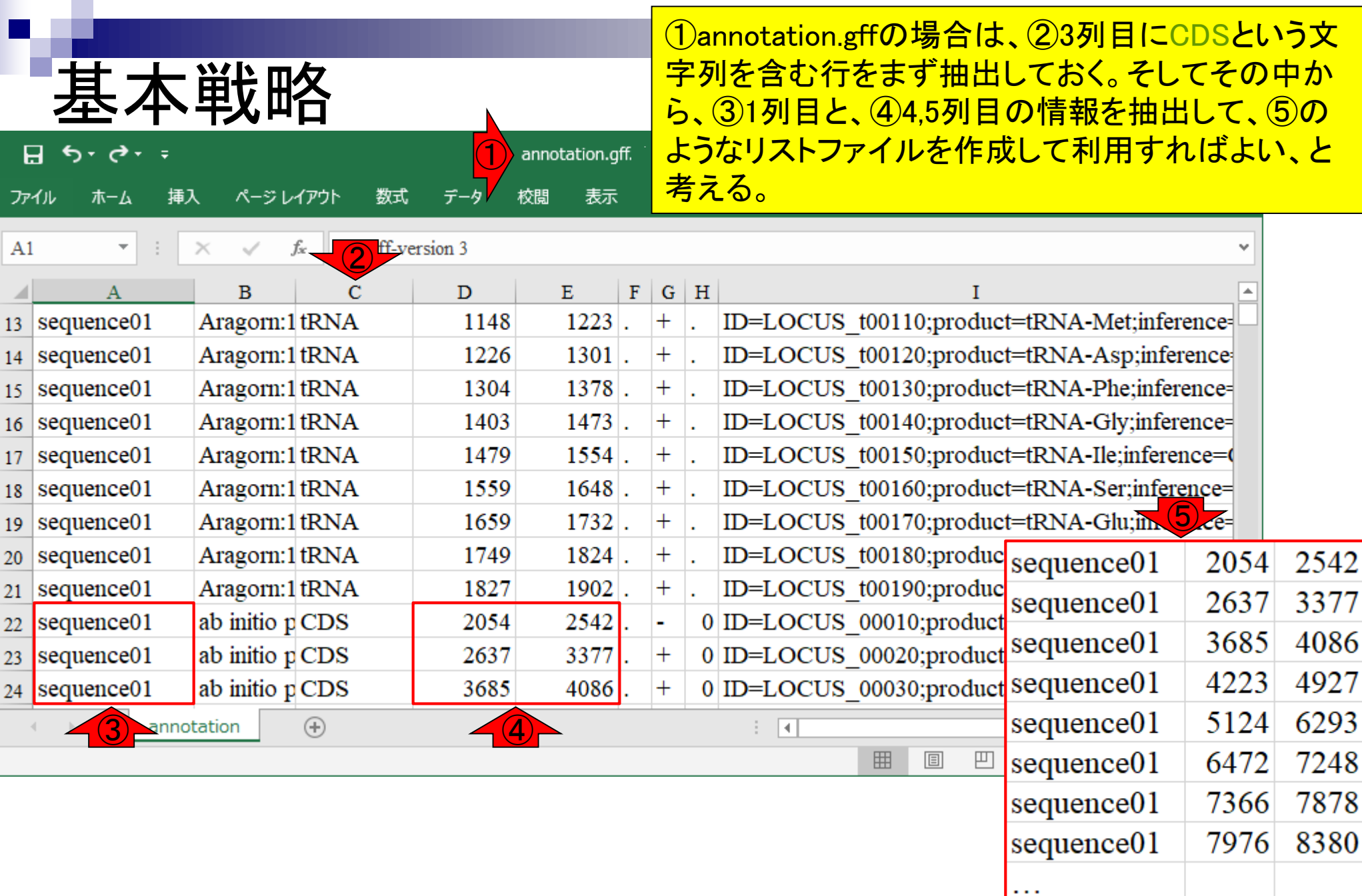

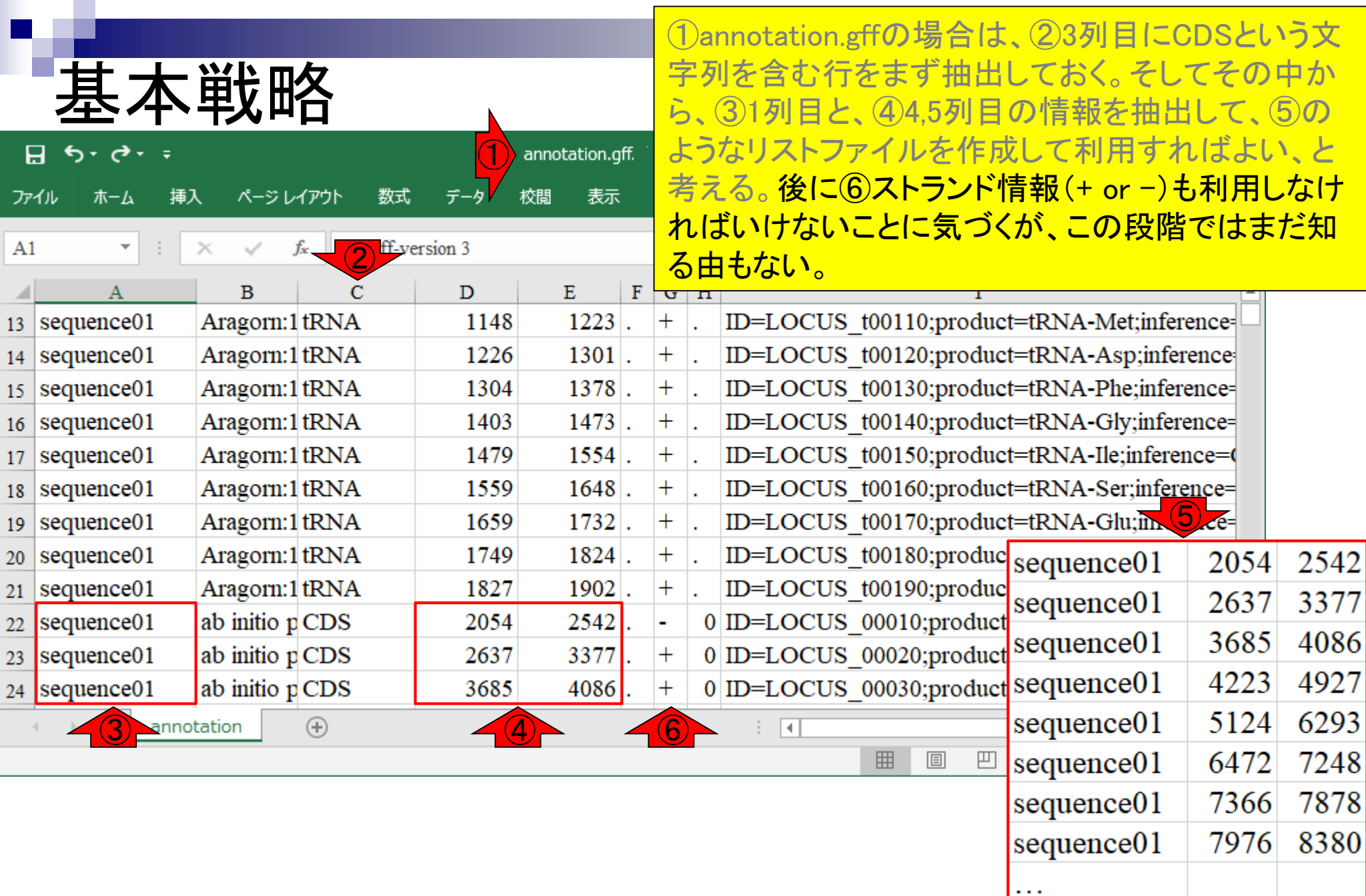

- 配列長でフィルタリング(ゲノムアセンブリ結果の後処理) ロイントロ、本番
- ゲノムアノテーション
	- イントロ、参考文献
	- □ DFAST実行、課題1
- CDS(タンパク質コード領域の配列;coding sequenceの略)の取得
	- □ 比較ゲノム解析のイントロ、問題設定
	- □ 答え(cds.fna)を眺めておく、sequence logos
	- □ CDS配列取得の成功例、TxDbオブジェクト、CDS座標情報取得
	- □ CDS配列取得の失敗例、GFF3をExcelで概観
	- □ 基本テクを駆使して解決する基本戦略、CDSを含む行の抽出、補足説明
	- □ Excelで確認、リストファイルの作成、基本テクでCDS配列取得を実行
	- ストランド情報つきのリストファイルの作成、例題6のコード解説
	- ストランド情報反映戦略を練り、コードに修正を加えて実行(例題7)

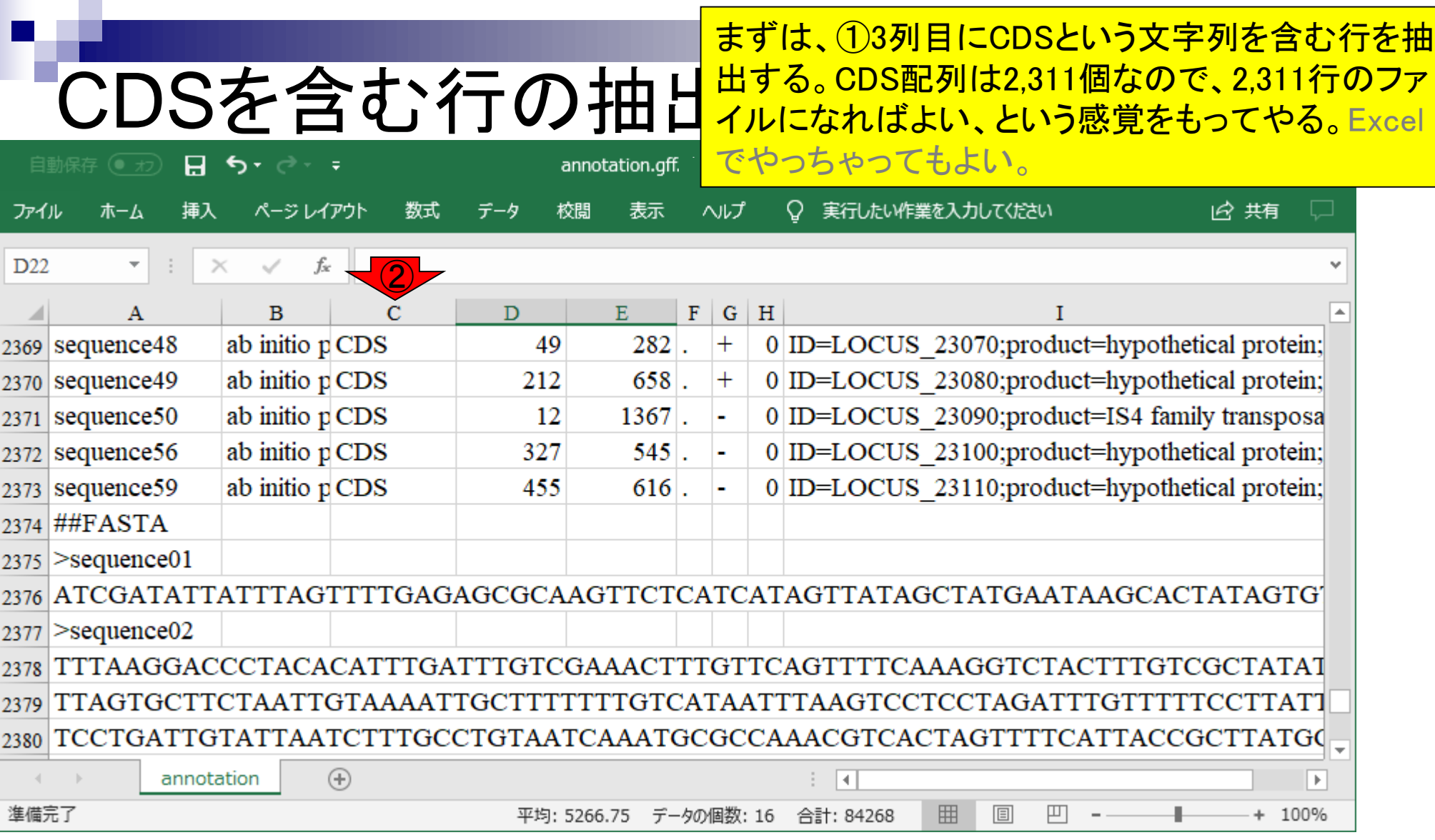

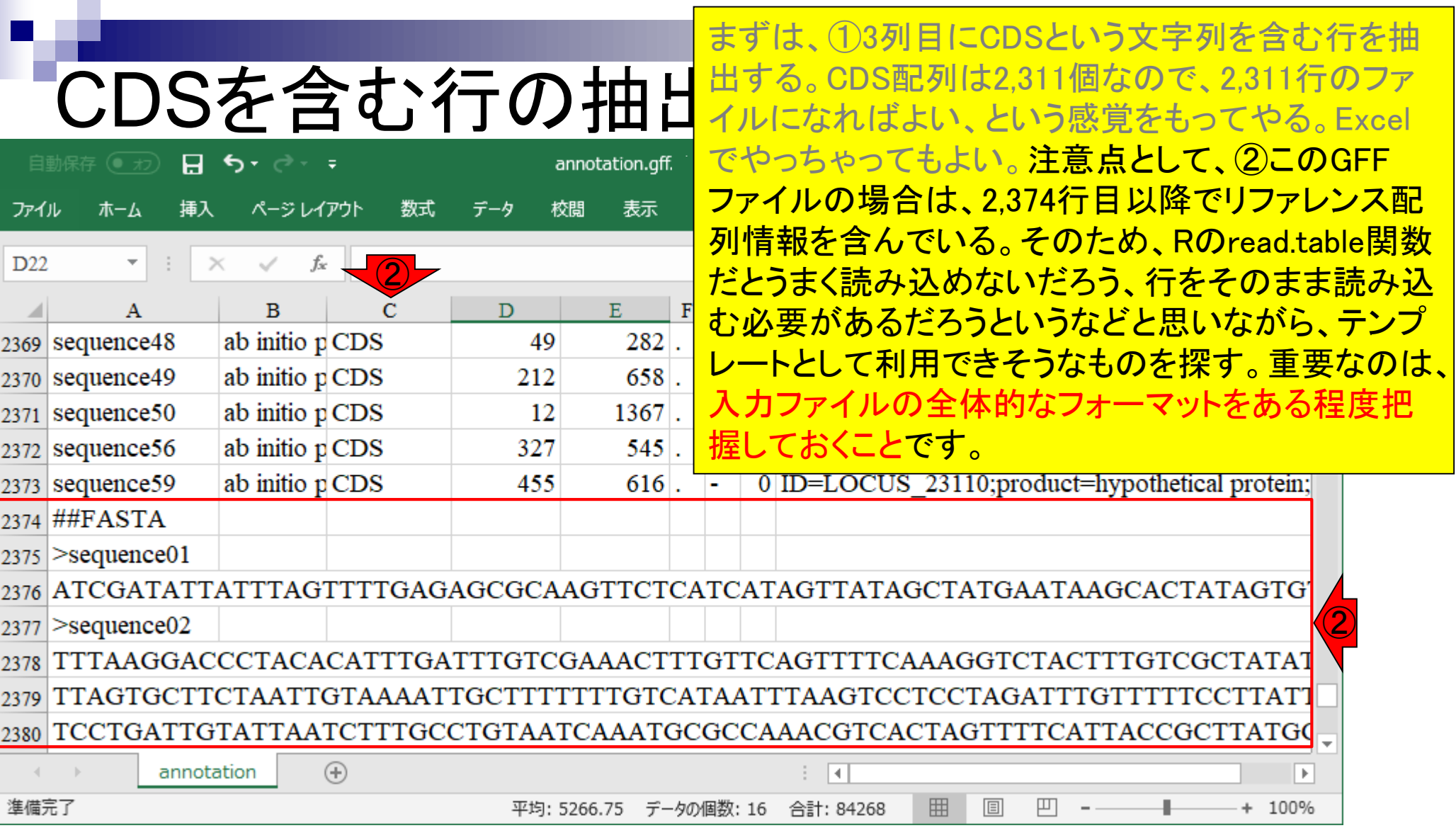

#### 2で目的を達成できそう。 CDSを含む行の抽出  $\times$  $\Box$ □ (Rで)塩基配列解析  $\times$ ← → C △ © 保護されていない通信 | www.iu.a.u-tokyo.ac.jp/~kadota/r\_seq.html  $\boldsymbol{\Theta}$ (Rで)塩基配列解析 ① (last modified 2019/04/15, since 2010)  $\Box$  $\times$ □ (Rで)塩基配列解析  $\ddot{}$  $\times$ このウェブページのR関連部分は、インス Macintosh2018.11.27版)に従って フリー ○ 保護されていない通信 | www.iu.a.u-tokyo.ac.jp/~kadota/r\_seq.html  $\leftarrow$   $\rightarrow$ C  $\boldsymbol{\Theta}$ います。初心者の方は基本的な利用法(Wil 2018年7月に(Rで)塩基配列解析の一部 • 基本的な利用法 (last modified 2019/03/12)  $(2018/07/18)$ • サンプルデータ (last modified 2018/06/09) • イントロ | 一般 | ランダムに行を抽出 (last modified 2014/07/17) What's new? (過去のお知らせはこちら) • イントロ | 一般 | 任意の文字列を行の最初に挿入 (last mod fied 2014/07/17) • 「カウント情報取得 | シミュレーション • イントロ | 一般 | 任意のキーワードを含む行を抽出(基礎)(2)t modified 2016/04/20) 加しました。(2019/04/11) NEW • 「カウント情報取得 | シミュレーション • イントロ | 一般 | ランダムな塩基配列を生成 (last modified 2014/06/16) 加しました。(2019/04/11) NEW • イントロ | 一般 | 任意の長さの可能な全ての塩基配列を作成 (last modified 2015/02/19) • 削除予定としていた「インストール | R • イントロ | 一般 | 任意の位置の塩基を置換 (last modified 2013/09/12) • 削除予定としていた「インストール | R • イントロ | 一般 | 指定した範囲の配列を取得 (last modified 2015/04/06) • イントロ | 一般 | 指定したID(染色体やdescription)の配列を取得 (last modified 2014/03/10) • イントロ | 一般 | 翻訳配列(translate)を取得(基礎) | Biostrings (last modified 2015/09/12) • イントロ | 一般 | 翻訳配列(translate)を取得(応用) | seginr(Charif 2005) (last modified 2015/03/09) • イントロ | 一般 | 相補鎖(complement)を取得 (last modified 2019/03/10) • イントロ | 一般 | 逆相補鎖(reverse complement)を取得 (last modified 2019/03/10) トップページへ • イントロ | 一般 | 逆鎖(reverse)を取得 (last modified 2019/03/10) - ズヽ, トロコ 一般コ レ-mov解析コ レーーイ /指目プ レ-の山胆類度解析\コ Dioctrings (last modified 2014/04/27)

#### ②で目的を達成できそう。③例題15。 CDSを含む行の抽出  $\Box$  $\times$ □ (Rで)塩基配列解析  $\times$ **① 保護されていない通信 | www.iu.a.u-tokyo.ac.jp/~kadota/r\_seq.html#intr...**  $\rightarrow$  C ☆  $\lambda$  $\boldsymbol{\Theta}$  $\leftarrow$ ② 例えばタブ区切りテキストファ  $\Box$  $\times$ やり方を示します。 Linux (UN □ (Rで)塩基配列解析  $+$  $\times$ 「ファイル」 – 「ディレクトリ』 ぺ。 ← → C' 个 ① 保護されていない通信|www.iu.a.u-tokyo.ac.jp/~kadota/r\_seq.html#intro\_q... ☆ 入  $\boldsymbol{\Theta}$ 1. 目的のタブ区切りテキスト<mark>で</mark><br>(genelist1.txt)中のものが含 15. GFF3形式ファイル(annotation.gff)に対して、"CDS"という文字列が含まれる行全体を出力したい場合: 2019年5月13日の講義で利用したファイルです。 in f1 <- "annotation.txt in f <- "annotation.gff" #入力ファイル名を指定してin flu格納 in f2 <- "genelist1.txt" out  $f \leftarrow$  "hoge15.txt" #出力ファイル名を指定してout flu格納 out f <- "hoge1.txt"  $param < -$  "CDS" #検索したい文字列を指定 param  $\leftarrow$  1 #入力ファイルの読み込み #入力ファイルの読み込み  $data < -readlines(in f)$ #in fで指定したファイルの読み込み data <- read.table(in f1 #オブジェクトdataの要素数を表示 length(data) keywords <- readLines(in  $dim(data)$ #本番(paramで指定した文字列と一致する行番号情報を得て、その行のみ出力) #paramで指定した文字列と一致する行番号情報を得ている hoge <- sapply(param, grep, x=data) #本番 hoge  $\leftarrow$  unique(unlist(hoge)) #得られるhogeペクトルは重複している可能性があるので重複を #hogeで指定したもののみ抽出した結果をoutに格納(dataオブシ  $out < -$  data [hoge] length(out) #オブジェクトoutの要素数を表示 #ファイルに保存 writeLines(out, out f) #outの中身を指定したファイル名で保存 トップペー

CDSを含む行の抽出 ②で目的を達成できそう。③例題15。コピペ実行後

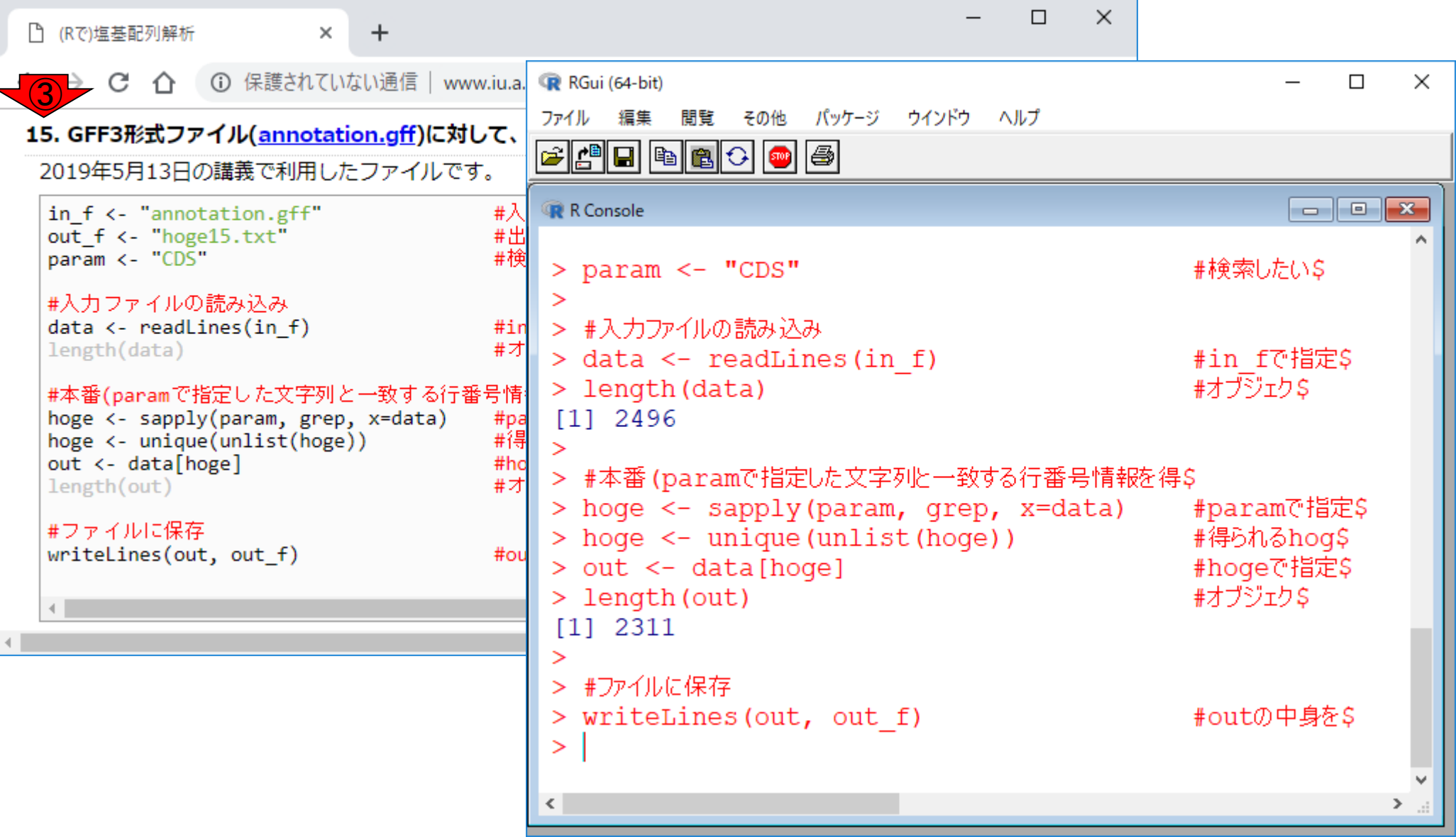

CDSを含む行の抽出<sup>3cpsを含む行は、42311。</sup> GFFファイルの、②元の行数は2496。そのうち、

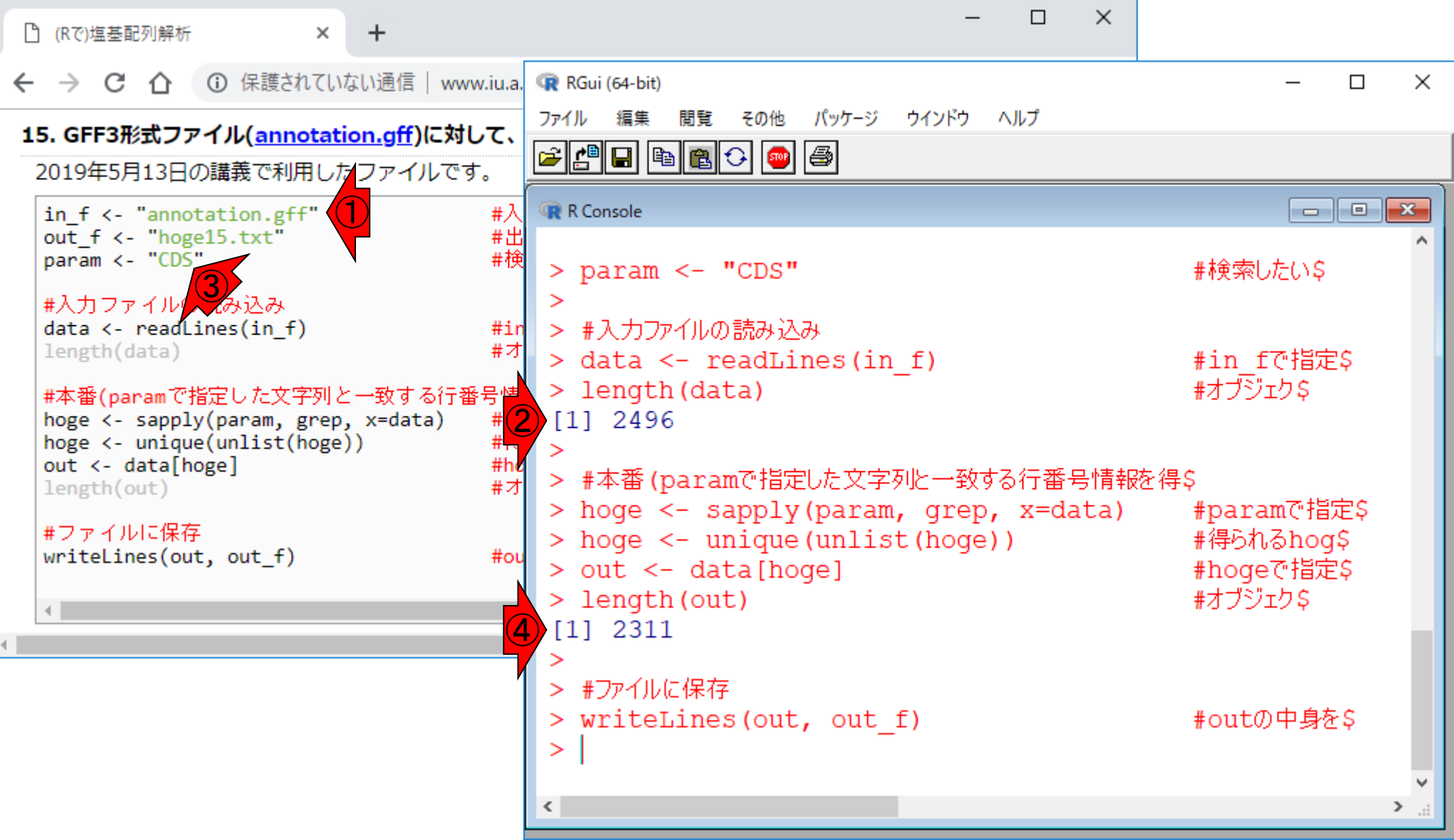

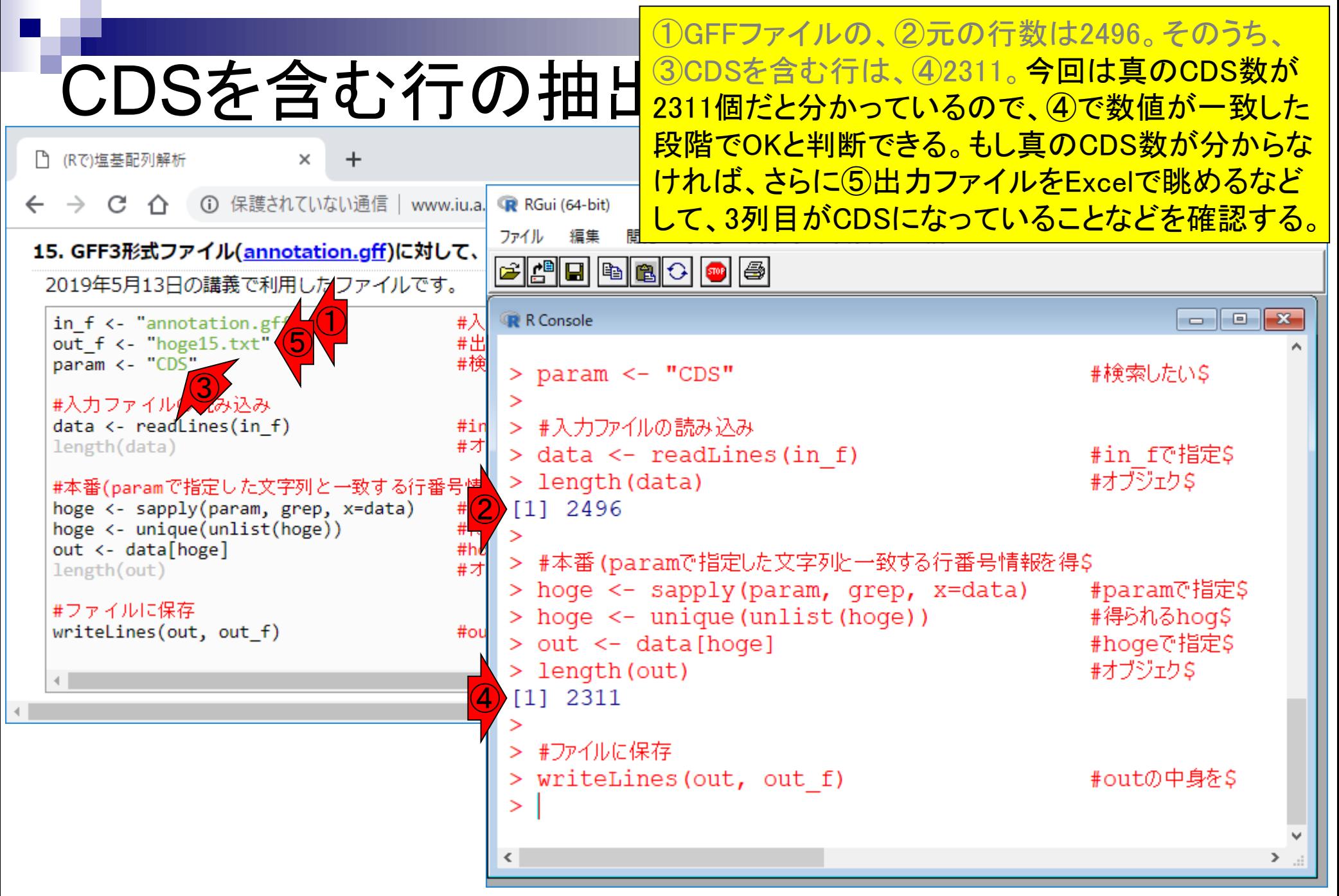

- 配列長でフィルタリング(ゲノムアセンブリ結果の後処理) ロイントロ、本番
- ゲノムアノテーション
	- イントロ、参考文献
	- □ DFAST実行、課題1
- CDS(タンパク質コード領域の配列;coding sequenceの略)の取得
	- □ 比較ゲノム解析のイントロ、問題設定
	- □ 答え(cds.fna)を眺めておく、sequence logos
	- □ CDS配列取得の成功例、TxDbオブジェクト、CDS座標情報取得
	- □ CDS配列取得の失敗例、GFF3をExcelで概観
	- □ 基本テクを駆使して解決する基本戦略、CDSを含む行の抽出、補足説明
	- □ Excelで確認、リストファイルの作成、基本テクでCDS配列取得を実行
	- ストランド情報つきのリストファイルの作成、例題6のコード解説
	- ストランド情報反映戦略を練り、コードに修正を加えて実行(例題7)

R上では①元の行数は2496となっているが、Excelで はそうは見えません。

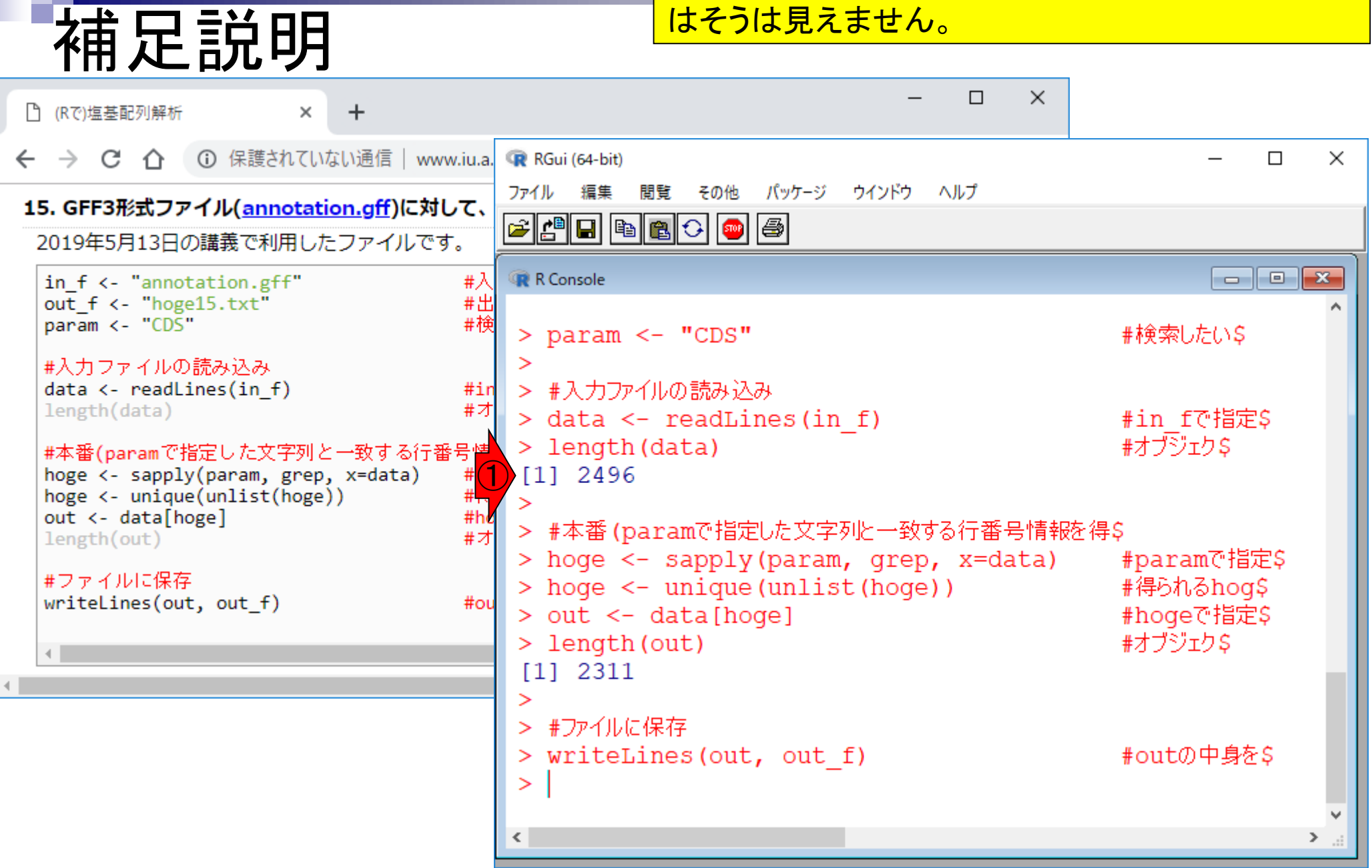

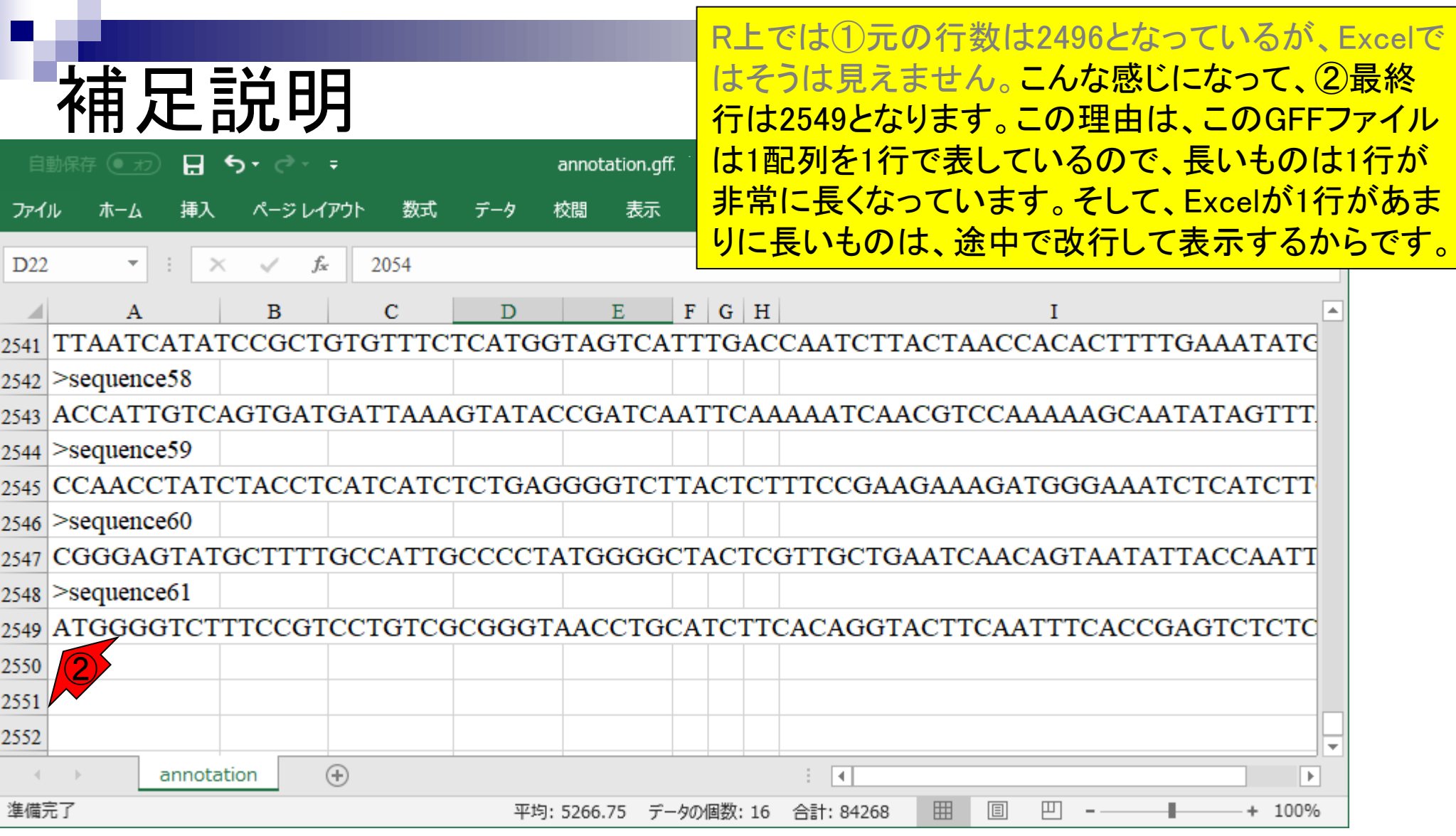

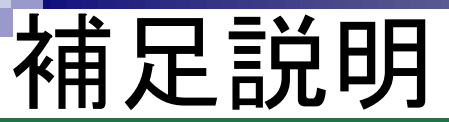

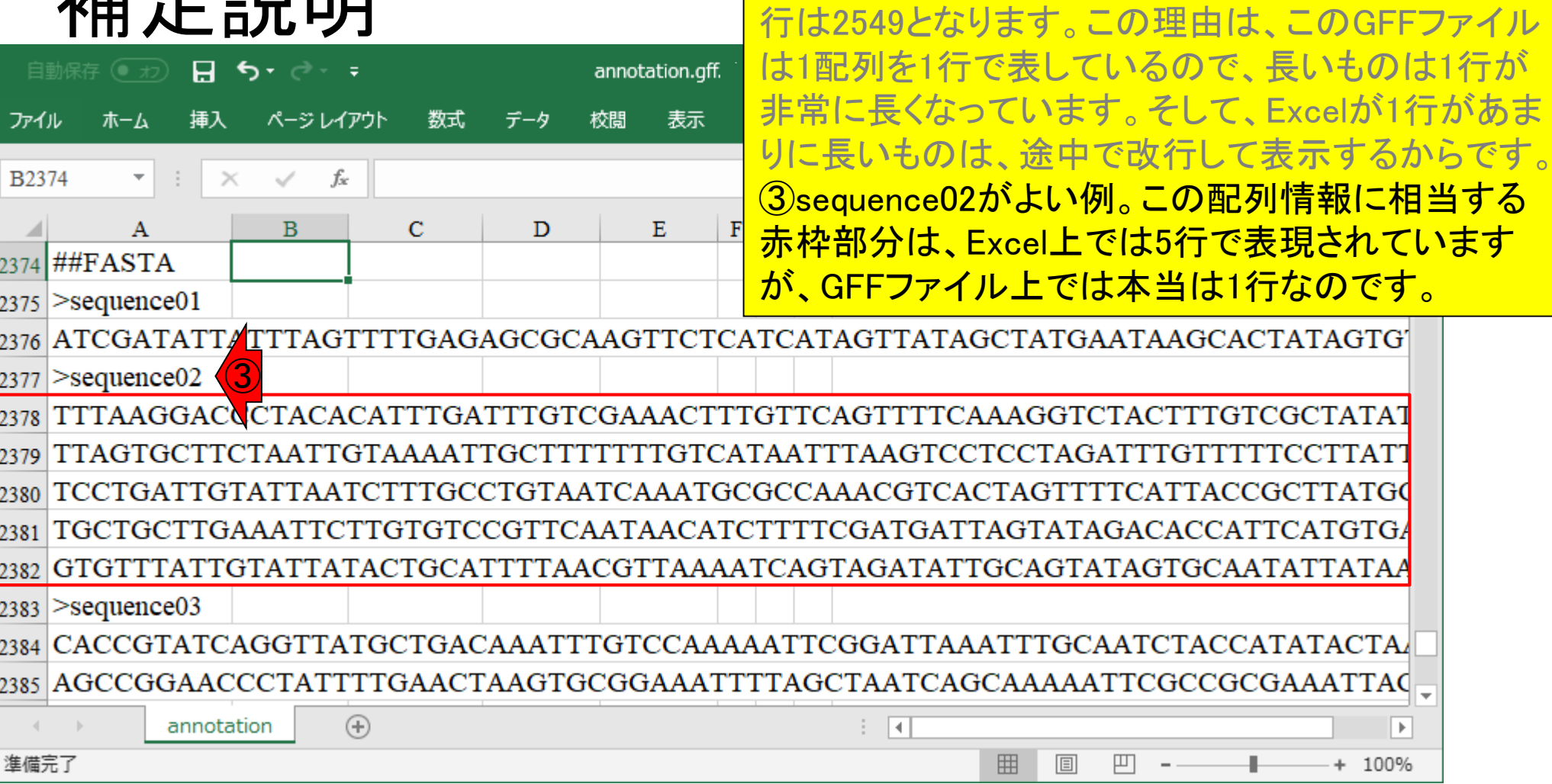

R上では①元の行数は2496となっているが、Excelで

はそうは見えません。こんな感じになって、②最終

1行があま

ています

 $\overline{\phantom{a}}$ 

 $\overline{\mathbb{R}}$ 

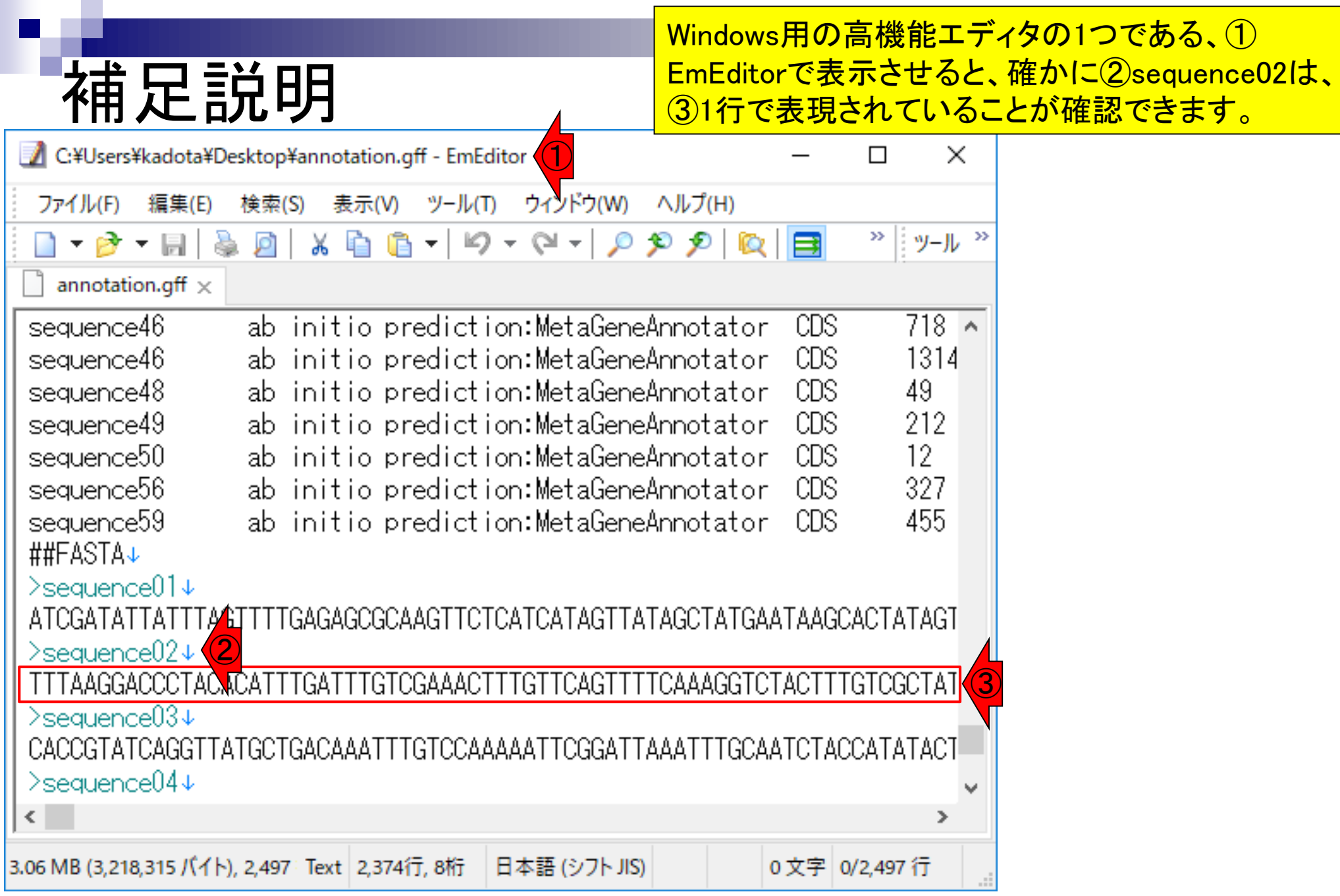
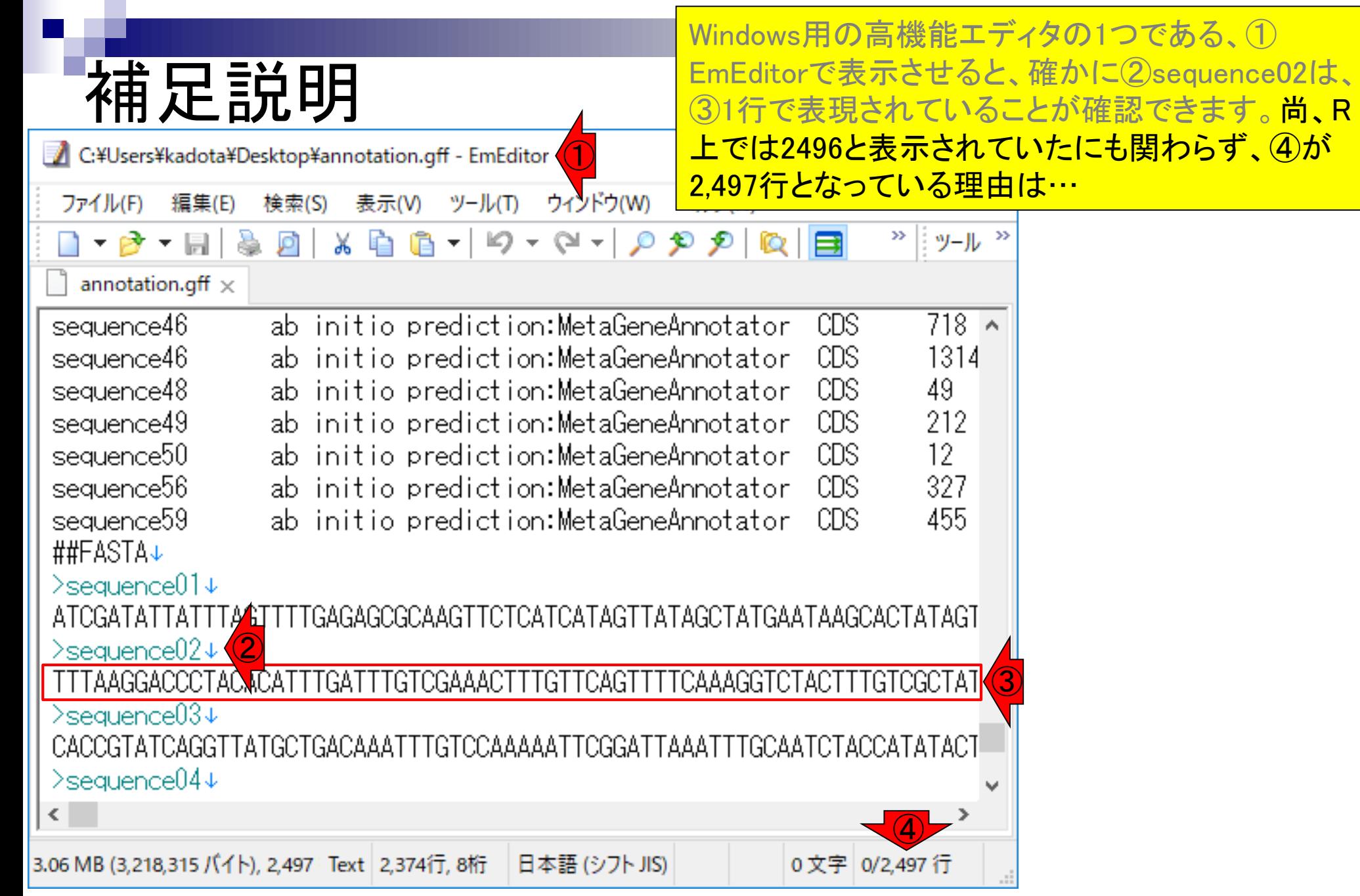

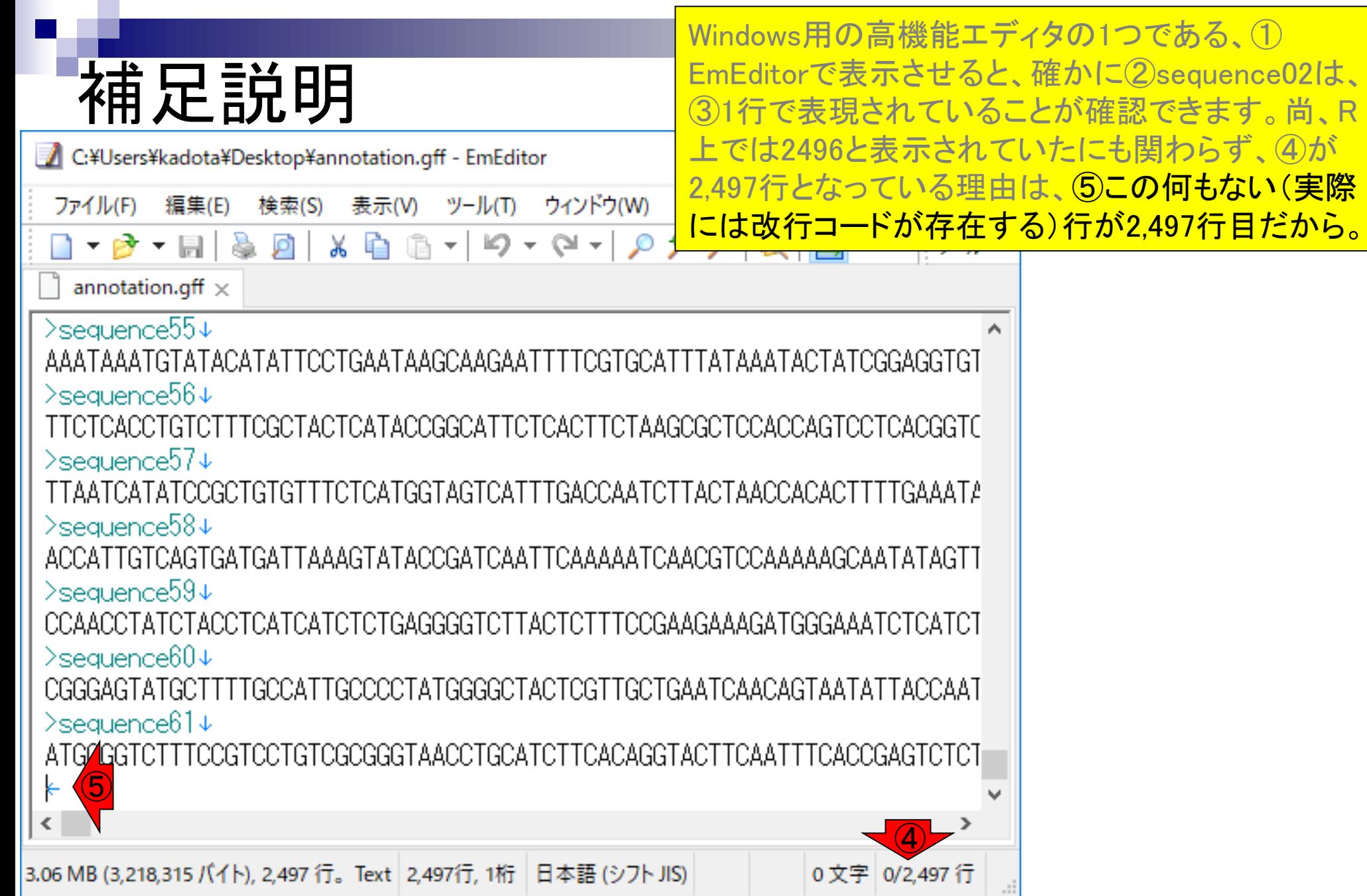

## **Contents**

- 配列長でフィルタリング(ゲノムアセンブリ結果の後処理) ロイントロ、本番
- ゲノムアノテーション
	- イントロ、参考文献
	- □ DFAST実行、課題1
- CDS(タンパク質コード領域の配列;coding sequenceの略)の取得
	- □ 比較ゲノム解析のイントロ、問題設定
	- □ 答え(cds.fna)を眺めておく、sequence logos
	- □ CDS配列取得の成功例、TxDbオブジェクト、CDS座標情報取得
	- □ CDS配列取得の失敗例、GFF3をExcelで概観
	- 基本テクを駆使して解決する基本戦略、CDSを含む行の抽出、補足説明
	- □ Excelで確認、リストファイルの作成、基本テクでCDS配列取得を実行
	- ストランド情報つきのリストファイルの作成、例題6のコード解説
	- ストランド情報反映戦略を練り、コードに修正を加えて実行(例題7)

①2,311行からなる、②hoge15.txtを、Excelで確認。

## Excelで確認

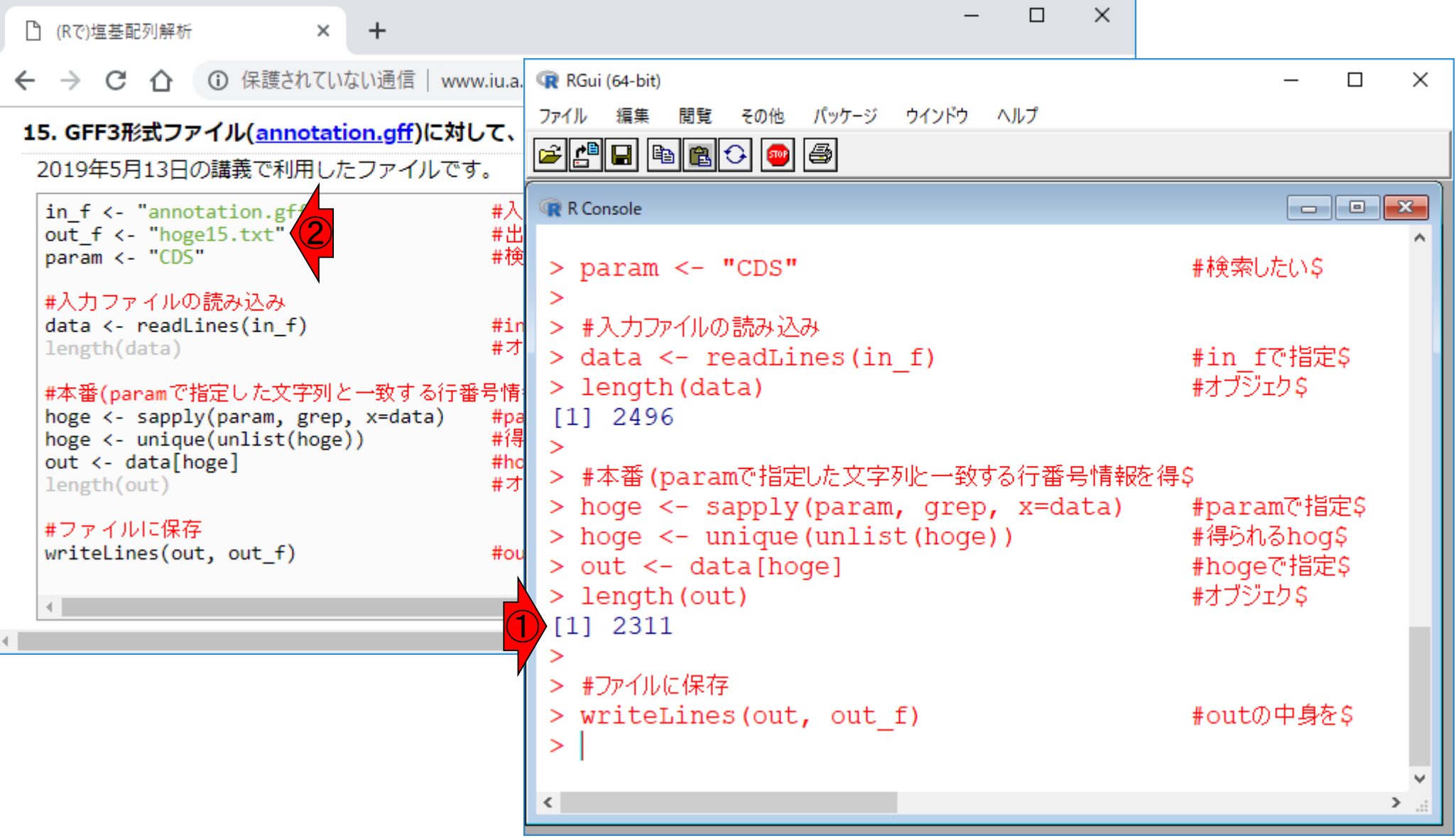

## Excelで確認

①2,311行からなる、②hoge15.txtを、Excelで確認。 ここでは、3列目が全部CDSになっていることが確認 てきたので、大丈夫だと判断しました。

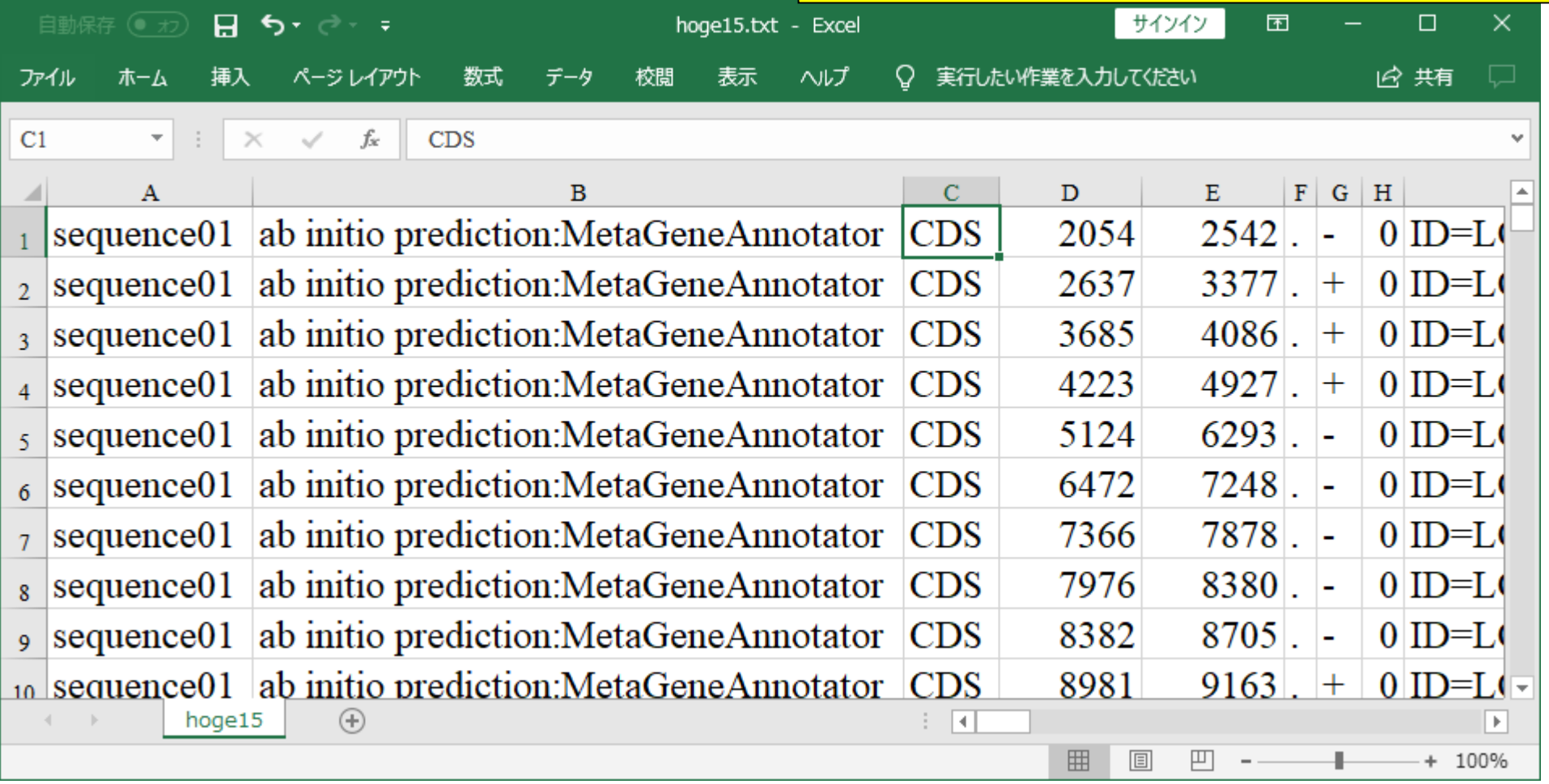

### ①1列目と、②4,5列目の情報のみ抽出して…

# リストファイル作成

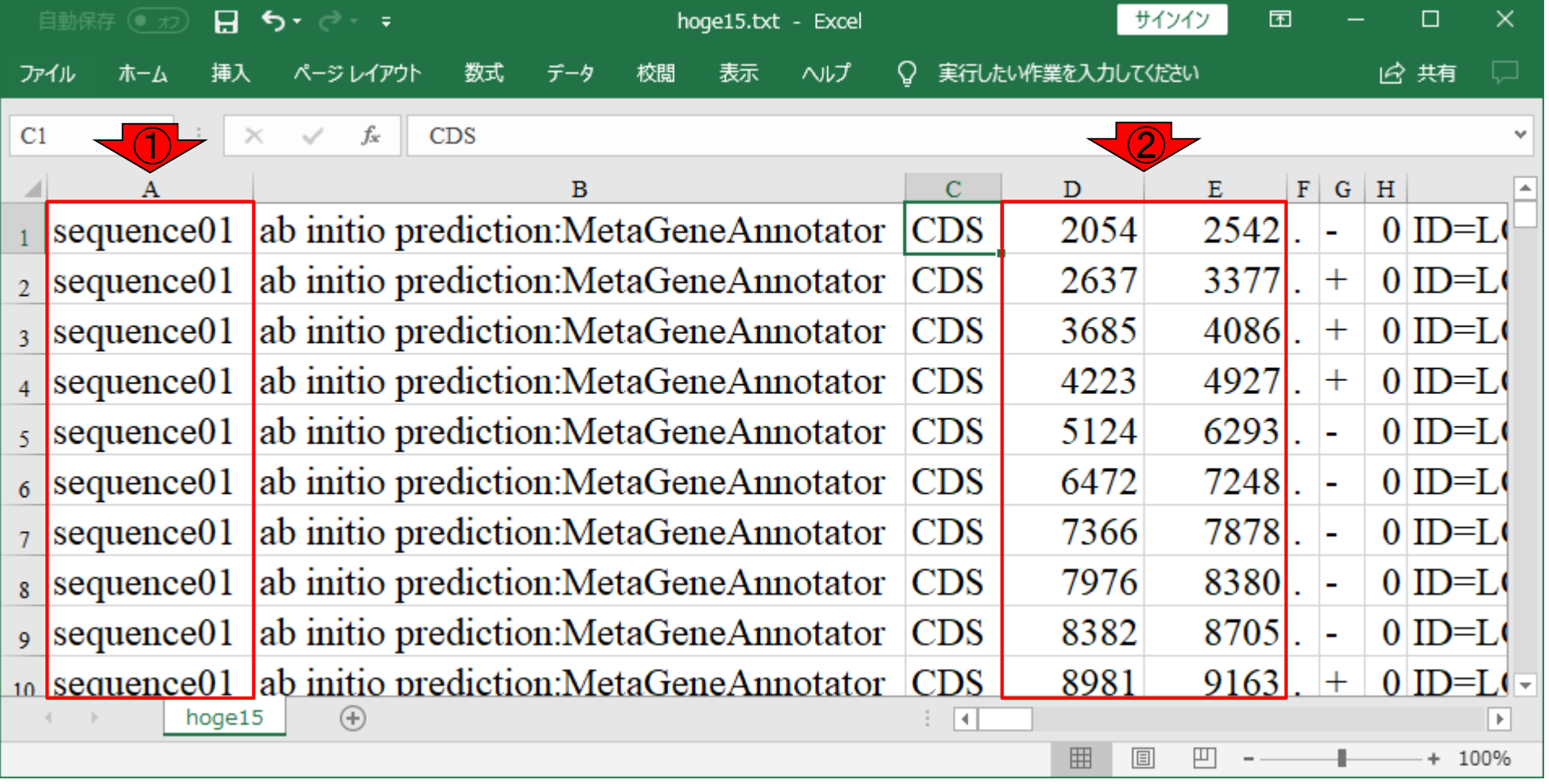

①1列目と、②4,5列目の情報のみ抽出して、こんな 感じにして「この配列名の、ここから、ここまで」とい うリストファイルを作成します。ここでは③ **ロ list\_20190513.txtとしました。** 

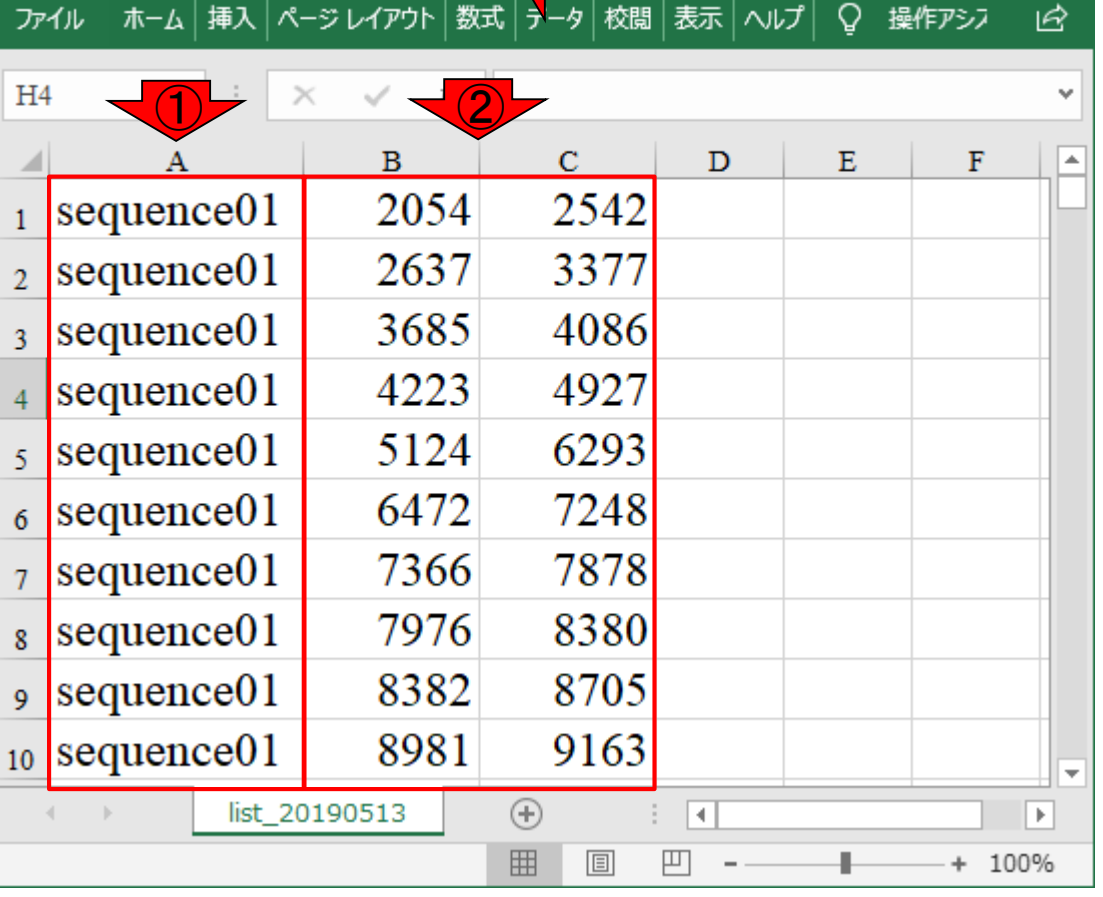

リストファイル作成

囨

③

## **Contents**

- 配列長でフィルタリング(ゲノムアセンブリ結果の後処理) ロイントロ、本番
- ゲノムアノテーション
	- イントロ、参考文献
	- □ DFAST実行、課題1
- CDS(タンパク質コード領域の配列;coding sequenceの略)の取得
	- □ 比較ゲノム解析のイントロ、問題設定
	- □ 答え(cds.fna)を眺めておく、sequence logos
	- □ CDS配列取得の成功例、TxDbオブジェクト、CDS座標情報取得
	- □ CDS配列取得の失敗例、GFF3をExcelで概観
	- 基本テクを駆使して解決する基本戦略、CDSを含む行の抽出、補足説明
	- □ Excelで確認、リストファイルの作成、基本テクでCDS配列取得を実行
	- ストランド情報つきのリストファイルの作成、例題6のコード解説
	- ストランド情報反映戦略を練り、コードに修正を加えて実行(例題7)

### ②「指定した範囲の配列を取得」の例題6をやります。

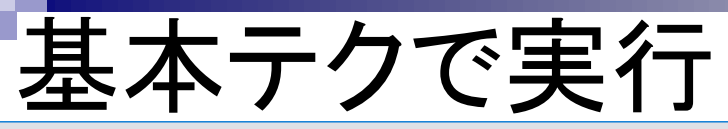

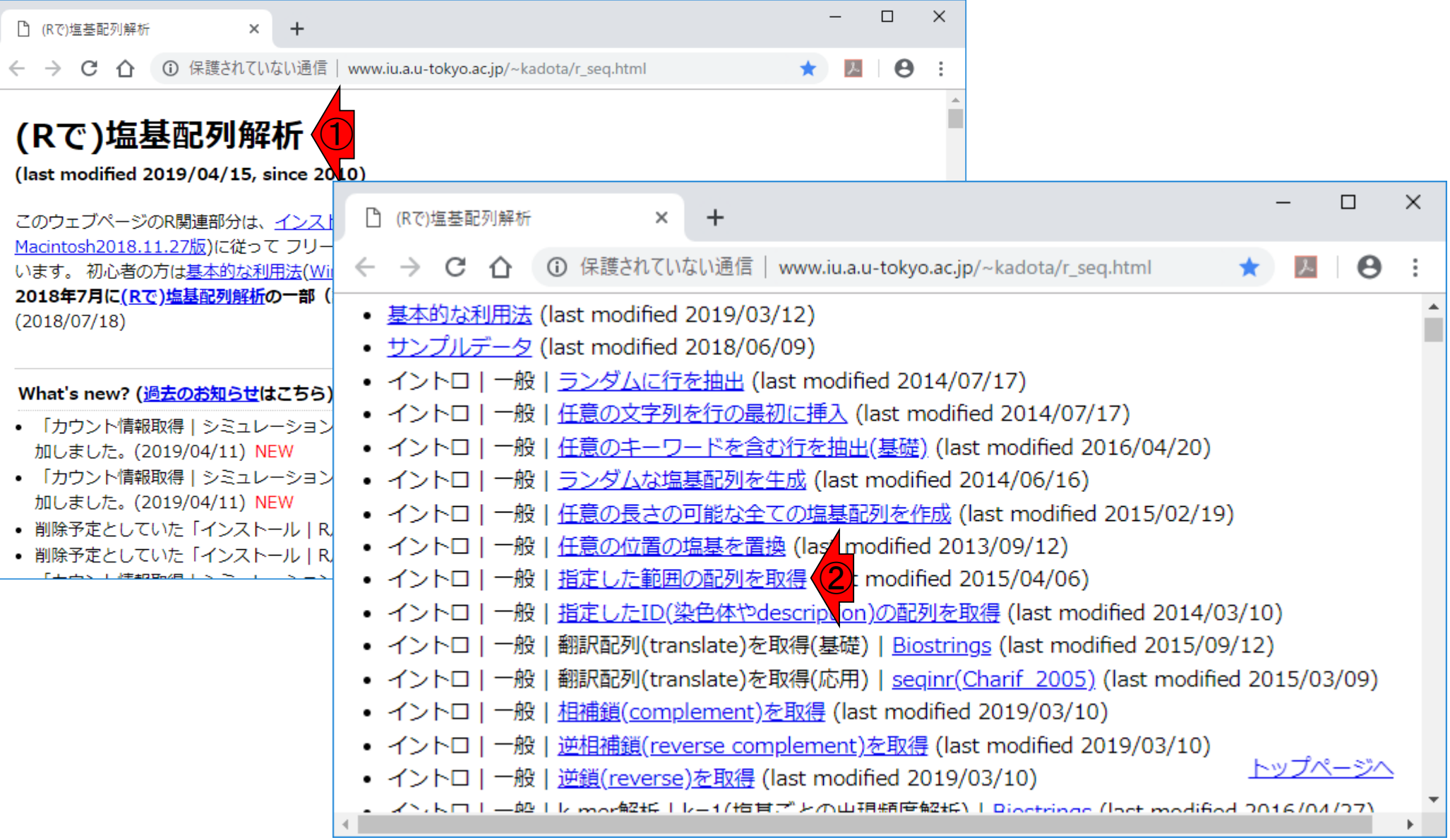

#### ②「指定した範囲の配列を取得」の、③例題6です。 基本テクで実行  $\Box$  $\times$ □ (Rで)塩基配列解析  $\times$ ① 保護されていない通信 | www.iu.a.u-tokyo.ac.jp/~kadota/r\_seq.html#intro\_q... ☆ C  $\lambda$  $\leftarrow$  $\rightarrow$ Θ ② イントロ|一般|指定した範囲の配列を取得 single-FASTA形式やmulti-FAS  $\Box$  $\times$ 「この染色体の、ここから、こ □ (Rで)塩基配列解析  $\ddot{}$  $\times$ 場合に、chr3の20000から500 chr8の配列のみ抽出といったや ○ 保護されていない通信 | www.iu.a.u-tokyo.ac.jp/~kadota/r\_seq.html#intro\_q... ☆  $\leftarrow$   $\rightarrow$  C  $\Lambda$  $\mathcal{L}$  $\boldsymbol{\Theta}$ に、\*.fastaという拡張子が\*.t 「ファイル」 - 「ディレクト」<mark>つ</mark> 6. multi-FASTA形式のファイル (genome.fna)ファイルの場合: 例題5と基本的に同じで、入力ファイルが異なるだけです。予め用意しておいた「1列目: accession, 2列目: 1. (single-)FASTA形式ファイ start位置, 3列目: end位置」 からなるリストファイル (list 20190513.txt) を読み込ませて、 2,311個のCDS 任意の範囲 (始点が3, 終点が) からなるmulti-FASTAファイルをゲットするやり方です。 in f <- "sample1.fasta" in  $f1$  <- "genome.fna" #入力ファイル名を指定してin f1に格納(multi-FASTAファィ↑ out f <- "hoge1.fasta" in f2 <- "list 20190513.txt" #入力ファイル名を指定してin f2に格納(リストファイル) param  $\leftarrow$   $c(3, 9)$  $out f \leftarrow "hoge6.fasta"$ #出力ファイル名を指定してout flu格納 #必要なバッケージをロード #必要なバッケージをロード library(Biostrings) library(Biostrings) #バッケージの読み込み #入力ファイルの読み込み #入力ファイルの読み込み fasta <- readDNAStringSe fasta <- readDNAStringSet(in\_f1, format="fasta")#in\_f1で指定したファイルの読み込み #in f2で指定したファイルの読み込み posi <- read.table(in f2) #確認してるだけです fasta #本番 #最終的に得る結果を格納するためのブレースホルダhogeを作| hoge <- NULL for(i in 1:nrow(posi)){ #length(posi)回だけループを回す obj <- names $(fasta)$  ==  $posi[i,1]$ tmp <- subseq(fasta[obj], start=posi[i,2], end=posi[i,3])#subseq関数を用いてobjがTRUEとな

# 基本テクで実行

#### $\times$  $\Box$ □ (Rで)塩基配列解析  $\times$ 1 保護されていない通信 | www.iu.a.  $\rightarrow$   $\alpha$ RGui (64-bit)  $\Box$  $\times$  $\bigcirc$ ファイル 編集 閲覧 その他 パッケージ ウインドウ ヘルプ 6. multi-FASTA形式のファイル (genome.fna)ファ e do de de le 例題5と基本的に同じで、入力ファイルが異なるだけ start位置, 3列目 : end位置」 からなるリストファイ R Console からなるmulti-FASTAファイルをゲットするやり方7 in  $f1$  <- "genome.fna" #入 A DNAStringSet instance of length 2311 # $\lambda$ in f2 <- "list 20190513.txt" width seg out f <- "hoge6.fasta" #出 names 489 CTATTTAAC...TTTAACAT sequence01 2054 2542  $[1]$ #必要なバッケージをロード 741 TTGAAAATT...AAATCTAG sequence01 2637 3377  $\sqrt{21}$ library(Biostrings) 井戸  $[3]$ 402 ATGGTTACA...TGTTTTAA sequence01 3685 4086 #入力ファイルの読み込み  $[4]$ 705 ATGGAAATG... CTAAGTGA sequence01 4223 4927 fasta <- readDNAStringSet(in f1, format="f  $[5]$ 1170 TTACCCAAA...TATTTCAT sequence01 5124 6293 posi <- read.table(in f2) #in #確 fasta  $\cdots$  $\begin{array}{cccccccccccccc} \bullet & \bullet & \bullet & \bullet & \bullet & \bullet & \bullet & \bullet \end{array}$ [2307] 234 ATGGACGAA...TAAACTAA sequence48 49 282 #本番 [2308] 447 TTGGGAAGT...TGTTCTAG sequence49 212 658 #最 hoge  $\leftarrow$  NULL [2309] 1356 TTAACATCT...GTAGACAT sequence50 12 1367 for(i in 1:nrow(posi)){ #le obj <- names(fasta) ==  $posi[i,1]$ #条 [2310] 219 TCACTCACC...ACTGACAC sequence56 327 545 tmp <- subseq(fasta[obj], start=posi[i,2  $[2311]$ 162 CTAAGTCCG...CCTGACAC sequence59 455 616  $\mathbf{v}$ > #ファイルに保存 > writeXStringSet(fasta, file=out f, format="fasta", \$  $\geq$  $\sum_{i \in \mathcal{I}} \mathcal{L}_i$  $\langle$

①例題6のコピペ実行結果。

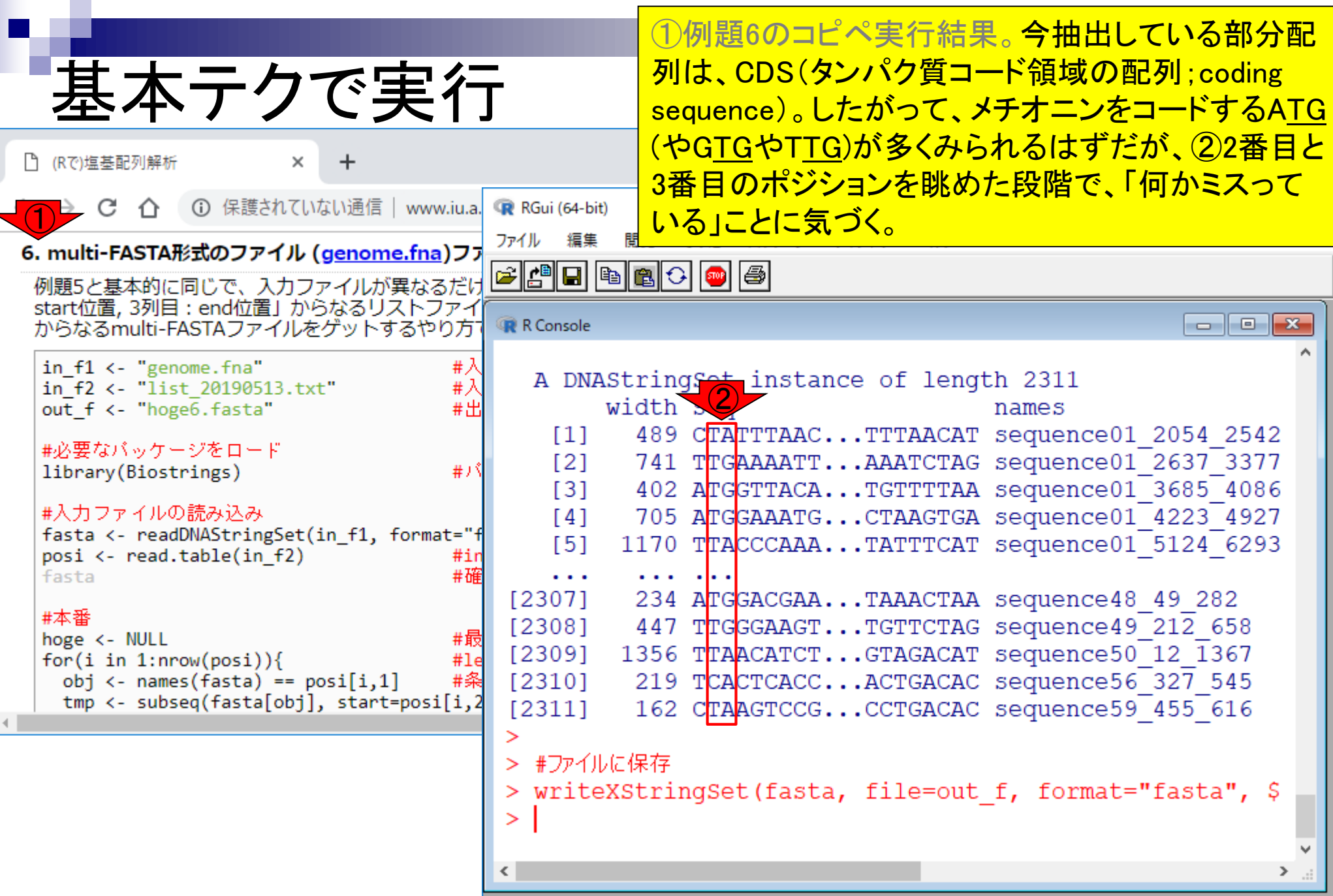

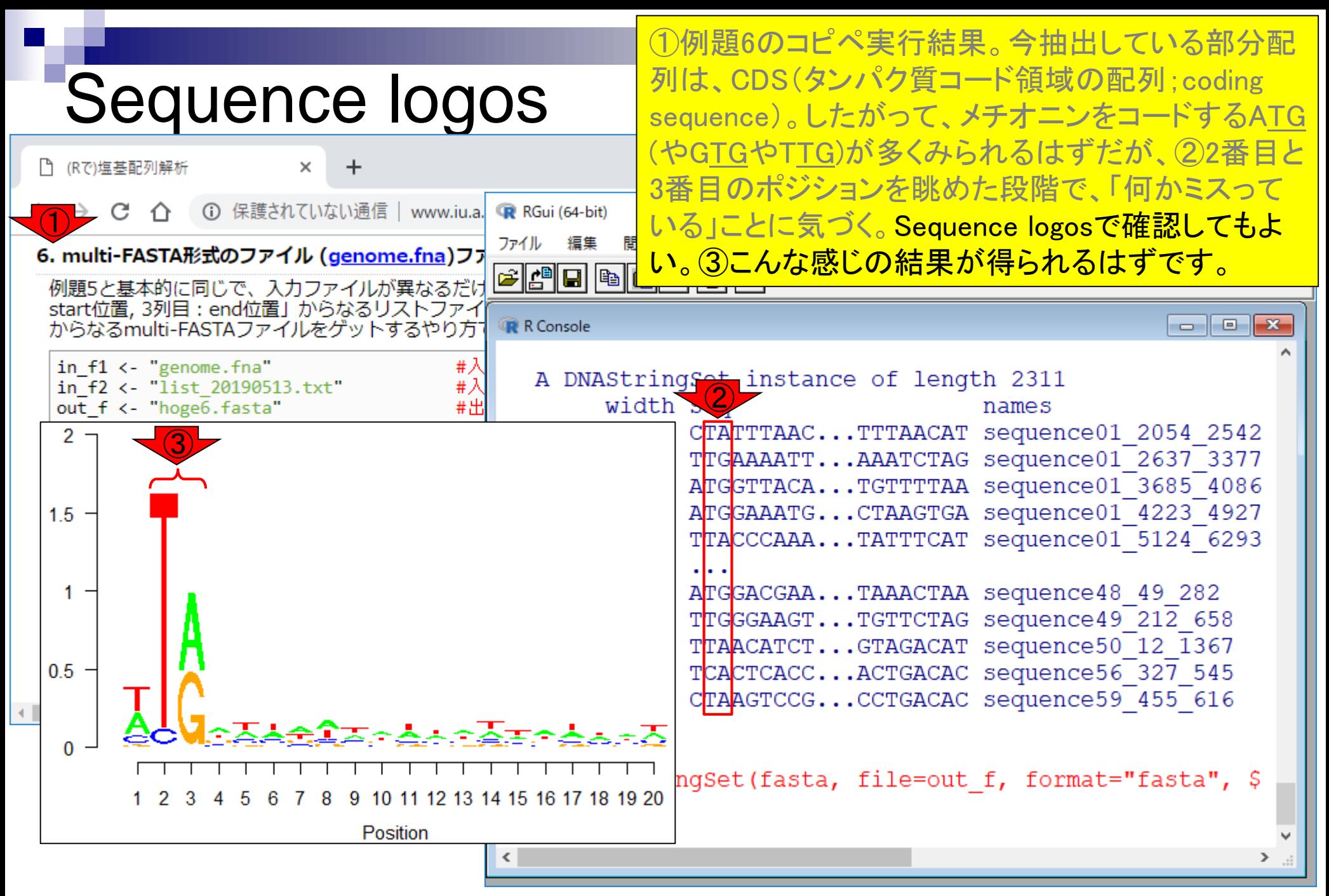

## **Contents**

- 配列長でフィルタリング(ゲノムアセンブリ結果の後処理) ロイントロ、本番
- ゲノムアノテーション
	- イントロ、参考文献
	- □ DFAST実行、課題1
- CDS(タンパク質コード領域の配列;coding sequenceの略)の取得
	- □ 比較ゲノム解析のイントロ、問題設定
	- □ 答え(cds.fna)を眺めておく、sequence logos
	- □ CDS配列取得の成功例、TxDbオブジェクト、CDS座標情報取得
	- □ CDS配列取得の失敗例、GFF3をExcelで概観
	- 基本テクを駆使して解決する基本戦略、CDSを含む行の抽出、補足説明
	- □ Excelで確認、リストファイルの作成、基本テクでCDS配列取得を実行
	- □ ストランド情報つきのリストファイルの作成、例題6のコード解説
	- ストランド情報反映戦略を練り、コードに修正を加えて実行(例題7)

# ストランド情報追加

ページレイアウト

①hoge15.txt(annotation.gffからCDSという文字列を 含む2,311行を抽出したファイル)から、②1列目と、 ③4,5列目の情報のみ抽出したのが hoge15.txt - list\_20190513.txtでしたが…

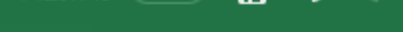

ホーム

ファイル

黒存 ( ̄<del>元</del>) **口 う**▼ ♂ ▽ ・ ▼

挿入

数式

データ

校閲

表示

○ 実行したい作業を入力してください ヘルプ

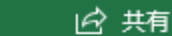

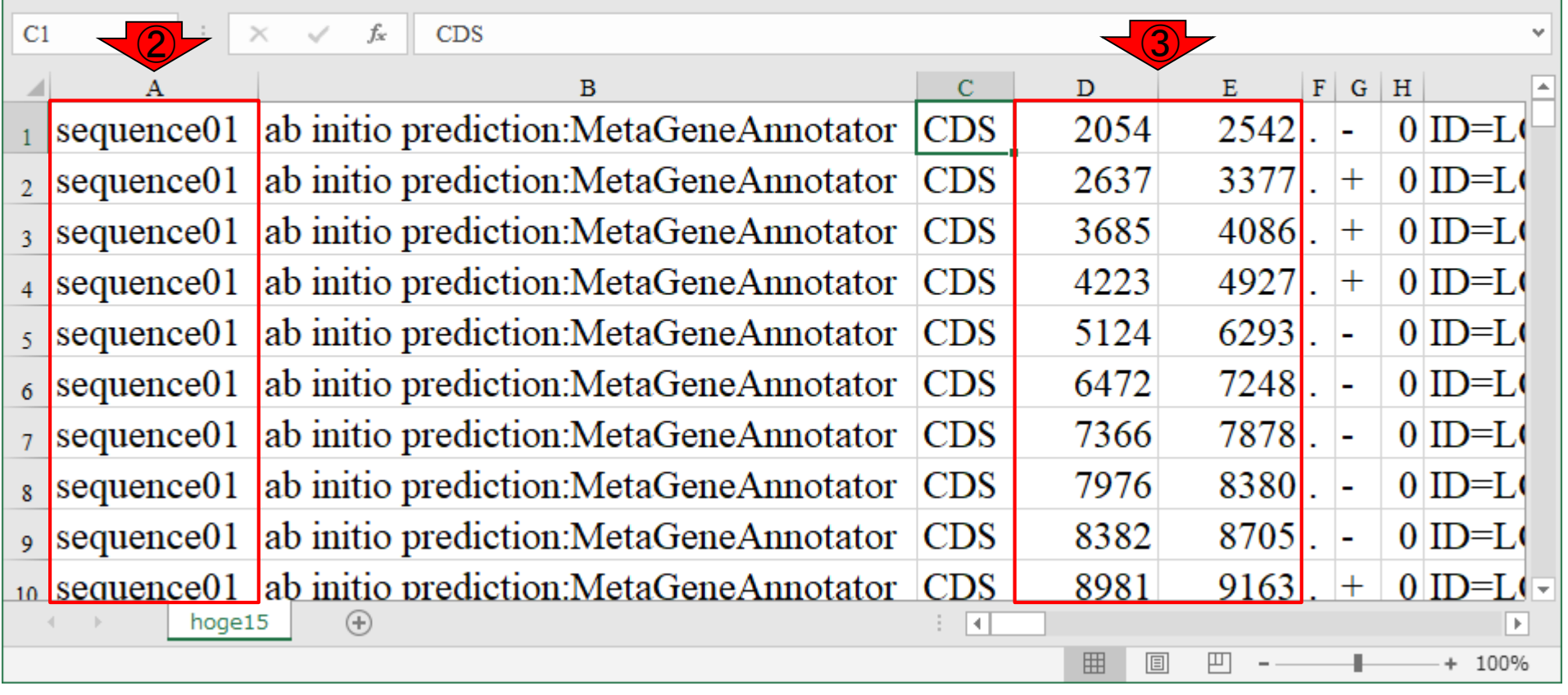

# ストランド情報追加

数式

データ

校閲

表示

①hoge15.txt(annotation.gffからCDSという文字列を 含む2,311行を抽出したファイル)から、②1列目と、 ③4,5列目と、④7列目の情報も加えた

自動保存 ( 元) 日 勺 ~ ~ ~

挿入

ホーム

ファイル

ページレイアウト

① list\_20190513\_strand.txtを作成する。

○ 実行したい作業を入力してください

ヘルプ

■ 共有 □

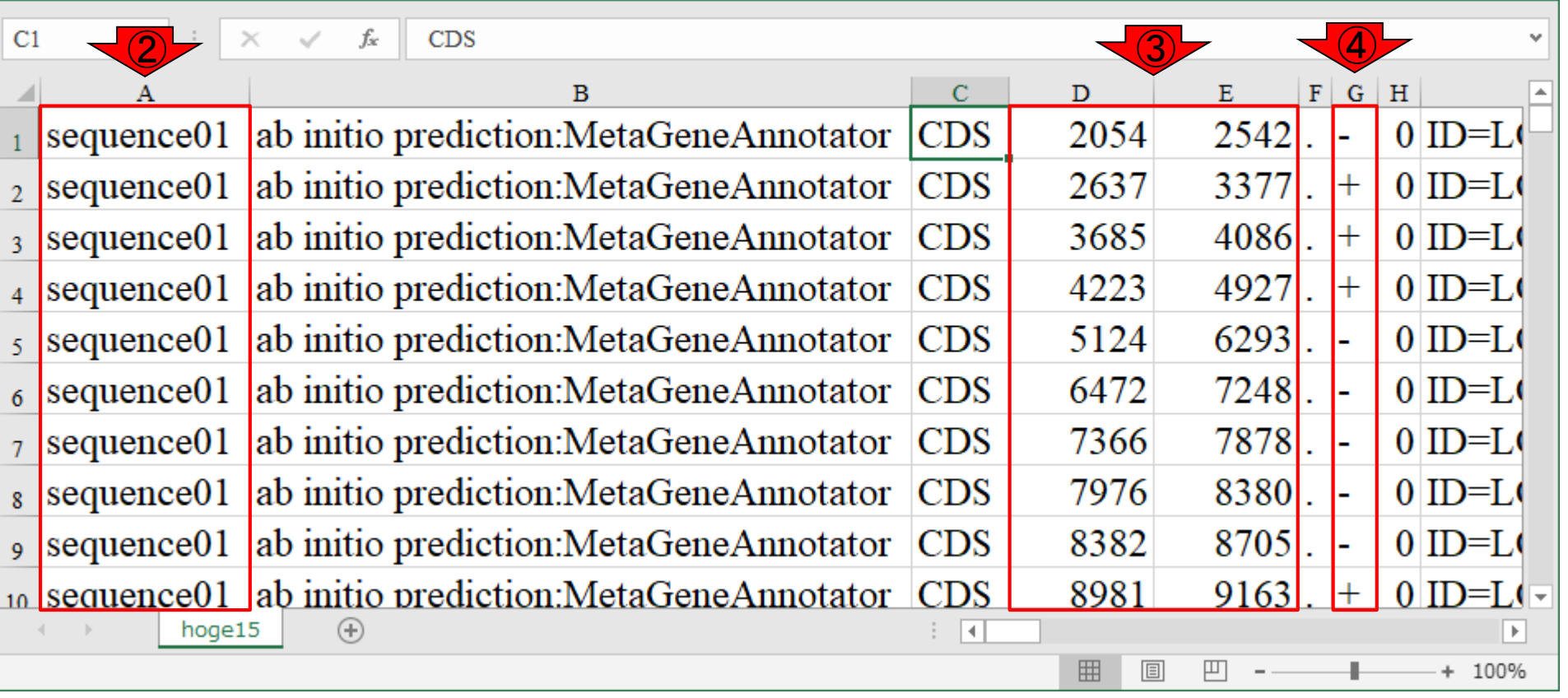

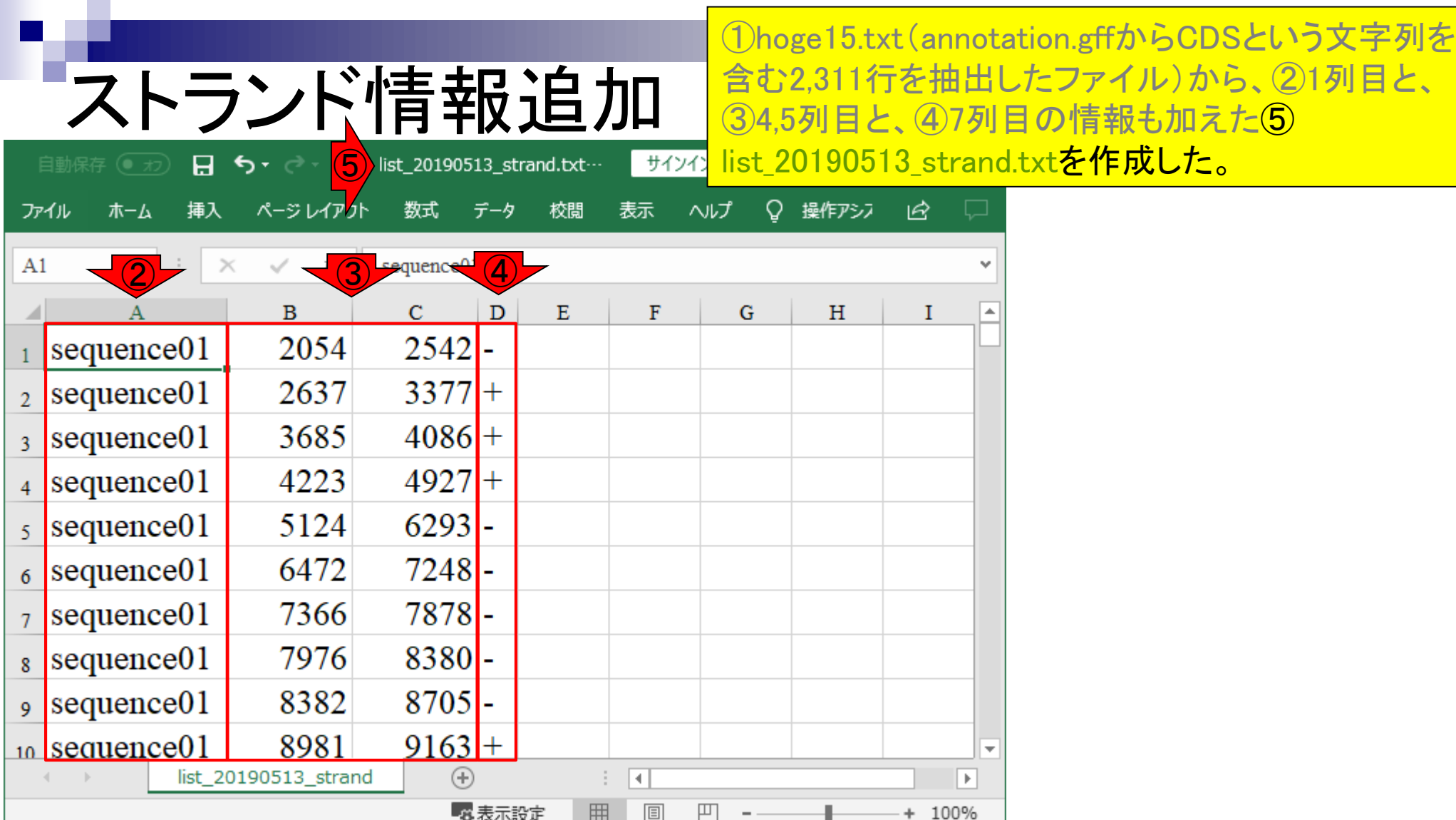

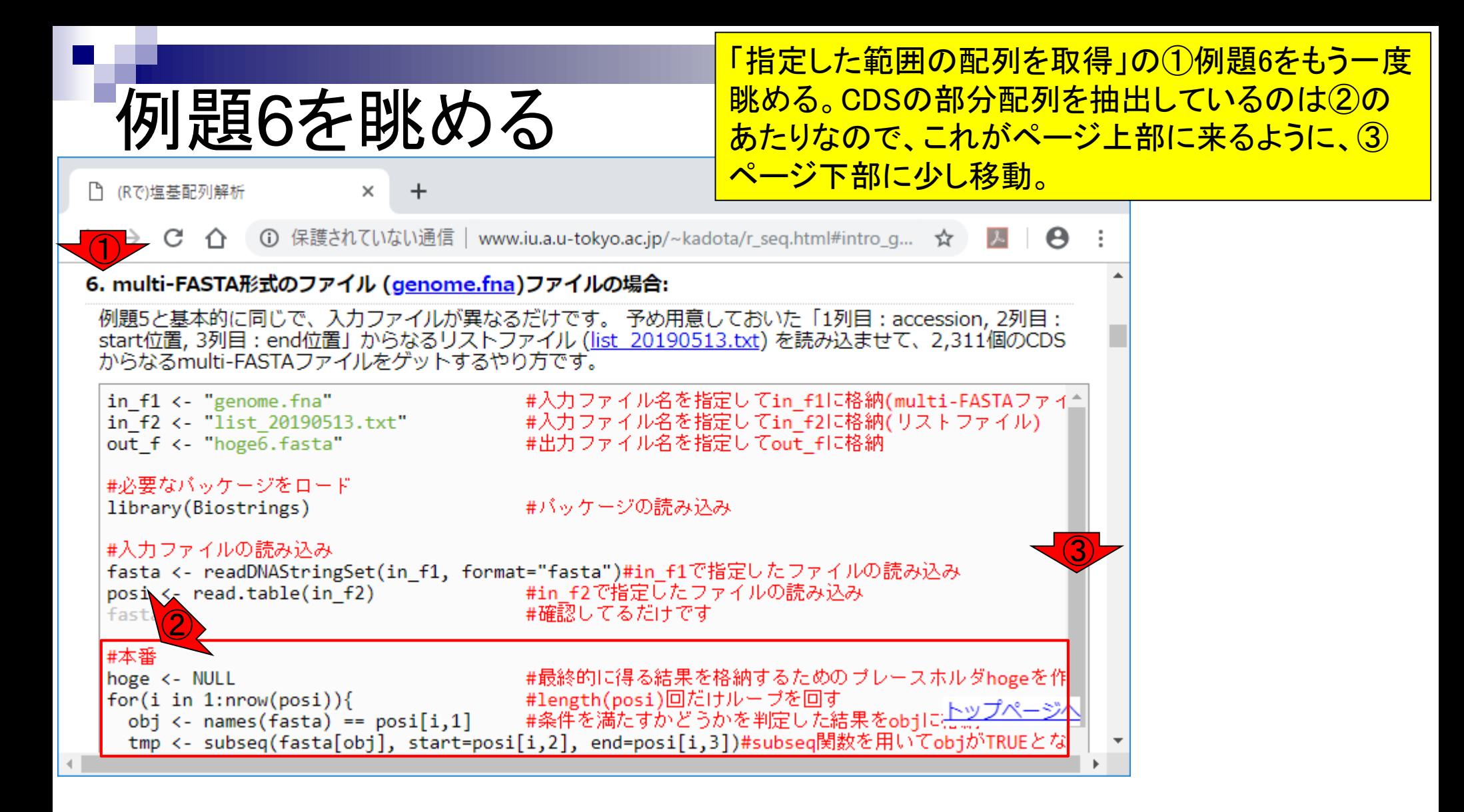

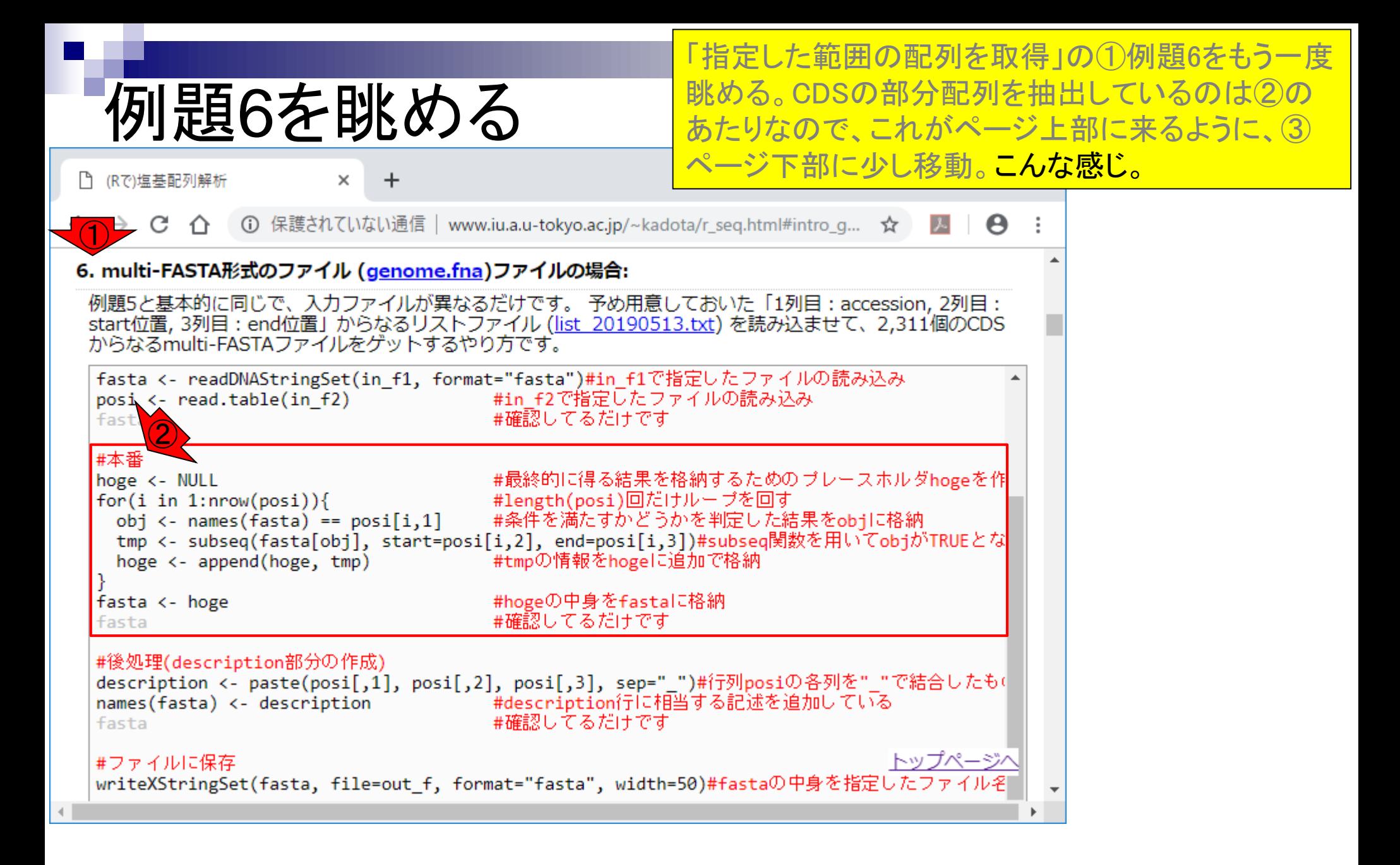

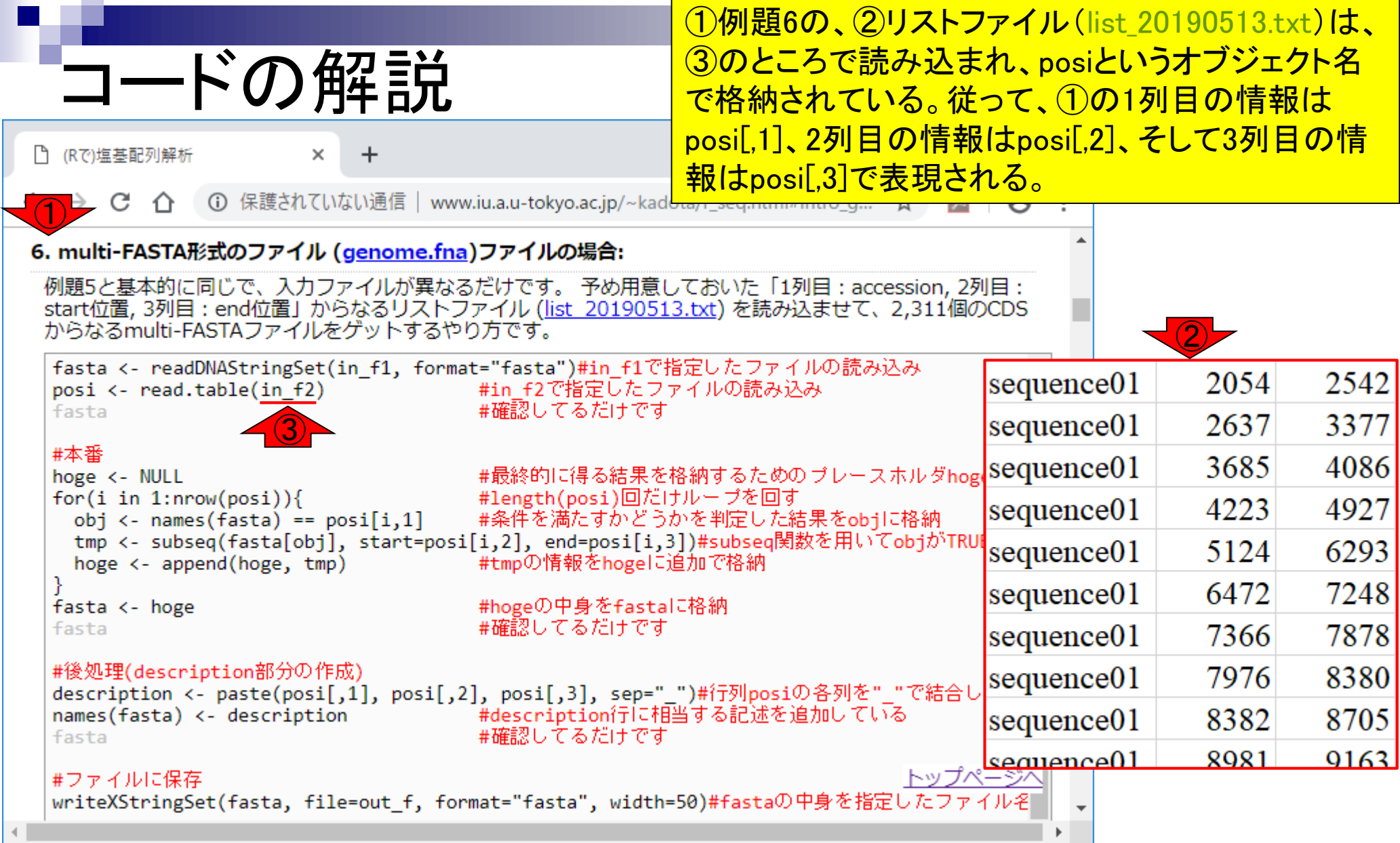

#### May 13, 2019 **164**

**College** 

①nrow(posi)は、②行列posiの行数に相当するので、 ③このforループで、リストファイルの行数分だけ ループを回していることになる。

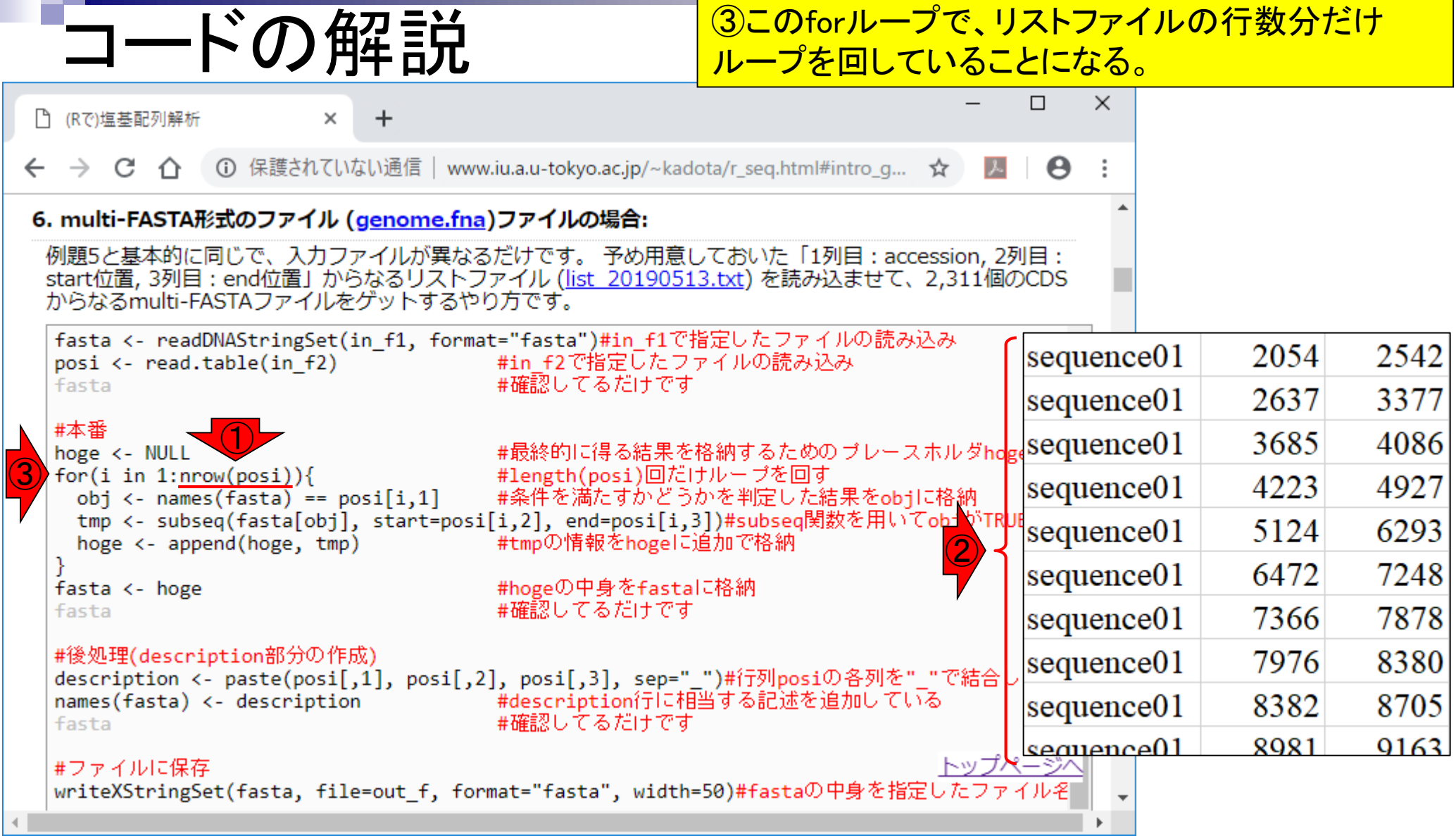

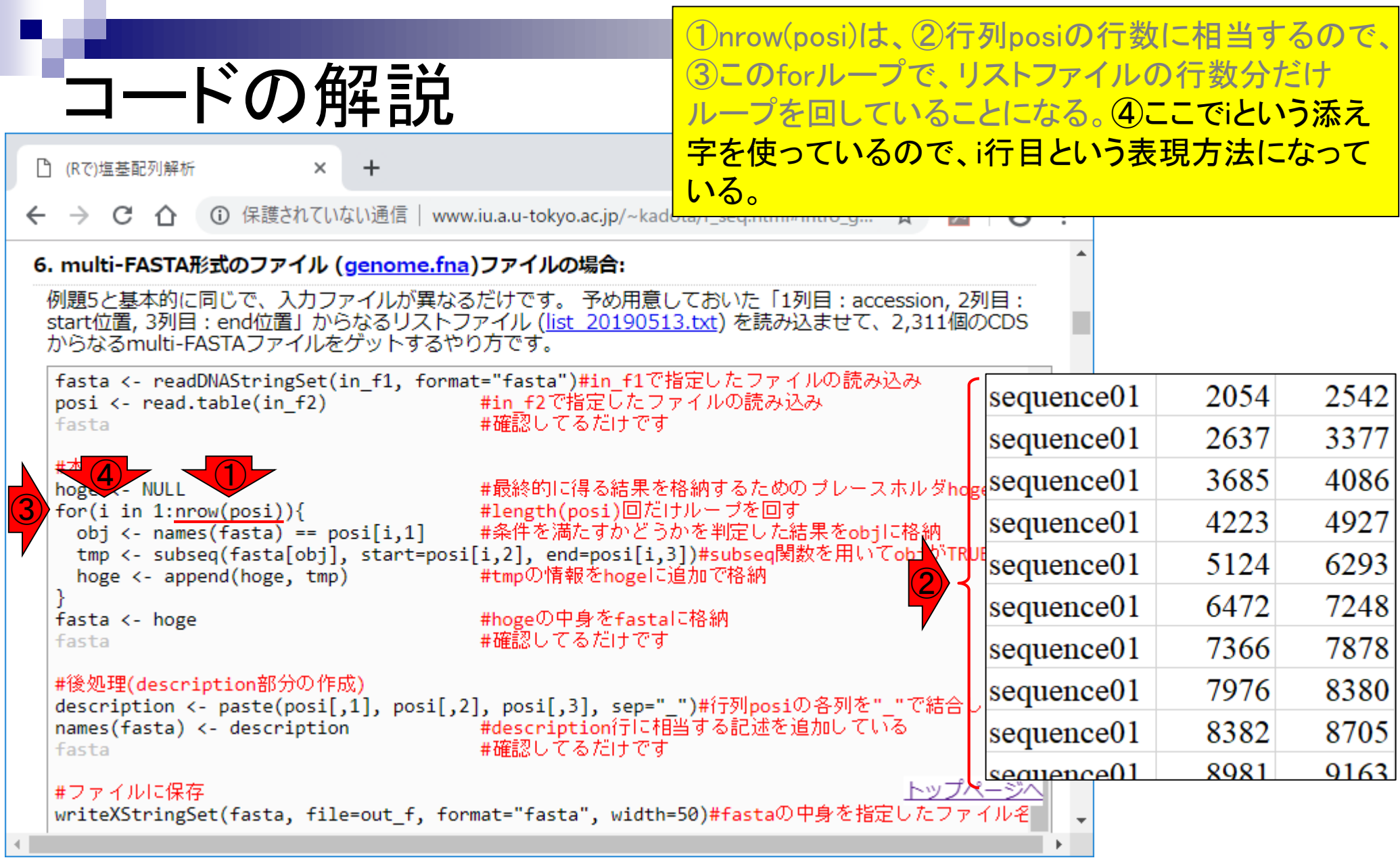

L

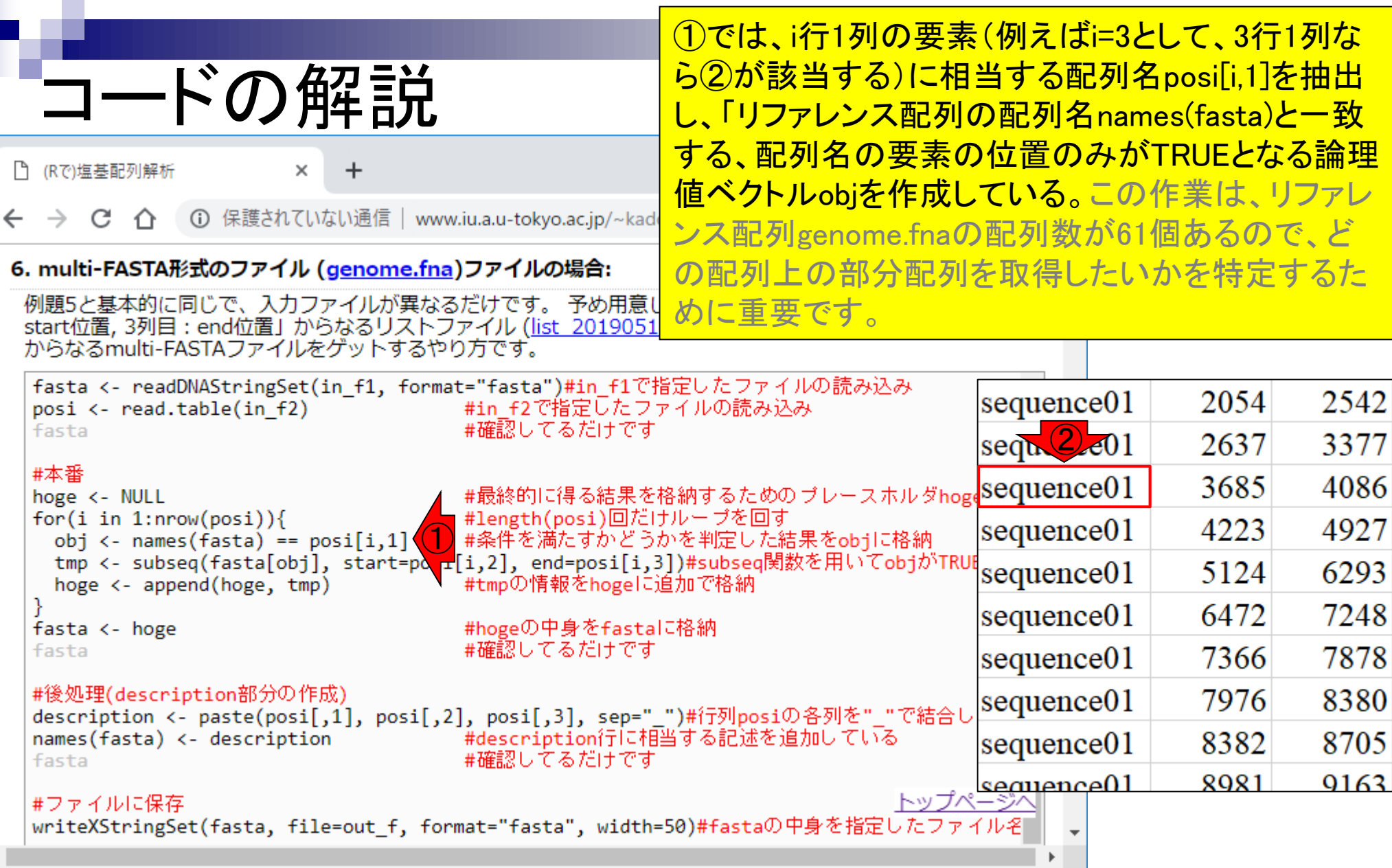

### ①では、fasta[obj]として目的の塩基配列(②の場合 だとsequence01の配列)に限定して…

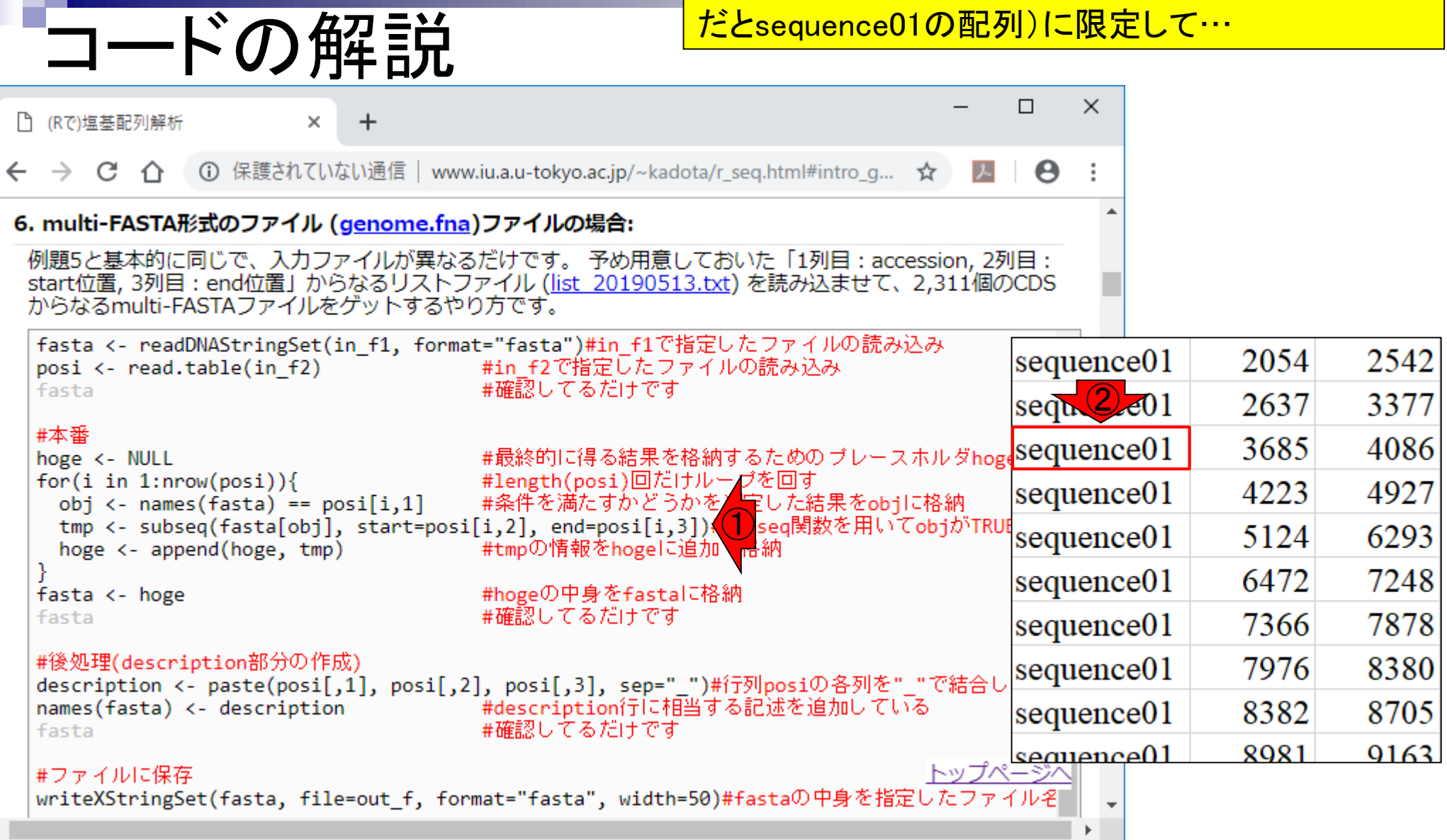

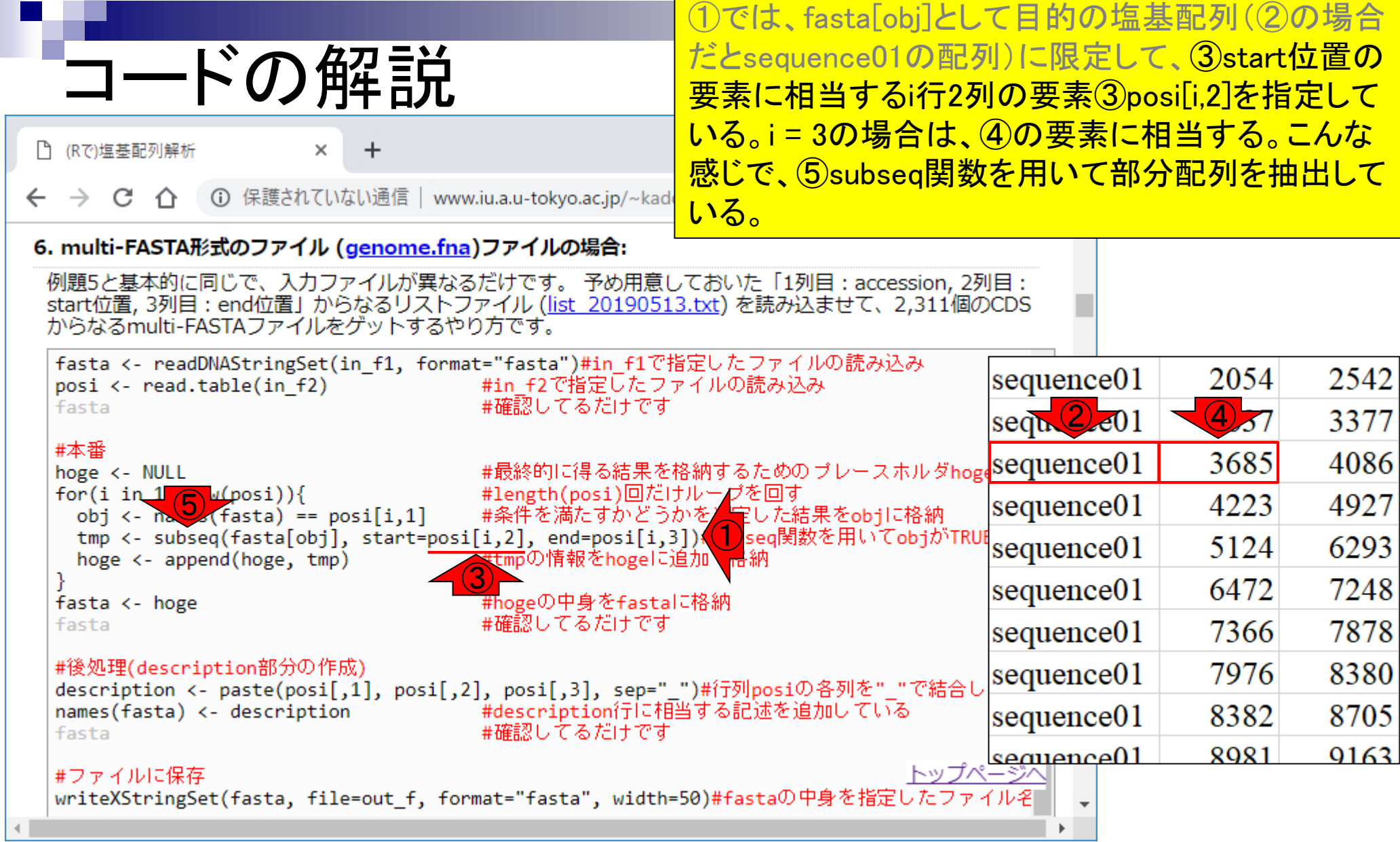

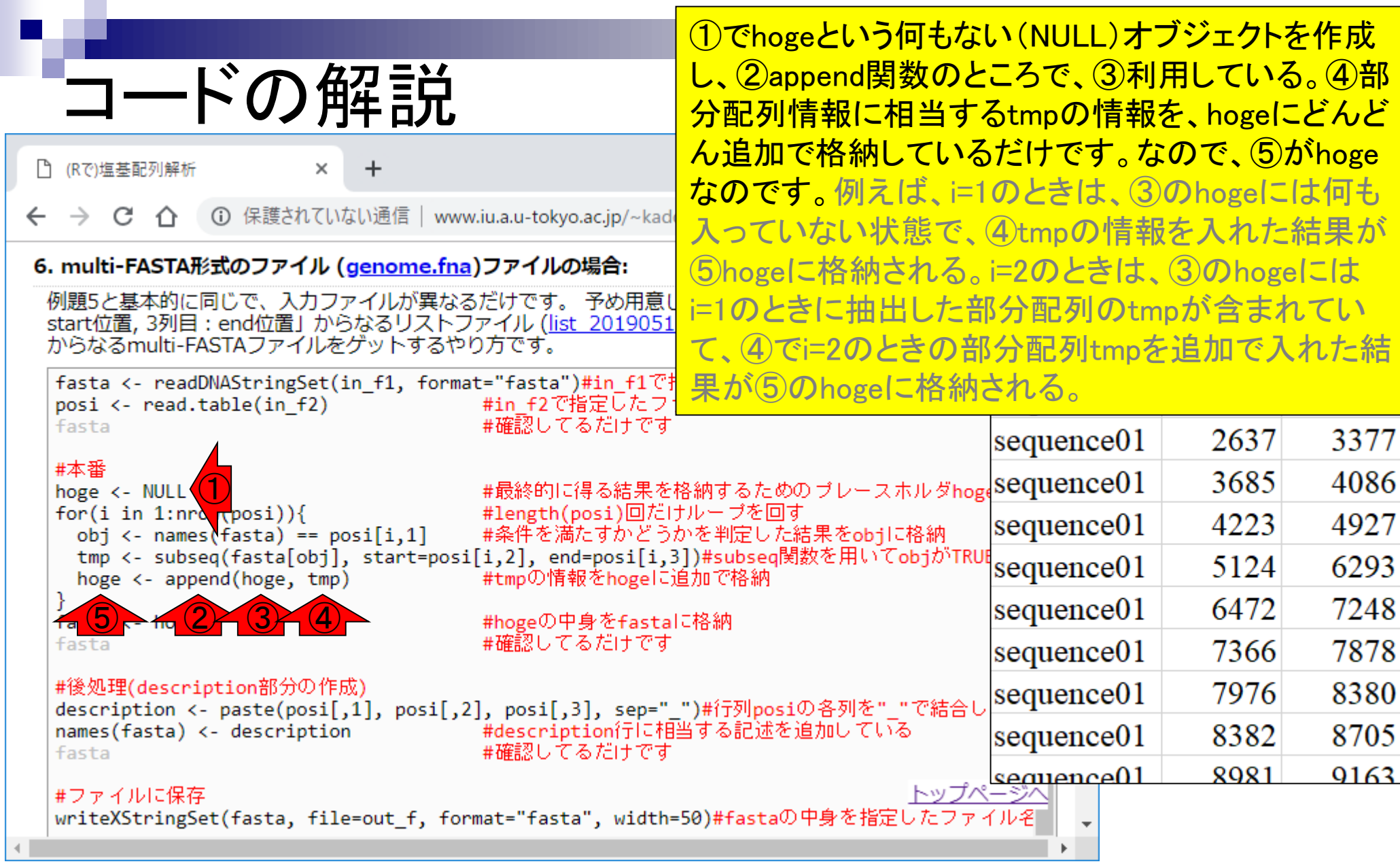

## **Contents**

- 配列長でフィルタリング(ゲノムアセンブリ結果の後処理) ロイントロ、本番
- ゲノムアノテーション
	- イントロ、参考文献
	- □ DFAST実行、課題1
- CDS(タンパク質コード領域の配列;coding sequenceの略)の取得
	- □ 比較ゲノム解析のイントロ、問題設定
	- □ 答え(cds.fna)を眺めておく、sequence logos
	- □ CDS配列取得の成功例、TxDbオブジェクト、CDS座標情報取得
	- □ CDS配列取得の失敗例、GFF3をExcelで概観
	- 基本テクを駆使して解決する基本戦略、CDSを含む行の抽出、補足説明
	- □ Excelで確認、リストファイルの作成、基本テクでCDS配列取得を実行
	- ストランド情報つきのリストファイルの作成、例題6のコード解説
	- □ ストランド情報反映戦略を練り、コードに修正を加えて実行(例題7)

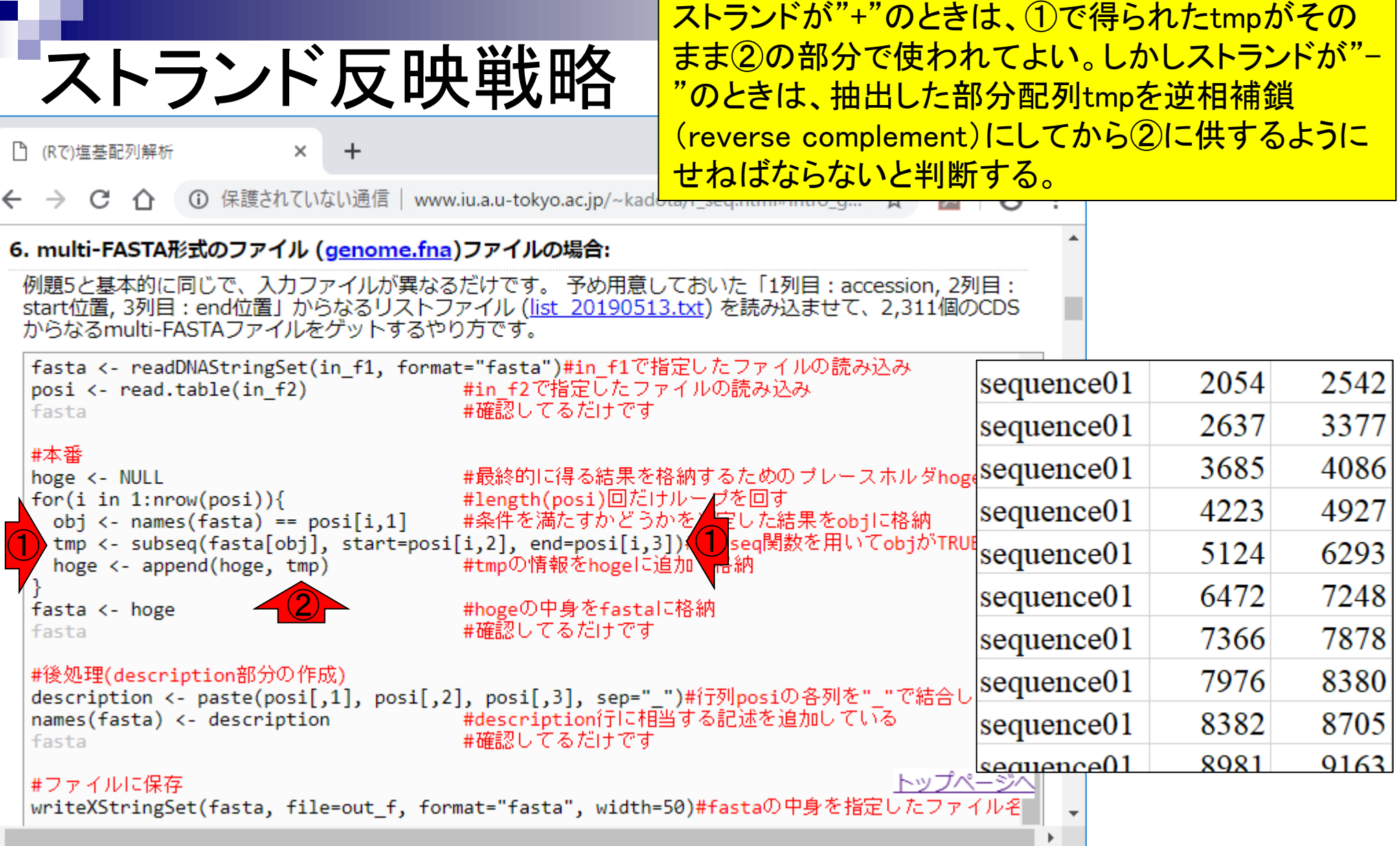

 $\overline{a}$ 

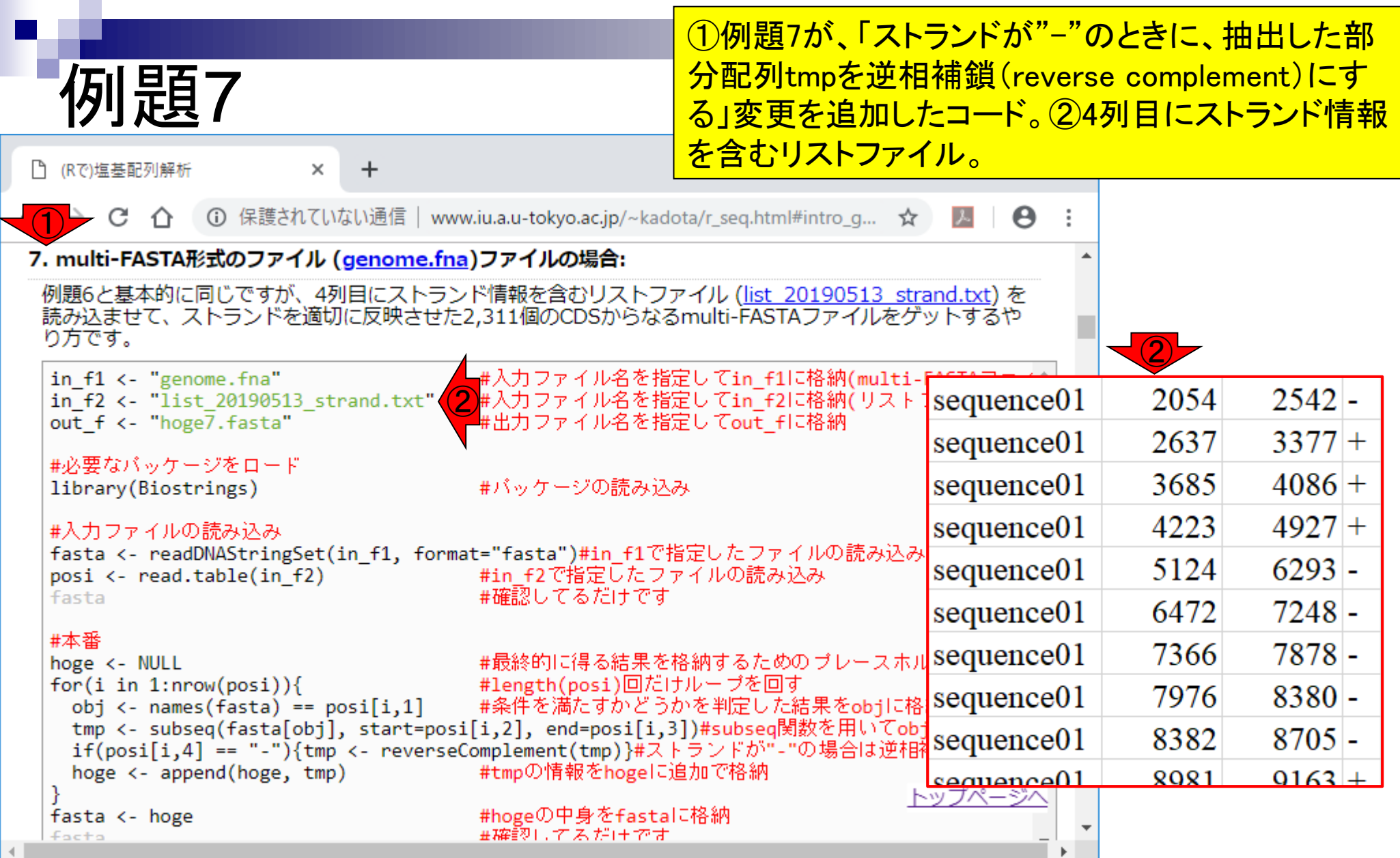

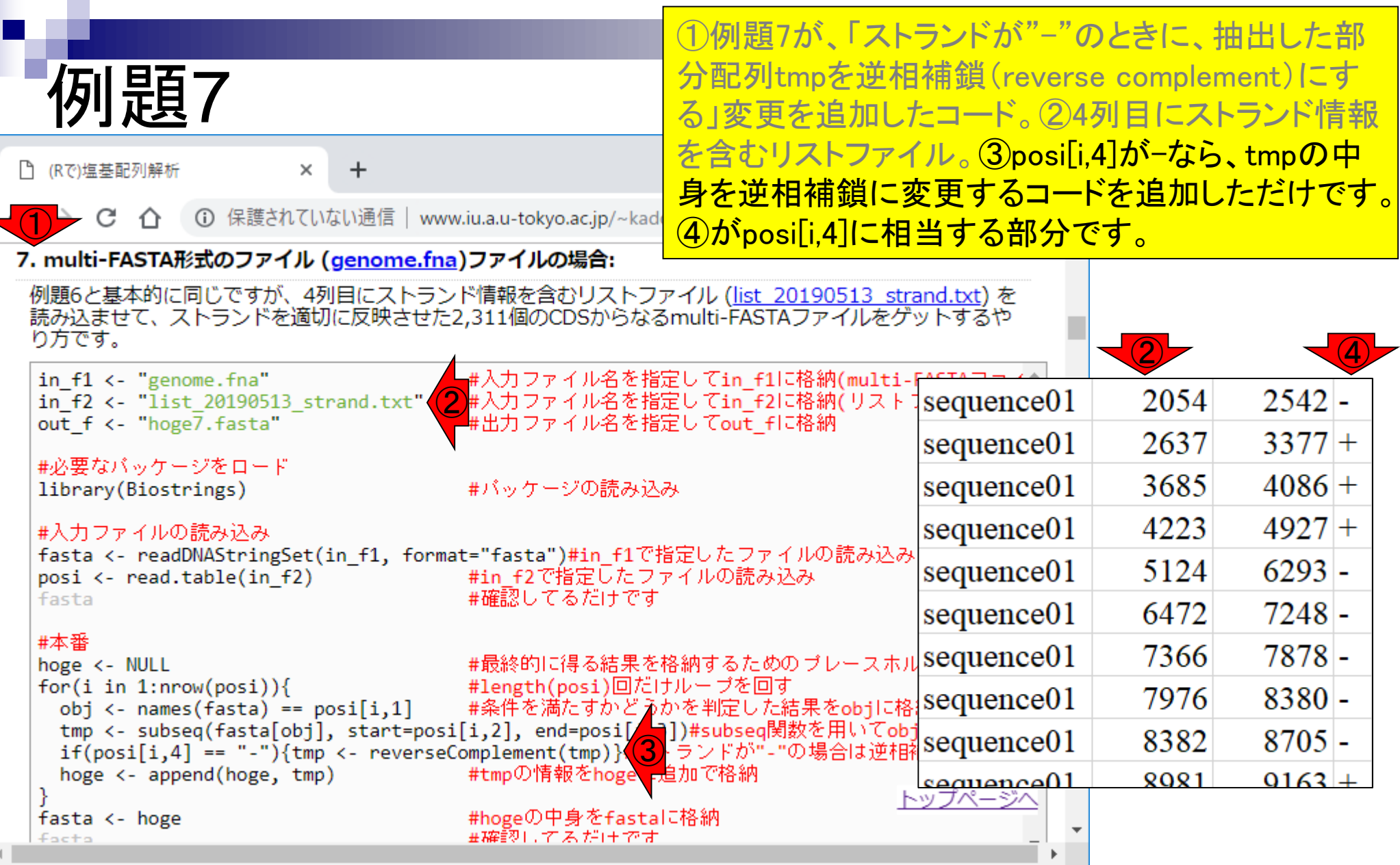

### ①例題7のコピペ実行結果。

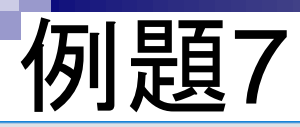

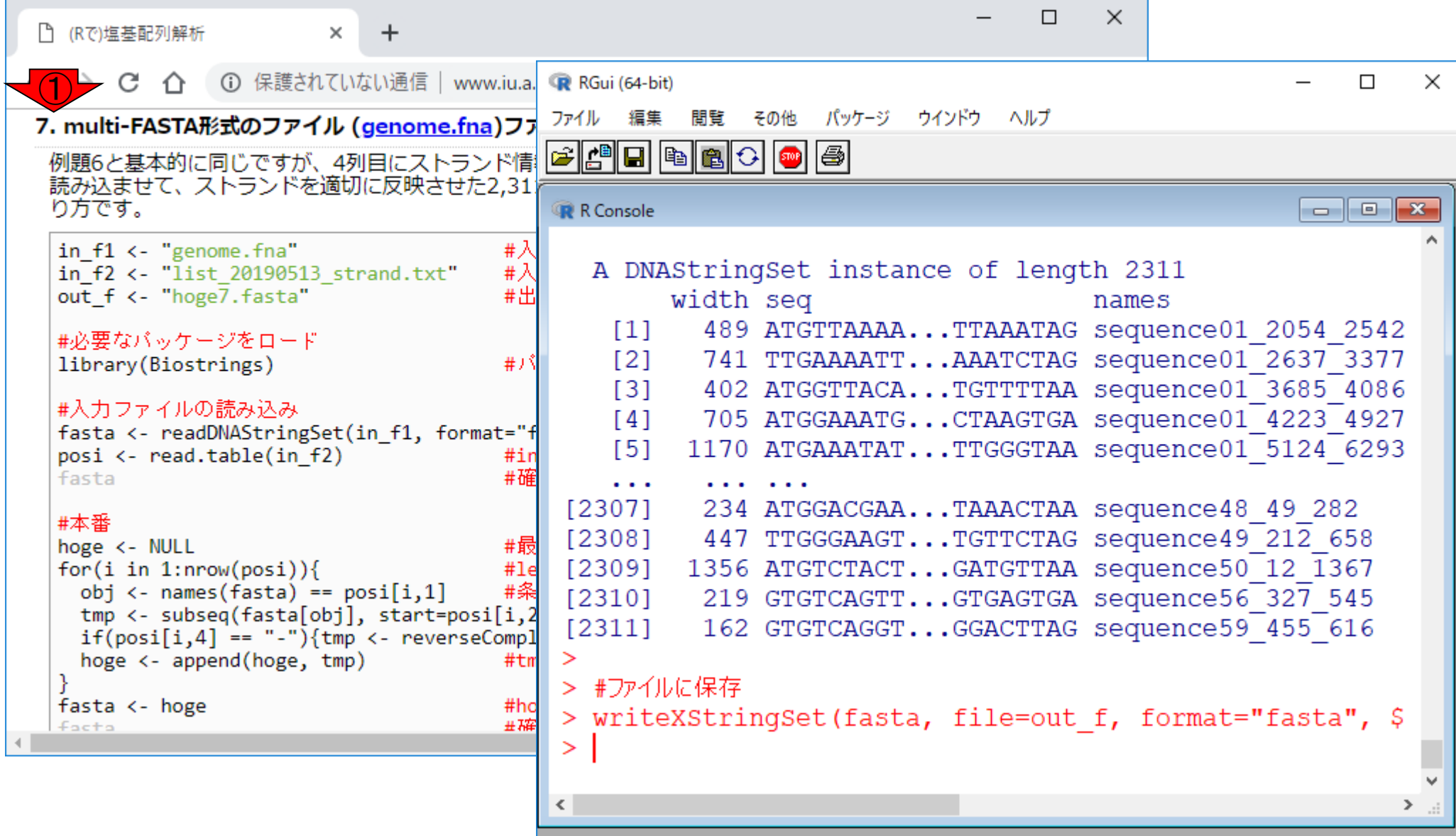

①例題7のコピペ実行結果。②をざっとみただけで すが、うまくいってることがわかります。こんな感じで 必要に応じて③if文をつけるなどして必要最小限の 変更を施して目的を達成してゆくのです

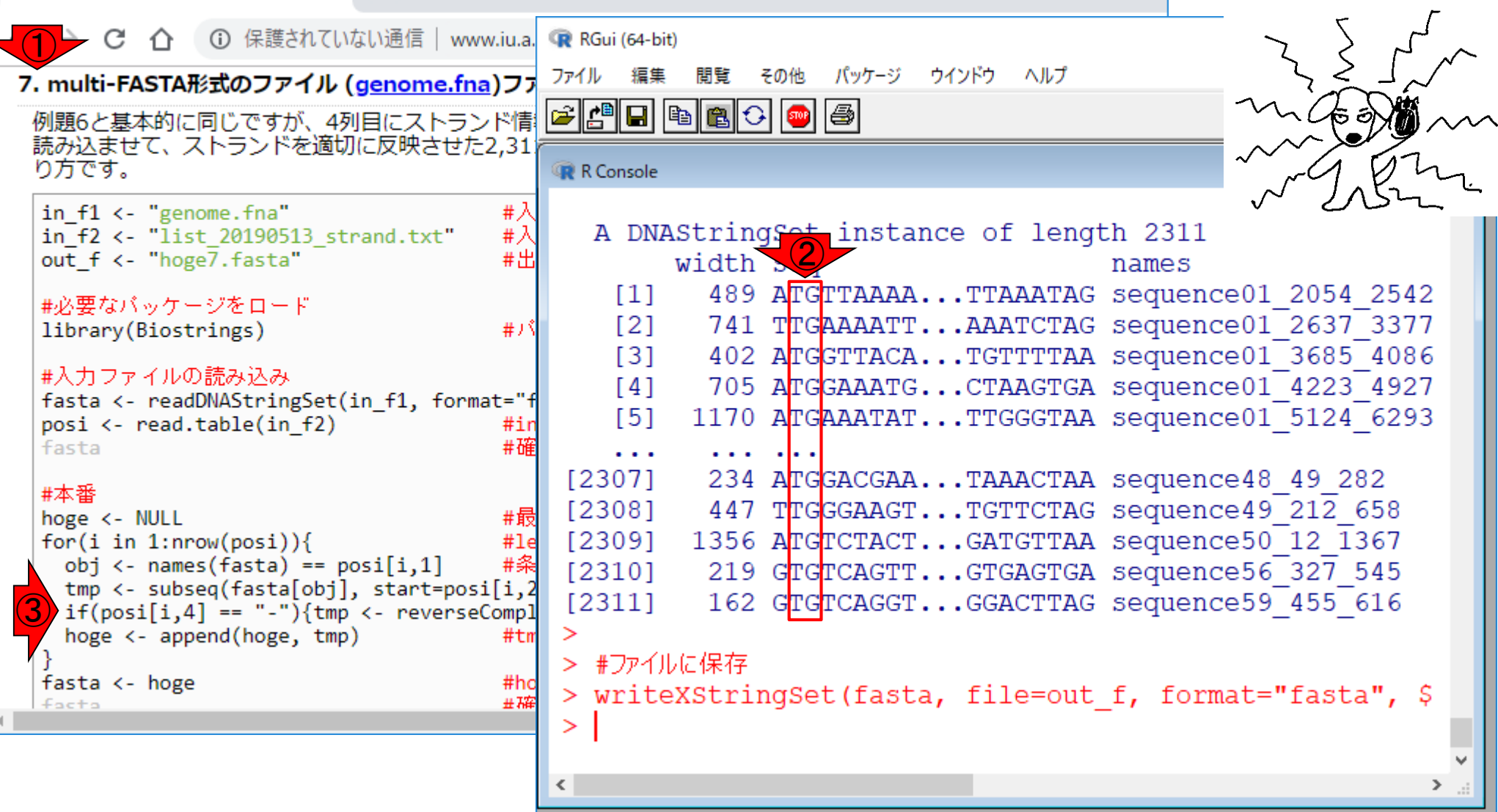

例題7

 $\times$ 

 $+$ 

□ (Rで)塩基配列解析